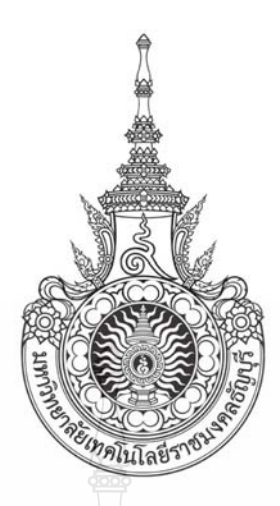

# <u>ระบบจัดตารางการทำงานของพยาบาล</u> : กรณีศึกษาแผนกผูปวยใน โรงพยาบาลคลองหลวง , จังหวัดปทุมธานี THE NURSE DUTIES SCHEDULE SYSTEM

: A CASE STUDIES IN IN PATIENT DEPARTMENT, KLONGLUANG HOSPITAL,

PATHUMTHANI.

นางสาวเพ็ญนภา พาวขุนทด นายสุรสีห มีสมวัฒน ี นายณัฐพล มะลิวัลย์

ปริญญานิพนธ์นี้เป็นส่วนหนึ่งของการศึกษาตามหลักสูตรวิศวกรรมศาสตรบัณฑิต ึ่ ภาควิชาวิศวกรรมคอมพิวเตอร์ คณะวิศวกรรมศาสตร์ ้มหาวิทยาลัยเทคโนโลยีราชมงคลธัญบุรี

พ.ศ. 2554

ระบบจัดตารางการทํางานของพยาบาล : กรณีศึกษาแผนกผูปวยใน โรงพยาบาลคลองหลวง, จังหวัดปทุมธานี

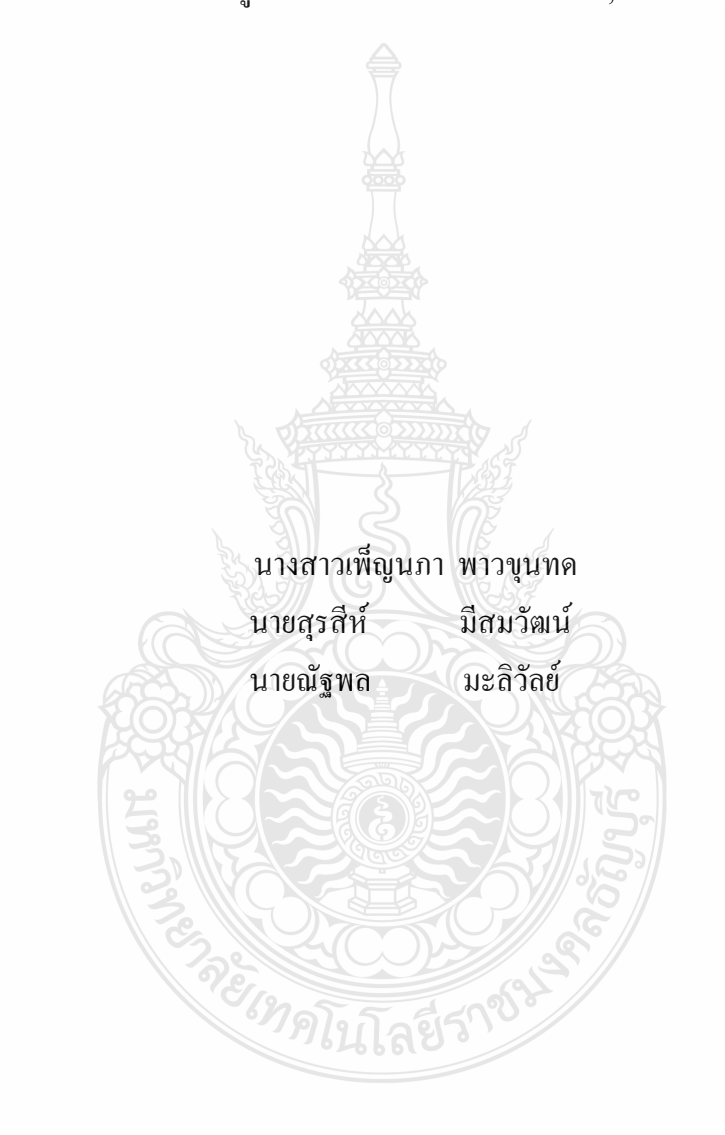

ปริญญานิพนธ์นี้เป็นส่วนหนึ่งของการศึกษาตามหลักสูตรวิศวกรรมศาสตรบัณฑิต ึ่ ภาควิชาวิศวกรรมคอมพิวเตอร คณะวิศวกรรมศาสตร มหาวิทยาลัยเทคโนโลยีราชมงคลธัญบุรี พ.ศ. 2554

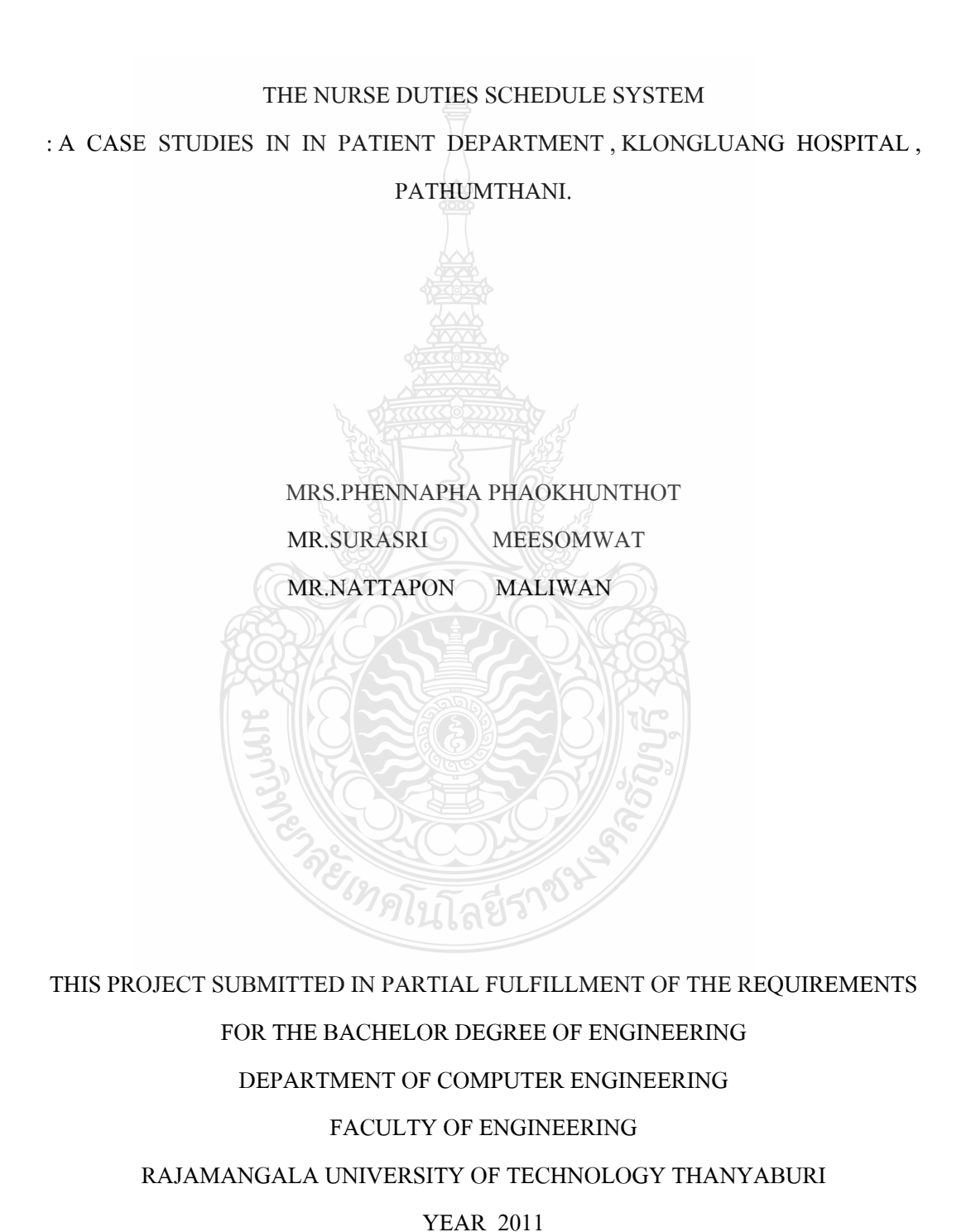

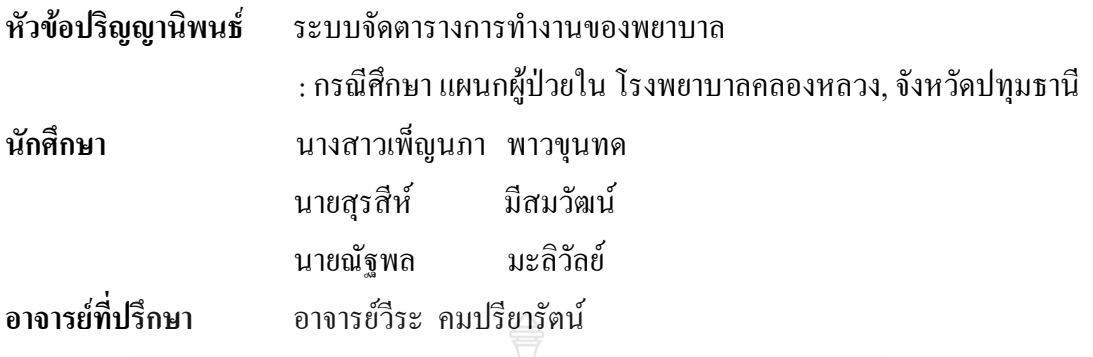

ภาควิชาวิศวกรรมคอมพิวเตอร คณะวิศวกรรมศาสตรมหาวิทยาลัยเทคโนโลยีราชมงคล ธัญบุรี อนุมัติให้ปริญญานิพนธ์นี้เป็นส่วนหนึ่งของการศึกษาตามหลักสูตรวิศวกรรมศาสตรบัณฑิต ึ่

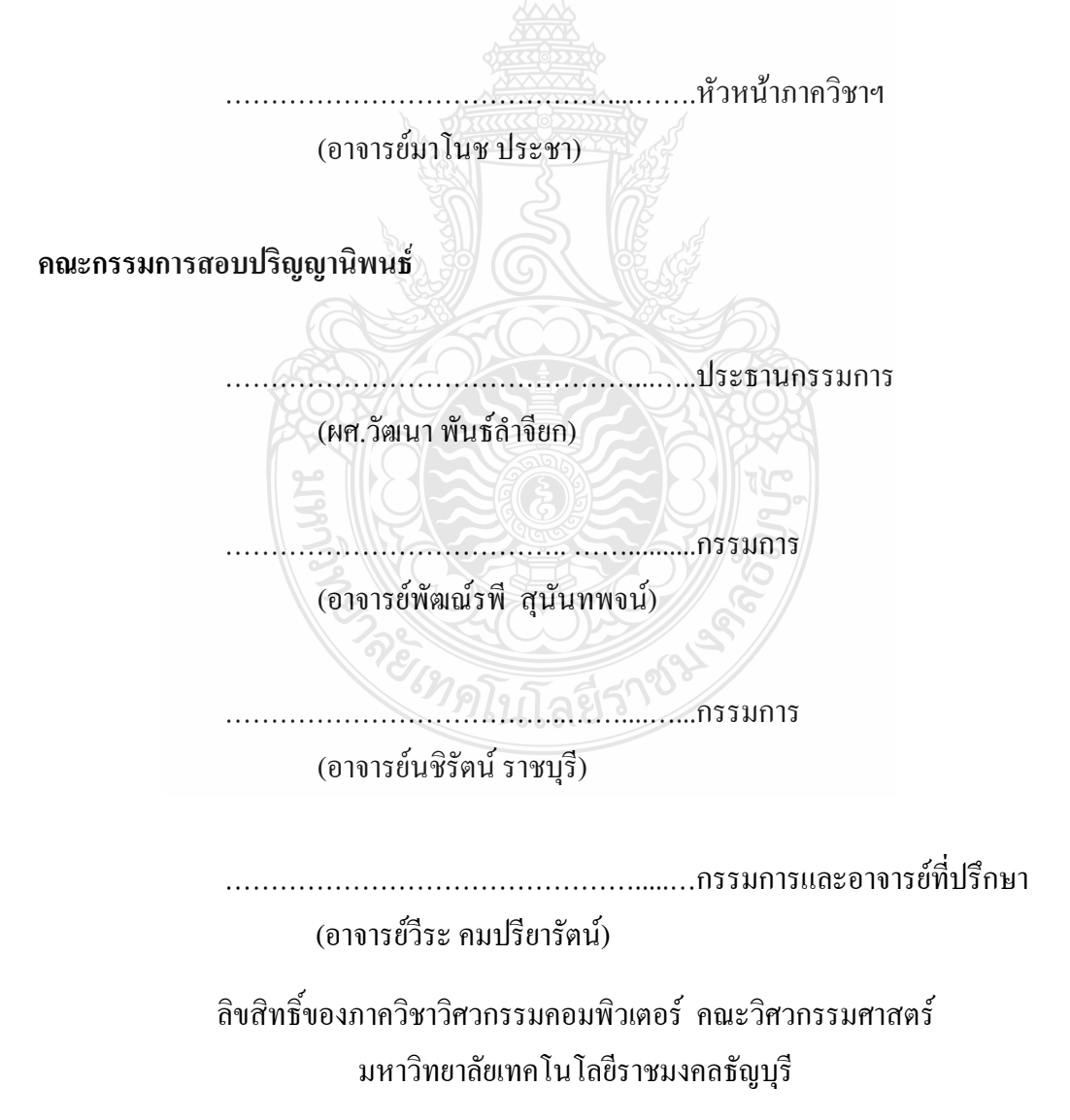

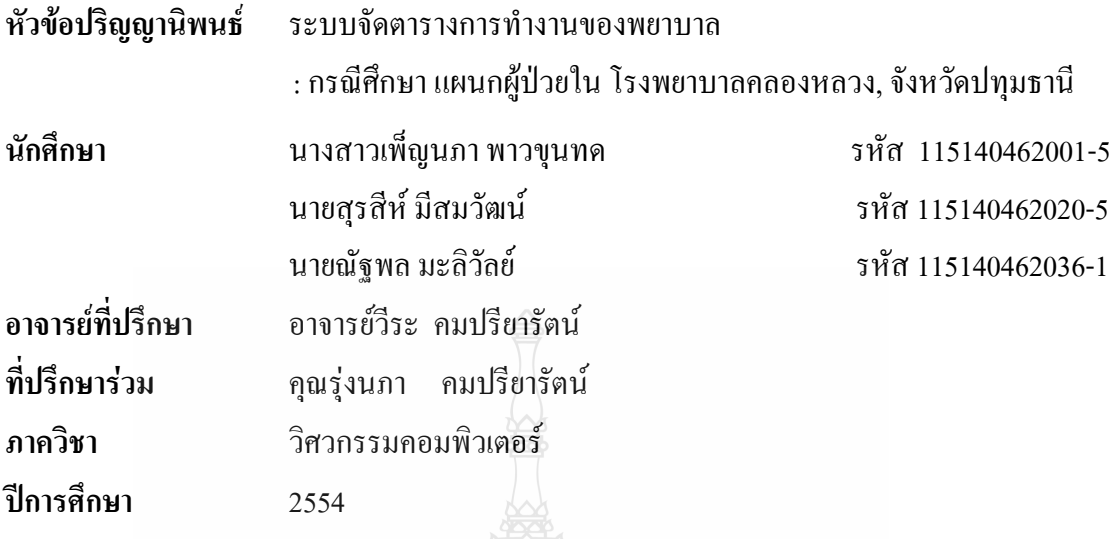

**บทคัดยอ**

โครงงานนี้เป็นการจัดทำการจัดตารางการทำงานของพยาบาลเป็นหน้าที่หนึ่งของ พยาบาล ึ่ การจัดตารางการทำงานนั้นต้องอาศัยการตรวจสอบข้อกำหนด และเงื่ ั้ ื่อนไขตางๆ ตามท โรงพยาบาลกำหนด ทำให้บุคลากรใช้เวลาอย่างมากในการจัดตารางการทำงาน อีกในกรณีหนึ่งคือ ึ่ กรณีที่บุคลากรต้องมีความจำเป็นต้องแลกเปลี่ยนเวลาการทำงานเดิม พยาบาลใช้วิธีการแลกเปลี่ยน กันเอง ทําใหยากตอการจดจําและคนหา ดังน ั้นปริญญานิพนธฉบับนี้จึงไดเสนอแนวทางในการ ชวยจัดตารางการทํางานของพยาบาลโดยมีตัวแปรในการตรวจสอบ คือจํานวนพยาบาลจํานวนเวร การทํางานของพยาบาล คาตอบแทนของการปฏิบัติงานเวรบายเวรดึก และคาตอบแทนการ ปฏิบัติงานดานการรักษาพยาบาลนอกเวลาราชการ ระบบการจัดตารางเวลาการทํางานของพยาบาล นี้ประกอบด้วย ฐานข้อมูลที่ใช้ เป็นข้อมูลในการจัดตาราง การทำงานของพยาบาลแล้ว จึงนำผล การจัดตารางการทำงานมาเก็บไว้ในฐานข้อมูลอีกครั้งแล้วจึงนำข้อมูลนี้มาจัดทำรายงานแสดงผล ั้ ี้ อัตราคาตอบแทนที่ตองเบิกจายในแตละเดือนได

ผลท ี่ไดจากการออกแบบและการจัดทําระบบจัดตารางการทํางานของพยาบาล คือ ใหบริการผานเครือขายอินเตอรเน็ต สามารถแสดงตารางการทํางานของพยาบาลแตละคน ซึ่งชวยอํานวยความสะดวกในการปฏิบัติงาน

**คําสําคัญ** ตารางการทํางานของพยาบาล การปฏิบัติงานเวรบายเวรดึก การปฏิบัติงานดานการรักษาพยาบาลนอกเวลาราชการ

### **กิตติกรรมประกาศ**

โครงงาน "ระบบจัดตารางการทำงานของพยาบาล" นี้สำเร็จขึ้นมาใด้เพราะสมาชิกทุกคน ให้ความร่วมมือทำงานเป็นอย่างดีรวมทั้งท่านอาจารย์ทุกท่าน ในภาควิชาวิศวกรรมคอมพิวเตอร์ ั้ บุคคลากรพยาบาล แผนกผูปวยใน โรงพยาบาลคลองหลวง จังหวัดปทุมธานีที่คอยสนับสนุน และคอยชี้แนะแนวทางในการดำเนินงาน โคยเฉพาะท่านอาจารย์วีระ คมปรียารัตน์ อาจารย์ ที่ปรึกษา และคุณรุ่งนภา คมปรียารัตน์ <u>ต่</u>ำได้สละเวลาให้คำปรึกษาและช่วยชี้แนะแนวทาง ֺ<u>֚</u> รวมท งขอผิดพลาดในการทํางาน ขอกราบขอบพระคุณทานอาจารยทุกทานที่ชวยใหโครงงานนี้ ั้ สําเร็จลุลวงไปดวยดี

นอกจากน ขอกราบขอบพระคุณ คุณพอและคุณแม ผูเปนที่รัก ผูใหกําลังใจและใหโอกาส ี้ การศึกษาอันมีคายิ่ง ขอใหคุณความดีสงผลถึงผูมีพระคุณทุกทาน หากโครงงานนี้มีจุดบกพรอง หรือข้อผิดพลาดประการใด คณะผู้จัดทำขอน้อมรับด้วยความเคารพยิ่งเพื่อนำไปปรับปรุงแก้ไข  $\overline{a}$ ในโอกาสต่อไป และหวังเป็นอย่างยิ่งว่าโครงงานนี้จะอำนวยความสะดวกและเป็นประโยชน์ ตอผูที่สนใจไดเปนอยางดี

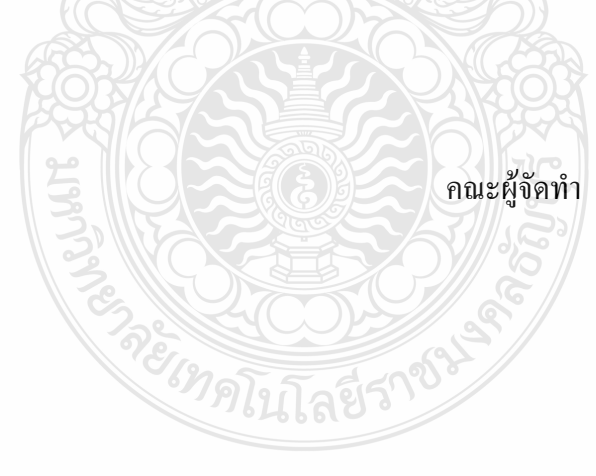

## **-**

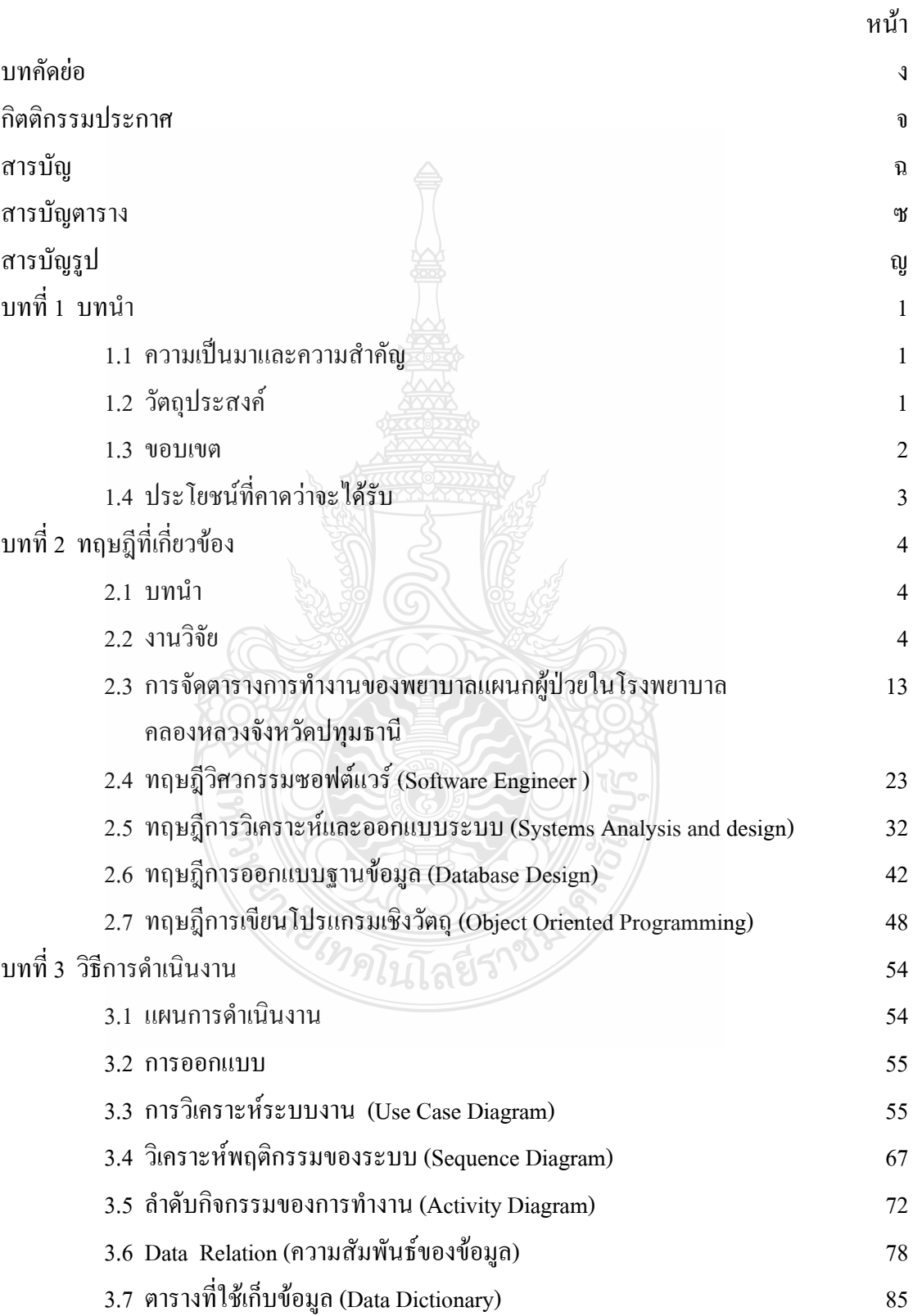

## สารบัญ (ต่อ)

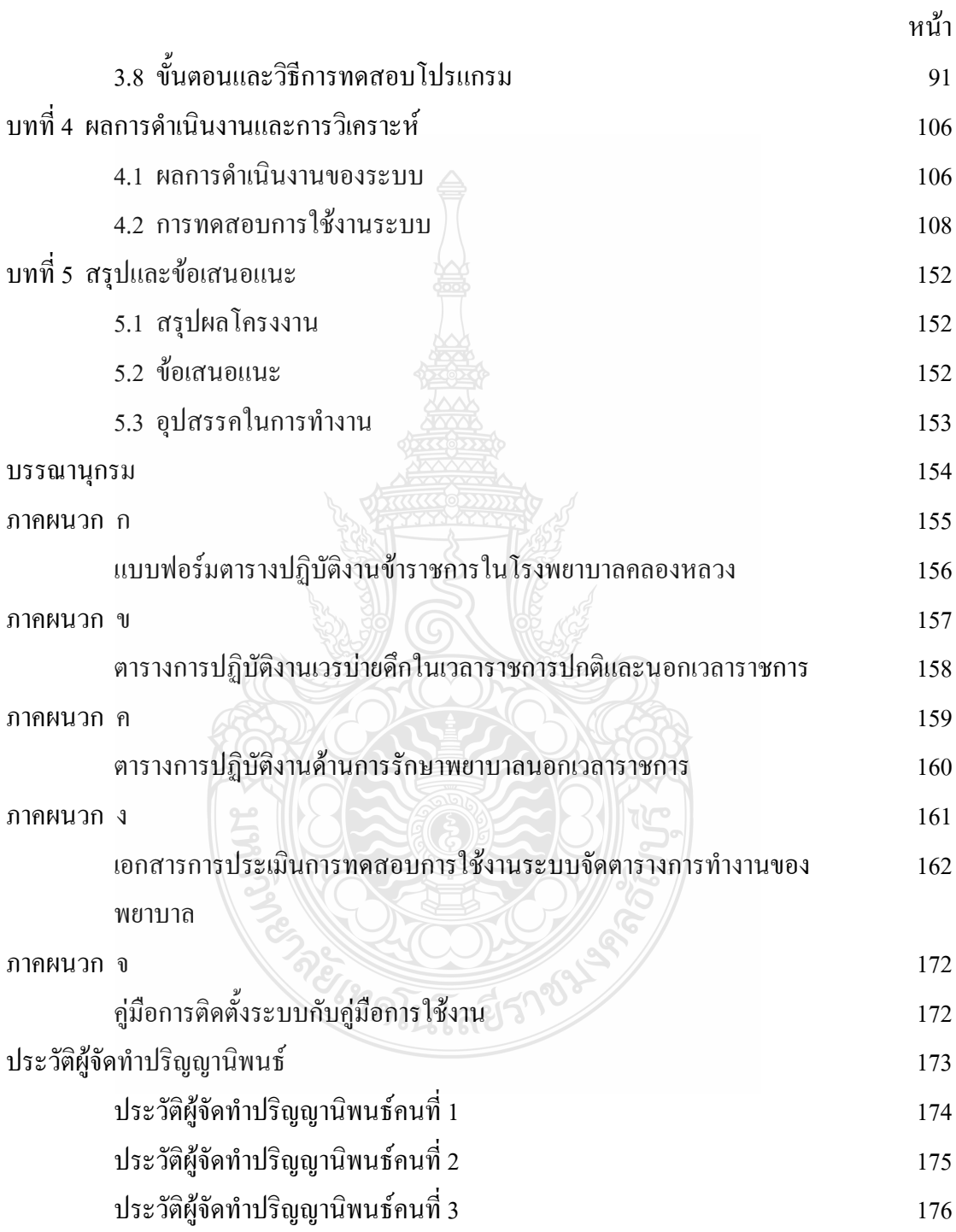

## สารบัญตาราง

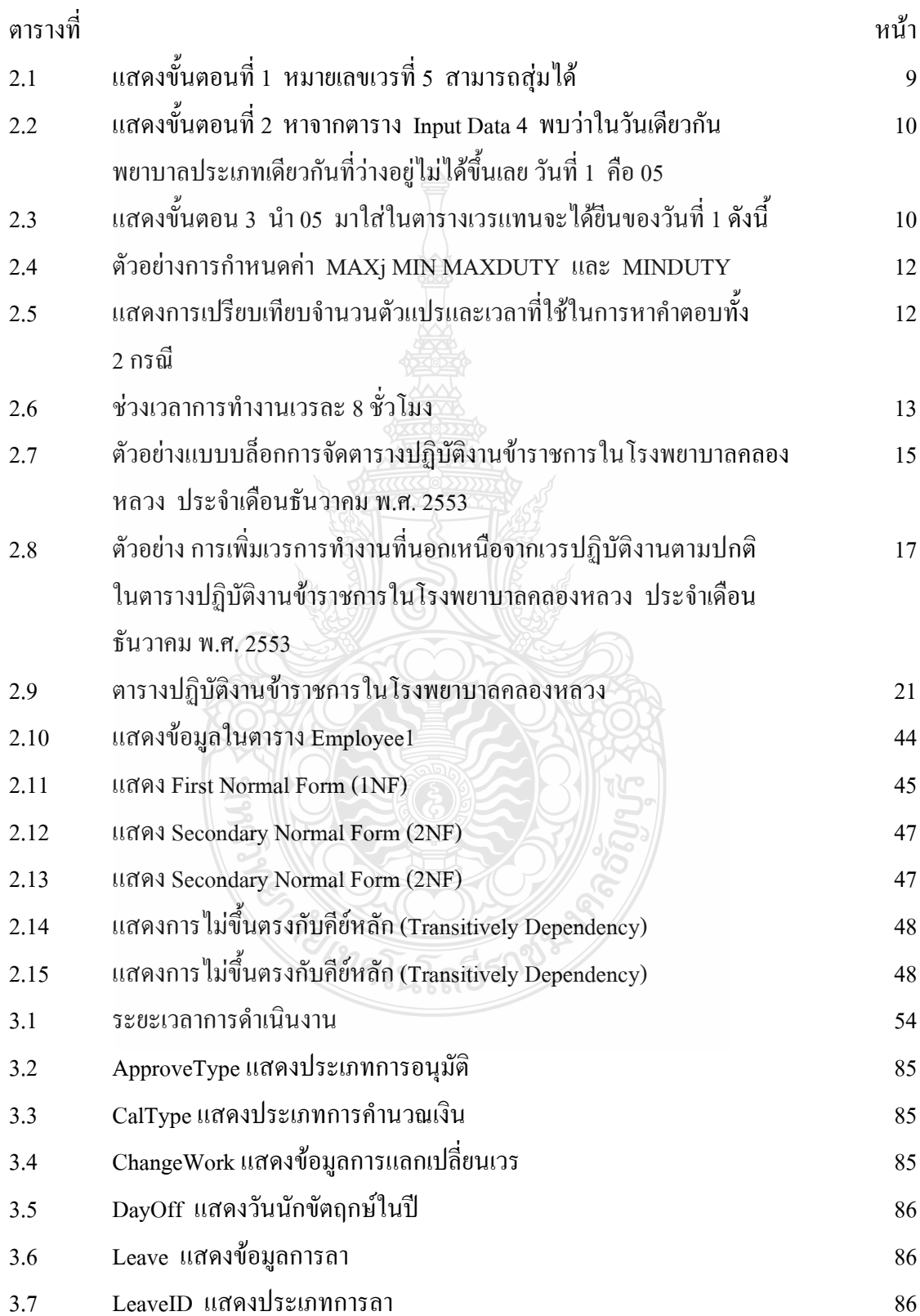

## **- -- ( )**

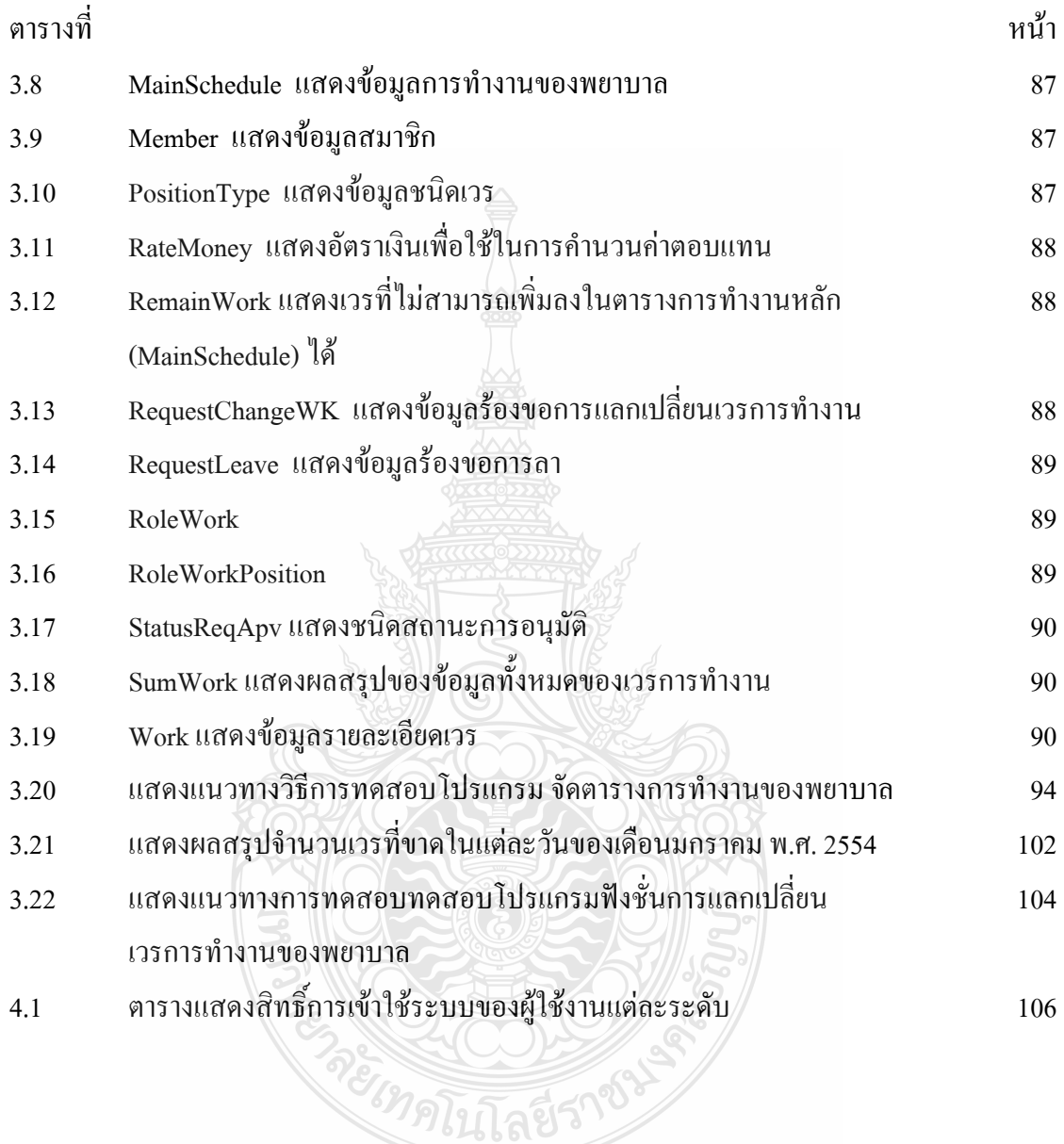

## **-**

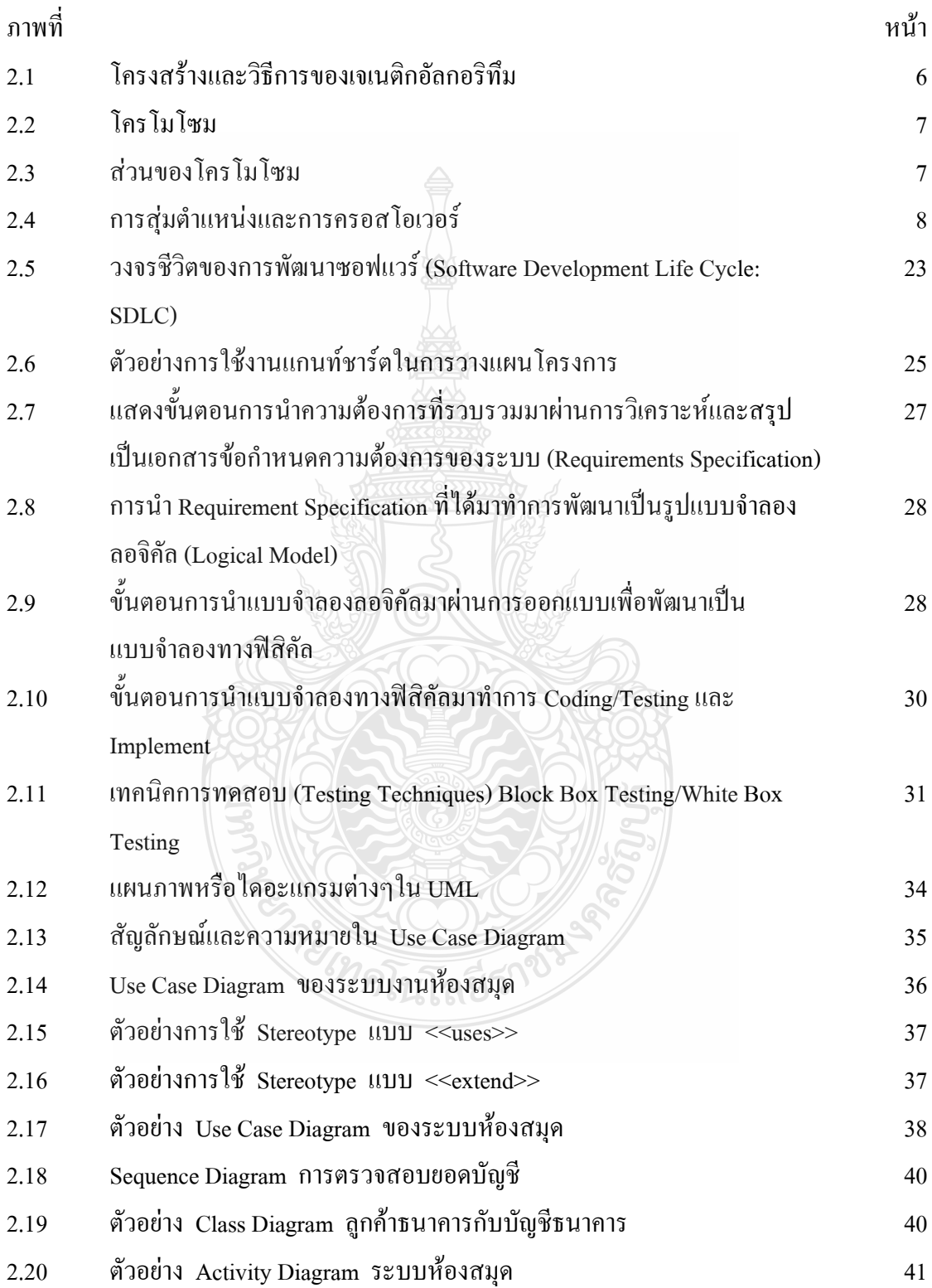

## สารบัญรูป (ต่อ)

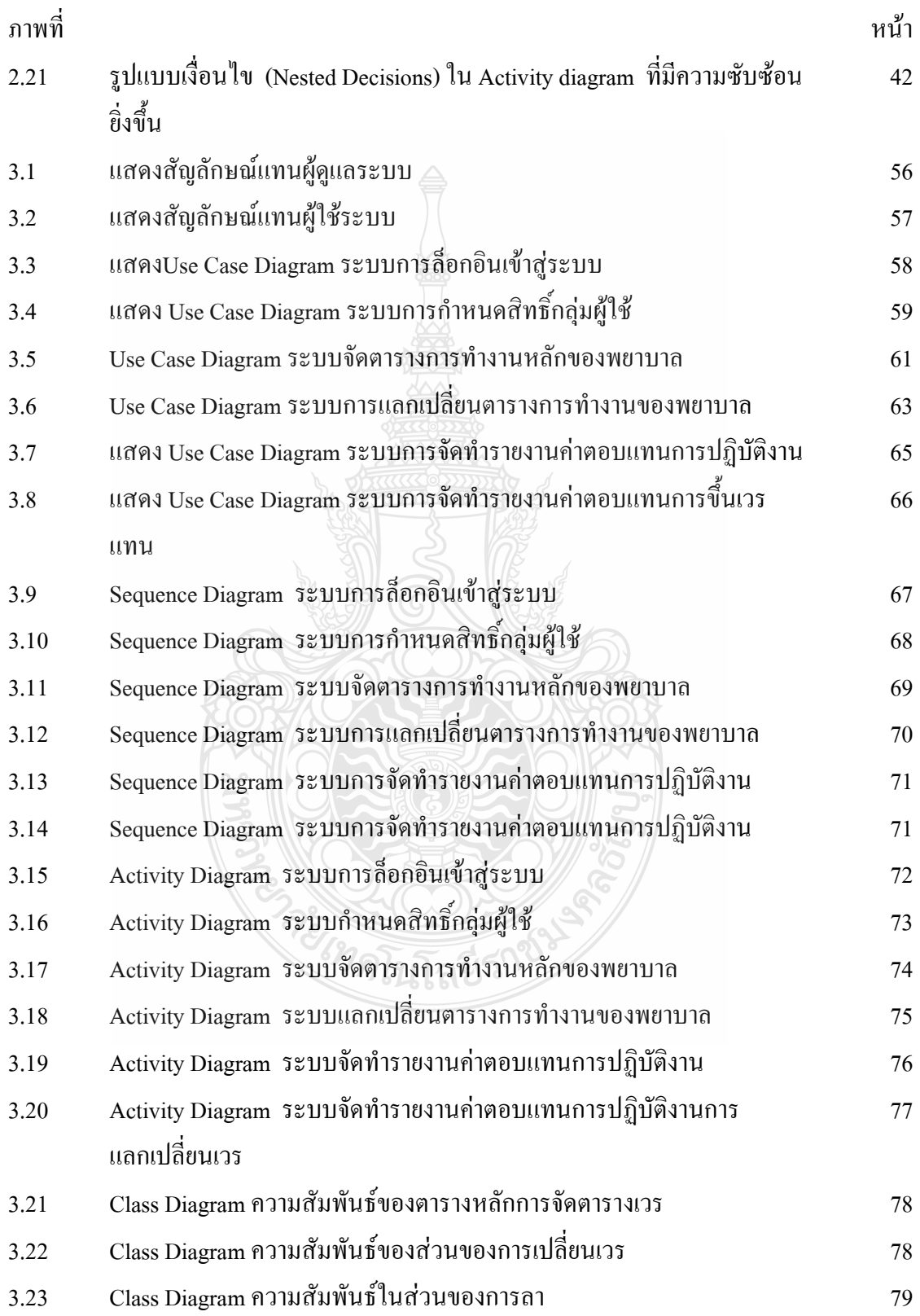

## สารบัญรูป (ต่อ)

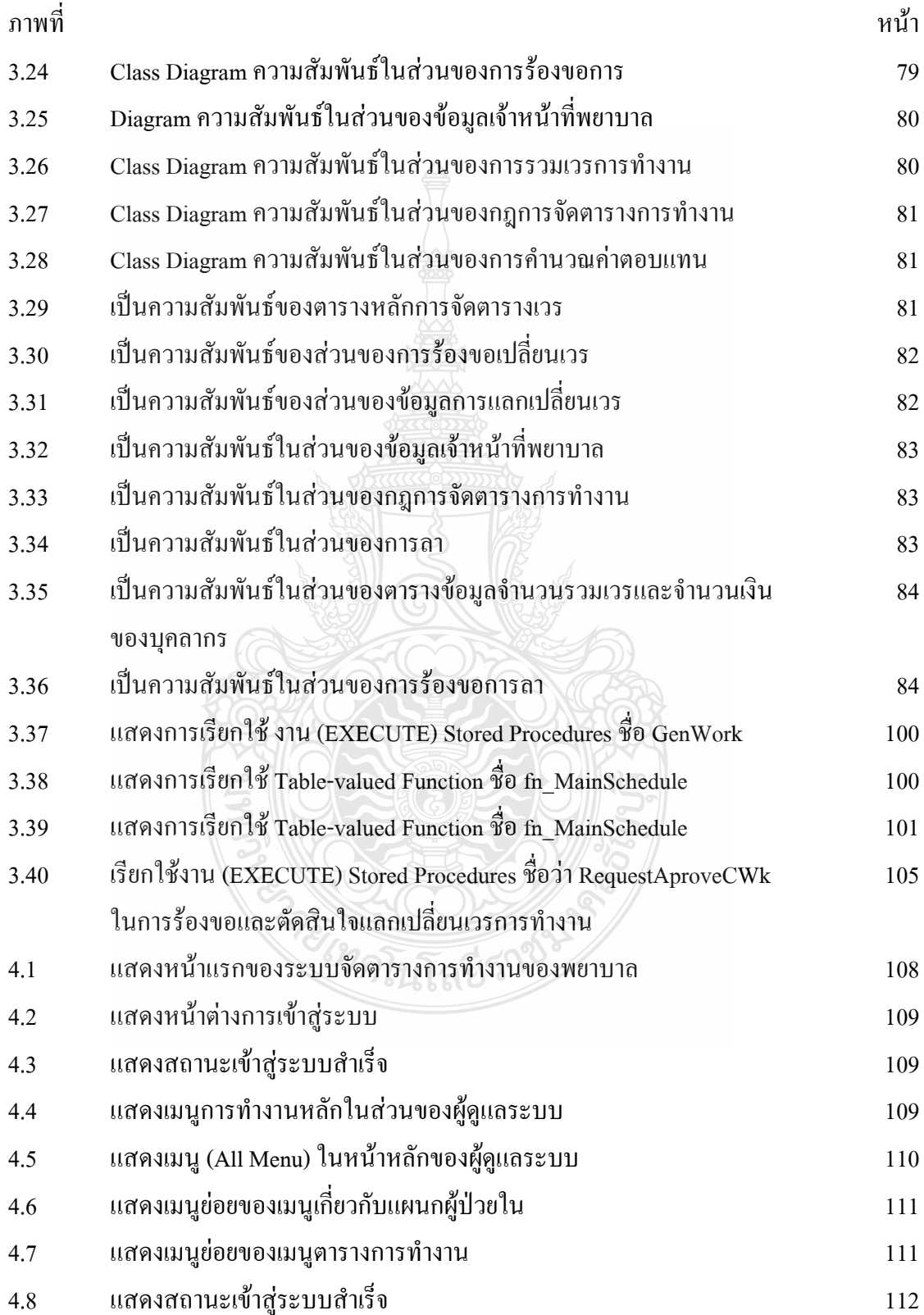

## ์<br>สารบัญรูป (ต่อ)

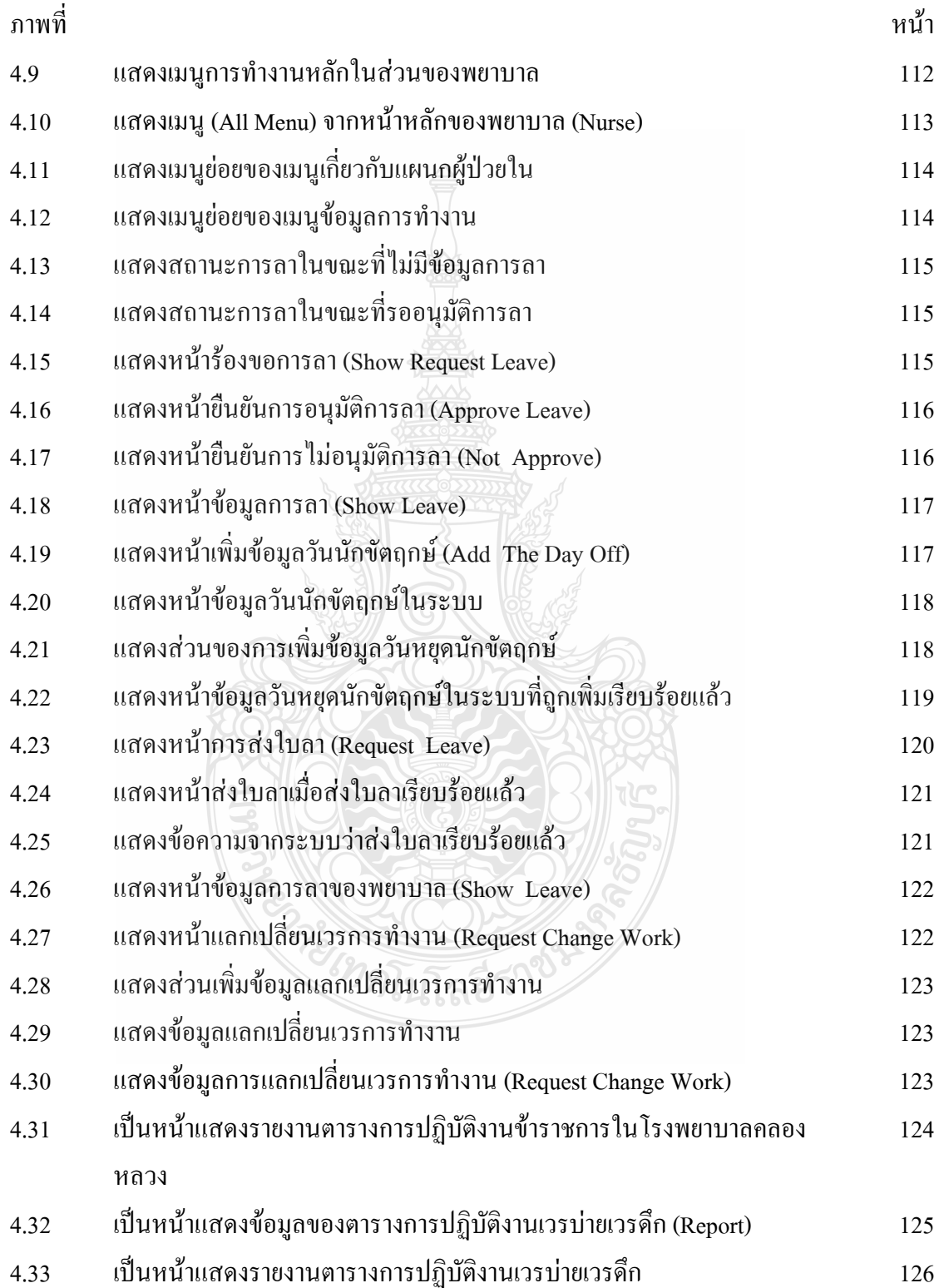

## ์<br>สารบัญรูป (ต่อ)

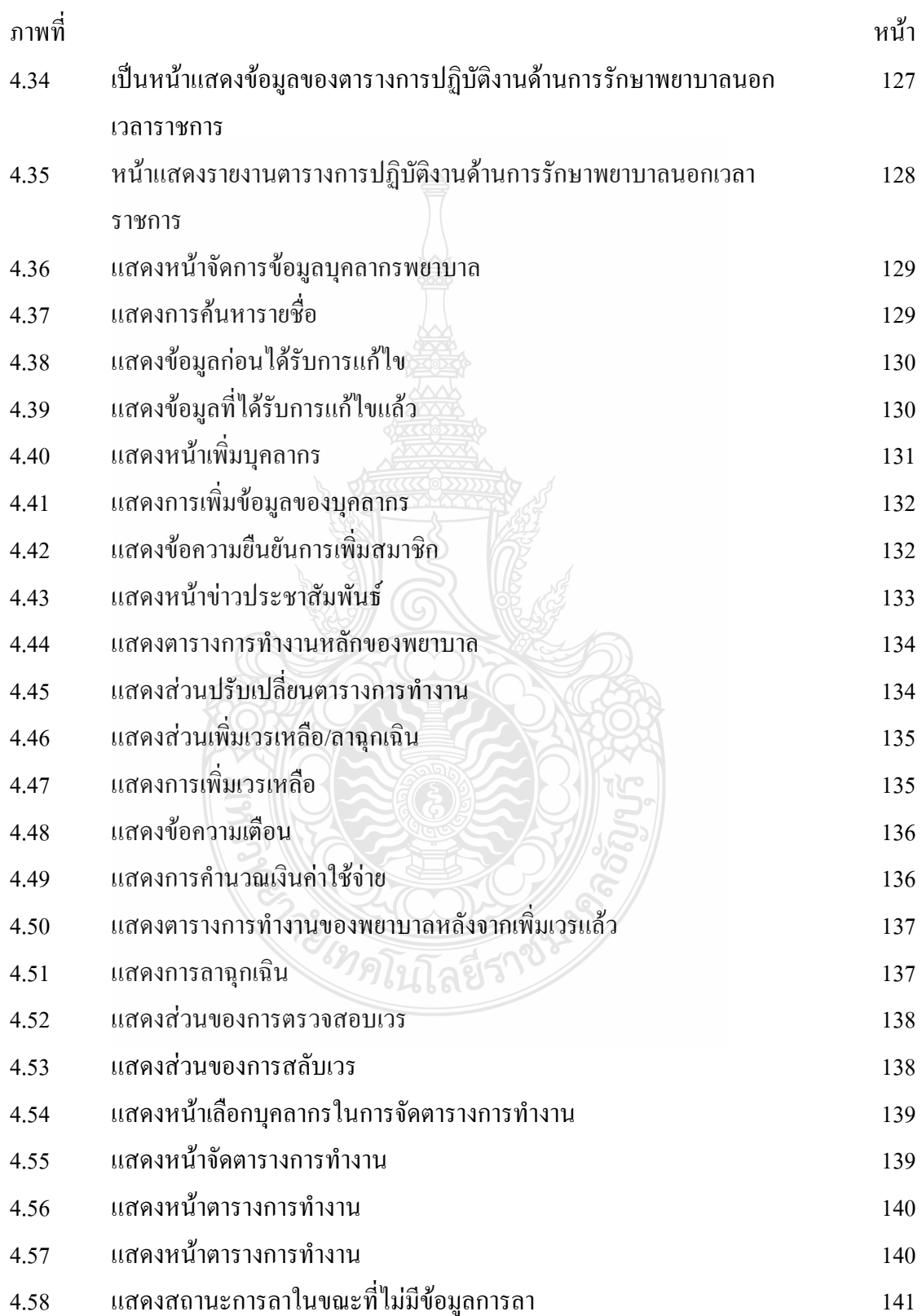

## ์<br>สารบัญรูป (ต่อ)

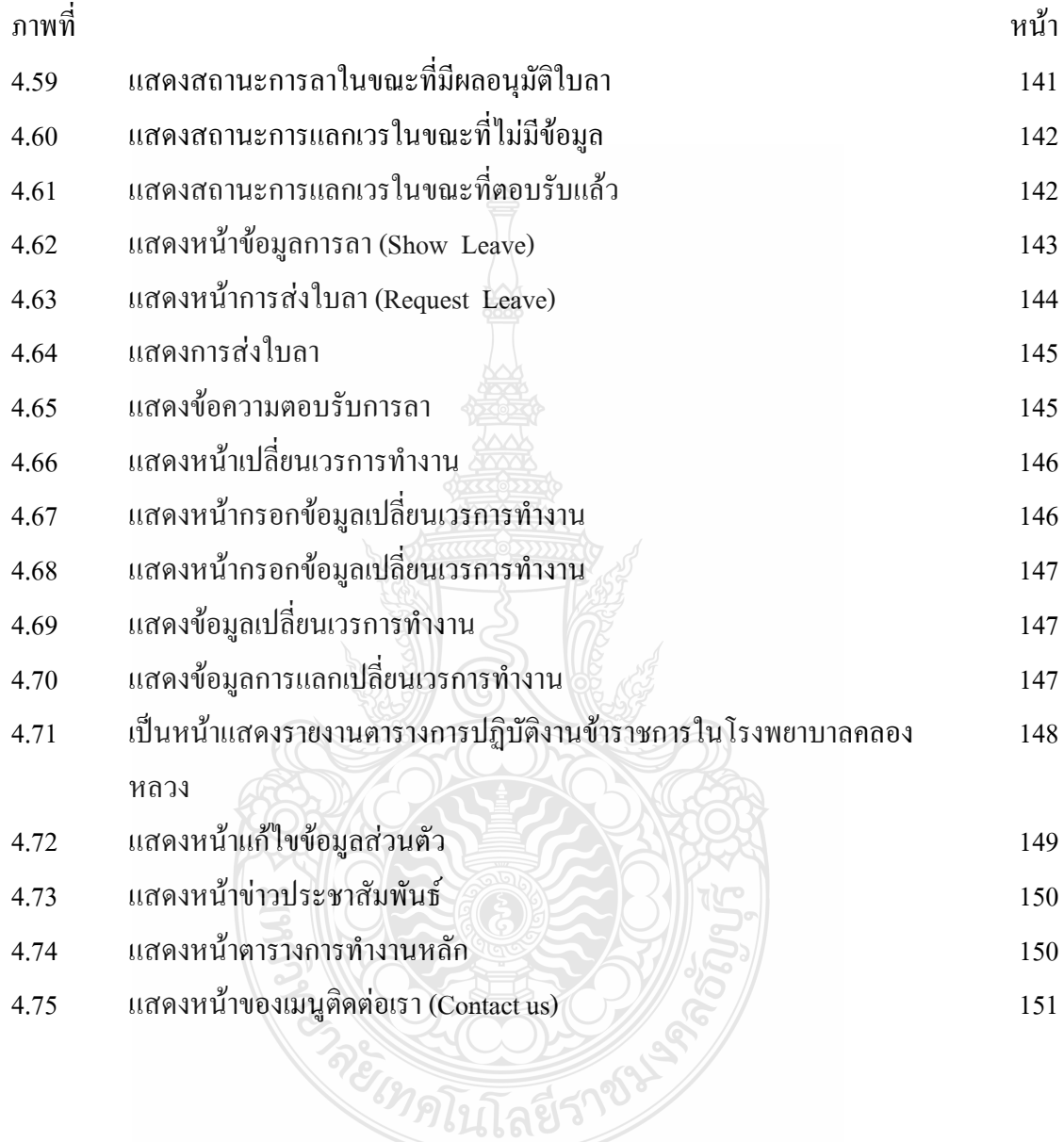

**บทที 1 บทนํา** 

#### **1.1 ความเป็ นมาและความสําคัญ**

ในกรณีศึกษาของแผนกผู้ป่วยใน โรงพยาบาลคลองหลวง จังหวัดปทุมธานี ซึ่งเป็นแผนกที่มี บุคลากรในการปฏิบัติงานค่อนข้างน้อยโดยผู้ป่วยที่เข้ารับการรักษานั้นมีทุกเพศทุกวัย ดังนั้นเวลา <u>ในการดูแลผู้ป่วยจึงเป็นสิ่งที่สำคัญเป็นอย่างมาก รองลงมาก็คือเวลาในการพักผ่อนอย่างเพียงพอ</u> ของพยาบาลหมายถึงไม่ควรขึ้นเวรปฏิบัติหน้าที่มากเกินไป เพื่อการปฏิบัติงานที่มีประสิทธิภาพ และคุณภาพในการดูแลผู้ป่วย เนื่องจากแผนกผู้ป่วยในมีบุคลากรค่อยข้างน้อยทำให้ต้องมี การแลกเปลี%ยนเวรหรือตารางเวลาการทํางาน โดยอยู่นอกเหนือตารางเวลาของบุคลากรแต่ละคน ี่ซึ่งเรียกอีกอย่างว่าการขึ้นเวรแทน บางครั้งทำให้เกิดความซับซ้อนในการคำนวณค่าตอบแทนต่าง ๆ และยุ่งยากแก่การจดจำ เนื่องจากไม่มีหลักฐานในการเบิกเงินที่แน่นอนอีกทั้งไม่สามารถดูข้อมูล ย้อนหลังได้

 การจัดตารางเวลาการทํางานของพยาบาลในปัจจุบัน ยังคงให้บุคลากรเป็ นผู้จัดทําโดยอาศัย ึ การพิจารณาตามเงื่อนไข และข้อกำหนดต่าง ๆ ที่โรงพยาบาลได้กำหนดไว้ ซึ่งในการจัดทำ ตารางเวลาการทำงานนี้ยังมีอีกหลายอย่างที่ต้องคำนึงถึง เช่น ตำแหน่ง วันลา การปฏิบัติงาน ี เวรบ่ายเวรดึก การปฏิบัติงานด้านการรักษาพยาบาลนอกเวลาราชการ ฯลฯ เป็นต้น เวลาที่ใช้ในการ จัดตารางเวลาการทํางานในแต่ละเดือนประมาณ 1 ถึง 2 อาทิตย์ จึงได้เป็ นตารางเวลาการทํางาน ที่แน่นอน แต่บางครั้งต้องมีการเปลี่ยนแปลงตารางใหม่เมื่อมีเหตุการณ์ที่ไม่ได้คาดการณ์ไว้ล่วงหน้า ขึ้น เช่น การลาป่วยของบุคลากร หรือ มีความจำเป็นต้องให้บุคลากรขึ้นเวรแทนกัน ทำให้ต้องมี การจัดตารางใหม่เพื่อให้เกิดความเท่าเทียมของการคำนวณค่าตอบแทนให้มากที่สุด ดังนั้นลักษณะ การจัดตารางการทำงานของพยาบาลในปัจจุบันจะยังไม่มีระบบการจัดทำที่แน่นอน ทำให้เกิด ้ ความซ้ำซ้อน ความย่งยาก ส่งผลให้เกิดความผิดพลาดในการจัดทำ

## **1.2 วัตถุประสงค์**

้เพื่อเป็นการแก้ปัญหาตามที่ได้กล่าวมาแล้วในข้างต้น จึงมีความคิดในการแก้ไขปัญหา และได้จัดทำระบบการจัดตารางการทำงานของพยาบาล เพื่อให้เกิดความเหมาะสมและสอดคล้อง กับการปฏิบัติงานจริ งในการจัดทําตารางการทํางานของพยาบาล จึงได้เลือกแผนกผู้ป่ วยใน โรงพยาบาลคลองหลวง จังหวัดปทุมธานี เป็นกรณีศึกษา โดยการนำเทคโนโลยีสารสนเทศที่นิยม ใช้ในปัจจุบันเข้ามาช่วยลดปัญหาความซ้ำซ้อนของข้อมูลต่างๆที่มีอยู่ จัดเก็บข้อมูลอย่างเป็นระบบ ้ระเบียบทำให้ข้อมูลที่สำคัญต่างๆ นั้นไม่สูญหายและทำให้ไม่เสียเวลาในการทำงานอีกด้วย โดยจะสามารถนำข้อมูลในส่วนที่ต้องการออกมาใช้ได้อย่างสะดวก และรวดเร็วเมื่อต้องการเรียกดู ข้อมูล

ในส่วนของการทำรายงานการเบิกค่าตอบแทนการปฏิบัติงานของบุคลากรนั้น โปรแกรมจะ ทำการจัดทำให้อย่างอัตโนมัติ โดยบุคลากรผู้ดูแลรับผิดชอบจะสามารถสั่งพิมพ์รายงานที่ใช้ใน การเบิกค่าตอบแทนการปฏิบัติงานของบุคลากรในแผนกผู้ป่วยในได้ ซึ่งรายละเอียดจะเป็นไปตาม ้ แบบฟอร์มที่โรงพยาบาลคลองหลวงกำหนดไว้ สามารถเพิ่มประสิทธิภาพให้กับกระบวนการจัดทำ ตารางการทำงานของพยาบาลให้เป็นระบบมากยิ่งขึ้น และที่สำคัญไปกว่านั้นระบบนี้จะช่วยลด ภาระหน้าที่ของบุคลากร โดยบุคลากรจะมีเวลาในการดูแลผู้ป่วยเพิ่มขึ้น อีกทั้งสามารถตรวจสอบ ตารางการทำงานของตนในแต่กะเดือนด้วยความสะดวก รวดเร็ว ในการตรวจสอบมากยิ่งขึ้น

#### **1.3 ขอบเขต**

- 1.3.1 รับข้อมูลที่ใช้สำหรับการจัดทำตารางการทำงานของพยาบาลดังต่อไปนี้
	- 1) วันหยุดนักขัตฤกษ์ของแต่ละปี
	- 2) ข้อมลการลา คือ ลาผ่าตัด ลาคลอด ลาป่วย ลากิจ และลาพักร้อน

1.3.2 จัดทำตารางเวลาการทำงานของพยาบาล ภายใต้เงื่อนไขและข้อกำหนดต่างๆตามที่ แผนกผู้ป่ วยใน โรงพยาบาลคลองหลวงได้กาหนด [ภาคผนวก ก] ํ

1.3.3 แสดงผลตารางการทำงานที่ได้จากการประมวลผล ออกมาทางจอภาพโดยผ่านเว็บ บราวเซอร์

1.3.4 กำหนดสิทธิ์ให้หัวหน้าหอผู้ป่วยใน รองหัวหน้าพยาบาลหอผู้ป่วยใน และพยาบาล ปฏิบัติงานที่เป็นสมาชิกของระบบ ซึ่งพยาบาลแต่ละคนมีสิทธิในการเข้าใช้งานระบบโดยผ่านเว็บ บราวเซอร์ โดยสิทธิ์ที่หัวหน้าหอผู้ป่วยใน รองหัวหน้าพยาบาลหอผู้ป่วยใน และพยาบาล ู้ ปฏิบัติงานได้รับมีดังนี<u>้</u> าดโกลัยจึ

1) ส่วนของหัวหน้าหอผู้ป่วยใน

- สามารถกำหนดสิทธิแก่บุคลากรพยาบาลที่เป็นสมาชิกในการเข้าใช้งาน ในระบบได้
- สามารถ เพิ่ม ลบ แก้ไข ข้อมูลของบุคลากรพยาบาลได้
- สามารถตัดสินใจในการอนุมัติข้อมูลวันลาของบุคลากรพยาบาลได้
- สามารถเข้าดูตารางการทํางานประจําเดือนของตนเอง และบุคลากรพยาบาล ทุกคนได้
- สามารถเพิ่มวันหยุดนักขัตฤกษ์ของแต่ละปีลงในระบบ
- สามารถจัดทำตารางการทำงานของพยาบาลได้
- สามารถสั%งพิมพ์รายงานค่าตอบแทนการปฏิบัติงาน
- สามารถเข้าดูข้อมูลค่าตอบแทนการปฏิบัติงานได้
- สามารถแลกเปลี่ยนเวรการทำงานได้อย่างอิสระไม่ขึ้นอยู่กับเงื่อนไข ที่โรงพยาบาลกำหนด โดยผ่าบระบบตัดสิบใจซึ่งพยาบาลทั้งสองฝ่าย ต้องยอมรับการร้องขอซึ่งกันและกัน
- 2) ส่วนของรองหัวหน้าพยาบาลหอผู้ป่ วยใน และพยาบาลปฏิบัติงาน
	- สามารถเข้าดูตารางการทํางานประจําเดือนของตนเอง และบุคลากรพยาบาล ทุกคนได้
	- สามารถเข้าดูข้อมูลค่าตอบแทนการปฏิบัติงานได้
	- สามารถแลกเปลี่ยนเวรการทำงาน ได้อย่างอิสระ ไม่ขึ้นอยู่กับเงื่อน ไขที่ โรงพยาบาลกำหนด โดยผ่านระบบตัดสินใจซึ่งพยาบาลทั้งสองฝ่ายต้อง ยอมรับการร้องขอซึ่งกันและกัน

1.3.5 สรุปตารางการปฏิบัติงานของพยาบาลทั้งหมดต่อเดือนโดยแบ่งได้ดังนี้

1) ตารางการปฏิบัติงานเวรบ่ายเวรดึกในเวลาราชการปกติและนอกเวลาราชการ [ภาคผนวก ข]

- 2) ตารางการปฏิบัติงานด้านการรักษาพยาบาลนอกเวลาราชการ [ภาคผนวก ค]
- 3) ตารางสรุปรายงานค่าใช้จ่ายสําหรับการแลกเวรปฏิบัติงาน

## **1.4 ประโยชน์ทีคาดว่าจะได้รับ**

1.4.1 โปรแกรมระบบจัดตารางการทํางานของพยาบาลในแผนกผู้ป่ วยในโรงพยาบาล คลองหลวง จังหวัดปทุมธานี ซึ่งระบบอยู่ในรูปแบบของเว็บแอพพลิเคชั่นที่สามารถให้บริการ ้ผ่านอินเตอร์เน็ต และแสดงผลผ่านเว็บบราวเซอร์ได้

1.4.2 ใช้เทคโนโลยีสารสนเทศในการจัดการข้อมูลต่างๆ ของพยาบาลให้มีประสิทธิภาพ ้มากยิ่งขึ้น

1.4.3 สามารถจัดตารางการทำงานของพยาบาลที่ถูกต้องด้วยความรวดเร็ว และมี ้ ประสิทธิภาพภายใต้เงื่อนไขต่างๆ ตามที่แผนกผู้ป่วยในโรงพยาบาลคลองหลวงกำหนด

1.4.4 สามารถค้นหาข้อมูลการปฏิบัติงานทั้งในปัจจุบันและย้อนหลังได้

## **-- 2**  งานวิจัยและทฤษฎีที่เกี่ยวข้อง

## **2.1 บทนำ**

การบริหารอัตรากำลังพยาบาลเป็นการกำหนดความต้องการบุคคลสำหรับทำงาน ทั้งเชิงปริมาณและเชิงคุณภาพ เพื่อให้สามารถทำงานบรรลุเป้าหมายอย่างมีแบบแผน และเป็นระบบ การจัดอัตรากำลังที่มีประสิทธิภาพด้องมีความสมดุลกับปริมาณภาระงาน เหมาะสมกับลักษณะงาน ถูกต้องตามระเบียบ สามารถทำงานใด้อย่างมีคุณภาพ และมีประสิทธิภาพ โดยส่วนใหญ่จะใช้การจัดทำตารางการทำงานของพยาบาลขึ้นเพื่อจัดสรรเวร ปฏิบัติงานให้เหมาะสมกับจำนวนบุคลากร

ปัจจุบันโรงพยาบาลส่วนใหญ่ได้ใช้ระบบสารสนเทศเข้ามาช่วยในการบริหารอัตรากำลัง พยาบาล โดยจะมีรูปแบบแตกต่างกันไปตามนโยบาย ข้อกำหนด และความต้องการของแต่ละ โรงพยาบาล โดยได้รวบรวมงานวิจัยและทฤษฎีที่เกี่ยวข้องดังต่อไปนี้

## 2.2 งานวิจัย

2.2.1 ระบบจัดตารางการทำงานของพยาบาลในโรงพยาบาลด้วยวิธีทางพันธุกรรม กรณีศึกษา แผนกอายุรกรรม โรงพยาบาลลพบุรี จังหวัดลพบุรี [1]

แนวคิดของโครงงานคือด้องการจัดตารางการทำงานของพยาบาลโดยใช้วิธีทาง พันธุกรรม ซึ่งใช้เจเนติกอัลกอริทึม (Genetic Algorithm) ในการจัดทำระบบจัดตารางการทำงาน ของพยาบาลในโรงพยาบาล เพื่อแก้ปัญหาที่เกิดขึ้นจากการจัดทำตารางการทำงานของพยาบาล ด้วยมือในปัจจุบัน โคยมีเป้าหมายหลักในการใช้ประโยชน์ของความคงทน (Robustness) ต่อความใม่เที่ยงตรงแม่นยำ (Not) Accuracy) ความไม่แน่นอน หรือความคลุมเครือของปัญหา (Vague) โดยมีรายละเอียดดังนี้

ขั้นตอนการทำงานของเจเนติกอัลกอริทึม (Genetic Algorithm)

1) Data Input : รับข้อมูลเข้า ซึ่งได้แก่ จำนวนวันทำงาน จำนวนพยาบาลทั้งหมด ในแผนก จำนวนพยาบาลในแต่ละเวร เดือน และปี

2) Representation & Initialization : นำข้อมูลต่างๆ มาสร้างคำตอบเบื้องต้นแบบสุ่ม popsize ตัวโดยผ่านกระบวนการใส่รหัสคำตอบ (Representation) และการสร้างประชากรเบื้องต้น (Initial Population)

3) Preprocessing Data : เป็นขั้นตอนการเตรียมข้อมูลเพื่อให้พร้อมในการนำข้อมูล ไปจัดตาราง

4) Evaluation : คำนวณค่าต่างๆ ที่ต้องการ เช่น ค่าความต่างของทิศทางการกระจาย ของช่วงระยะห่างระหว่างเวลาการทำงาน ค่าความคลาดเคลื่อนของช่วงระยะห่างระหว่างเวร

5) Initial Elite Preserve Strategy : หาคำตอบที่ดีที่่สุดจากประชากรเจนเนอเรชั่นแรก และเก็บค่าคำตอบที่ดีที่สุดนี้ไว้เป็น Elite Preserve Solution

6) Selection : กัดเลือกคำตอบที่ดีเข้าสู่ Mating Pool เพื่อเตรียมทำการจับคู่โดยอาศัย วิธี Selection หาคำตอบที่เหมาะสมมากกว่า

7) Crossove : ทำการจับคู่กำตอบที่อยู่ใน Mating Pool และทำการครอส โอเวอร์

8) Post-Crossover Elite Preserve Strategy : หาคำตอบที่ดีที่สุดจากการครอส โอเวอร์ แล้วนำมาเปรียบเทียบกับ Elite Preserve Solution ที่มีอยู่ถ้าคำตอบที่ได้จากการครอสโอเวอร์ดีกว่า ก็ให้เกี๋บคำตอบนั้นเป็น Elite Preserve Solution แทน

9) Mutation : การทำมิวเตชั่นสตริงคำตอบ

 $10)$  Elite Preserve Strategy of Generation : ทำการหาคำตอบที่ดีที่สุดจากการมิวเตชั่น แล้วนำมาเปรียบเทียบกับ Elite Preserve Solution ที่มีอยู่ถ้ำคำตอบที่ ได้จากมิวเตชั่นดีกว่าก็ให้ เก็บคำตอบนั้นเป็น Elite Preserve Solution แทนแต่ถ้า Elite Preserve Solution ดีกว่าก็ให้แทนที่ คำตอบที่แย่ที่สุดจากการมิวเตชั่นด้วย Elite Preserve Solution

11) GAs – loop : ตรวจสอบการกระจายการทำงาน (Load Balancing) ถ้าการทำงาน ยังไม่กระจายให้กลับไปทำข้อที่ 5 – ข้อที่ 10 ถ้ากระจายการทำงานแล้วให้ทำข้อ 12 ต่อไป

12) Stop : หยุดกระบวนการของเจเนติกอัลกอริทึมและนำค่า Elite Preserve Solution มาเป็นคำตอบ ดังรูปที่ 2.1 โครงสร้างและวิธีการของเจเนติกอัลกอริทึม

อยาคโนโลยีรา

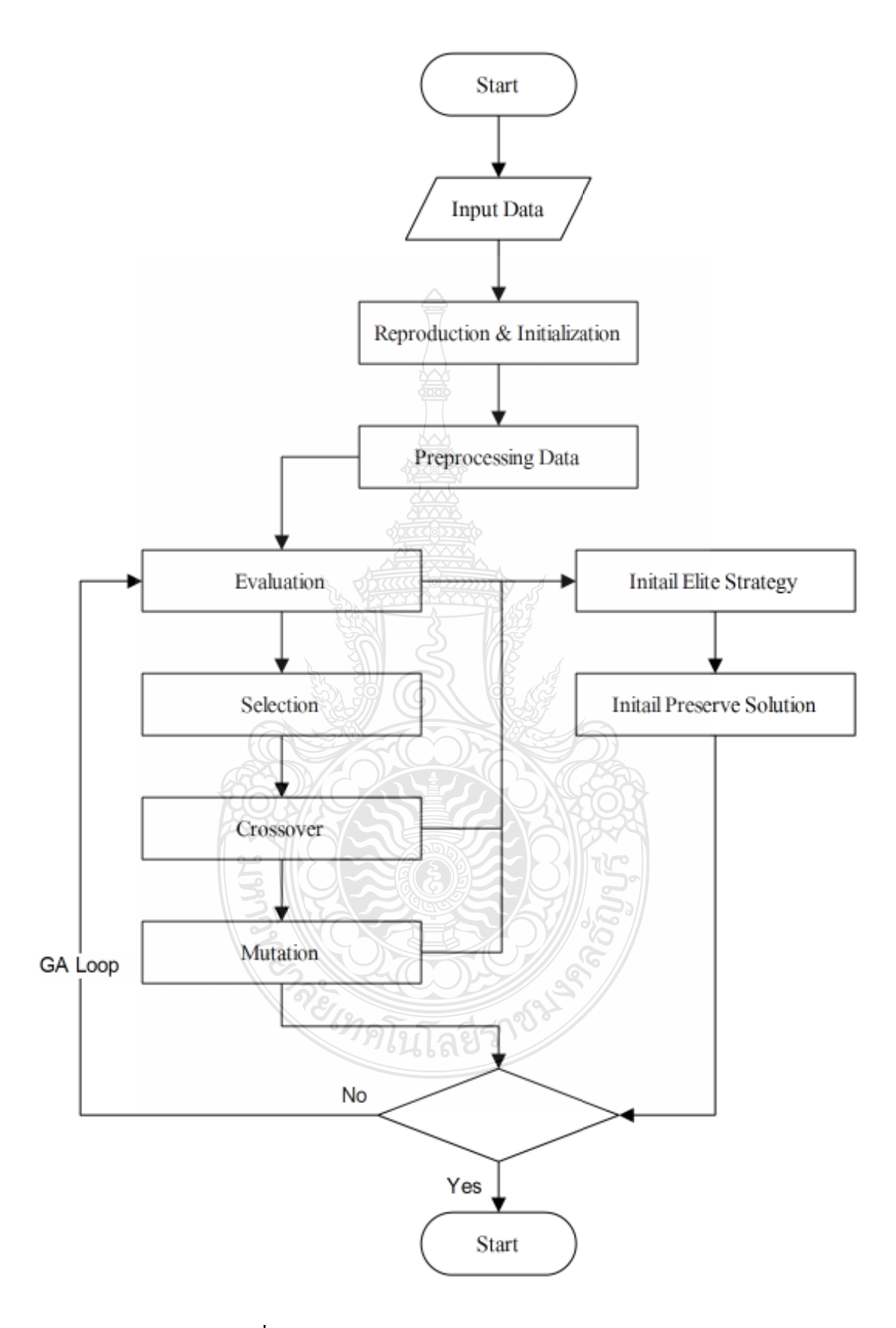

รูปที่ 2.1 โครงสร้างและวิธีการของเจเนติกอัลกอริทึม

้เจเนติกอัลกอริทึม (Genetic Algorithm) กับวิธีการจัดตารางการทำงานของพยาบาล ในโรงพยาบาล

1) Chromosome Encoding

โครโมโซมในที่นี้คือ คำตอบจากการส่มจัดตารางการทำงานของพยาบาล ้ ประกอบด้วย หมายเลขช่วงเวลาการทำงาบต่อกับ โดยเรียงตามวับที่ทำงาบ รหัสพยาบาล จำบวบ พยาบาลที่อยู่เวร และน้ำหนักเงื่อนไขการจัดตารางของพยาบาลแต่ละคน ดังรูป

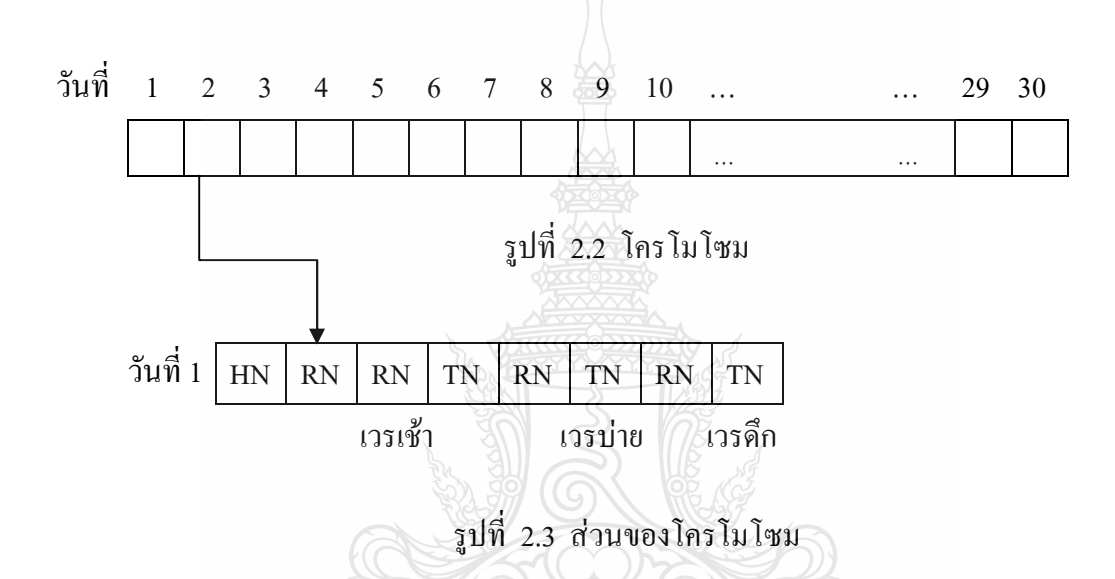

จากรูปที่ 2.2 แสดงถึงโครโมโซม 1 แท่ง แบ่งเป็น 30 ส่วน ซึ่งเป็นจำนวนวันใน เคือนที่จัดตาราง และแต่ละช่วงเวลาการทำงานใน 1 วัน ซึ่งขยายได้ดังรูปที่ 2.3

จากรูปที่ 2.3 คือ โครโมโซมส่วนของวันที่ 1 ที่แบ่งตามช่วงเวลาการทำงาน และแต่ละช่อง คือ หมายเลขรหัสพยาบาลที่สามารถทำงานได้ ที่ถูกสุ่มมาได้

หลังจากที่ทำการสร้างประชากรรุ่นแรกแล้ว จะทำการคัดเลือกประชากรขึ้นมา เพื่อนำมาผ่านตัวดำเนินการทางพันธุกรรม เพื่อให้ได้ประชากรรุ่นต่อๆ ไป ดังนี้

2) Preprocessing Data ขั้นตอนการเตรียมข้อมูล

้เป็นการกรองข้อมูลเพื่อนำกรณีที่เป็นไปได้จริงไปใช้ในการจัดตาราง โดยนำกรณี ของการจัดตารางที่สามารถเป็นไปได้ทั้งหมดมาหักวันที่พยาบาลไม่สามารถทำงานได้ออกไป ้ด้วยเหตุผลการลา หรือวันหยุด ซึ่งสิ่งเหล่านี้ไม่จำเป็นในการจัดตารางต่อไป ทำให้ลดเวลาในการ กัดตารางไปได้

วิธีทำ

กรณีที่เป็นไปได้ที่จะนำมาจัดตาราง = กรณีที่เป็นไปได้ทั้งหมดที่จะทำงาน ใน 1 เดือน - วันลาของพยาบาล – วันหยดของพยาบาล

3) การคัดเลือกประชากรรุ่นแรก

หลังจากใด้กรณีทั้งหมดที่จะนำไปใช้จัดตารางเวลาการทำงานของพยาบาล แล้วนำมาหาประชากรรุ่นแรกโดยการหาว่า จากกรณีที่มีทั้งหมดสามารถจัดตารางได้ 4 ตาราง แล้วจึงทำการส่มค่าบิทของโครโมโซม จากกรณีที่เป็นไปได้ที่จะนำมาจัดตาราง ภายใต้เงื่อนไข <u>ใน 1 วัน มีพยาบาลทำงานตามเวลาดังนี้</u>

- เวรเช้า : อัตราส่วนพยาบาลวิชาชีพต่อพยาบาลเทคนิคเป็น 2 : 1 และมีหัวหน้า พยาบาลขึ้นเวรเช้า ของทุกวันจันทร์ถึงวันศุกร์ ยกเว้น วันหยุดนักขัตฤกษ์ และวับลา
- เวรบ่าย : อัตราส่วนพยาบาลวิชาชีพต่อพยาบาลเทคนิคเป็น 1:1
- เวรดึก : อัตราส่วนพยาบาลวิชาชีพต่อพยาบาลเทคนิคเป็น 1 : 1
- 4) Crossover (การข้ามฟาก)

้เลือกโครโมโซมขึ้นมา 2 อัน โดยใช้ Tournament Selection เป็นการเลือก แบบนำมาคิดทุกคู่เมื่อใด้แล้วก็สุ่มค่าเพื่อหาตำแหน่งโครโมโซมที่จะทำการ crossover ซึ่งในที่นี้ ก็คือการสลับขีนกันระหว่างโครโมโซม 2 อัน ดังรูป

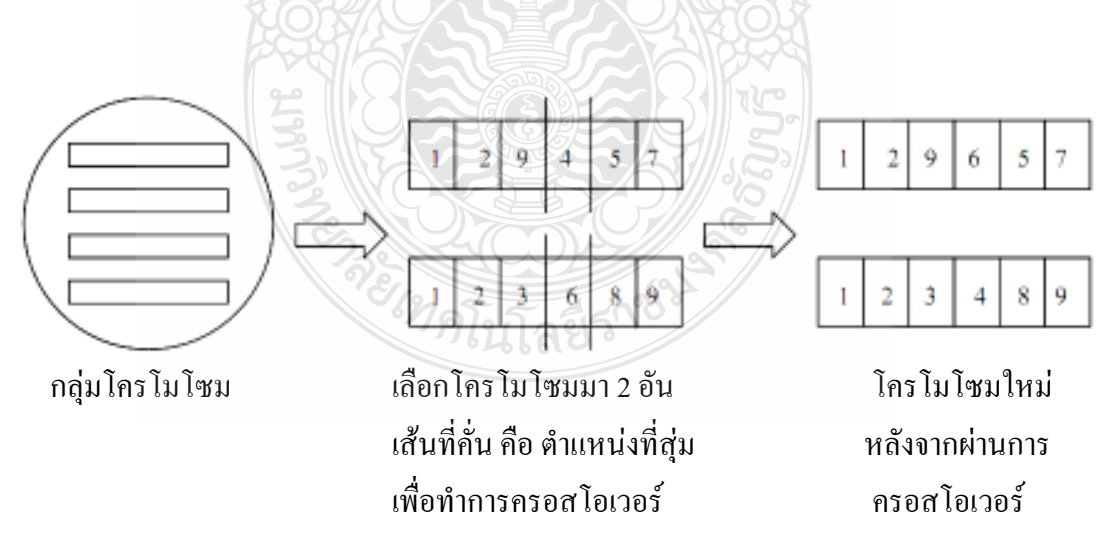

รูปที่ 2.4 การสุ่มตำแหน่งและการครอสโอเวอร์

5) การรีโปรดักชันแบบรักษาค่าความเหมาะสมที่ดี

เนื่องจากในการค้นหาคำตอบของ GA นั้นมีโอกาสที่จะสูญเสียโครโมโซม ในรุ่นเก่าที่มีค่าความเหมาะสมที่ดีไปได้ ซึ่งจะทำให้คำตอบในรุ่นถัดไปนั้นดีมากขึ้นหรือน้อยลง ้ดังนั้นหากปรับปรุง GA ให้ควบคุมการค้นหาคำตอบ โดยรักษาโครโมโซมที่ดีไว้ แล้วจะช่วยให้ ้วิวัฒนาการคำตอบในรุ่นถัดไปดีขึ้นเรื่อยๆ ในที่นี้การรีโปรดักชัน ทำการคัดลอกประชากร ร่นพ่อแม่ไว้โดยจะได้ประชากรที่เหมือนตัวเดิมอย่ในประชากรร่นต่อไป

 $6)$  Mutation (การกลายพันธ์)

เนื่องจากการหาคำตอบของ SGA ตามหลักของ David E. Goldberg เป็นการ แปลี่ยนค่าบิท (flip bit) ซึ่งอาจทำให้โครโมโซมเปลี่ยนแปลงไปได้ ทำให้คำตอบที่ดีลดลง และสูญเสียโครโมโซมที่ดีไป ดังนั้นจึงนำจุดเด่นของปัญหานี้มาให้เหมาะสมกับงาน ลึงได้ นำมาใช้กับการจัดตารางการทำงานของพยาบาล เพื่อให้เหมาะสมกับงาน โดยการส่มตำแหน่งของ ช่วงเวลาที่พยาบาลเข้าเวรซ้ำในครั้งที่ 2 ของวันเดียวกันขึ้นมา แล้วนำรายละเอียดของช่วงนั้น ไปหาพยาบาลประเภทเดียวกัน คนอื่นที่สามารถขึ้นเวรได้ในวันนั้นขึ้นมาโดยต้องไม่ใช้รหัสของ ี พยาบาลที่มีอยู่เคิมเพื่อขจัดปัญหาการขึ้นเวรซ้ำ และยังเป็นการกระจายงานอีกด้วย ดังนี้

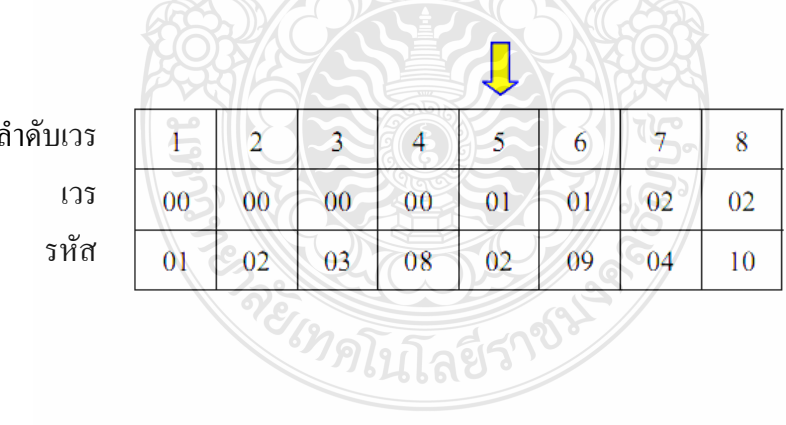

ตารางที่ 2.1 แสดงขั้นตอนที่ 1 หมายเลขเวรที่ 5 สามารถสุ่มได้

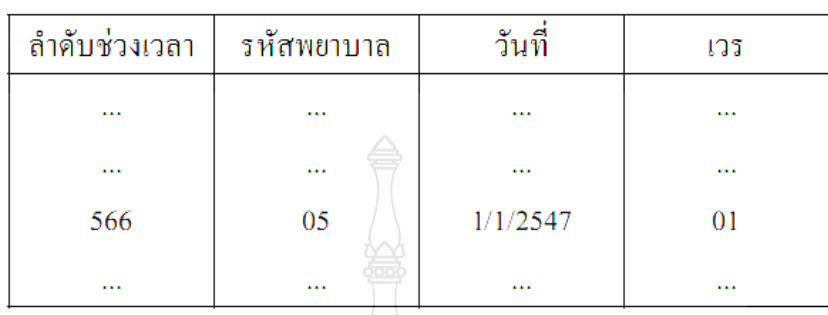

## ี ตารางที่ 2.2 แสดงขั้นตอนที่ 2 หาจากตาราง Input Data 4 พบว่าในวันเดียวกัน พยาบาลประเภทเดียวกันที่ว่างอยู่ไม่ได้ขึ้นเลย วันที่ 1 คือ 05

ิตารางที่ 2.3 แสดงขั้นตอน 3 น้ำ05 มาใส่ในตารางเวรแทนจะได้ยืนของ วันที่ 1 คังนี้

| ถ้ำคับเวร |        |        | $\overline{3}$ |        | J  |    | −  |    |  |  |
|-----------|--------|--------|----------------|--------|----|----|----|----|--|--|
| เวร       | $00\,$ | $00\,$ | 00             | $00\,$ | 01 | 02 | 02 | 02 |  |  |
| รหัส      | 01     | 02     | 03             | 08     | 05 | 09 | 04 | 10 |  |  |
|           |        |        |                |        |    |    |    |    |  |  |

7) เกณฑ์การตรวจสอบตารางที่เหมาะสม ตรวจสอบโดยการดูการกระจายการทำงาน (Load Balancing) ของพยาบาลแต่ละคนว่าจำนวนที่ทำงาน จำนวนค่าเฉลี่ยการทำงาน อยู่ในช่วง ± 3 ถ้าใช้ก็ให้เก็บตารางนั้นไว้เป็นกำตอบ แต่ถ้าไม่ใช้ให้หาตารางใหม่หากไม่มีตารางที่เหมาะสม ให้สร้างเจเนเรชั่นใหม่ต่อไป [1]

2.2.2 การพัฒนาวิธีการจัดตารางการทำงานของพยาบาล ในสภาวะความต้องการกำลังคน ผันแปร [2]

งานวิจัยนี้ทำการจัดตารางการทำงานของพยาบาลในสภาวะความต้องการกำลังคน ้ผันแปร หรือความต้องการกำลังคนที่เปลี่ยนแปลงอย่างรวดเร็ว การแก้ไขปัญหาทำโดย ิสร้างแบบจำลองทางคณิตศาสตร์สำหรับสถานการณ์ปกติ และสถานการณ์ฉุกเฉิน โดยมี ึ่งุคประสงค์หลัก 2 ประการ คือเพื่อให้ภาระงานของพยาบาลในแต่ละกะแตกต่างกันน้อยที่สุด ี และภาระงานรวมของพยาบาลแต่ละคนแตกต่างกันน้อยที่สุด และมีเป้าหมายเพื่อพัฒนาวิธีการ จัดตารางการทำงานของพยาบาลด้วยวิธี Mixed Integer Programming (MIP) ให้สอดกล้องกับ ิสภาพแวดล้อม ความต้องการกำลังคน และความต้องการของพยาบาลที่เปลี่ยนแปลงในสภาวะ

ฉุกเฉิน เพื่อให้ได้ตารางงานที่เหมาะสมที่ทำให้ความแตกต่างของภาระงานที่มอบหมายให้กับ ี พยาบาลแต่ละคน น้อยที่สุด โดยงานวิจัยนี้ม่งศึกษาการจัดตารางงานของพยาบาลแบบ 3 กะ รอบเวลา 28 วัน สำหรับแผนกฉุกเฉินของโรงพยาบาลรักษาโรคทั่วไป

รูปแบบของปัญหา ในงานวิจัยนี้ได้ศึกษาปัญหาการจัดตารางการทำงานของพยาบาล ใน 2 ลักษณะ คือ ภายใต้สถานการณ์ปกติ และสถานการณ์ฉกเฉิน โดยรายระเอียดเป็นดังต่อไปนี้

1) รูปแบบของปัญหาในสถานการณ์ปกติ คือ ปัญหาที่มีการกำหนดขึ้นจากความ ์ ต้องการกำลังคน ข้อกำหนด และข้อตกลงในการทำงานที่โรงพยาบาลมีต่อพยาบาล ภายใต้ ีสถานการณ์ปกติ ตารางการทำงานจะไม่เปลี่ยนแปลงตลอดระยะเวลา ของการทำงาน 28 วัน ในงานวิจัยนี้ได้พัฒนารูปแบบทางคณิตศาสตร์ เพื่อจัดตารางการทำงานของพยาบาล โดยมุ่งวัตถุประสงค์ไปที่ความเท่าเทียมกันในการทำงานของพยาบาลทุกคน โดยจัดตารางการ ้ทำงานของพยาบาล 28 วัน วันละ 3 กะ รูปแบบทางคณิตศาสตร์ดังต่อไปนี้

 $\frac{1}{2}$ เซต(Set) ประกอบไปด้วย N { } n ..., , 2, 1 = กือ เซตของพยาบาล โดยที่ n คือ จำนวนพยาบาลที่ต้องทำการจัดตารางงาน, S { } 3, 2, 1 = คือ เซตของกะทำงานที่ต้อง ทำการจัดตารางงานใน 1 วัน, DAY { } 28 ..., , 2, 1 = คือ เซตของวันที่ต้องทำการจัดตารางงาน,  $C$  { } 22, 15, 8, 1 = คือ เซตของวันเริ่มต้นของสัปดาห์

ตัวแปร (Variable) ประกอบไปด้วย

 $X ijk = \left\{ \begin{array}{l} 1 \text{ in which } j \in S \text{ limit } k \in \text{Day} \\ \\ 0 \frac{1}{6} u \eta \end{array} \right.$ 

 $\overline{MAX}$ i คือ ภาระงานมากที่สุดที่พยาบาลได้รับมอบหมายในกะ  $i \in S$  $MINi$  คือ ภาระงานน้อยที่สุดที่พยาบาลได้รับมอบหมายในกะ  $i \in S$ MAXDUTY คือ ภาระงานมากที่สุดที่พยาบาลได้รับมอบหมายรวมทุกคะ MINDUTY คือ ภาระงานน้อยที่สุดที่พยาบาลได้รับมอบหมายรวมทุกกะ

พารามิเตอร์ (Parameter) ประกอบไปด้วย Dik คือ ความต้องการกำลังคนในกะ  $i$ ∈S ในวัน k∈Day, Aik คือ การมาทำงานใด้ของพยาบาล  $i$ ∈N ในวัน k∈Day

| ิพยาบาล<br>ุคนที่ | ิภาระงานของพยาบาลใน 28 วัน |                |                |                |                |                |                |                |                |     |  |
|-------------------|----------------------------|----------------|----------------|----------------|----------------|----------------|----------------|----------------|----------------|-----|--|
| กะที่             | N1                         | N <sub>2</sub> | N <sub>3</sub> | N <sub>4</sub> | N <sub>5</sub> | N <sub>6</sub> | N7             | N8             | N <sub>9</sub> | N10 |  |
| $\mathbf{1}$      | 8                          | 8              | 8              | 8              | 8              | 8              | $\overline{7}$ | $\overline{7}$ | 7              | 7   |  |
| 2                 | 7                          | 7              | $\overline{7}$ | $\overline{7}$ | $\tau$         | $\overline{7}$ | $\overline{7}$ | 7              | 7              | 7   |  |
| 3                 | 5                          | 5              | 5              | 5              | 5              | 5              | 6              | 6              | 6              | 6   |  |
| รวม               | 20                         | 20             | 20             | 20             | 20             | 20             | 20             | 20             | 20             | 20  |  |

ตารางที่ 2.4 ตัวอย่างการกำหนดค่า MAXj MIN MAXDUTY และ MINDUTY

ิตารางที่ 2.5 แสดงการเปรียบเทียบจำนวนตัวแปรและเวลาที่ใช้ในการหาคำตอบ

ทั้ง 2 กรณี

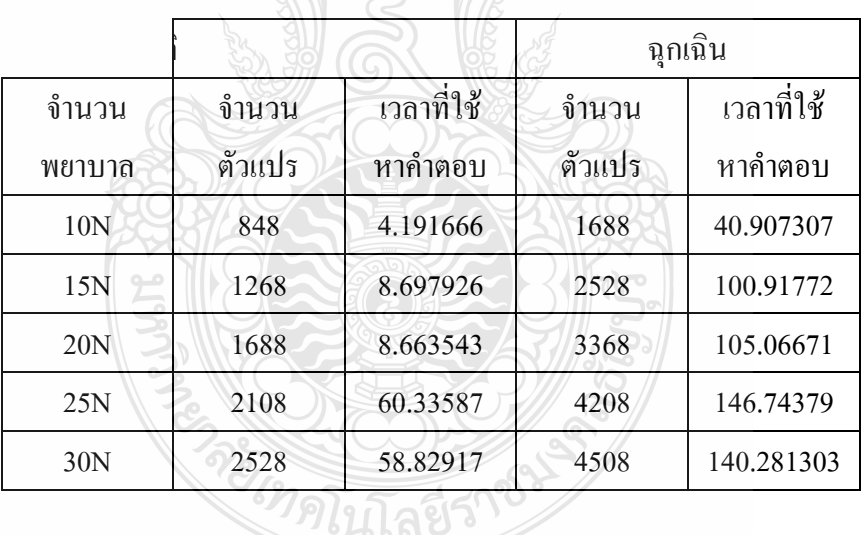

## 2) รูปแบบของปัญหาในสถานการณ์ฉุกเฉิน

เนื่องจากสภาวะฉุกเฉินอาจเกิดขึ้น ณ วันใดก็ได้ และทำให้ความต้องการกำลังคน ้เปลี่ยนแปลงไปเป็นช่วงเวลาหนึ่งจนกว่าจะหมดภาระงานที่ต้องให้การดูแลผู้ป่วยเป็นพิเศษ การที่ ้ ความต้องการกำลังคนเปลี่ยนแปลงไปนี้ ทำให้พยาบาลที่ถูกเรียกตัวในสภาวะฉุกเฉิน ได้รับภาระ ึงานมากกว่าปกติ และอาจมากกว่าพยาบาลคนอื่นๆ ทำให้ภาระงานพยาบาลแต่ละคนไม่เสมอภาค ้กัน ซึ่งจะผิดไปจากวัตถุประสงค์ จึงต้องทำการปรับตารางการทำงานในส่วนหลังจากวันที่เกิด ิสถานการณ์ฉุกเฉินอีกครั้งเพื่อให้พยาบาลได้รับภาระงานเท่าเทียมกันอีกทั้งข้อกำหนดในการทำงาน บางประการจะเปลี่ยนแปลงไปในกรณีที่มีเหตุการณ์ฉุกเฉิน ตารางที่ 2.5 แสดงการเปรียบเทียบ จำนวนตัวแปรและเวลาที่ใช้ในการหาคำตอบทั้ง 2 กรณี [2]

จากทั้งสองโครงงานที่ได้กล่าวไปแล้วข้างต้น มีจุดมุ่งหมายในการจัดอัตรากำลังพยาบาล ให้มีความเหมาะสมกับลักษณะงาน และจำนวนบุคลากรพยาบาล ลักษณะการแก้ปัญหา ด้วนแด้วแต่ใช้กับกรณีที่มีสำหรับสถานการณ์ปกติ และสถานการณ์ฉุกเฉิน ซึ่งคด้ายคลึงกับ แผนกผู้ป่วยใน โรงพยาบาลคลองหลวง จังหวัดปทุมธานี เพียงแต่สาเหตุของปัญหา และความต้องการในการแก้ไขปัญหานั้นยังคงมีความแตกต่างกัน แนวทางในการจัดทำตาราง การทำงานของพยาบาลเพื่อจัดอัตรากำลังพ<mark>ยา</mark>บาลของแผนกผู้ป่วยใน โรงพยาบาลคลองหลวง จังหวัดปทุมธานี มีดังนี้

## 2.3 การจัดตารางการทำงานของพยาบาลแผนกผู้ป่วยในโรงพยาบาลคลองหลวงจังหวัดปทุมธานี

 $2.3.1$  การจัดเวลาการทำงานของพยาบาล (Staffing Scheduling)

การจัดตารางเวลาการทำงานของบุคลากรพยาบาลนั้น มีความแตกต่างกันขึ้นอยู่กับ นโยบาย และลักษณะงานในการพยาบาลของโรงพยาบาลแต่ละแห่ง ซึ่งแผนกผู้ป่วยใน โรงพยาบาลคลองหลวง มีการจัดเวลาการทำงานเวรละ 8 ชั่วโมงในหนึ่งวัน สัปดาห์ละ 5 วัน (Eight-Hour Shift, Five Day Work Week) หรือการจัดเวลาการทำงานแบบดั้งเดิม (Conventional Scheduling) หมายถึง การจัดเวลาการทำงานแบบ 3 เวรใน 1 วัน หรือในเวลา 24 ชั่วโมง ซึ่งในแต่ละเวรแบ่งออกเป็น 8 ชั่วโมงต่อเวร เข้าเวรสัปดาห์ละ 5 วัน และหยุด 2 วัน อันเป็นวิธีที่ ใช้กันอยู่เป็นส่วนใหญ่ในปัจจุบันทั้งในประเทศไทยและในต่างประเทศส่วนใหญ่ โดยมีพยาบาล หัวหน้าหอผู้ป่วยทำหน้าที่ในการมอบหมายงานการพยาบาลให้บุคลากรซึ่งช่วงเวลาการทำงาน ในแต่ละวันเป็นดังนี้

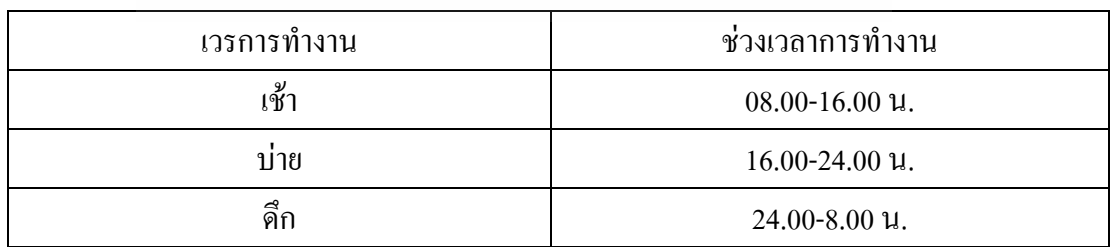

ตารางที่ 2.6 ช่วงเวลาการทำงานเวรละ 8 ชั่วโมง

2.3.2 รูปแบบการจัดตารางเวลาการทำงานของพยาบาล (Staff Module)

แผนกผู้ป่วยใน โรงพยาบาลคลองหลวง ใด้นำรูปแบบการจัดตารางเวลาการ ทำงานของพยาบาลในรูปแบบผสม ซึ่งมีการนำรูปแบบการจัดตารางเวลาการปฏิบัติงาน แบบคงที่ (Fix Shift Scheduling) และรูปแบบการจัดตารางเวลาการปฏิบัติงานแบบบล๊อก (Block Scheduling System) มาใช้เป็นแนวทางในการจัดตารางการทำงานของพยาบาล โดยคำนึงถึงเงื่อนไขและข้อกำหนดของโรงพยาบาลคลองหลวง โดยมีหลักการจัดตาราง การทำงานของพยาบาลดังนี้

1) ใช้รูปแบบการจัดตารางเวรแบบคงที่ (Fix Shift Scheduling) กับการจัด ตารางเวรให้กับบุคลากรที่มีตำแหน่งหัวหน้าหอผู้ป่วยใน และรองหัวหน้าหอผู้ป่วยใน โดยมี การจัดให้มีตารางการทำงานเป็นเวรเช้า 8.00 - 16.00 น. ทุกวันทำการ คือ วันจันทร์ – วันศุกร์ และให้มีวันหยุดตามที่รัฐบาลกำหนดทุกประการ เช่น วันเสาร์ วันอาทิตย์ วันหยุดนักขัตฤกษ์ ซึ่งจะเป็นตารางที่คงที่สำหรับบุคลากรดังกล่าว

2) ใช้รูปแบบการจัดตารางเวรแบบบล๊อก / (Block Scheduling System) กับ การจัดตารางการทำงานให้กับบุคลากรพยาบาลทั่วไปในขั้นต้น โดยจะคำนึงถึงจำนวนที่เท่ากัน ของเวรการปฏิบัติงานเวรบ่ายเวรดึก เวรปฏิบัติงานด้านการรักษาพยาบาลนอกเวลาราชการ เวรปฏิบัติงานตามปกติที่โรงพยาบาลคลองหลวงใด้กำหนดและวันหยุด

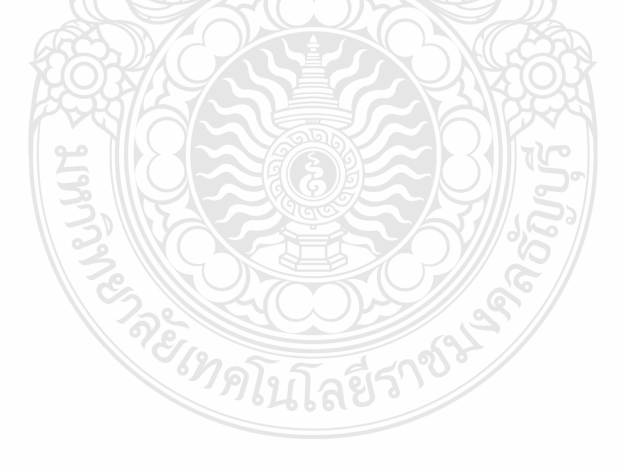

|                                                | 51                       |       |         | ×         | ۵              | ∍              | ҩ              | ×                         | ۳              | $\blacksquare$ | ҩ            | ×              |
|------------------------------------------------|--------------------------|-------|---------|-----------|----------------|----------------|----------------|---------------------------|----------------|----------------|--------------|----------------|
|                                                | $\overline{\mathbf{30}}$ | æ     | Æ       | ҩ         | ×              | æ              | π              | ҩ                         | ×              | æ              | ⊒            | ҩ              |
|                                                | 29                       | æ     | æ       | ҩ         | ×              | æ              | Ξ              | G                         | ×              | æ              | Ξ            | G              |
|                                                | 28                       | Æ     | Æ       | Ξ         | G              | ×              | Æ              | Ξ                         | G              | ×              | Æ            | Ξ              |
|                                                | 27                       | Æ     | Æ       | Ξ         | ø              | ×              | Œ              | T                         | G              | ×              | æ            | Ξ              |
|                                                | 26                       |       |         | æ         | $\blacksquare$ | ҩ              | ×              | æ                         | $\equiv$       | ҩ              | ×            | ۳              |
|                                                | 25                       |       |         | ۳         | Ξ              | ҩ              | ×              | æ                         | $\blacksquare$ | ҩ              | ×            | ۵              |
|                                                | $\overline{24}$          | æ     | æ       | ×         | æ              | π              | G              | ×                         | æ              | Ξ              | G            | ×              |
|                                                | 23                       | æ     | Æ       | ×         | ۳              | ᆯ              | G              | ×                         | ۷              | $\equiv$       | ⋐            | ×              |
|                                                | 22                       | æ     | æ       | G         | ×              | æ              | Ξ              | G                         | ×              | æ              | Ξ            | Ġ.             |
|                                                | ដ                        | Æ     | Æ       | G         | ×              | ۴              | Ξ              | G                         | ×              | Æ              | Ξ            | Ġ.             |
| ตารางการปฏิบัติงานข้าราชการในโรงพยาบาลคลองหลวง | $\overline{20}$          | Æ     | Æ       | Ξ         | ⋐              | ×              | Æ              | Ε                         | G              | ×              | æ            | Ξ              |
|                                                | $\overline{19}$          |       |         | ⊐         | ҩ              | м              | ۴              | $\equiv$                  | ҩ              | M              | Æ            | $\blacksquare$ |
|                                                | $\overline{18}$          |       |         | ă         | $\blacksquare$ | ҩ              | и              | æ                         | $\equiv$       | ҩ              | ×            | ۳              |
|                                                | 17                       | æ     | ۵       | ۵         | Ξ              | G              | ×              | Æ                         | Ε              | G              | ×            | F              |
|                                                | 16                       | æ     | ۵       | Ħ         | ۵              | Ξ              | ¢              | ×                         | æ              | Ξ              | G            | ×              |
|                                                | 15                       | æ     | Æ       | и         | W              | ∍              | ଢ଼             | ×                         | æ              | Ε              | ⋐            | ×              |
|                                                | 4<br>÷                   | چ     | Æ       | ҩ         | и              | ۵              | Ξ              | G                         | ×              | æ              | Ξ            | ҩ              |
|                                                | 13                       | æ     | ۴       | ଢ଼        | ×              | æ              | Ξ              | ¢                         | ×              | Æ              | Ξ            | G              |
|                                                | $\overline{12}$          |       |         | ä         | $\bar{\infty}$ | ×              | پ              | ∍                         | ҩ              | ×              | æ            | Ξ              |
|                                                | ⊣                        | D     |         | F         | G              | $\blacksquare$ | ۳              | Ħ                         | ⋐              | ×              | Ť            | $\equiv$       |
|                                                | $\overline{10}$          | ₽     |         | ۳         | F              | ¢              | M              | ۵                         | ᆯ              | ҩ              | ×            | æ              |
|                                                | ۰                        | æ     | ۳       | æ         | Ξ              | G              | ×              | ۳                         | Ξ              | ⋐              | ×            | æ              |
|                                                | 8                        | æ     | Æ       | ×         | æ              | Ξ              | Ø              | ×                         | æ              | Ξ              | ҩ            | ×              |
|                                                | 7                        | Æ     | æ       | ×         | ≽              | Þ              | ¢              | ×                         | ۵              | Ξ              | G            | ×              |
|                                                | ৽                        |       |         | ⋐         | ×              | 富              | Ξ              | $\overline{\mathfrak{S}}$ | ×              | æ              | ∍            | ҩ              |
|                                                | m                        |       |         | ⋐         | Ħ              | ۳              | $\blacksquare$ | G                         | ×              | æ              | $\equiv$     | ¢              |
|                                                | 4                        |       |         | $\equiv$  | <u>ଙ</u> ୍କ    | ×              | F              | $\equiv$                  | ¢              | Ħ              | ۳            | $\equiv$       |
|                                                | S                        | Æ     | Æ       | Ξ         | ҩ              | ×              | ¥              | Ξ                         | G              | ×              | æ            | $\blacksquare$ |
|                                                | Z                        | F     | F       | F         | Ξ              | G              | ×              | æ                         | Ξ              | G              | ×            | Ŧ              |
|                                                |                          | F     | Ŧ       | F         | Ξ              | G              | ×              | æ                         | Ξ              | G              | ×            | Ŧ              |
|                                                | ານຕື່                    | នៃចូរ | รุ่งนภา | วิไลรัตน์ | ยูพอ           | ពូក័ព្យព្យា    | ດັກາເລ         | ชลริลา                    | วัดดิยา        | กุหลาบ         | อมรรดน์      | คริสกษ์        |
|                                                | ลำดับที                  | -     | N       | ా         | ₹              | s              | ۰              | 7                         | 8              | ົ              | $\mathbf{a}$ | ¤              |

ตารางที่ 2.7 ตัวอย่างแบบบล็อกการจัดตารางปฏิบัติงานข้าราชการในโรงพยาบาล คลองหลวง ประจำเคือนธันวาคม พ.ศ. 2553

ิจากตารางที่ 2.7 จะเห็นว่าพยาบาลลำดับที่ 1 และลำดับที่ 2 ซึ่งมีตำแหน่งหัวหน้า หอผู้ป่วยในและรองหัวหน้าหอผู้ป่วยใน จะได้รับเวรเช้า คือ 8.00 - 16.00 น. เพียงอย่างเดียว และมีวันหยุดตามรัฐบาลใด้กำหนดใว้ และจะไม่มีการเปลี่ยนแปลง ซึ่งเป็นการจัดตารางเวร ี แบบคงที่ (Fix Shift Scheduling) อีกส่วนเป็นการจัดตารางเวรให้กับพยาบาลทั่วไปโดยเป็น ้ แบบบล็อก ยกตัวอย่างพยาบาลลำดับที่ 3 จะมีการจัดตารางเวรให้มีเวรเช้า (ช) 2 วัน เวรบ่าย (บ) 2 วัน เวรดึก (ด) 2 วัน และมีวันหยุด (X) 2 วัน โดยเริ่มที่วันแรกของเดือน และทำการ เลื่อนตำแหน่งเวรไปตามลำดับ

้อย่างไรก็ตามเนื่องจากจำนวนบุคลากรพยาบาลในแผนกผู้ป่วยใน โรงพยาบาล ้ คลองหลวงนั้นไม่เพียงพอกับจำนวนเวรทั้งหมดในแต่ละเดือน ต้องมีการเข้าเวรต่อเนื่องกัน หรือเข้าเวรที่นอกเหนือจากภาระงานที่กำหนด จึงต้องมีการเพิ่มจำนวนเวรให้กับบุคลากร พยาบาล โดยปัจจุบันใช้การทำสัญลักษณ์วงกลมไว้ที่ตารางเวรของบุคลากรแต่ละคนดังตาราง จึงต้องมีการคำนวณจำนวนเวรต่อพยาบาล 1 คน โดยการนับจำนวนเวร  $\frac{1}{9}$  2.8 ที่นอกเหนือจากเวรปฏิบัติงานหมดทั้งของเดือนหารด้วยจำนวนบุคลากรพยาบาล ซึ่งต้อง ้คำนึงถึงจำนวนที่เท่ากันของเวรปฏิบัติงานเวรบ่ายเวรดึก เวรปฏิบัติงานค้านการรักษาพยาบาล นอกเวลาราชการ และวันหยุดต่างๆ ซึ่งต้องเป็นไปตามข้อกำหนดของแผนกผู้ป่วยใน โรงพยาบาลคลองหลวงอีกด้วย

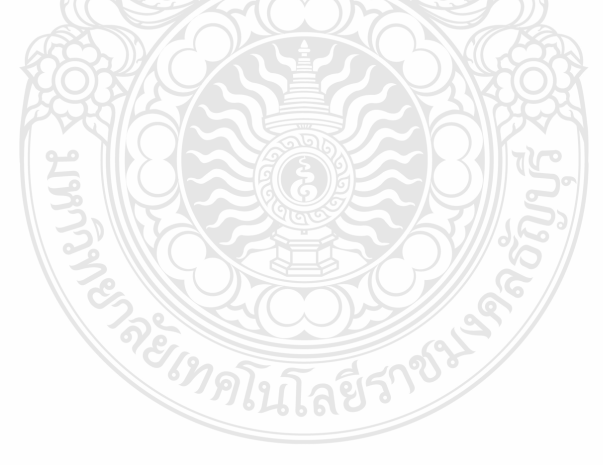

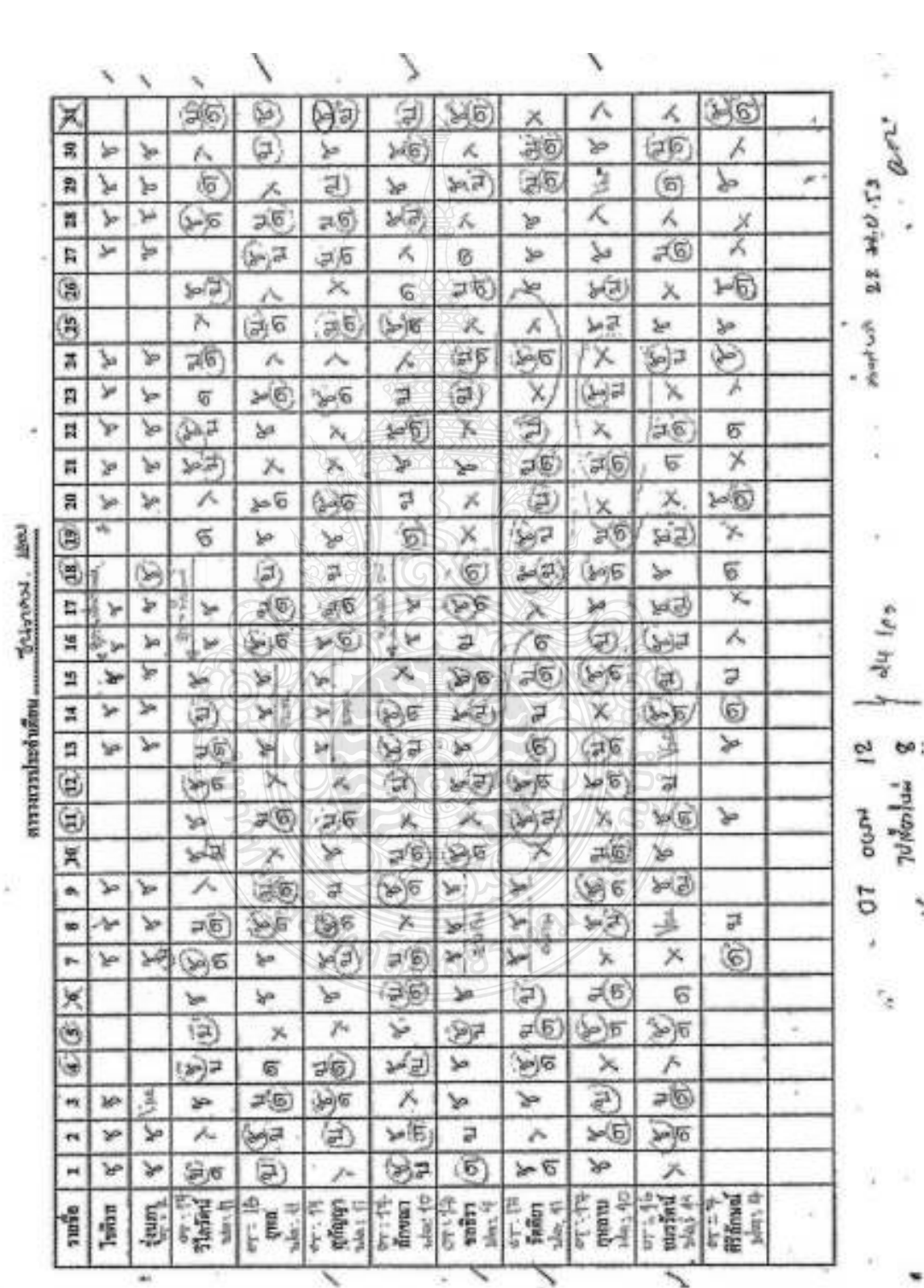

 $\lambda^{\rm C}$ 

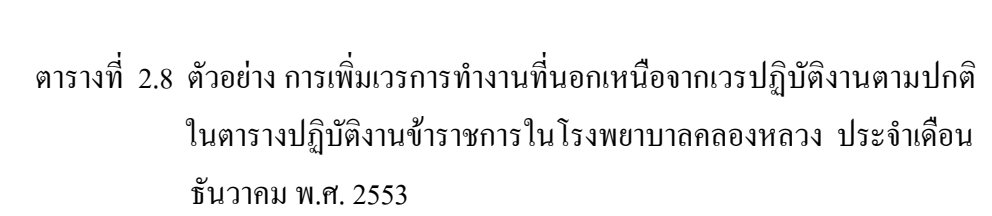

233 ข้อกำหนดและเงื่อนไขในการจัดตารางการทำงานของพยาบาล

1) ช่วงเวลาการทำงานของพยาบาลแบ่งเป็น 3 เวรได้แก่

- เวรเช้า คือ 8.00 16.00 น.
- เวรา1่าย คือ 16.00 24.00 น.
- เวรดึก คือ 24 00 8 00 บ

2) ต้องไม่จัดตารางการทำงานของบุคลากรให้มีเวรปฏิบัติงาน 2 เวรใน 1 วัน ์ติดกันเกิน 3 วัน (16 ชั่วโมง) เพื่อบคลากรจะ ได้มีเวลาพักผ่อนที่เพียงพอ และสามารถทำงาน ได้อย่างบี้ประสิทธิกาพ

3) ต้องไม่จัดตารางการทำงานของบกลากรให้มี เวรดึกต่อเวรเช้า (ด/ช)

4) ช่วงเวลาเวรที่สามารถจัดติดต่อกันได้ คือ เวรเช้าต่อเวราเ่าย เวรเช้าต่อเวรดึก และเวราไทยต่อเวรดึก

5) ต้องไม่จัดตารางการทำงานของบุคลากรให้มีเวรปฏิบัติงานติดต่อกัน 8 แวร โดยให้ขั้นด้วยวันหยุด (Off)

6) จำนวนวันหยุดของบุคลากรพยาบาลต้องไม่มากกว่าวันหยุดทั้งเดือนตามที่ รัฐบาลกำหนด เช่น เมื่อนับจำนวนวันหยดคือวันเสาร์ – วันอาทิตย์ รวมกับวันหยดนักขัตถกษ์ แล้วมีวันหยุดทั้งหมด 10 วัน ดังนั้นต้องจัดวันหยุดให้บุคลากรพยาบาลทุกคนให้มีวันหยุดไม่ ้มากกว่า 10 วัน ซึ่งอาจจะมีผู้ที่มีวันหยุดน้อยกว่าใด้ และจะมีการจัดตารางวันหยุดชดเชยให้ใน อย่างไรก็ตามต้องคำนึงถึงสภาพร่างกายของบุคลากรพยาบาลเป็นสำคัญ เดือนถัดไป ้อาจจะมีการอนุญาตให้หยุดพักผ่อนใด้หากมีความเหนื่อยล้า ซึ่งขึ้นอยู่กับการพิจารณาของ หัวหน้าหอผู้ป่วยใน

7) ต้องใม่จัดตารางการทำงานของบุคลากรพยาบาลที่มีตำแหน่งหัวหน้าหอ ผู้ป่วยใน และรองหัวหน้าหอผู้ป่วยในให้ได้รับเวรบ่ายและเวรดึก ให้อยู่เวรเช้าอย่างเดียว

8) การคำนวณค่าตอบแทนเวรการปฏิบัติงานเวรบ่ายเวรดึกให้นับจำนวนทุกเวร ที่เป็น ด (เวรดึก) รวมทั้งเวรปฏิบัติงานด้านการรักษาพยาบาลนอกเวลาราชการ (Over Time: OT) ด้วย

9) ให้แทนสัญลักษณ์ในตารางเวรดังนี้

- $% = 1251\%$ า
- $\blacksquare$   $\blacksquare$   $\blacksquare$   $\blacksquare$
- ด $=$ เวรดึก
- $\blacksquare$  X (Off) = วันหยุด
- $Vac = N\theta\sin\theta\sin\theta$  (Vacation)
- เวรปฏิบัติงานด้านการรักษาพยาบาลนอกเวลาราชการ  $(u)(a) =$ (Over Time: OT)

2.3.4 การจัดอัตรากำลังพยาบาล

1) แผนกผู้ป่วยใน โรงพยาบาลคลองหลวง มีพยาบาลประจำแผนกทั้งหมด 11 คน เป็นหัวหน้าหอผู้ป่วยใน 1 คน รองหัวหน้าหอผู้ป่วยใน 1 คน และพยาบาลทั่วไป จำนวน 9 คน

2) วันราชการ เวรเช้า เวลา 8.00 - 16.00 น. จำนวนพยาบาล 5 คน เป็นหัวหน้า ี หอผ้ป่วยใน 1 คน พยาบาลปฏิบัติงาน 4 คน

3) วันหยุดราชการ เวรเช้า 8.00 - 16.00 น. จำนวนพยาบาล 4 คน เป็นพยาบาล ปฏิบัติงานทั้งหมด

4) วันราชการ ่ และวันหยุดราชการ 1วรบ่าย เวลา 16.00 - 24.00 น. จำนวน พยาบาล 3 คน เป็นพยาบาลปฏิบัติงานทั้งหมด

5) วันราชการ และวันหยุดราชการ เวรดึก เวลา 24.00 - 8.00 น. จำนวนพยาบาล 3 คน เป็นพยาบาลปฏิบัติงานทั้งหมด

2.3.5 ข้อมูลสำหรับการจัดตารางการทำงานของพยาบาล

1) ตำแหน่งบุคลากรพยาบาล : หัวหน้าหอผู้ป่วยใน และรองหัวหน้าหอผู้ป่วยใน หรือพยาบาลปฏิบัติงาน ไขปิลฟิ

2) ตำแหน่งหัวหน้าหอผู้ป่วยใน และรองหัวหน้าหอผู้ป่วยในจะเข้าเวรปฏิบัติงาน ้คือเวรเช้า ซึ่งได้หยุดวันเสาร์ วันอาทิตย์ และวันนักขัตถุกษ์

3) เวรปฏิบัติงานของพยาบาล หมายถึง จำนวนวันทำงานทั้งเคือนโคยหักวันหยุด ้ตามที่รัฐบาลกำหนด ซึ่ง 1 วัน คิดเป็น 1 เวร

่ 4) เวรการทำงานที่เกินจากเวรปฏิบัติงานของพยาบาล ให้คิดเป็นเวรปฏิบัติงาน ด้านการรักษาพยาบาลนอกเวลาราชการ (Over Time: OT)

5) พยาบาลที่ประสงค์จะลาหยุดต้องส่งใบลาล่วงหน้าอย่างน้อย 3 วันก่อนจัดตาราง การทำงานของเดือนถัดไป

6) การพิจารณาการอนุญาตให้ลาหยุด จะพิจารณาจากลำดับความสำคัญของการ ึกาดังบี้

- การลาผ่าตัด การลาคลอด
- $\blacksquare$  ลากิจ
- ลาพักร้อน
- 7) กรณีลาป่วยให้หัวหน้าหอผู้ป่วยในเป็นผู้พิจารณาการจัดตารางเวรใหม่
- 8) อัตราค่าตอบแทนของเวรปฏิบัติงานด้านการรักษาพยาบาลนอกเวลาราชการ

(Over Time: OT) คือ 720 บาท ต่อ 1 เวร

9) เมื่อได้ข้อมูลทุกอย่างจนครบแล้วจึงทำการจัดทำตารางการทำงานของพยาบาล หากพบว่าเกิดความซ้ำซ้อน หรือจัดแล้วไม่ลงตัวก็จะต้องทำการจัดตารางการทำงานใหม่

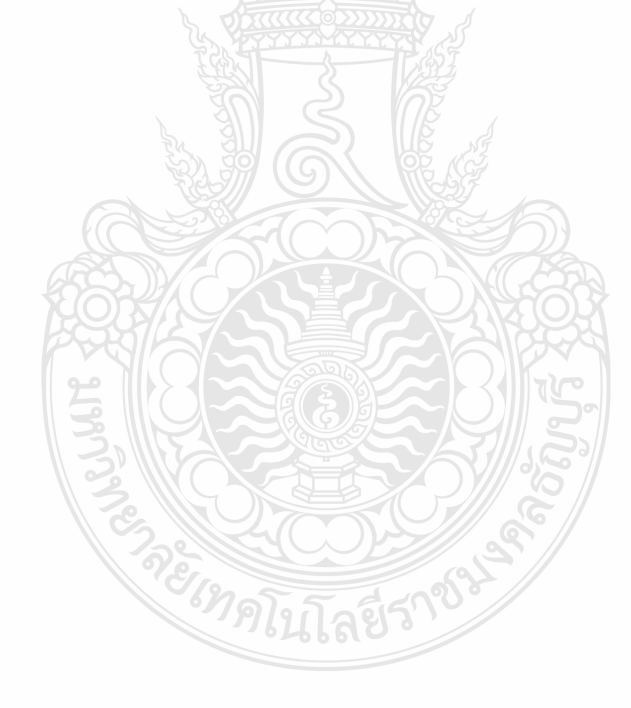
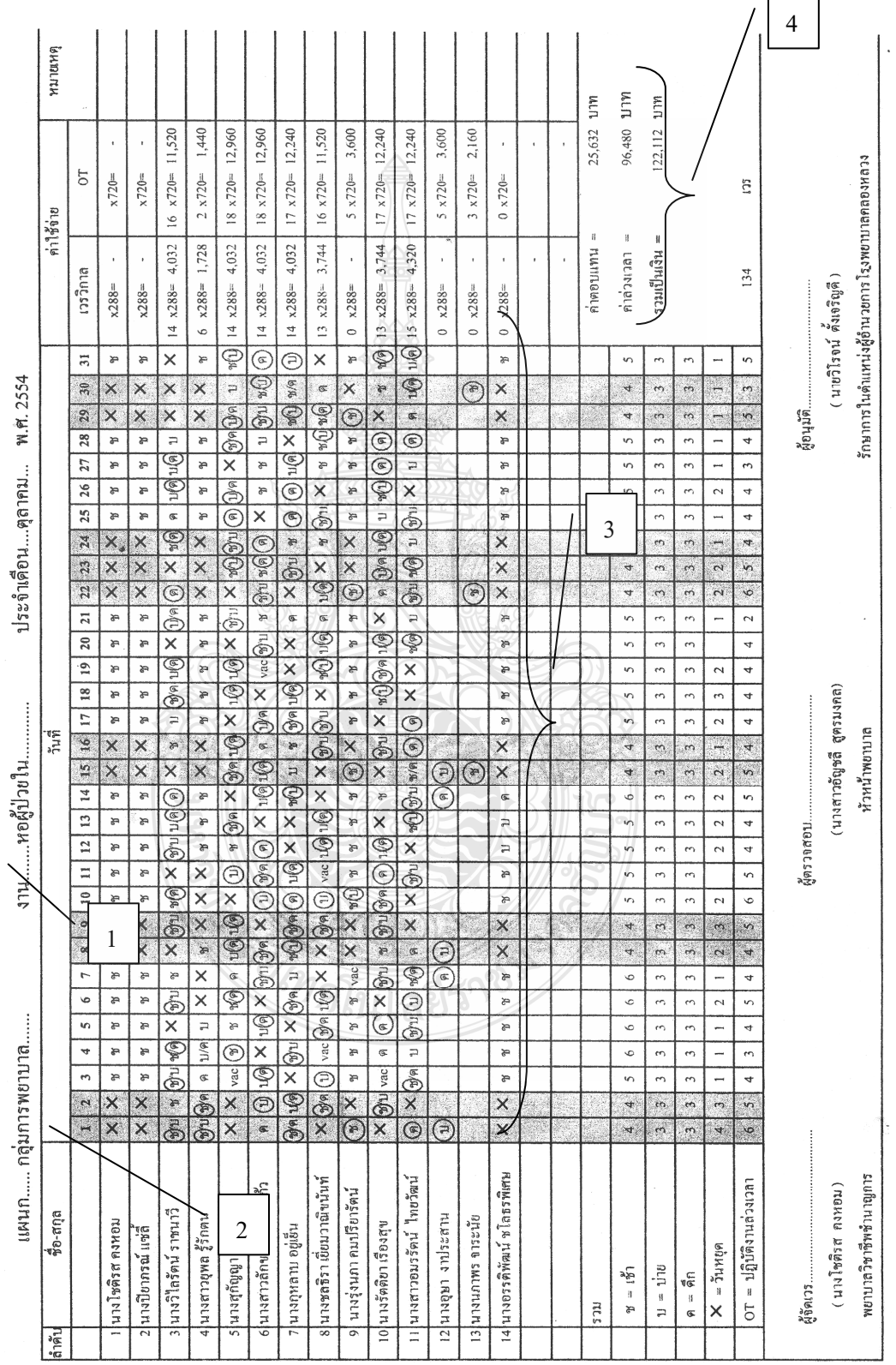

ดารางปฏิบัติงานข้าราชการในโรงพยาบาลคลองหลวง

ตารางที่ 2.9 ตารางปฏิบัติงานข้าราชการในโรงพยาบาลคลองหลวง

 $\Gamma$ 

٦

# 2.3.5 ตารางปฏิบัติงานข้าราชการในโรงพยาบาลคลองหลวง

ิจากตารางที่ 2.9 แสดงตารางปฏิบัติงานข้าราชการในโรงพยาบาลคลองหลวงที่เสร็จ ิสมบรณ์สามารถอธิบายการจัดตารางเวลาการทำงานด้วยมือดังส่วนประกอบต่อไปนี้

- 1) แสคงชื่อตารางปฏิบัติงานข้าราชการในโรงพยาบาลคลองหลวง
- 2) แสดงแผนก หน่วยงาน และแสดงหัวข้อเดือนปีของตารางการทำงานของพยาบาล
- 3) ส่วนตารางเวลาการทำงานแบ่งเป็นสคมภ์ดังนี้
	- สดมภ์ที่ 1 แสดงลำดับที่ของพยาบาล
	- สคมภ์ที่ 2 แสคงชื่อและสกุลของพยาบาล
	- สคมภ์ที่ 3 33 แสดงวันที่ทำงาน วันหยุดในเดือนนี้ พร้อมทั้งแสดงช่วงเวลา ากรทำงาน โดย ช แทนด้วยเวรเช้า บ แทนด้วยเวรบ่าย ด แทนด้วยเวรดึก X แทนวันหยุด และสัญลักษณ์วงกลมแทนเวรปฏิบัติงานค้าน การรักษาพยาบาลนอกเวลาราชการ (Over Time: OT)
	- สดมก์ที่ 34 และ35 แสดงการคำนวณค่าใช้จ่ายโดยประกอบด้วยสดมก์ เวรยามวิกาล และสดมภ์เวรปฏิบัติงานด้านการรักษาพยาบาลนอกเวลา ราชการ(Over Time: OT)
	- สคมภ์ที่ 36 แสดงหมายเหตุ
- 4) แสดงจำนวนรวมแบ่งเวรเช้า เวรบ่าย เวรดึก และยอดเงินรวมค่าใช้จ่าย

การนำระบบสารสนเทศ (Information System: IS) เข้ามาช่วยในการแก้ไขปัญหา ที่เกิดขึ้นจากการจัดตารางการทำงานพยาบาล แผนกผู้ป่วยใน โรงพยาบาลคลองหลวง จังหวัด เนื่องจากเป็นกลไกชนิดหนึ่ง ด้วยการนำเทคโนโลยีสารสนเทศมาประยุกต์ใช้ ปทุมธานี โดยเฉพาะเทคโนโลยีคอมพิวเตอร์ที่นำมาใช้กับการจัดการกับข้อมูลในองค์กร

การนำข้อมูลสารสนเทศมาใช้งานโดยผ่านเครือข่ายอินเตอร์เน็ต ในที่นี้พัฒนาโดยโปรแกรม ภาษา ASP.NET และ T-SQL (Transact-SQL) เป็นชุดของโปรแกรมส่วนขยายจาก Sybase และ Microsoft ที่เพิ่มหลายส่วนการทำงานให้กับภาษา Structured Query Language : SQL ใด้รวม ี การควบคุมทรานแซคชั่น exception และการควบคุมความผิดพลาดการประมวลผลแถว และการประกาศตัวแปร ซึ่งเป็นภาษาที่ถูกใช้สำหรับจัดการกับฐานข้อมูลทั้งหมดของระบบ ้จัดตารางการทำงานของพยาบาล ในส่วนการคำเนินการจะใช้ทฤษฎีดังหัวข้อต่อไปนี้

## ทฤษฎีวิศวกรรมซอฟต์แวร์ (Software Engineer)  $2.4$

ึการนำเอาหลักการทางวิศวกรรมมาใช้ในกระบวนการพัฒนาซอฟต์แวร์ เพื่อให้การพัฒนา ี ซอฟต์แวร์มีมาตรฐาน มีความแน่นอน ชัดเจน มีคุณภาพ และเป็นวิทยาศาสตร์มากยิ่งขึ้น โดย Somerville ใด้ระบุกิจกรรมพื้นฐานของกระบวนการทางซอฟต์แวร์ใว้ 4 ส่วนหลัก ๆ ด้วยกัน

2.4.1 วงจรชีวิตของการพัฒนาซอฟต์แวร์ (Software Development Life Cycle: SDLC)

เป็นโครงร่างหรือแนวทางวิธีการเพื่อใช้ทำความเข้าใจและเพื่อใช้เป็นขั้นตอน การพัฒนาระบบสารสนเทศหรือระบบซอฟต์แวร์ให้บรรลุเป้าหมาย การนำวงจรชีวิตของ การพัฒนาซอฟต์แวร์ หรือ Software Development Life Cycle มาใช้กับการพัฒนาซอฟต์แวร์ ซึ่งจะเริ่มจากการวางแผนเพื่อวิเคราะห์ถึงปัญหาของงานหรือระบบงานเดิม จากนั้นจึงคำเนินการ ้ศึกษาความเป็นไปได้ถึงแง่มมต่างๆ จนกระทั่งได้มีการนำซอฟต์แวร์หรือโครงงานนั้นมาใช้งาน ี และเมื่อกาลเวลาผ่านไป เทคโนโลยีและสภาพแวดล้อมต่างๆ รวมไปถึงความต้องการในการใช้ ึงานซอฟต์แวร์นั้น อาจจะมีการเปลี่ยนแปลงไปตามยุคสมัย ดังนั้นความสามารถของซอฟต์แวร์ที่ เคยมือย่จึงไม่สามารถตอบสนองความต้องการของผ้ใช้งานในปัจจบันได้อีกต่อไป จึงต้องมีการ ียกเลิก การใช้งานซอฟต์แวร์นั้นลงและต้องเริ่มดำเนินการวางแผนเพื่อเริ่มศึกษาถึงปัญหาใหม่ด้วย การนำซอฟต์แวร์เดิมหรือระบบเดิมมาพัฒนาเพื่อให้รองรับกับความต้องการของผู้ใช้งานในปัจจุบัน หรือการนำซอฟต์แวร์ใหม่ที่เหมาะสมกับงานมาใช้แทนซอฟต์แวร์เดิม ิจากที่ได้กล่าวมาบั้น จะสังเกตได้ว่าวงจรการพัฒนาระบบมีลักษณะเป็นวงจรชีวิตเช่นเดียวกัน [3]

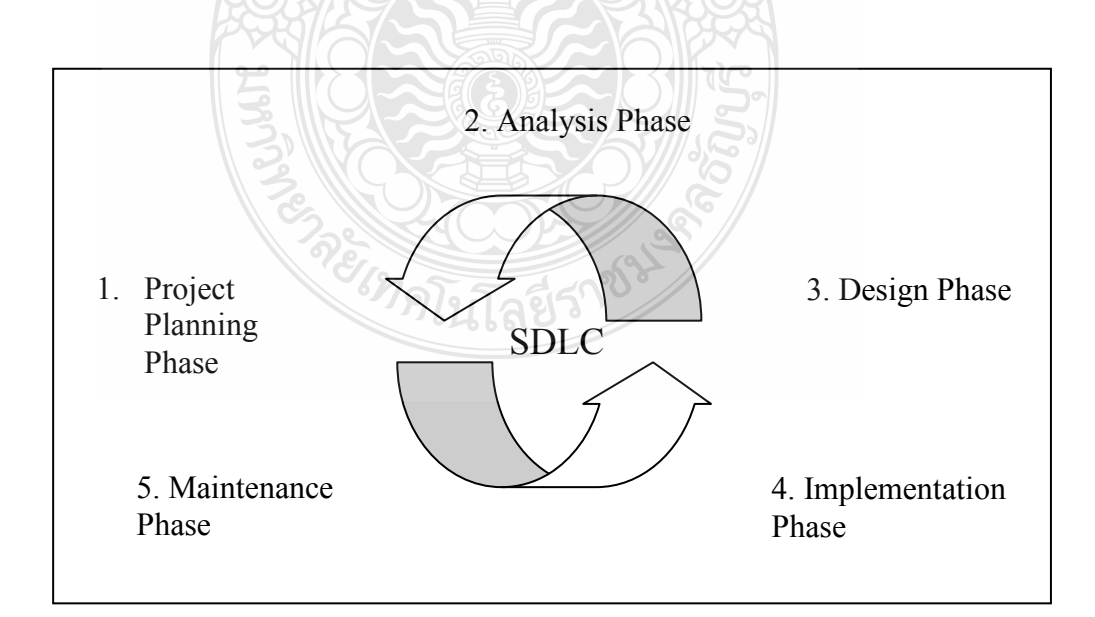

รูปที่ 2.5 วงจรชีวิตของการพัฒนาซอฟแวร์ (Software Development Life Cycle: SDLC)

้การพัฒนาซอฟต์แวร์ที่มีขนาดกลางถึงขนาดใหญ่มักจำเป็นต้องใช้แบบแผนการพัฒนา ี ซอฟต์แวร์ตามขั้นตอนของ SDLC ซึ่งเป็นวิธีการพัฒนาระบบที่มีการใช้งานมานาน และมีขั้นตอน ิการพัฒนาที่ชัดเจน โดยมีการเรียงลำดับที่แน่นอนของกิจกรรมในแต่ละระยะการพัฒนาและทำให้ ้ เข้าใจถึงกิจกรรมพื้นฐาน ละขอบเขตงานของการพัฒนาในแต่ละระยะของการพัฒนาระบบ ดังนั้น จึงสามารถประยุกต์ใช้กับการพัฒนาระบบได้ทั้งในอดีตและปัจจุบัน สำหรับ SDLC นั้นจะ ำโระกอบด้วยระยะทั้งหมด 5 ระยะด้วยกันดังนี้ [3]

1) ระยะที่ 1 การวางแผนโครงการ (Project Planning Phase) การวางแผนโครงการ ้จัดเป็นกระบวนการพื้นฐานที่มีความสำคัญอย่างมากในการพัฒนาระบบ เนื่องจากเป็นขั้นตอนที่ ้ต้องมีความเข้าใจอย่างแท้จริงว่าทำไม (Why) ต้องมีการสร้างระบบนี้ขึ้นและต้องคำนึงถึงภาพรวม ของระบบที่จะก่อให้เกิดความสำเร็จของซอฟต์แวร์ในทุกด้านดังขั้นตอนต่อไปนี้

- การกำหนดปัญหา (Problem Definition) เป็นการศึกษาปัญหาของผู้ใช้งานที่มี ต่อระบบงานหรือซอฟต์แวร์เคิมโดยการสังเกตจากสภาพปัญหาที่เกิดขึ้นจาก การคำเนินงาน ทำการกำหนดขอบเขตของปัญหาโดยพิจารณาจากปัญหา ของระบบงานปัจจบัน สรปสาเหตของปัญหาให้ชัดเจนเพื่อการออกแบบ ระบบให้รองรับกับความต้องการของฝ้ใช้งาน
- ศึกษาความเป็นไปได้ (Feasibility Study) ในแง่มุมต่างๆ ในการสร้างระบบ ใหม่ เช่น ความเป็นไปได้ทางด้านการปฏิบัติการ (Operational Feasibility) คือการศึกษาความเป็นได้ของระบบใหม่ในการนำเสนอสารสนเทศได้อย่าง ถูกต้อง และน่าเชื่อถือ ความเป็นไปได้ทางด้านเศรษฐศาสตร์ (Economic Feasibility) การศึกษาความเป็นไปได้ทางด้านต้นทุน และผลกำไร (Cost -Benefit Analysis) และความเป็นไปได้ทางด้านเทคนิค (Technical Feasibility) เป็นการศึกษาความเป็นไปได้ทางด้านเทคนิคในขั้นตอนนี้จะต้องคำนึงถึงความ พร้อมในการเรียนรู้ระบบงานใหม่ เทคโนโลยีใหม่ของผู้ใช้งานรวมไปถึงความ พร้อมทางด้านอุปกรณ์และฮาร์ดแวร์ต่างๆ
- การจัดทำตารางกำหนดเวลาโครงการ (Project Scheduling) ในการออกแบบ ระบบจะประกอบไปด้วยกิจกรรมต่างๆ มากมาย ดังนั้นจึงมีความจำเป็นอย่าง ้ยิ่งที่ต้องมีการจัดการกับระยะเวลาให้เหมาะสมกับทุกกิจกรรมที่มีเรียกว่า การกำหนดเวลาโครงการ (Project Scheduling) สามารถจัดทำขึ้นได้โดย ิ การใช้เทคนิค แกนท์ชาร์ต (Gantt Chart) ซึ่งเป็นการทำแผนภมิอย่างง่าย

ที่ใช้สำหรับวางแผนและกำหนดเวลาการในทำงานของโครงการ แกนท์ชาร์ต (Gantt Chart) มักเป็นที่นิยมใช้ในการวางแผนโครงการ เนื่องจากง่ายต่อการ เข้าใจ และการสร้างรายละเอียดของแกนท์ชาร์ต (Gantt Chart) จะประกอบ "ไปด้วยแท่งหรือแถบของกิจกรรม โดยความกว้างของแต่ละแถบนั้นจะบ่งบอก ถึงระยะเวลาที่ใช้ไปในแต่ละงาน

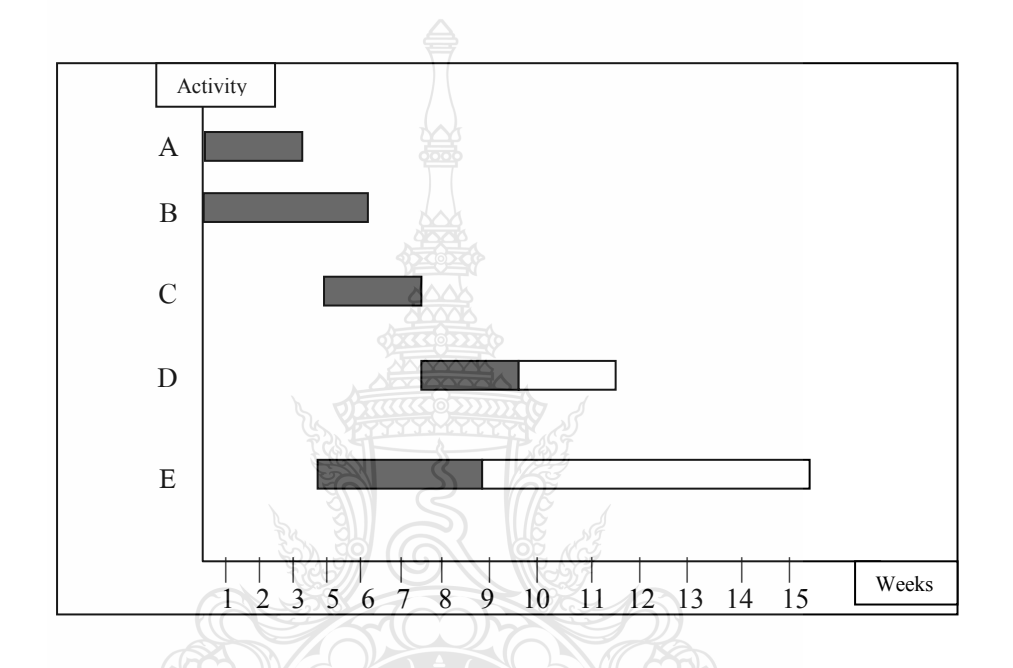

รูปที่ 2.6 ตัวอย่างการใช้งานแกนท์ชาร์ตในการวางแผนโครงการ

- $\blacksquare$  จัดตั้งทีมงานโครงงาน (Staff the project) การจัดตั้งทีมงานต้องคำนึงถึง ความชำนาญของทีมงานเพื่อให้เหมาะสมกับงานที่รับผิดชอบ และกำหนด หน้าที่รับผิดชอบให้ทีมงานอย่างชัดเจน โดยทีมงานจะต้องมีเป้าหมาย และวัตถุประสงค์เดียวกัน 215
- $\blacksquare$  คำเนินการ โครงการ (Launch the project) หลังจากที่ได้จัดเตรียมข้อมูลดังที่ได้ กล่าวมาข้างต้นจนครบแล้วก็สามารถดำเนินโครงการตามที่ได้ออกแบบไว้ได้

2) ระยะที่ 2 การวิเคราะห์ (Analysis Phase) วัตถุประสงค์หลักของระยะนี้ คือการวิเคราะห์ความต้องการของผู้ใช้งาน (User Requirements) ซึ่งจะนำความต้องการต่างๆ มา ศึกษาทำความเข้าใจ และทำการเกี่บรวบรวมความต้องการ (Requirements Gathering) โดยข้อมูล เหล่านี้จะเป็นสิ่งที่สำคัญในการออกแบบซอฟต์แวร์ให้ถูกต้อง และตรงตามความต้องการของ ผู้ใช้งาน ยิ่งสามารถเก็บข้อมูลความต้องการของผู้ใช้งานได้มากเท่าไหร่ก็จะสามารถออกแบบ

ซอฟต์แวร์ที่มีความซับซ้อนสูงใค้อย่างมีประสิทธิภาพ การวิเคราะห์ความต้องการของผู้ใช้งาน (User Requirements) ซึ่งจะนำความต้องการต่างๆ มาศึกษาทำความเข้าใจ และทำการเกี่บรวบรวม ความต้องการ (Requirements Gathering) โดยข้อมูลเหล่านี้จะเป็นสิ่งที่สำคัญในการออกแบบ ซอฟต์แวร์ให้ถูกต้อง และตรงตามความต้องการของผู้ใช้งาน ดังที่กล่าวข้างต้น

ในการรวบรวมความต้องการ (Requirements Gathering) ผู้ใช้เป็นบุคคลหนึ่ง ที่สำคัญในการให้ข้อมูลทำให้ทราบถึงปัญห<u>า และความต้องการที่ชัดเจน เนื่องจากผู้</u>ใช้งานเป็น บุคคลที่มีความจำเป็นในการใช้ระบบดังนั้นความต้องการของผู้ใช้งานจึงมีความสำคัญต่อการ วิเคราะห์ระบบ เช่น ขั้นตอนการคำเนินงานในปัจจุบัน ปัญหาต่างๆ ที่เกิดขึ้น รายละเอียดงาน ต่างๆ เป็นต้น ซึ่งงานคังกล่าวผู้ใช้จะปฏิบัติกับระบบงานเป็นประจำ คังนั้นจึงมีประสบการณ์ และสามารถบอกรายละเอียดของปัญหาที่เคยเกิดขึ้น หรือที่อาจจะเกิดขึ้นในอนาคตใด้ และผู้ใช้ อาจเสนอแนวทางแก้ไขปัญหาให้กับผู้วิเคราะห์ระบบอีกด้วย ความต้องการของผู้ใช้ (User Requirements) จะบ่งบอกถึงความต้องการที่เป็นฟังก์ชันการทำงาน และความต้องการ ที่ไม่เป็นฟังก์ชั่นการทำงาน

การเก็บรวบรวมข้อมูลความต้องการของผู้ใช้งานในทุกๆ ด้านที่มีความเกี่ยวข้อง กับการออกแบบซอฟต์แวร์สามารถทำได้หลายวิธี เช่น การสังเกตการทำงานของบุคลากรที่มีความ เกี่ยวข้องในการใช้งานซอฟต์แวร์ ใช้เทคนิคการสัมภาษณ์โดยตรง หรือการจัดทำแบบสอบถาม ศึกษากฎระเบียบข้อกำหนดที่ทางบริษัทหรือองค์กรได้กำหนดไว้ กิจกรรมเหล่านี้เป็นส่วนที่สำคัญ ในการค้นหาความจริงของทั้งปัญหา และความต้องการของผู้ใช้งาน ต้องมีความเข้าใจในสิ่งเหล่านี้ เพื่อสรุปออกมาเป็นข้อกำหนด (Requirements Specification) ที่ชัดเจนและตรงกับความต้องการ ซึ่งทุกฝ่ายสามารถเข้าใจข้อกำหนดใด้ตรงกัน โดยผ่านกระบวนการวิเคราะห์ความต้องการ (Requirements Analysis) เมื่อวิเคราะห์ตามกระบวนการจนครบแล้วจึงจะได้ออกมาเป็นข้อกำหนด (Requirements Specification) ที่สมบูรณ์

**โนโลยีรา?** 

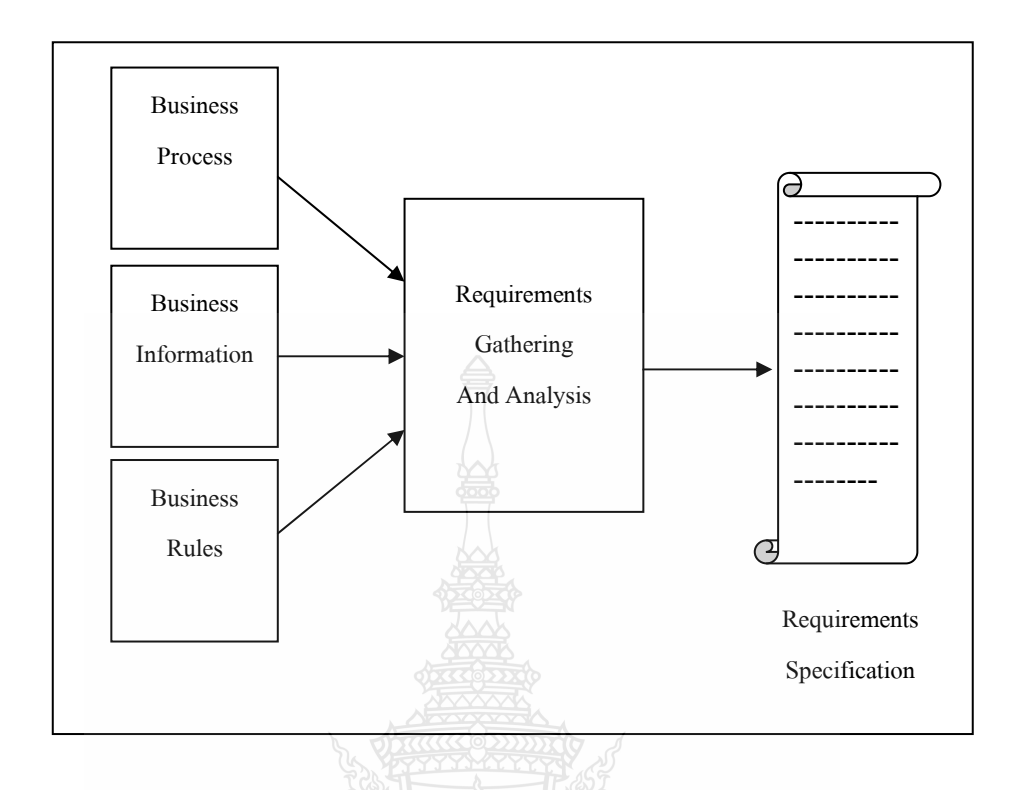

รูปที่ 2.7 แสดงขั้นตอนการนำความต้องการที่รวบรวมมาผ่านการวิเคราะห์และสรุปเป็นเอกสาร ข้อกำหนดความต้องการของระบบ (Requirements Specification)

3) ระยะที่ 3 รออกแบบ (Design Phase) เป็นระยะที่ต้องพิจารณาว่าระบบ จะคำเนินการไปได้อย่างไร (How) ซึ่งเกี่ยวข้องกับการตัดสินใจว่าจะพัฒนาระบบใหม่ด้วยแนวทาง ใด นอกจากนี้ยังเกี่ยวข้องกับการออกแบบทางสถาปัตยกรรมระบบ (Architecture Design) ที่เกี่ยวข้องกับอุปกรณ์ฮาร์ดแวร์ ซอฟต์แวร์ และเครือข่าย การออกแบบรายงาน (Output Design) การออกแบบจอภาพ (User Interface) การออกแบบผังงานระบบ (System Flowchart) รวมใปถึง รายละเอียดของโปรแกรม (Specification Program) ฐานข้อมูล (Database) และ ไฟล์ที่เกี่ยวข้องอีก ด้วย ระยะนี้จะมุ่งเน้นถึงการดำเนินการแก้ปัญหาด้วยการนำผลลัพธ์ของแบบจำลองทางลอจิคัล (Logical model) มาพัฒนาเป็นแบบจำลองทางฟิสิคัล (Physical Model)

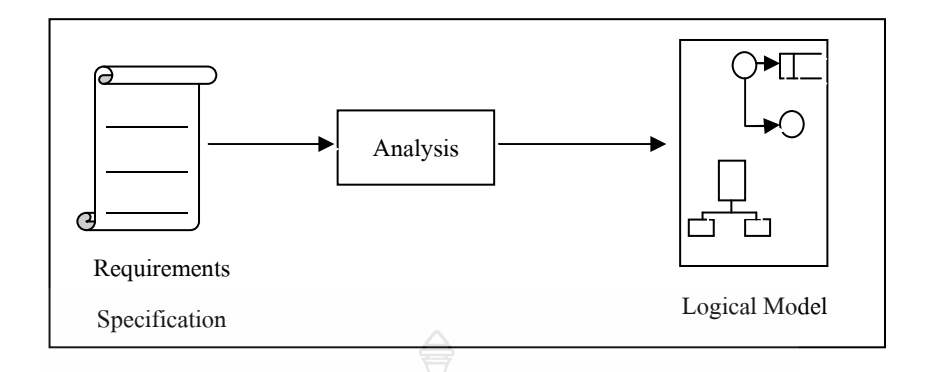

รูปที่ 2.8 การนำ Requirement Specification ที่ได้มาทำการพัฒนาเป็นรูปแบบจำลองลอจิคัล (Logical Model)

ในขั้นตอนการออกแบบจะเป็นการออกแบบเชิงฟิสิกัล (Physical Design) ด้วยการ นำแบบจำลองหรือใดอะแกรมต่างๆ ที่ได้จากการวิเคราะห์มาเป็นอินพุต เพื่อดำเนินการออกแบบ ระบบให้อยู่ในรูปแบบของการปฏิบัติงานใค้จริง เป้าหมายของขั้นตอนการออกแบบคือจะค้อง สร้างแบบพิมพ์เขียวที่สมบูรณ์เพื่อใปใช้กับขั้นตอนการนำไปใช้ (Implement) นั่นเอง

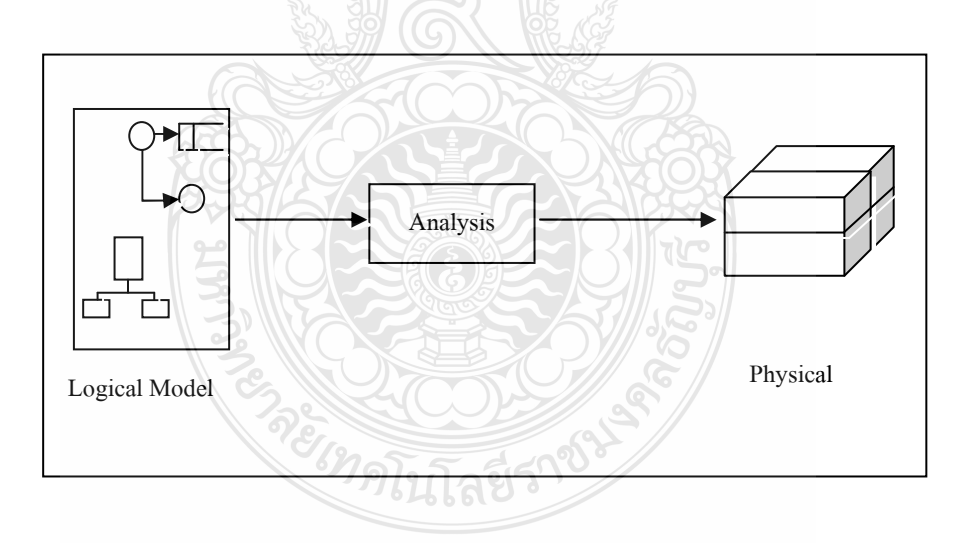

รูปที่ 2.9 ขั้นตอนการนำแบบจำลองลอจิคัลมาผ่านการออกแบบเพื่อพัฒนาเป็นแบบจำลองทาง ฟิสิคัล

สรุปขั้นตอนการออกแบบ คือ

- ออกแบบฐานข้อมูล (Database Design) จะเป็นการคำเนินการแปลงแบบจำลอง ข้อมูลเชิงตรรกที่ได้มาจากระยะการวิเคราะห์มาเป็นรายละเอียดทางเทคนิค เพื่อใช้สำหรับการจัดเก็บข้อมูลจริง
- ออกแบบเอาต์พุต (Output Design) เพื่อนำเสนอข้อมูลสารสนเทศที่ดีดังนั้น ด้องคำนึงถึงความต้องการของผู้ใช้รวมไปถึงการพิจารณาเลือกแสดงเอาท์พุต ้ลงในอุปกรณ์หรือบนเทคโนโลยีที่เหมาะสม เช่น แสดงผลออกทางจอภาพ (Screen) หรือแสดงออกมาเป็นรูปแบบรายงาน (Report) เป็นต้น
- ออกแบบอินพุต (Input Design) กล่าวคือ "Garbage in! Garbage out!" หมายถึง หากว่าคุณนำขยะเข้าไป ผลลัพย์ที่ได้ก็คือขยะนั่นเอง ดังนั้นการออกแบบ อินพุตที่ดีนั้นควรคำนึงถึงคุณภาพ ความถูกต้อง และผู้ใช้ใช้งานง่าย ้นอกจากนี้ยังต้องคำนึงถึงอุปกรณ์ที่ใช้รับข้อมูลอีกด้วย เช่น คีย์บอร์ด เมาส์ เป็นต้น
- ออกแบบยูสเซอร์อินเตอร์เฟซ (User Interface Design)
- ้เป็นการจัดทำต้นแบบผลิตภัณฑ์ในที่นี้ ■ จัดทำต้นแบบ (Prototype) คือซอฟต์แวร์ เพื่อให้ผู้ใช้ใค้เห็นภาพและแนวทางของระบบใหม่เพื่อพิจารณา ว่าตรงตามความต้องการหรือไม่ ซึ่งบางงานอาจจะไม่จำเป็นต้องจัดทำต้นแบบ ขึ้นมาก็ได้เพราะเนื่องจากการจัดทำนั้นใช้เวลามากพอสมควร แต่อีกนัยหนึ่ง คือเป็นเทคนิคที่ป้องกันความเข้าใจผิดระหว่างผู้ใช้กับผู้พัฒนา
- ออกแบบโปรแกรม (Program Design) เป็นการออกแบบที่มุ่งเน้นในด้าน ึการกำหนดโมดูลการทำงานต่างๆ ในโปรแกรม ซึ่งไม่มีการกำหนดรูปแบบ อินพุต/เอาท์พุต หรือลำดับการประมวลผลใดๆ ทั้งสิ้น การกำหนดโมดูล การทำงานต่างๆ นั้นจะใช้เทคนิคการสร้างผังโครงการ (Structure Chart) ในการอธิบายภาพรวมของโปรแกรม ตรวจสอบความถูกต้องทั้งด้าน Verification และ Validation เพื่อให้ถูกต้องตามข้อกำหนด

4) ระยะที่ 4 การพัฒนาและนำไปใช้ (Implementation) เป็นระยะที่เริ่มการพัฒนา และนำไปใช้ จะทำให้ระบบเกิดผลขึ้นมาด้วยการสร้างระบบ ทดสอบระบบ และการติดตั้งระบบ โดยวัตถุประสงค์หลักไม่ใช่เพียงแก่ความน่าเชื่อถือของระบบ หรือระบบต้องสามารถทำงานได้ดี เพียงเท่านั้น แต่ต้องมั่นใจว่าผู้ใช้ระบบต้องใด้รับการฝึกอบรมเพื่อใช้งานระบบ และความคาดหวัง ในองค์กรที่ต้องการผลตอบแทนในด้านดีกับการใช้ระบบใหม่ ลำดับกิจกรรมต่างๆ

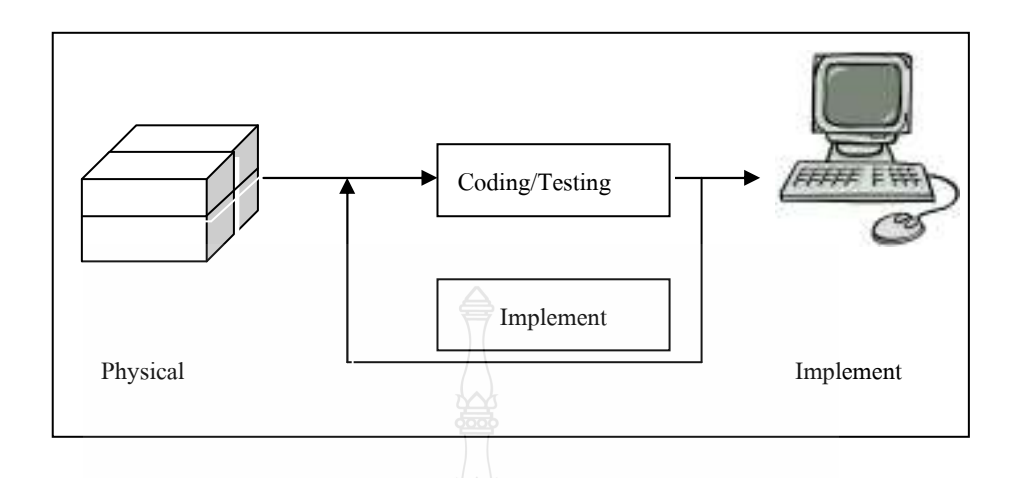

รูปที่ 2.10 ขั้นตอนการนำแบบจำลองทางฟิสิคัลมาทำการ Coding/Testing และ Implement

1) การสร้างระบบขึ้นมาค้วยการเขียนโปรแกรม หมายถึงการสร้างระบบขึ้นมา นั่นเอง โดยผู้รับผิดชอบคือโปรแกรมเมอร์ ขั้นตอนการเขียนโปรแกรมคือ

- ศึกษาเอกสารต่างๆ เช่น แผนภาพกระแสข้อมูล คำอธิบายการประมวลผล ข้อมูล พจนานุกรมข้อมูล รวมใปถึงการบันทึกข้อมูลทางจอภาพ และรูปแบบ เอาท์พุต หรือรายงานต่างๆ
- การออกแบบโปรแกรม เมื่อได้ศึกษาเอกสารที่เกี่ยวข้องแล้วจากนั้น โปรแกรมเมอร์จะทำการออกแบบโปรแกรมเพื่อแก้ปัญหา และตัดสินใจเลือก แนวทางเพื่อพัฒนาโคยสามารถใช้เครื่องมือในการพัฒนาโปรแกรมใค้ เช่น ผังงาน รหัสจำลอง
- เขียนโปรแกรม เมื่อออกแบบโปรแกรมเป็นที่เรียบร้อยแล้วก็ทำการ เขียนโปรแกรม (Coding) ขึ้นอยู่กับภาษาที่ใช้และเครื่องมือในการเขียน โปรแกรม เช่น MS - Visual Studio, MS-SOL Server
- ทคสอบโปรแกรม โดยปกติหลังจากที่ได้ทำการเขียนโปรแกรมในแต่ละ ฟังก์ชันแล้ว จะมีการทดสอบว่าได้ผลลัพธ์ถูกต้องและตรงความต้องการ หรือไม่ ซึ่งเป็นการทดสอบเป็นส่วนๆ
- $\blacksquare$  จัดทำเอกสารประกอบโปรแกรม เอกสารในที่นี้หมายถึงเอกสารที่ใช้ ประกอบการเขียนโปรแกรม การจัดทำเอกสารคังกล่าวกี้เพื่อประโยชน์ต่อการ ปรับปรุงแก้ไขโปรแกรมในอนาคต

 $\blacksquare$  ตรวจสอบความถูกต้องทั้งด้าน Verification และ Validation และดำเนินการ ทดสอบระบบอีกครั้ง

2) การทดสอบ (Testing) เป็นการทดสอบโปรแกรมที่ใช้งานในระบบว่าสามารถ ทำงานใด้อย่างถูกต้องหรือไม่ ก่อนที่จะทำการติดตั้งระบบเพื่อใช้งานจริง ในการทดสอบอาจจะมี การจำลองสถานการณ์ต่างๆ ขึ้นมาเพื่อให้เกิดเหตุการณ์ และมีการบันทึกข้อมูลเข้าสู่ระบบ โดยจะมีการรับประกันถึงความถูกต้องทั้งในส่วนของ Verification และ Validation

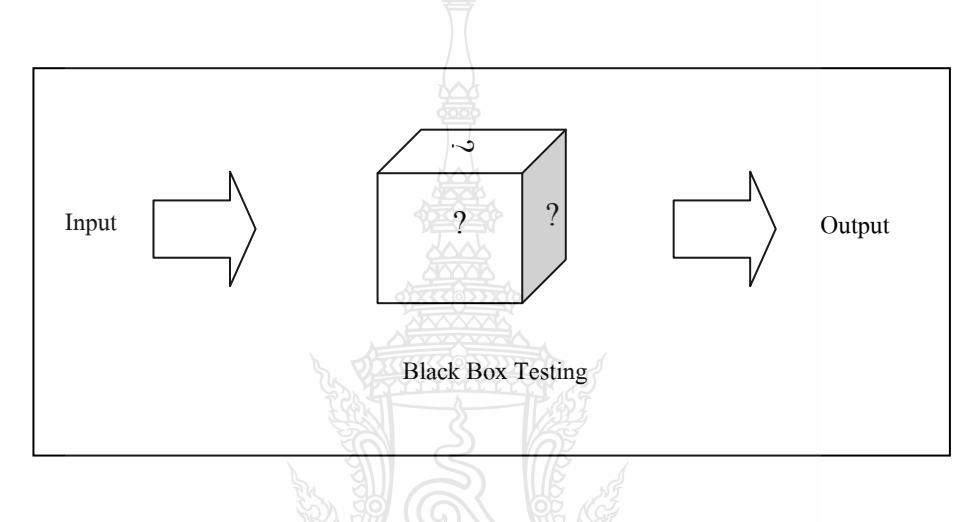

รูปที่ 2.11 เทคนิคการทดสอบ (Testing Techniques) Block Box Testing/White Box Testing

เทคนิคที่ใช้ในการทดสอบ คือ Black Box Testing เป็นการทดสอบฟังก์ชันการทำงาน ของระบบที่ต้องการทราบถึงผลลัพธ์ที่ถูกต้อง เมื่อป้อนข้อมูลอินพุตเข้าสู่ระบบและเอาท์พุต ขั้นตอนการทคสอบ (Stage of Tests) จะประกอบด้วย 4 ขั้นตอนพื้นฐานดังนี้

- การทดสอบหน่วยย่อย (Unit Testing) จะมุ่งเน้นการตรวจสอบความถูกต้อง และข้อผิดพลาดภายในโมดูล
- การทดสอบด้วยการนำโปแกรมมาประกอบรวมกัน (Integration Testing) คือการทดสอบด้วยการนำกลุ่มโปรแกรมหรือโมดูลต่างๆ มาประกอบรวมกัน จากนั้นทำการทดสอบ ระบบจะต้องทำงานโดยใม่มีข้อผิดพลาด และต้อง มั่นใจได้ว่าการเชื่อมโยงและการส่งผ่านข้อมูลระหว่างโมดูลมีความถูกต้อง และครบถ้วน สำหรับการทดสอบโปรแกรมที่นำมารวมกันสามารถดำเนินการ ทคสอบด้วยวิธีแบบล่างขึ้นบน (Bottom – Up Integration) และวิธีแบบบนลง ถ่าง (Top-down Integration)
- $\blacksquare$  การทดสอบทั้งระบบ (System Testing) การทดสอบระบบทั้งหมดว่าตรงตาม ความต้องการของผู้ใช้ มีการทดสอบฟังก์ชัน (Function Test) ต่างๆ ว่าสามารถ ทำงานได้อย่างถูกต้อง และครบถ้วนตามความต้องการหรือไม่ รวมไปถึงการ ทคสอบประสิทธิภาพของระบบ (Performance Testing) ว่ามีความน่าเชื่อถือ มากน้อยเพียงใด
- การทดสอบการยอมรับในระบบ (Acceptance Testing) คือการตรวจสอบ ขั้นสุดท้าย ที่ผู้ใช้จะเป็นผู้ยืนยันถึงความสมบูรณ์ของระบบ การทดสอบ การยอมรับนี้จะประกอบค้วย 2 ขั้นตอนค้วยกันคือ การทคสอบแบบอัลฟา การทดสอบแบบเบต้า

3) การติดตั้ง (Installation) การจัดทำเอกสารคู่มือใช้งาน (Documentation/Manuals) และการฝึกอบรม (Training) ถือว่าเป็นอีกส่วนหนึ่งที่ต้องคำเนินการในระยะนี้

- $\blacksquare$  การติดตั้ง (Installation) หลังจากที่ได้พัฒนาระบบเป็นที่เรียบร้อยแล้วในการ ติดตั้งระบบนั้นมีอยู่ 4 วิธีให้เลือกใช้คือ การติดตั้งเพื่อใช้งานใหม่ทันที (Direct Installation) หมายถึง การใช้ระบบใหม่ทันที
- $\blacksquare$  การจัดทำเอกสารคู่มือใช้งาน (Documentation / Manuals) เป็นเอกสารที่มีความ จำเป็นในการใช้สำหรับการฝึกอบรม โดยพื้นฐานชนิดของเอกสารคู่มือใช้งาน ประกอบด้วย เอกสารกู่มือสำหรับผู้ใช้ และเอกสารกู่ระบบอีกด้วย
- การฝึกอบรม (Training) = ปกติแล้วจะมีกลุ่มบุคคลอยู่ 2 กลุ่มด้วยกันที่ใช้ ระบบงานซึ่งประกอบด้วย ผู้ใช้ (Users) และผู้ปฏิบัติการ (Operators) ดังนั้น บางครั้งต้องแยกกลุ่มผู้อบรมเพื่อความเข้าใจที่ถูกต้องและชัดเจน
- 4) ระยะที่ 5 บำรุงรักษา (Maintenance)เป็นขั้นตอนของการปรับปรุงแก้ไขระบบ หลังจากที่ได้มีการติดตั้งระบบและใช้งานแล้ว ในขั้นตอนนี้อาจเกิดปัญหาของ โปรแกรม (Bug) ซึ่งโปรแกรมเมอร์จะต้องแก้ไขให้

## **2.5 -ก ()1ก (Systems Analysis and design)** [4]

การพัฒนาระบบสารสนเทศขึ้นมานั้น มิใช่เพียงแค่การเขียนโปรแกรมเท่านั้นแต่ยังรวม ไปถึงความสามารถในการแก้ปัญหาได้ตรงจุด ตรงตามความต้องการของผู้ใช้งานและความมี ประสิทธิภาพประสิทธิผลของระบบ ดังนั้นบุคคลที่มีบทบาทสำคัญในการแก้ไขปัญหาที่แท้จริง ของระบบคือ นักวิเคราะห์ระบบ (System Analyst) ซึ่งจะเป็นผู้วิเคราะห์ระบบงานทั้งหมด

2.5.1 การวิเคราะห์ระบบ (System analysis)เป็นการศึกษาถึงปัญหาที่เกิดขึ้นในระบบงาน ปัจจุบัน (Current System) หรือในกรณีที่ไม่มีระบบงานก็จะวิเคราะห์ลักษณะงาน ความต้องการ ของผู้ใช้ และปัญหาที่เกิดขึ้น เพื่อออกแบบระบบงานใหม่ (New System) นอกเหนือจา ้นอกเหนือจาก ออกแบบสร้างระบบใหม่แล้ว เป้าหมายที่สำคัญของการวิเคราะห์ระบบคือต้องการปรับปรุง และแก้ไขระบบงานเก่าให้มีทิศทางที่ดีขึ้น

 $2.5.2$  นักวิเคราะห์ระบบ (System Analyst: SA) [4]

เป็นผู้ทำหน้าที่ศึกษาปัญหาและความต้องการขององค์กร ซึ่งในการวิเคราะห์ระบบ นักวิเคราะห์จำเป็นด้องมีความรู้ที่ครอบคุมเพื่อเป็นองค์ประกอบในการวิเคราะห์ระบบ นักวิเคราะห์ระบบจะต้องมีความสามารถที่จะพัฒนาระบบเพื่อแก้ปัญหาให้กับผู้ใช้หรือธุรกิจอย่างมี เทคนิคและแบบแผน โปรแกรมเมอร์ที่เก่งไม่ได้หมายความว่าเขาจะเป็นนักวิเคราะห์ระบบที่ดีได้ ในทางตรงกันข้าม

1) มีความรู้ทางด้านเทคนิคของระบบงานข้อมูลและเทคโนโลฮี

2) มีประสบการณ์ค้านการเขียนโปรแกรม

3) ความรู้ทั่วไป

เนื่องจากนักวิเคราะห์ระบบเป็นตัวกลางที่จะเชื่อมต่อระหว่างการใช้ความสามารถ ของคอมพิวเตอร์มาเป็นประโยชน์ต่อธุรกิจหรือผู้ใช้ ดังนั้น นักวิเคราะห์ระบบจึงควรจะมีความรู้ ในเชิงธุรกิจบ้าง

4) ความสามารถในการแก้ไขปัญหาและวิธีแก้ปัญหา

นักวิเคราะห์ระบบจะต้องมีความสามารถที่จะตีปัญหาใหญ่ที่เกิดขึ้นแก่ธุรกิจ เป็นส่วนๆ และวิเคราะห์ซึ่งปัญหาเหล่านั้นเพื่อที่จะหาวิธีการแก้ปัญหา นักวิเคราะห์ระบบจะต้อง รู้จักวิเคราะห์ปัญหา ในแง่ของการหาเหตุและผลอย่างมีขั้นตอน และรู้จักที่จะใช้ความสามารถ ของตนเพื่อหาวิธีการต่างๆ เพื่อแก้ปัญหา (Alternative Sulution)

5) มีมนุษย์สัมพันธ์ และความสามารถในการติดต่อสื่อสาร

2.5.3 การวิเคราะห์และออกแบบระบบเชิงวัตถุด้วย UML (Unified Modeling Language) [4]

การพัฒนาระบบด้วยการนำแนวกิดเชิงวัตถุมาใช้ เป็นการจัดระบบ กระบวนการพัฒนาระบบงานให้มีระเบียบและสามารถนำโปรแกรมที่เคยเขียนมาก่อนกลับมาใช้ ใหม่ได้ แนวกิดเชิงวัตถุ (Object-oriented approach) มีพื้นฐานกำเนิดมาจาก ปัญหาหรือข้อจำกัด ของการพัฒนาเชิงกระบวนการ (Procedural approach) - ซึ่งจะต้องมีกา รระบุเฉพาะเจาะจง ถึงขั้นตอนของโปรแกรมคอมพิวเตอร์ทีละขั้นตอน ทำให้โปรแกรมเมอร์ต้องสนใจในรายละเอียด แต่ละขั้นเป็นอย่างมาก โปรแกรมที่ได้กีจะให้ผลที่ดีกับงานเฉพาะด้านเท่านั้น ไม่สามารถนำไปใช้

้กับงานประเภทอื่นๆ ได้ดังนั้นแนวคิดเชิงวัตถุจึงเข้ามามีบทบาทมากขึ้นทำให้สามารถใช้งานได้ ้อย่างเหมาะสมกับโลกแห่งความจริง โดยจะใช้ได้กับงานหลากหลายประเภท

UML Diagram ประกอบไปด้วยแบบจำลองทางปัตยกรรมของระบบในมุมมองต่างๆ ซึ่งใน UML Diagram จะประกอบด้วยใดอะแกรมต่างๆ มากมาย แต่ละใดอะแกรมต่างก็ให้มุมมอง ในแง่มุมที่ต่างกัน ทั้งนี้ในการพัฒนาระบบงานอาจไม่จำเป็นต้องใช้ทุกไดอะแกรมก็ได้ ซึ่งอาจ พิจารณาเพียงใดอะแกรมที่เหมาะสมต่อความต้องการในที่นี้เลือกใช้ UML Diagram ดังรูปที่ 2.12 โดย UML Diagram มีส่วนประกอบดังนี้

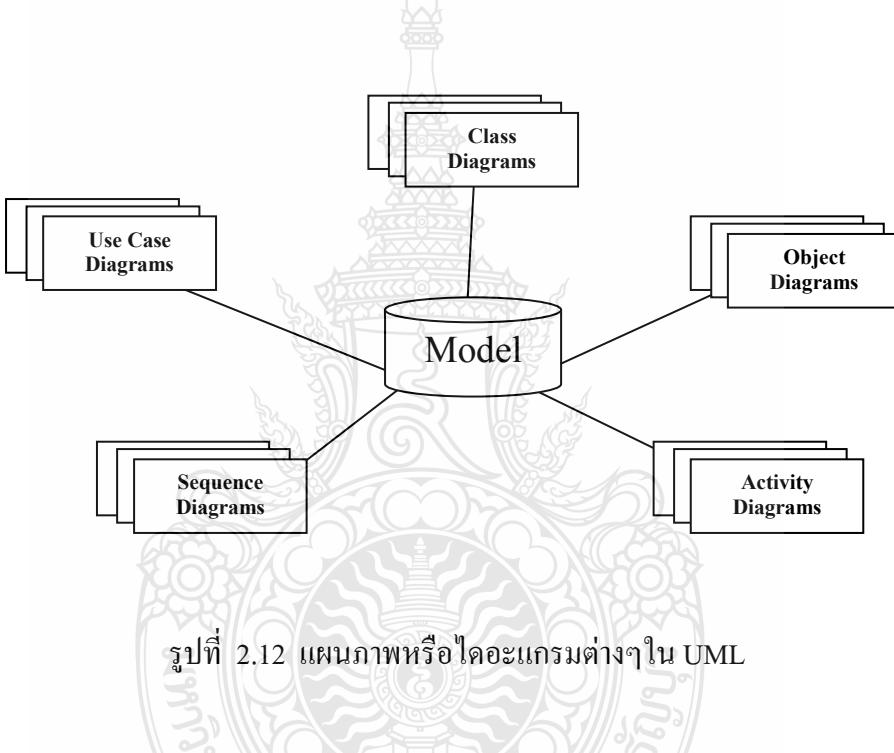

1) Use Case

ใค้ถูกพัฒนาขึ้นจากการพัฒนาระบบเชิงวัตถุ (Object - Oriented ) เป็นการบ่งบอก ผู้ใช้ว่าต้องการทำอะไรในระบบบ้าง โดยพิจารณาจากมุมมองของผู้ใช้งานที่มีต่อระบบ Use Case จะมีการโต้ตอบระหว่างผู้กระทำกับระบบ โดยผู้กระทำเป็นวัตถุซึ่งอาจเป็นได้ทั้งบุคคล หน่วยงาน ซอฟต์แวร์หรือฮาร์คแวร์ ที่มีปฏิสัมพันธ์กับระบบ โดยกระบวนการใน Use Case จะเป็นใน ลักษณะทำซ้ำ (Iterative) เพื่อความเข้าใจที่ตรงกัน นักวิเคราะห์ระบบหรือนักพัฒนาระบบ ต้องร่วมมือกับผู้ใช้เพื่อนำมาสร้างเป็นแบบจำลองต่อไป Use Case Diagram ประกอบด้วย

> มีสัญลักษณ์เป็นรูปคน ซึ่งหมายถึงผู้เกี่ยวข้องที่ใช้งานระบบ  $\blacksquare$  Actor เป็นองค์ประกอบที่อยู่ภายนอกระบบ และมีปฏิสัมพันธ์กับระบบ Use Case

- Use Case มีสัญลักษณ์เป็นรูปวงรี ซึ่งหมายถึงฟังก์ชันหน้าที่ต่างๆ ในระบบ หรือสิ่งที่ระบบต้องทำในมุมมองของผู้ใช้งาน
- Relationships เป็นตัวแสดงความสัมพันธ์ระหว่าง Use Case กับ Use Case, Use Case กับ Actor หรือ Actor กับ Actor โดยความสัมพันธ์ก็จะเป็นไปตาม ความสัมพันธ์ในรูปแบบต่างๆ

การระบุ Use Case ที่มากเกินความจำเป็น อาจทำให้ระบบเกิดความสับสนได้ ี ดังนั้นควรมีหลักในการพิจารณา Use Case ที่ได้จากผู้ใช้และสรุปผลออกมาโดยแต่ละ Use Case นั้นจะต้องอธิบายงานที่ไม่เกี่ยวข้องกัน ในกรณีที่ทำงานเหมือนกันให้รวมอยู่ใน Use Case เดียวกัน หากมีการใช้งานก็สามารถเรียก Use Case นั้นได้ จึงสรุปได้ว่า Use Case Diagram เป็นแผนภาพที่ ใช้แสดงมุมมองของภาพรวมระบบงานต่างๆ และบุคคลที่เกี่ยวข้องกับระบบ

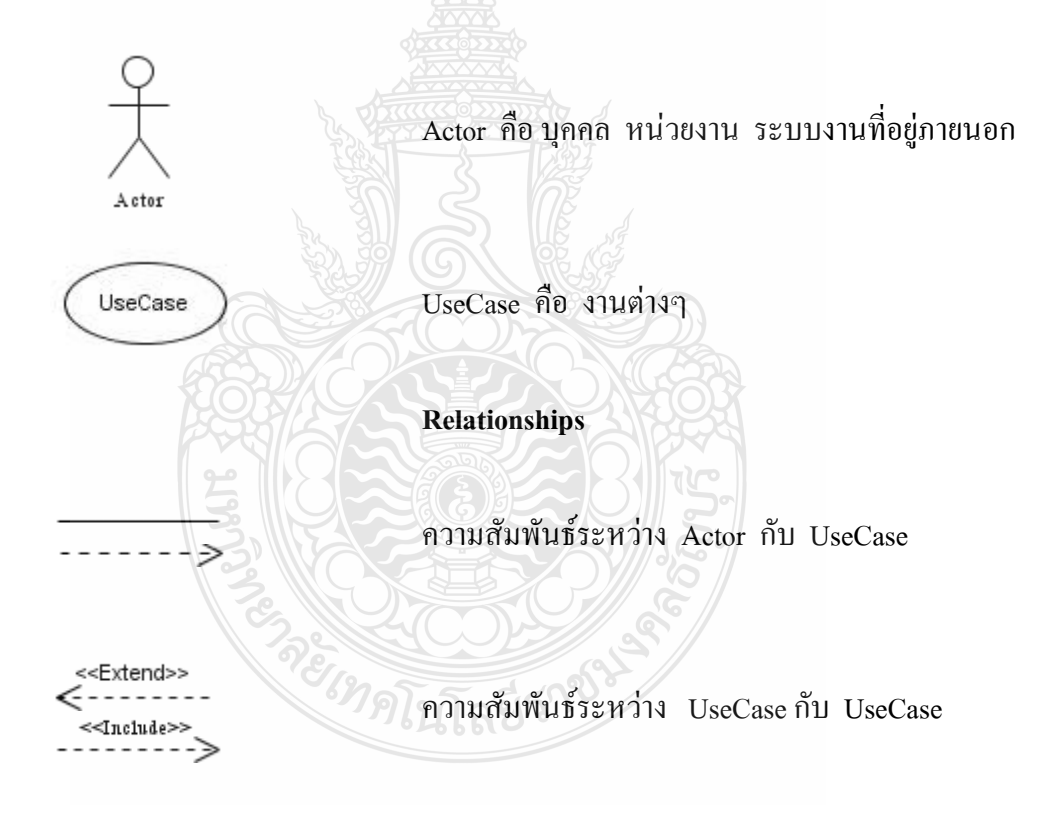

รูปที่ 2.13 สัญลักษณ์และความหมายใน Use Case Diagram

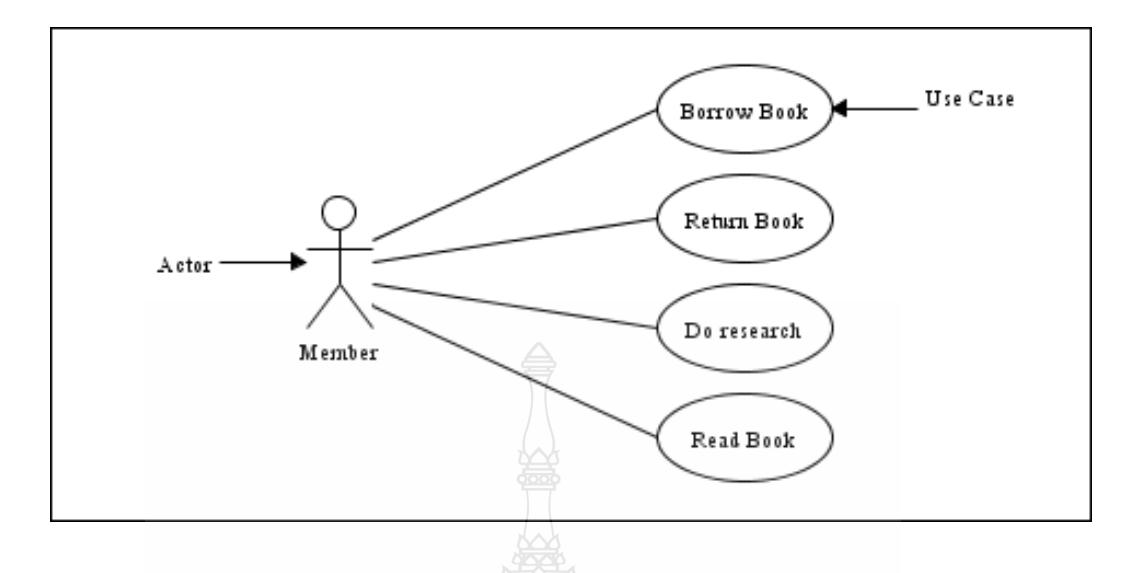

รูปที่ 2.14 Use Case Diagram ของระบบงานห้องสมุค

ความสัมพันธ์ระหว่าง Use Case ส่วนใหญ่มักจะมีความสัมพันธ์กับ Use Case ตัวอื่นๆ ซึ่งสัญลักษณ์ที่ปรากฏอยู่ใน Use Case Diagram ที่มักจะเห็นอยู่บ่อยๆ มีอยู่ 2 ชนิดด้วยกัน คือ <<Include>> และ <<Extended>> สัญลักษณ์นี้เรียกว่า Stereotype แต่อย่างไรก็ตาม ใน UML ก็จะมี Stereotype ต่างๆ มากมายที่ใช้แสดงความสัมพันธ์ในแผนภาพระบบต่างๆ โดย Stereotype จะอยู่ภายในเครื่องหมาย <<.........>>

จากตัวอย่างรูปที่ 2.15 เป็นตัวอย่างการลงทะเบียนเรียน โดยกรณีที่นักศึกษาเป็น นักศึกษาใหม่ จะต้องได้รับการบันทึกประวัติตัวนักศึกษาเสียก่อน จึงสามารถลงทะเบียนได้ ดังนั้นเมื่อ Create Student เสร็จแล้วจะเห็นว่า Use Case : Create Student แสดงลูกศรชี้ไปยัง Use Case : Register ซึ่งหมายถึง Use Case : Create Student ทำการเรียกใช้ Use Case : Register นั่นเอง ในทำนองเดียวกัน นักศึกษาเก่าที่มีประวัติอยู่แล้ว หากต้องการลงทะเบียนกี่สามารถ ลงทะเบียนใด้ด้วยการใช้งาน Use Case : Register ใด้ทันทีแต่หากนักศึกษามีความจำเป็นต้อง เปลี่ยนข้อมูลก่อน เช่น การเปลี่ยนชื่อ ที่อยู่ ย้ายคณะ หรือสาขาวิชา ดังนั้นจึงจำเป็นด้องใช้ Use Case : Modify Student กนั้นเมื่อเปลี่ยนแปลงข้อมูลเสร็จแล้วจึงเรียกใช้งาน Use Case : Register เพื่อลงทะเบียนวิชาเรียนต่อไป

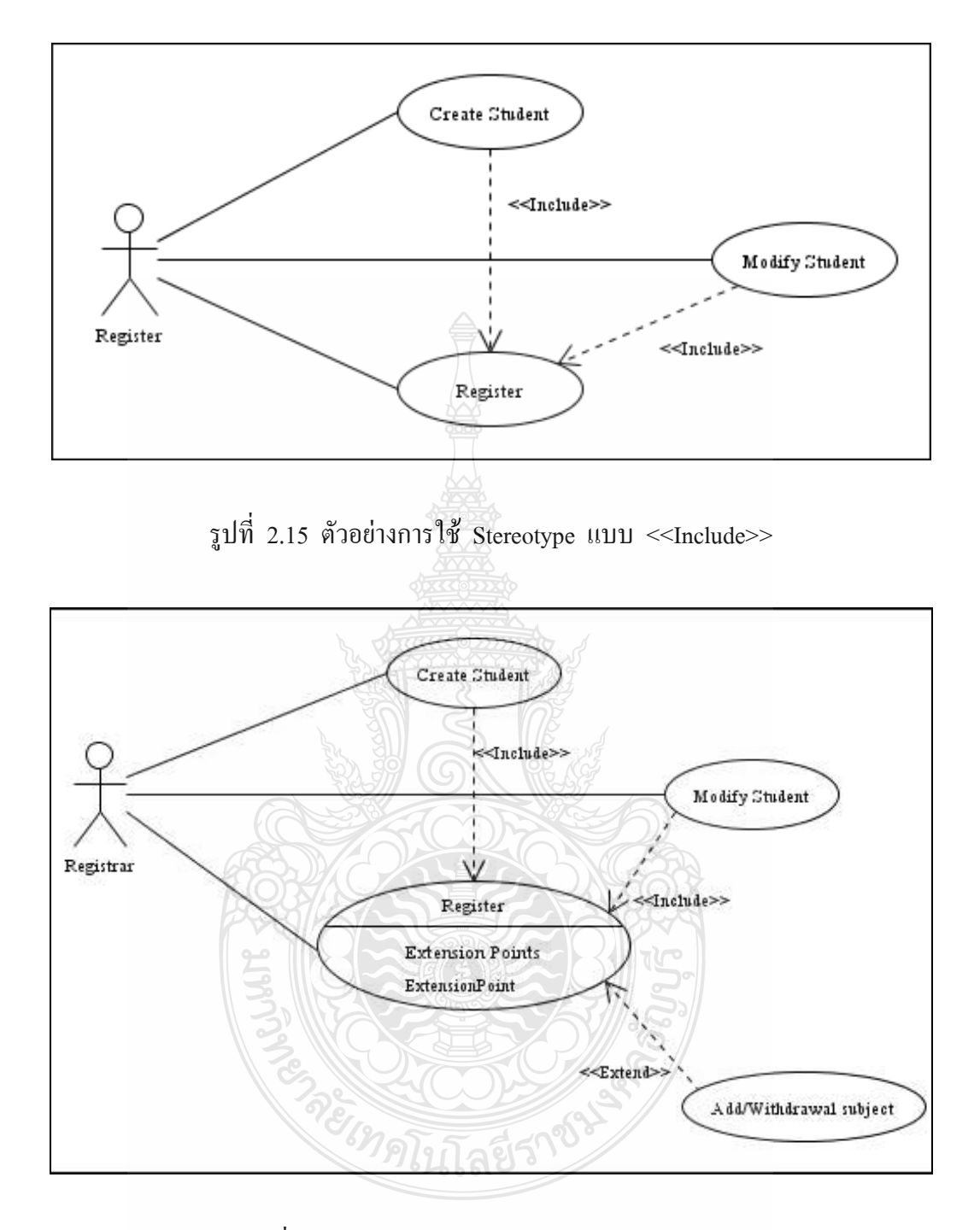

รูปที่ 2.16 ตัวอย่างการใช้ Stereotype แบบ <<Extend>>

้อีกกรณีหนึ่งโดยพิจารณาจากรูปที่ 2.16 หากมีการลงทะเบียนวิชาในรูปแบบ พิเศษ เช่น เพิ่มวิชา หรือเพิกถอนวิชา แทนที่จะเข้าไปเปลี่ยนแปลงที่ Use Case : Register แต่จะทำ ี การสร้าง Use Case ตัวใหม่ขึ้นมาเพื่อรองรับการลงทะเบียนในลักษณะนี้ ในที่นี้คือ Use Case : Add/Withdrawal subject โดยการทำงานจะเริ่มต้นที่ Use Case : Register ก่อน ซึ่งมีเงื่อนไขการ

ตรวจสอบว่าหากเป็นการลงทะเบียนเพิ่ม/ถอนวิชาเรียนกึ่งะมี Use Case : Add/Withdrawal subject เป็นส่วนขยาย และหลังจากเสร็จสิ้นการทำงานที่ Use Case : Add/Withdrawal subject แล้ว ก็จะ ึกลับมาทำงานในส่วนที่เหลือของ Use Case : Register ต่อไป ซึ่งเป็นไปในลักษณะของ Stereotype uuu <<Extends>>

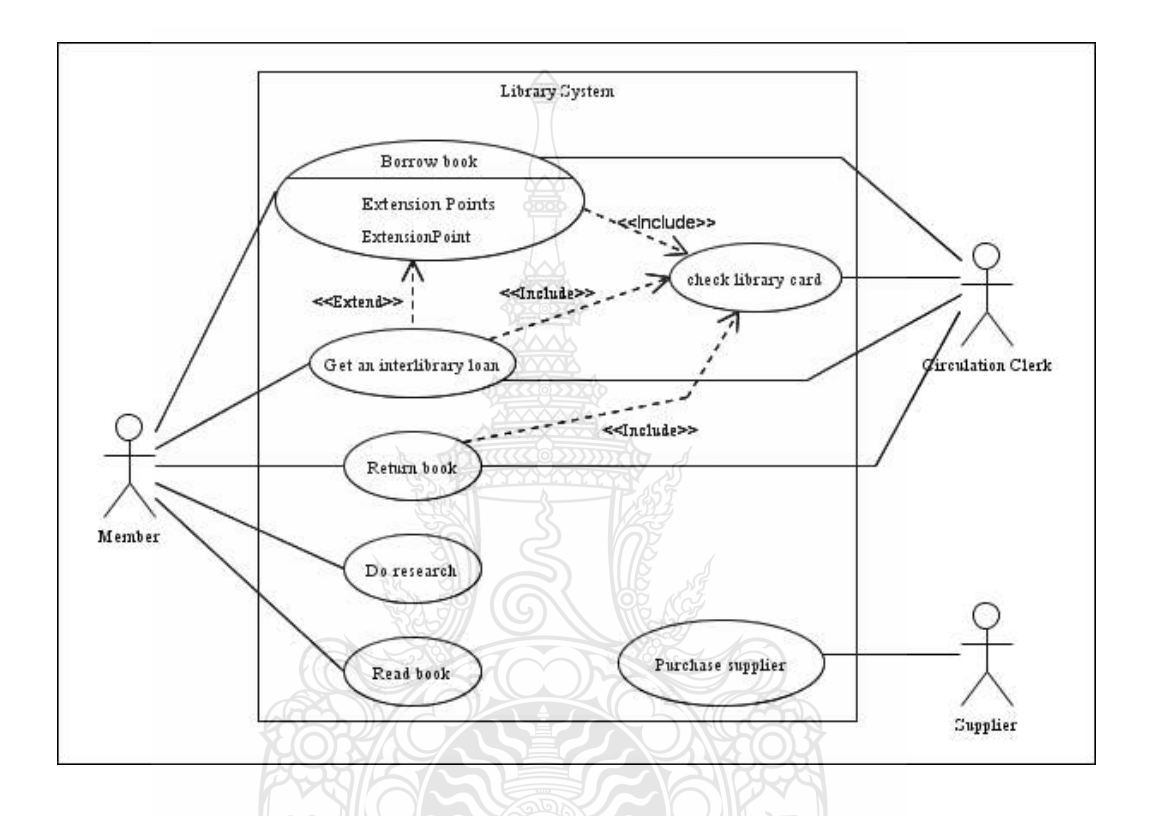

รูปที่ 2.17 ตัวอย่าง Use Case Diagram ของระบบห้องสมุด

จากรูปที่ 2.17 เป็นตัวอย่างระบบห้องสมุด ซึ่งจะมี Actor อยู่ 3 Actor ด้วยกัน

- $\blacksquare$  Member คือ สมาชิก
- Circulation Clerk คือ พนักงานห้องสมุดที่ผลัดเปลี่ยนการทำงานในแต่ละวัน
- Supplier คือ ตัวแทนจำหน่ายหนังสือ

และในส่วนของ Use Case ก็ประกอบไปด้วย 7 Use Case ด้วยกัน ซึ่งแสดง รายละเอียดได้ดังต่อไปนี้

 $\blacksquare$  Use Case Name · Borrow books

ิสมาชิกที่ยืมหนังสือเพื่อกลับไปอ่านที่บ้าน จะมีการลงทะเบียน ตรวจสอบการ ขืมหนังสือ และการเช็คหนังสือก่อนออกจากห้องสมุด

Use Case Name: Get an interlibrary loan

สมาชิกต้องการหนังสือที่ตนต้องการแต่ไม่มีในห้องสมคจึงจำเป็นต้องสืบค้น หนังสือที่ต้องการจากห้องสมุดอื่นๆ (Interlibrary) โดยห้องสมุดจะมีส่วนงาน บริการยืมหนังสือระหว่างห้องสมดด้วยกัน

- Use Case Name: Return books สมาชิกนำหนังสือที่ยืมไปมาคืนแก่ห้องสมด
- Use Case Name: Check library card สมาชิกให้เจ้าหน้าที่ตรวจบัตรสมาชิกห้องสมุด เพื่ออ้างอิงในการบันทึก รายการต่างๆ
- Use Case Name: Do research

ิสมาชิกมายังห้องสมุดเพื่อทำงานวิจัย สามารถค้นหางานวิจัยต่างๆ ใด้จาก ี ห้องสมุด เช่น หนังสือต่างๆ วารสาร ซีดีรอม รวมทั้งการค้นหาผ่าน World Wild Web เพื่อหาข้อมลประกอบงานวิจัย

 $\blacksquare$  Use Case Name : Read books

้สมาชิกเข้ามายังห้องสมดเพื่ออ่านหนังสือ วารสาร หนังสือพิมพ์ ในสถานที่ ห้องสมดจัดให้โดยไม่ส่งเสียงดัง

- Use Case Name : Purchase supplies คือ ตัวแทนจำหน่ายหนังสือ วารสาร และหนังสือพิมพ์ต่างๆ ที่สั่งซื้อ โดยห้องสมด
- 2) Sequence Diagram

เป็นใดอะแกรมที่ใช้อธิบายการทำงานของ Use Case เพื่อแสดงถึงขั้นตอนการ ทำงานและแสดงลำดับของเมสเสจที่ส่งผ่านระหว่างคลาสที่โต้ตอบกันนอกจากนี้แล้ว Sequence Diagram ยังรวมถึงเงื่อนไขเวลาที่ใช้ในการทำงานด้วย

Sequence Diagram จะแสดงในรูปแบบ 2 มิติ โดยเส้นประแนวตั้ง (Vertical) จะนำเสนอในด้านเวลาและเส้นแนวนอน (Horizontal) จะนำเสนอเกี่ยวกับการโต้ตอบระหว่าง ออบเจ็กต์หรือคลาสต่างๆ เส้นแนวตั้งหรือแนวดิ่งที่เป็นเส้นประนี้จะเรียกว่าเส้นอายขัย (Lifeline) ที่ใช้ใน Sequence Diagram แสดงดังรูปที่ 2.18

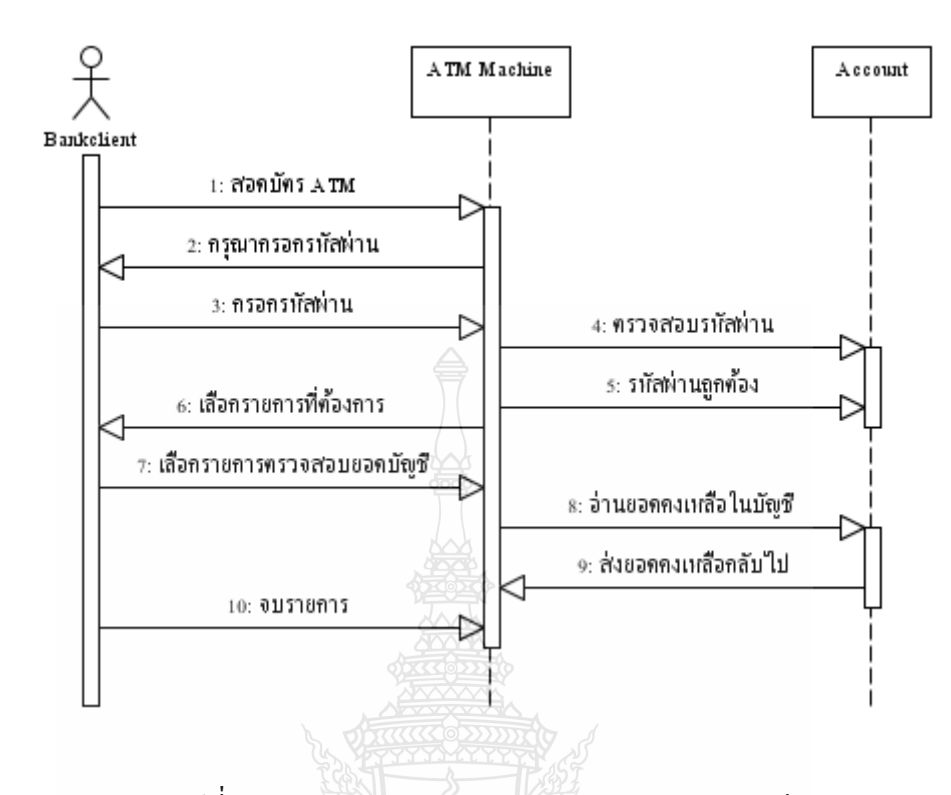

รูปที่ 2.18 Sequence Diagram การตรวจสอบขอคบัญชี

3) Class Diagram

่ จะประกอบด้วยคลาสต่างๆ และความสัมพันธ์ระหว่างคลาส โดยแต่ละคลาสจะ แสคงองค์ประกอบที่มีในระบบและมีความสัมพันธ์ (Relationship) ในลักษณะต่างๆ เช่น ความสัมพันธ์แบบ Association, Aggregation, Composition หรือ Generalization

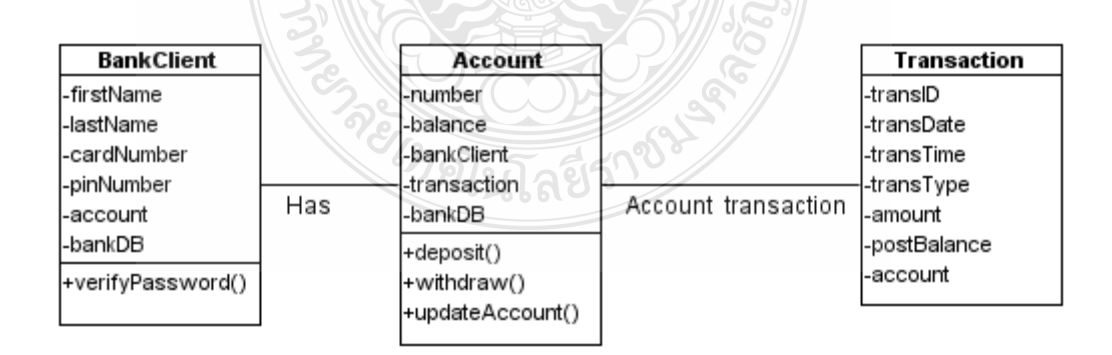

รูปที่ 2.19 ตัวอย่าง Class Diagram ถูกค้าธนาคารกับบัญชีธนาคาร

4) Activity Diagram

เป็นใดอะแกรมแสดงขั้นตอนของการปฏิบัติงานหรือกิจกรรมในการปฏิบัติงาน โดยจะเกิดสถานะ (State) ต่างๆ ที่เกิดขึ้นในระหว่างการทำงาน และผลจากการทำงานในขั้นตอน ต่างๆ ในระบบตัวอย่างรูปที่ 2.20 แสดง Activity Diagram ของระบบห้องสมุด ซึ่งประกอบด้วย ์ ขั้นตอนการปฏิบัติการของแต่ละ State ในการทำงานของระบบ

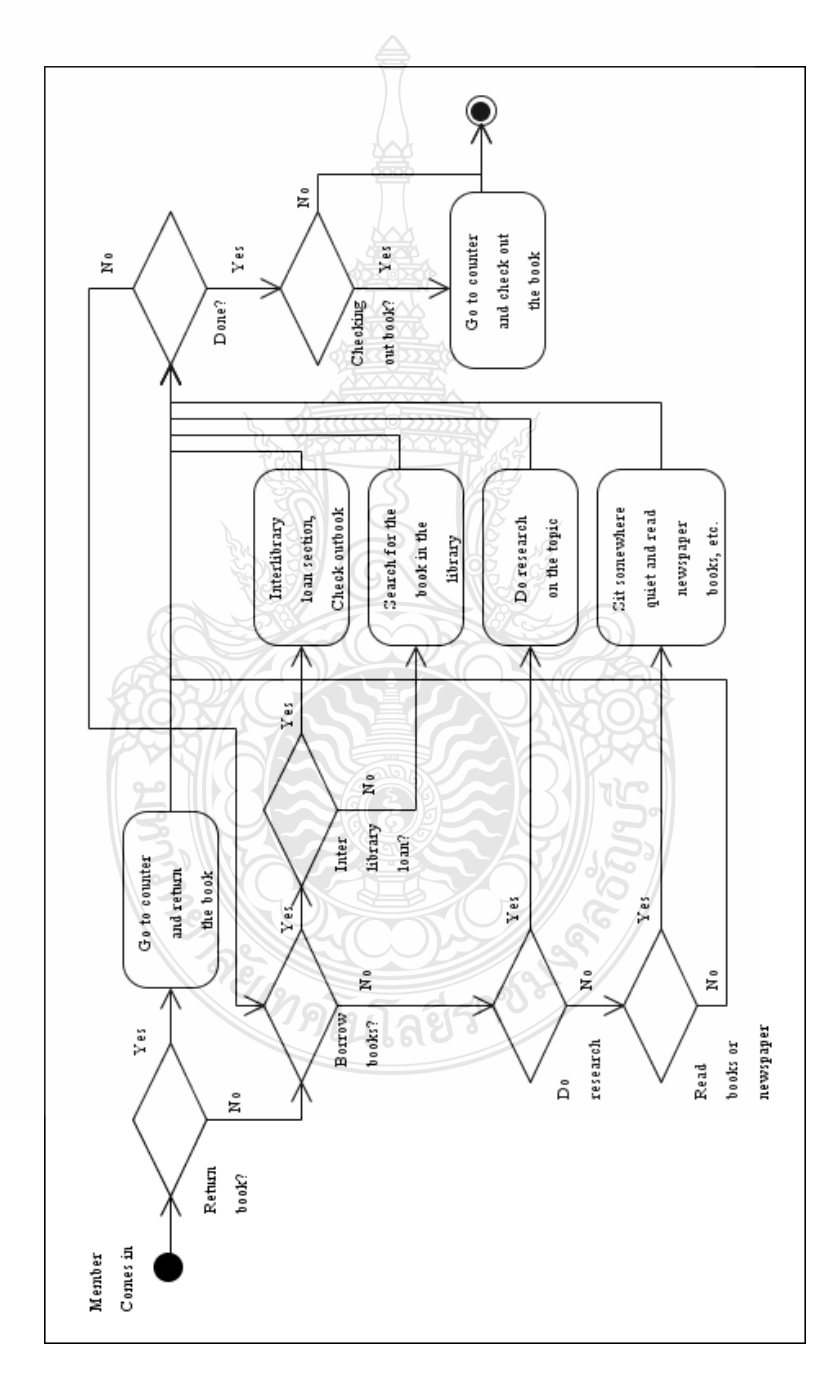

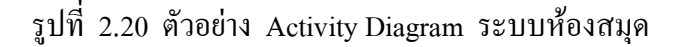

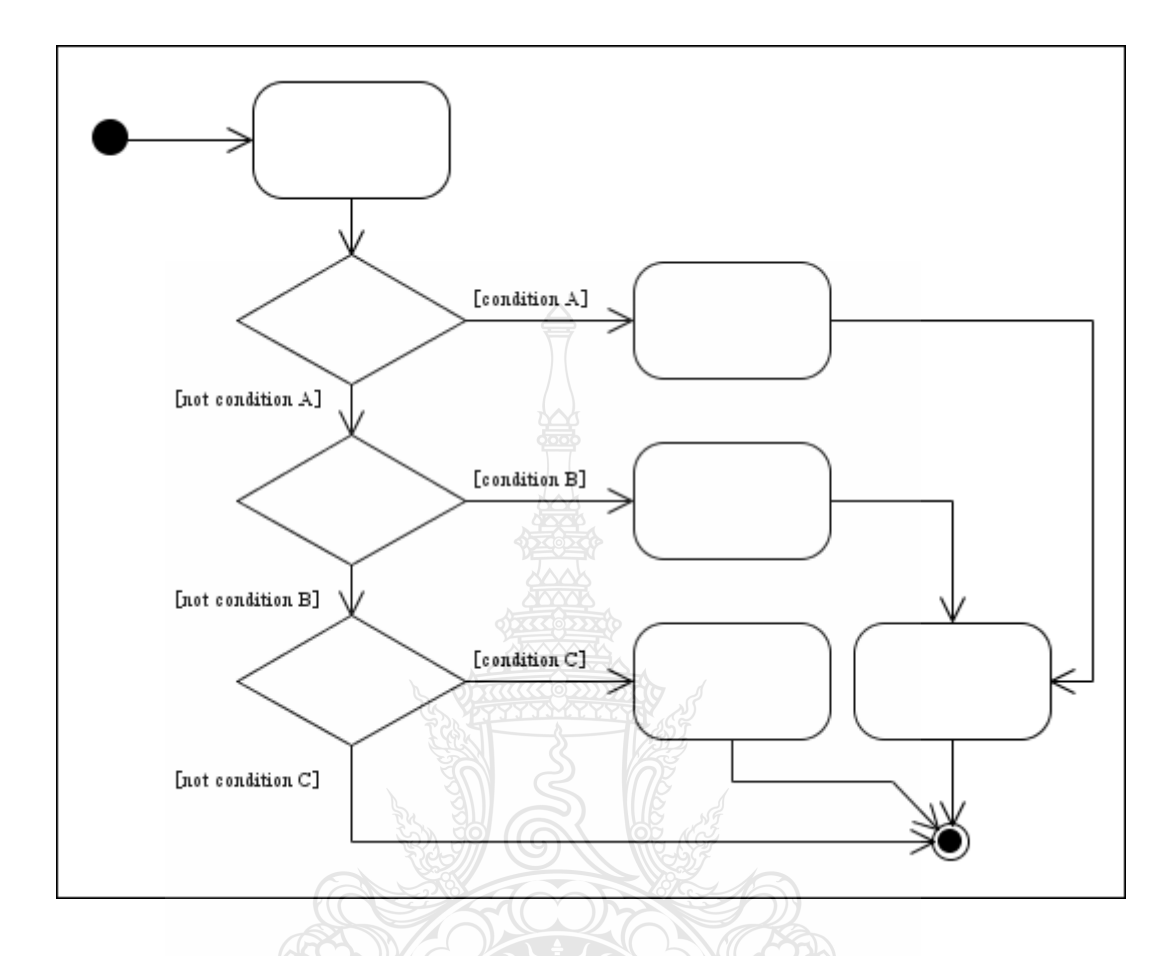

รูปที่ 2.21 รูปแบบเงื่อนไข (Nested Decisions) ใน Activity diagram ที่มีความซับซ้อนยิ่งขึ้น

### ทฤษฎีการออกแบบฐานข้อมูล (Database Design) [5]  $2.6$

การออกแบบฐานข้อมูล (Database Design) คือ กระบวนการหนึ่งที่ใช้ในการพัฒนาระบบ โคยจะออกแบบฐานข้อมูลเพื่อให้ทราบถึงลักษณะข้อมูลที่จัดเก็บในฐานข้อมูล ฐานข้อมล ่ และวิธีการจัดเก็บข้อมูลเหล่านั้น การออกแบบนี้จะได้มาจากความต้องการของผู้ใช้ระบบฐานข้อมูล มีความสำคัญต่อการจัดการระบบฐานข้อมูล (DBM) ทั้งนี้เนื่องจากข้อมูลที่อยู่ภายในฐานข้อมูล ้จะต้องศึกษาถึงความสัมพันธ์ของข้อมูล โครงสร้างของข้อมูล การเข้าถึงข้อมูล และกระบวนการที่ โปรแกรมประยุกต์จะเรียกใช้ฐานข้อมูล ปัจจุบันนิยมใช้แบบจำลองข้อมูล (Data Modeling) ในการ ออกแบบฐานข้อมูล (Database Design)

การออกแบบฐานข้อมูลเป็นสิ่งสำคัญที่สุดในการจัดทำระบบฐานข้อมูล เนื่องจากระบบ ฐานข้อมูลเป็นกระบวนการรวบรวม บันทึก ประมวลผล จัดการ และนำเสนอข้อมูล หากออกแบบ ฐานข้อมูลใด้ดีแล้ว จะสามารถใช้ระบบฐานข้อมูลใด้อย่างเป็นประโยชน์ที่สุด เช่น ลดความ

ซับซ้อนของข้อมูล ทำให้ข้อมูลมีความถูกต้อง แม่นยำมากขึ้น ง่ายในการค้นหาและประมวลผล ข้อมูล นอกจากนั้นยังทำให้สามารถสนองการใช้งานขององค์กรได้ในหลายรูปแบบ สามารถ ประยุกต์ข้อมูลที่มีอยู่ให้รองรับความด้องการของผู้ใช้ได้ และหากต้องการแก้ไขฐานข้อมูล ในภายหลังยังทำให้การแก้ไขนั้นทำได้ง่าย และค่าใช้จ่ายในการแก้ไขต่ำอีกด้วย

ฐานข้อมูลเชิงวัตถุใด้รับการพัฒนาขึ้นโคยนำเทคโนโลยีการโปรแกรมเชิงวัตถุเข้ามา ใช้ระบบฐานข้อมูลแบบนี้มีความเหมาะสมกับงานฐานข้อมูลที่เก็บข้อมูลซึ่งค่อนข้างซับซ้อน และมีขนาดใหญ่ตัวอย่างเช่น ฐานข้อมูลเก็บภาพลักษณ์ (Image) หรือภาพกราฟฟิกส์ (Graphics) ฐานข้อมูลเก็บข้อมูลการทดลองวิทยาศาสตร์ที่ต้องเก็บตัวเลขทศนิยมเป็นจำนวนมาก ฐานข้อมูล ของข้อมูลทางภูมิศาสตร์ หรือฐานข้อมูลมัลติมี่เดียเป็นต้น ดังนั้น การโปรแกรมเชิงวัตถุจึงมีความ เหมาะสมที่จะนำมาใช้ในการพัฒนาฐานข้อมูลเหล่านี้ เนื่องจากคุณสมบัติต่างๆ ของโปรแกรม เชิงวัตถุ เช่น วัตถุ คลาส ตัวสร้างชนิด (Type Constructors) หลักนามธรรมของข้อมูล(Encapsulation) ลำดับชั้นและกรรมพันธุ์ของชนิดข้อมูล(Type hierarchies and inheritance)วัตถุที่มีโครงสร้าง ซับซ้อน (Complex  $\,$  Object) และตัวดำเนินการที่ทำงานใค้กับข้อมูลหลายชนิด (Overloading  $\,$  Operator) เป็นต้น [3]

2.6.1 การสร้างแบบจำลองข้อมูลสัมพันธ์เชิงวัตถุ (Object Relational Data Modeling) [6]

ในการออกแบบฐานข้อมูลเชิงวัตถุนั้นยังไม่มีมาตรฐานรองรับที่ชัดเจน เมื่อเทียบกับ แบบจำลองฐานข้อมูลเชิงสัมพันธ์อีกทั้งผลิตภัณฑ์ DBMS ที่ใช้งานบนแบบจำลองฐานข้อมูล สัมพันธ์ใค้พัฒนาขีคความสามารถค้วยการรวมเทคโนโลยีเชิงวัตถุเข้าไป ที่เรียกว่า Object-Relational Database จึงทำให้สามารถสร้างแบบจำลองฐานข้อมูลสัมพันธ์เชิงวัตถุใด้ ซึ่งหลักการ ในการออกแบบคือการแปลงใคอะแกรมหรือคลาสต่างๆ ที่ใค้ออกแบบไว้ให้อยู่ในรูปแบบ ฐานข้อมูลเชิงความสัมพันธ์ ซึ่งในการออกแบบฐานข้อมูลเชิงวัตถุเรียกว่า Relational Data Model (RDM) เป็นข้อมูลที่แสดงถึงความสัมพันธ์ซึ่งแทนด้วยตาราง ดังตารางที่ 2.10

ทิตโนโลยี่วั

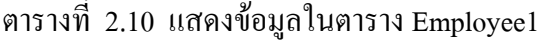

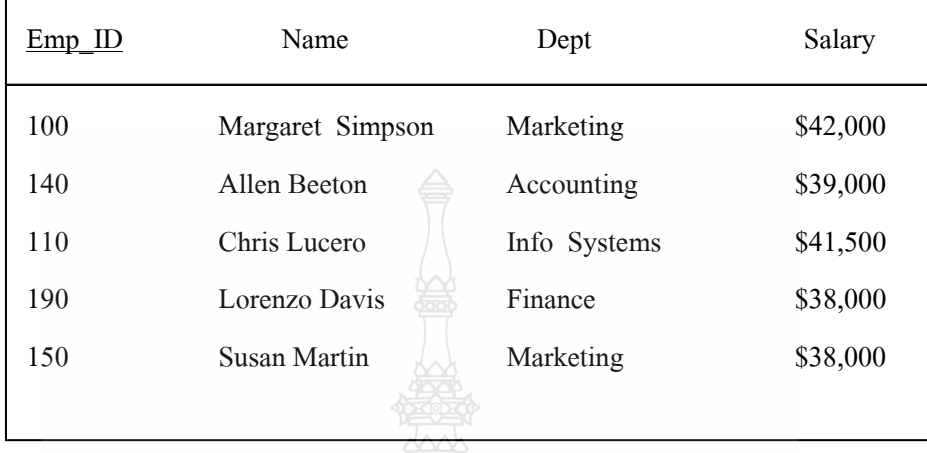

จากตารางจะประกอบไปด้วยแอททริบิวต์ Emp\_ID, Name, Dept, Salary ซึ่งข้อมูลใน แอททริบิวต์ดังกล่าวที่ไม่ใช่ Emp ID สามารถมีข้อมูลที่ซ้ำกันได้ เนื่องจากในที่นี้กำหนดให้ Emp\_ID เป็นคีย์หลัก (Primary key) โดยใช้สัญลักษณ์การขีดเส้นใต้ในการบอกว่าเป็นคีย์หลัก (Primary key)

2.6.2 การสร้างบรรทัดฐาน (Normalization) [7]

เป็นวิธีการลดความซ้ำซ้อนของข้อมูลที่อาจเกิดขึ้นได้ มักใช้ในการออกแบบ ฐานข้อมูลที่เป็นแบบ Relational Database ซึ่งการทำ Normalization นี้จะช่วยให้ความซ้ำซ้อน ของข้อมูลลดลง และลดโอกาสที่จะทำให้เกิดความผิดพลาดจากการประมวล ผลข้อมูลในตาราง ซึ่งหลักการทำ Normalization จะทำการแบ่งตารางที่มีความซ้ำซ้อนของข้อมูลออกมา ต่างๆ เป็นตารางย่อยๆ

1) ปัญหาความผิดพลาดของข้อมล เช่น การที่ลกค้าเปลี่ยนชื่อ หรือในกรณีที่บริษัท มีการเปลี่ยนแปลงรายละเอียดสินค้า เราจะต้องทำการแก้ไขข้อมูลให้ครบทุกเรคคอร์ดในตาราง มิฉะนั้นข้อมูลในบางเรคคอร์ดจะเกิดความผิดพลาดได้

2) เปลืองเนื้อที่ในการจัดเก็บข้อมูล เพราะจะต้องจัดเก็บข้อมูลเดียวกันไว้ในหลายๆ ่ สิ่งสำคัญคือ "การลดความซ้ำซ้อนและ โอกาสที่จะเกิดความผิดพลาดกับข้อมูล ได้" เรคคอร์ด ซึ่งการที่จะทำให้บรรลุจุดประสงค์ดังกล่าวจะต้องมีเกณฑ์ และขั้นตอนในการวิเคราะห์ข้อมูล โดยทั่วไปเราต้องรู้ก่อนว่าแต่ละตารางมี field ใดบ้าง สามารถบ่งชี้หรือค้นหาข้อมูลได้ Normalization คือ เมื่อตารางใคจัดอยู่ใน Normal Form ใด แล้วจะต้องมีคุณสมบัติของ Normal

Form ที่ต่ำกว่าเสมอ เช่น ถ้าตารางใดเป็น 3NF จะต้องมีคุณสมบัติของ 1NF และ 2NF อยู่ด้วย ประโยชน์ก็คือ

- ลดที่ว่างที่ต้องใช้ในการเก็บข้อมล
- ลดความผิดพลาดความไม่ตรงกันของข้อมูลในฐานข้อมูล
- ลดการเกิดอะนอร์มัลไลน์ของการลบและแก้ไขข้อมล
- เพิ่มความคงทนแก่โครงสร้างจานข้อมล

3) ระดับนอร์มัลไลเซชัน นอร์มัลไลเซชัน เป็นกระบวนการเพื่อพัฒนาการเชื่อมต่อ ของข้อมูลเพื่อแก้ปัญหาของรีเลชั่นที่ว่าการออกแบบฐานข้อมูลทั้งทางตรรกะ และทางกายภาพ ู้ที่ได้ออกมาใช้ได้หรือยัง การนอร์มัลไลเซชันแบ่งออกได้เป็นหลายระดับ ได้แก่

4) First Normal Form (1NF) เป็นขั้นตอนปรับโครงสร้างข้อมูลของ Relation ให้ Attribute ไม่อยู่ในรูป Repeating Group ทุกๆ field ในแต่ละ record จะเป็น single value นั่นคือในตารางหนึ่งๆ จะไม่มีค่าของกลุ่มข้อมูลที่ซ้ำกัน (Repeating Group) ตัวอย่างเช่น ตาราง ดังต่อไปนี้

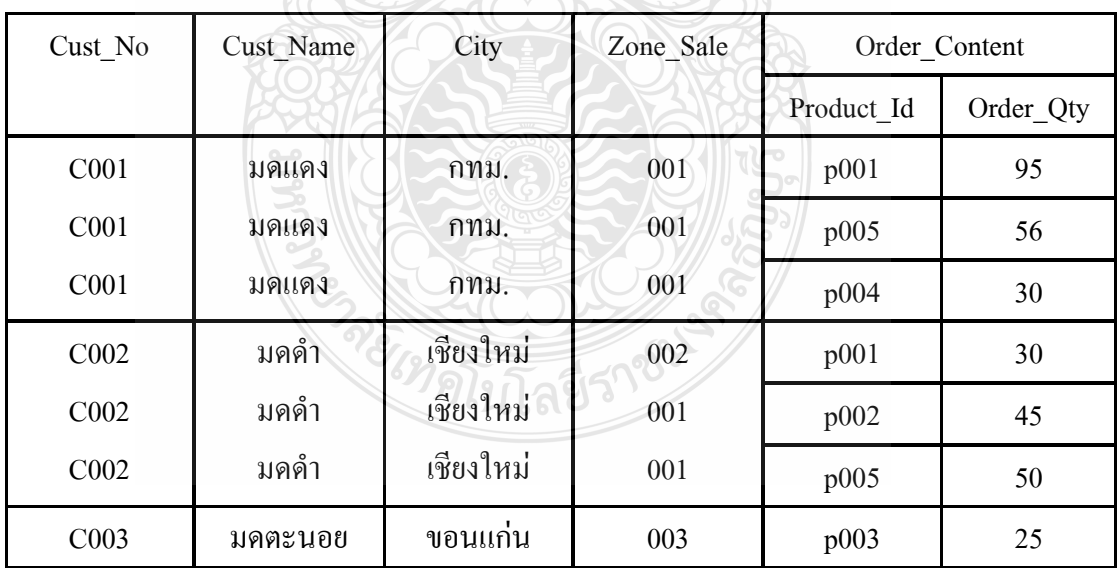

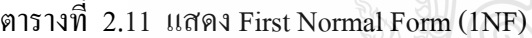

จากตาราง Attribute Cust No มีความสัมพันธ์กับ Attribute Order Content ในแบบ Repeat Group ทำให้ไม่สอดคล้องกับ INF ซึ่งต้องทำ Normalization โดยแปลง Attribute ที่อยู่ ในรูป Repeating Group ให้มีคุณสมบัติ Atomicity Repeating Group คือ ในฟิลด์ใด ๆ ของ Table นั้นจะมีค่าฟิลค์นั้นเกิน 1 ค่า ภายในเรคอร์ดเดียวกันวิธีแก้ปัญหา คือ แยกข้อมูลนั้นออกมาเป็น record ใหม่โคยยังอยู่ใน Table เคิม และแยกข้อมูลนั้นออกมาเป็น Table ใหม่ โดยจะต้องมีการ เชื่อม โยง Table ใหม่กับ Table เก่าด้วยกีย์ (Key) ปัญหาที่เกิดมีดังนี้

- $\blacksquare$  Insert ไม่สามารถเพิ่มข้อมูลลูกค้าได้ถ้าลูกค้ายังไม่มีการซื้อสินค้า เพราะ Relation นี้มี Primary key คือ Cust\_Id กับ Product\_Id ดังนั้น Product\_Id จะใส่ค่าว่าง <u>(</u>Null Value) <sup>"</sup>ไม่ได้เพราะจะไม่สอดคล้องกับกฎ ความคงสภาพของเอนติตี๋ $|$ (Entity Integrity Rule)
- $\blacksquare$  Delete ถ้าลบรายการสั่งซื้อบาง Tuple ออกอาจทำให้ลูกค้าบางคนสูญหาย เช่น ลบรายการซื้อที่ P005 ข้อมูลลูกค้าที่ C001 จะหายไปด้วย
- $\blacksquare$  Update ถ้าปรับข้อมูลใน Tuple ที่มีค่าซ้ำซ้อนกันไม่ครบถ้วน อาจก่อให้เกิด ความขัดแย้งของข้อมูลได้ เช่น เปลี่ยนชื่อลูกค้าจาก "มดคำ" เป็น "มดเขียว" ไม่ครบถ้วนทำให้รหัส C002 มี 2 ชื่อ

สรุปได้ว่านอร์มัลไลเซชันระดับที่ 1 (First normal form : 1NF) เป็นการขจัด แอททริบิวต์หรือ กลุ่มแอททริบิวต์ที่ซ้ำกันไปอยู่ในเอนทิตีลูก เพื่อแต่ละรายการในเอนทิตีไม่มีค่า ของแอททริบิวต์ หรือค่าของกลุ่มแอททริบิวต์ที่ซ้ำกัน สำหรับ 1NF จะมีข้อเสียในการแก้ไข การ ลบ และการเพิ่มข้อมูล

5) Secondary Normal Form (2NF) ต้องเป็น First Normal Form (1NF) และต้องมี key (บางตำราอาจจะเรียกว่า index) ที่ทุก Non-key จะต้องขึ้นอยู่ (depends on) กับ key นี้ และมี เพียง key เดียวในหนึ่งตาราง ซึ่งเรียกว่า Primary Key การที่ทุกตาราง (Table) ต้องมี Key ก็เพราะ เราต้องการให้แน่ใจว่าทุกข้อมูลใน record ต่างๆ สามารถค้นหาได้โดยใช้ key สรุปได้ว่า นอร์มัลไลเซชันระดับที่ 2 (Second normal form : 2NF) เป็นการขจัดแอททริบิวต์ที่ไม่ขึ้นกับ ี ทั้งส่วนของคีย์หลักออกไป เพื่อให้แอททริบิวต์อื่นทั้งหมดขึ้นตรงกับส่วนที่เป็นคีย์หลักทั้งหมด เท่านั้น ตัวอย่างเช่น ตารางดังต่อไปนี้

| Cust_No          | Product Id | Order_Qty |
|------------------|------------|-----------|
| C <sub>001</sub> | p001       | 95        |
| C <sub>001</sub> | p005       | 56        |
| C <sub>001</sub> | p004       | 30        |
| C002             | p001       | 30        |
| C002             | p002       | 45        |
| C002             | p005       | 50        |
| C003             | p003       | 25        |

ตารางที่ 2.12 แสดง Secondary Normal Form (2NF)

ตารางที่ 2.13 แสดง Secondary Normal Form (2NF)

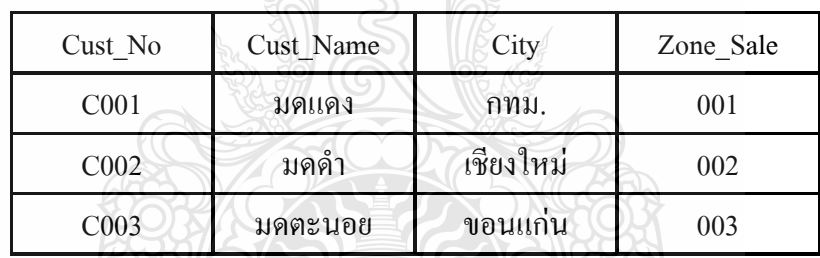

การแก้ปัญหา

- สามารถเพิ่มลูกค้าใด้โดยใม่จำเป็นต้องมีการสั่งซื้อสินค้า เนื่องจากข้อมูล การสั่งซื้อสินค้า และข้อมูลลูกค้าถูกแยกเก็บคนละที่กัน
- สามารถลบข้อมูลรายการสั่งซื้อใด้โดยไม่กระทบต่อข้อมูลลูกค้า
- เนื่องจากข้อมูลลูกค้าถูกแยกมาเก็บใน Relation "Cust1" ดังนั้น การเปลี่ยนแปลงรายละเอียคลูกค้าจึงไม่ก่อให้เกิดปัญหาข้อมูลขัดแย้ง เพราะแก้ไขเพียง Relation "Cust1" ที่เดียว

6) Third Normal Form (3NF) นอร์มัล ไลเซชันระดับที่ 3 (Third normal form : 3NF) คือ ขบวนการที่พยายามขจัดสภาพของ Transitive Dependency ออกไปนิยาม นอร์มัลไลเซชัน ระดับที่ 3 (Third normal form : 3NF) ต้องเป็น Second Normal Form (2NF) และ ไม่มี Transitive dependence หรือเป็นการขจัดแอททริบิวต์ที่ไม่เป็นคีย์ที่ขึ้น (Transitive dependent) ตรงกับ ี แอททริบิวต์อื่นที่ไม่ใช่กีย์หลักออกไป เพื่อให้แอททริบิวต์ที่ไม่ใช่กีย์หลักต้องขึ้นตรงกับทั้งส่วนที่ เป็นคีย์หลัก และ ไม่ขึ้นกับแอททริบิวต์อื่นที่ไม่ใช่อีย์หลัก

 $\circ$  คา รางที่ 2.14 แสคงการไม่ขึ้นตรงกับคีย์หลัก

(Transitively Dependency)

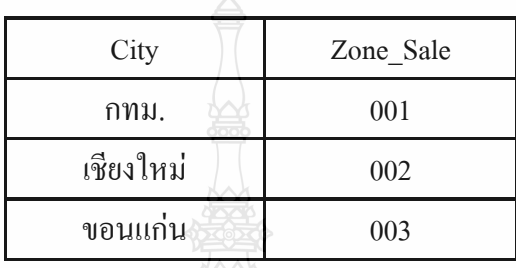

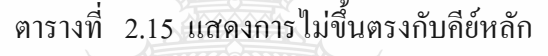

(Transitively Dependency)

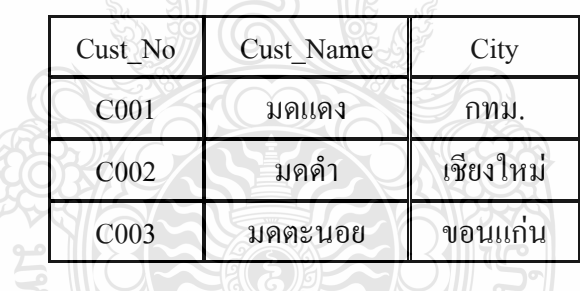

จากทฤษฎีทั้งหมดที่ใด้กล่าวมานี้เป็นเพียงรายละเอียดคร่าวๆ ของการออกแบบ ฐานข้อมูลเชิงวัตถุ (Object-oriented Database: OODB) และยังมีรายละเอียดอีกมากในการออกแบบ ซึ่งในหัวข้อนี้ได้ทำการอ้างอิงมาจากหนังสือชื่อ Object-Oriented Systems Analysis and Design [5]

## **2.7 -ฤษฎีการเขียนโปรแกรมเชิงวัตถุ (Object Oriented Programming)** [8]

 $\rm{OOP}$  (Object Oriented Programming) เป็นวิธีการเขียนโปรแกรมโดยอาศัยแนวกิดของวัตถุ ชิ้นหนึ่งมีความสามารถในการปกป้องข้อมูล และการสืบทอดคุณสมบัติ ซึ่งทำให้แนวโน้มของ OOP ใด้รับการยอมรับและพัฒนามาใช้ในระบบต่างๆ มากมาย เช่น ระบบปฏิบัติการวินโควส์ เป็นต้น ในที่นี้จะกล่าวถึงความเป็นมาและความหมายของแนวคิดการเขียนโปรแกรมเชิงวัตถุ ข้อควรรู้เกี่ยวกับหลักการเขียนโปรแกรมเชิงวัตถุตลอดจนความสำคัญของการเขียนและออกแบบ

ระบบงานก่อนเขียนโปรแกรมรวมถึงประโยชน์ของการเขียนโปรแกรมเชิงวัตถุ ซึ่งจะทำให้ผู้เขียน ได้เข้าใจถึงหลักการเบื้องต้นของแนวความคิดเชิงวัตถุนี้ได้

2.7.1 ความรู้เกี่ยวกับ OOP (Object Oriented Programming)

เนื่องจากหลักการเขียนโปรแกรมเชิงวัตถุเป็นแนวคิดแบบใหม่ดังนั้น การทำงาน หลายๆ ส่วนของการเขียนโปรแกรมแบบนี้ อาจจะยังไม่เป็นที่คุ้นเคยมากนัก จึงจำเป็นที่ผู้ศึกษา ้ต้องทำความเข้าใจการทำงานของแนวคิดนี้ได้ลียิ่งขึ้น ข้อควรรู้เบื้องต้นเกี่ยวกับ OOP มีดังนี้

1) การเชื่อมต่อ (Interface) อินเตอร์เฟส (Interface) หมายถึง การเชื่อมต่อถ้าเป็นการ เชื่อมต่อระหว่างผู้ใช้กับคอมพิวเตอร์จะเรียกการเชื่อมต่อนั้นว่า ยูสเซอร์อินเตอร์เฟส (User Interface) แต่ในการเขียนโปรแกรมเชิงวัตถ การเชื่อมต่อยังรวมไปถึงวัตถ (Object) เพราะในวัตถุจะต้องมีอินเตอร์เฟสอันเป็นส่วนที่วัตถุนั้นๆ จะให้บริการ หรือเป็นส่วนที่บอกว่าวัตถุ นั้นๆ สามารถทำอะไรได้บ้าง ซึ่งบางครั้งเรียกว่า เมธทอด (Method) ข้อดีของการมีอินเตอร์เฟส ้ก็คือการเปลี่ยนแปลงที่เกิดขึ้นภายในวัตถุจะไม่กระทบต่ออินเตอร์เฟส ดังนั้น ภายในวัตถุผู้เขียน ้คำสั่งสามารถดัดแปลง แก้ไข หรือเพิ่มเติมได้ตลอดเวลา นอกจากนี้ภายในวัตถุยังสามารถเก็บค่า ต่างๆ ได้อีกด้วย

2) การซ่อนรายละเอียด (Encapsulation) ส่วนประกอบของวัตถตามแนวความคิด การเขียนโปรแกรมเชิงวัตถุ จะต้องประกอบไปด้วยสองส่วนเป็นอย่างน้อย คือ ส่วนของคุณสมบัติ ใช้เก็บข้อมูลรายละเอียดสถานะ โดยใช้ตัวแปรเก็บค่าต่างๆ ใว้ และส่วนของเมธทอดที่ เป็นตัวเชื่อมการทำงานของวัตถุนั้นๆ โดยผู้ใช้จะไม่สามารถติดต่อใช้งานกับตัวแปรที่อยู่ข้างในได้

3) การนำวัตถุมาใช้ใหม่ (Reuse The Object) จุดประสงค์ใหญ่ของการเขียนโปรแกรมเชิง วัตถุ ก็คือ การนำส่วนต่างๆ ของวัตถุที่สร้างขึ้นกลับมาใช้ใหม่ หรือที่เรียกในภาษาอังกฤษว่า "Reuse" เมื่อผู้เขียนโปรแกรมสร้างวัตถุมีจำนวนมากพอ ก็สามารถนำวัตถุที่สร้างขึ้นมาประกอบ เป็นวัตถุใหม่ หรือที่เรียกว่าคอมโพสิตชั่น "Composition" นอกจากวิธีการคอมโพสิตแล้ว ผู้ใช้ยัง สามารถ Reuse ส่วนของวัตถุ โดยการใช้การสืบทอดคุณสมบัติ (Inheritance) จากคลาส ลักษณะ เช่นนี้ คือ เป็นการนำส่วนของวัตถุทั้งหมดมาใช้ ซึ่งปกติแล้ววัตถุที่นำมาใช้ในลักษณะนี้จะมีขนาด ้ถ้าเป็นการคอมโพสิตจะประกอบขึ้นจากส่วนของวัตถุที่มีขนาดเล็กกว่า อย่างไรก็ตาม ใหญ่ ขนาดของวัตถมิได้เป็นตัวกำหนดที่แน่นอนตายตัวเสมอไป

# 2.72 การเขียนโปรแกรมและการออกแบบระบบงาน

ึก่อนที่ผู้เขียนโปรแกรมจะสามารถเขียนคำสั่งใด้ จะต้องมีการออกแบบระบบ ึงานก่อนแล้วจึงเขียนโปรแกรมเป็นภาษาต่างๆ ตามชนิดของงาน และความเหมาะสม การเขียน โปรแกรมเชิงวัตถุกี้เช่นกัน จะต้องมีการออกแบบระบบงานก่อน หลักสำคัญสำหรับการออกแบบ ้เชิงวัตถุกี้คือ การหาวัตถุให้พบ เมื่อพบแล้วจะต้องจำแนกวัตถออกเป็นส่วนที่เปลี่ยนแปลงและ ส่วนที่อย่คงที่ วัตถุที่ไม่เปลี่ยนแปลงสามารถนำไปใช้ได้เมื่อมีการปรับปรุงระบบงานใหม่ ้นั่นคือเหตผลที่ทำให้ต้องมีการออกแบบระบบงาน วัตถที่มีการเปลี่ยนแปลงบ่อยก็ได้แก่ วัตถที่ทำ หน้าที่เป็นอินเตอร์เฟส เป็นต้น ประโยชน์ของการโปรแกรมแบบ OOP เทคโนโลยีของออบเจ็กต์ โอเรียนเท็ดได้นำประโยชน์ของการพัฒนาซอฟต์แวร์มาให้ ดังนี้

1) ความสามารถในการเรียกใช้ได้หลายครั้ง ออบเจ็กต์ได้ถูกออกแบบตามหลักการ ที่ว่าสามารถเรียกใช้งานได้หลายๆ ครั้ง ในหลักการนี้ทำให้ Application ของ OOP ตัวแรกอาจจะ ทำได้ยาก แต่ว่าโปรแกรมแอปพลิเคชันที่เขียนภายหลังจะสร้างง่ายเพราะสามารถเรียกใช้ออบเจ็กต์ ที่ถกสร้างไว้ตั้งแต่โครงงานแรกได้

2) ความเชื่อถือได้ โปรแกรมแอปพลิเคชันของ OOP จะมีความเชื่อถือได้สูงเพราะ ่ จะรวมเอาส่วนย่อยที่ทดสอบจนได้มาตรฐานแล้วมารวมเข้าไว้ด้วยกัน รหัส (Code) ที่เขียนขึ้นมา ใหม่ในแต่ละแอพลิเคชั่นจะมีไม่มากนัก เนื่องจากรหัสส่วนใหญ่จะถูกดึงมาจากไลบรารีที่มีความ เชื้อถือได้สูงอยู่แล้ว

3) ความต่อเนื่องกัน การพัฒนาซอฟต์แวร์แบบ OOP จะเปลี่ยนไปตามฝีมือ และจำนวนนักเขียนโปรแกรม นักโปรแกรมที่ชำนาญสามารถเรียนรู้หลักการของ OOP ได้ภายใน เวลาไม่นาน และสามารถเข้าใจเนื้อหาได้ไม่ยาก

2.7.3 สิ่งสำคัญในการการเขียนโปรแกรม

1) Classes line Objects

ดังที่ได้อธิบายไว้ในข้างต้น การเขียนโปรแกรมแบบ OOP มีลักษณะเช่นเดียวกับ การเขียนโปรแกรมแบบโครงสร้างโดยใช้หลักการที่คล้ายกัน แต่ OOP นั้นจะมีประสิทธิภาพที่สูง กว่า เพราะเป็นการนำเอาคุณลักษณะ (Attribute) และวิธีการ (Method) เช่น ข้อมูล ตัวแปร หรือฟังก์ชันของวัตถุนั้นมารวมไว้ในกลุ่มเคียวกันที่เรียกว่า คลาส (Class) ซึ่งจะกล่าวถึง ี ความสัมพันธ์ระหว่างคลาสกับวัตถุ รูปแบบการประกาศคลาสกับวัตถุและส่วนต่างๆ ที่จำเป็น ด้องมีในการสร้างคลาสและวัตถุ เช่น Method Constructor และ Destructor เป็นต้น รวมถึงแสดง ตัวอย่างโปรแกรมการสร้างคลาสและวัตถุเพื่อนำไปใช้งาน

- 3) ความสัมพันธ์ของคลาสและวัตถ
	- คลาส (Class) กี๊คือ การรวมคุณลักษณะ และการใช้งานของวัตถุอย่างน้อยหนึ่ง อย่างมาไว้ในกล่มเดียวกัน
	- ออบเจ็กต์ (Object) วัตถุที่เป็นตัวแปรคลาสเป็นรูปแบบของคลาสที่มีตัวตน ที่สามารถบำไปใช้งาบได้
- 4) เมหิทอด (Methods)

้เมื่อผู้เขียนโปรแกรมสร้างคลาสเสร็จแล้ว แม้จะยังไม่มีเมธทอด หรือเรียกอีกอย่าง ว่า (Member Function) และตัวแปรหรือเรียกอีกอย่างว่า (Data Member) ผู้เขียนโปรแกรมสามารถ ิสร้างวัตถใด้ แต่วัตถที่สร้างขึ้นใม่สามารถเรียกใช้งานได้ เมธทอด คือ กล่มของคำสั่งที่จะทำให้ ้วัตถุบรรลุงานที่ได้รับมอบหมาย และด้วยเหตุนี้ทุกๆ สิ่งจะเกิดขึ้นภายในคลาส ผู้ใช้จึงจำเป็นต้อง ้ทราบวิธีสร้างคลาสก่อนสร้างเมธทอด หากผู้สึกษาค้นเคยกับการเขียนโปรแกรมแบบโครงสร้างมา ก่อน Method ตามแนวคิดของ OOP ก็คล้ายกับการเขียนโปรแกรมย่อย (Function) นั่นเอง

5) ค่าที่ส่งผ่านเมธทอดจะมีค่าที่เป็นตัวเลขใดๆ หรือที่เรียกว่า Pass – by – Value หมายถึงค่าของพารามิเตอร์เหล่านี้จะส่งไปที่พารามิเตอร์ตัวต่อตามลำดับของการประกาศ เมื่อมีการส่งผ่านโดยค่าตัวพารามิเตอร์อาจอย่ในรปของค่าคงที่ หรือนิพจน์ทั่วๆ ไปก็ได้ ส่วนการ ส่งอีกแบบเรียกว่า Pass – by – Reference เป็นค่าอ้างอิงของวัตถุนั้นๆ ซึ่งจะอธิบายต่อไป ้ดังที่กล่าวไปแล้ว เมธทอดจะมีการคืนค่าหรือไม่ก็ได้ ถ้าเมธทอดคืนค่า ค่าที่คืนต้องสอดคล้องกับ Return Type และถ้าเมธทอดไม่คืนค่าหน้าเมธทอดจะต้องระบุคำขยายเป็น void

6) คอนสตรักเตอร์ (Constructor)

Constructor เป็นสิ่งที่ใหม่สำหรับคนที่คุ้นเคยกับการเขียนโปรแกรมเชิงโครงสร้าง Programming) กล่าวคือ Constructors ใม่มีในภาษาโปรแกรมเชิงโครงสร้าง (Structural Constructors คือ Method ที่มีชื่อเหมือนกับคลาสแต่ไม่มีการส่งค่ากลับ ดังนั้น หาก Method ใด ก็ตามมีการส่งค่ากลับก็แสดงว่า Method ดังกล่าวไม่ใช่ Constructor คอนสตรักเตอร์ (Constructor) ้คือ ฟังก์ชันสมาชิกที่ถูกเรียกโดยอัตโนมัติเมื่อวัตถุได้รับการประกาศขึ้น ฟังก์ชันคอนสตรักเตอร์ ต้องมีชื่อตรงกับคลาส และได้รับการประกาศแบบไม่มีการส่งค่าคืนกลับ (Return) ในทาง ้ตรงกันข้ามหากต้องการสร้าง Constructor อีกตัว และต้องการกำหนดค่าเริ่มต้นของพารามิเตอร์นั้น ิสามารถทำได้ดังนี้ วิธีการที่สามารถสร้าง Constructor ใด้หลายๆ ตัว โดยที่ยอมให้มีการใช้ชื่อ เหมือนกันแต่พารามิเตอร์ที่ส่งผ่านให้กับ Contractor นั้นแตกต่างกัน เรียกวิธีการนี้ว่า Overloading ส่วนของ Method เรียกว่า (Overloading a Method)

7) ดีสตรักเตกร์ (Distracter)

เมื่อมีการสร้างวัตถุ คอนสตรักเตอร์จะได้รับการเรียกโดยอัตโนมัติ ในลักษณะ ้เคียวกัน เมื่อวัตถุใด้มาถึงจุดสิ้นสุดขอบเขต ฟังก์ชันสมาชิกเฉพาะกิจอื่นๆ จะถูกเรียกโดยอัตโนมัติ เพื่อจัดการทำลายตัวเอง ฟังก์ชันนี้เรียกว่าดีสตรักเตอร์ (Destructor) คลาสแต่ละคลาสจะมี ดีสตรักเตอร์ที่แน่นอนหนึ่งตัวถ้าใม่ได้ถูกนิยามได้อย่างชัดเจนในการนิยามคลาสแล้ว ้ก็จะเหมือบกับคอบสตรักเตอร์โดยปริยาย คือ เป็บค่าที่กำหบดให้ต้องเป็บ

8) การสืบทอด (Inheritance)

นอกจากความสามารถในการซ่อนหรือปกปิดข้อมูล (Encapsulation) แล้ว "object" ี ยังมีความสามารถอื่นๆ อีก โดยหนึ่งในความสามารถที่โดดเด่นของ "Object" ที่ต้องกล่าวถึง คือ ี การนำกลับมาใช้ใหม่ (Code Recuse) ซึ่งใค้เคยกล่าวไว้แล้วก่อนหน้านี้ โดยปกติจำเป็นต้องใช้ คลาสที่มีอยู่แล้วเพื่อนิยามคลาสใหม่ ซึ่งมีวิธีทำได้ 2 วิธี คือ การประกอบ และการสืบทอด ึ คุณสมบัติในบทนี้ จะกล่าวถึงแนวทางการเลือกใช้ระหว่างการประกอบคลาส และการสืบทอด รวมทั้งยกตัวอย่างโปรแกรมซึ่งสามารถนำเอาไปทดสอบเพื่อความชำนาญ ในการเขียน คลาส โปรแกรมติ่งขึ้น

2.8.4 แนวทางการเลือกใช้

ผู้เขียนโปรแกรมส่วนมากเข้าใจว่าการสืบทอดคุณสมบัติ (Inheritance) เป็นวิธีการที่ สามารถนำคลาสกลับมาใช้งานอีกที่มีประสิทธิภาพมากที่สุด แต่เมื่อได้เขียนโปรแกรมและมีความ เข้าใจเพิ่มขึ้น จะเห็นข้อดีข้อเสียการสืบทอดคุณสมบัติ ซึ่งถ้าเขียนโปรแกรมโดยไม่เข้าใจหลักการ ที่สำคัญก็จะทำให้เกิดข้อผิดพลาดได้ง่าย ซึ่งตรงกันข้ามกับการประกอบ หรือคอมโพสิตชั่น (Composition) ที่ยืดหยุ่นกว่า นอกจากนี้วิธีการสืบทอดคุณสมบัติจะนำเอาคลาสทั้งหมดมาใช้ โครงสร้างต่างๆ ของคลาสจะถูกถ่ายทอดมาที่วัตถุ สำหรับวิธีการคอมโพสิตชั่นจะนำส่วนของ ี คลาสนั้นๆ มาแปะติดกับคลาสใหม่ ซึ่งมองในแง่โครงสร้างแล้วสามารถถอดออกหรือสวมเข้า ได้ง่าย 19111ลยีวิ

1) การประกอบ (Composition) อาจเรียกว่า การบรรจุ (Containment) หรือการสรุป (Aggregation) ของคลาส อ้างถึงการใช้คลาสหนึ่งหรือมากกว่าหนึ่งคลาส ในการนิยามคลาสอื่นๆ ้ เมื่อสมาชิกข้อมูลของคลาสใหม่เป็นวัตถุของอีกคลาสหนึ่งกล่าวได้ว่าคลาสใหม่ ้คือ ส่วนประกอบของวัตถุอื่นๆ

2) การสืบทอดคุณสมบัติ (Inheritance) คือการที่ "Class" ใดๆ ยอมให้การสืบทอด ทั้งคุณสมบัติ (Attributes) และการทำงาน (Method) ลื่ำเ ไปยัง "Class" (Inherit) ์ ตัวอย่างเช่น สมมติว่าเรากำลังพิจารณาในเรื่องสัตว์เลี้ยงลูกด้วยนม (Mammal) โดยได้กำหนดคลาส ขึ้นมา 2 คลาส คือ หมา (Dog) กับ แมว (Cat) และแต่ละคลาสเหล่านี้จะมี Attributes สีของตา (Eye Color) ซึ่งถ้ามองในแง่ของโปรแกรมแบบกระบวนความแล้ว จะพบว่าแต่ละ Code ทางตรง ข้ามสำหรับการออกแบบเชิงวัตถุแล้ว Attributes นี้ แยกออกเป็นของใครของมัน ในทางตรงข้าม สำหรับการออกแบบเชิงวัตถุแล้ว Attributes ของสีตาจะถูกย้ายไปเกีบไว้ที่ Class "สัตว์เลี้ยงลูก ด้วยนม" เพียงที่เดียว เนื่องจากว่าเป็นสิ่งที่มีลักษณะที่สามารถใช้ได้ทั้งคลาส "หมา" และ "แมว" ในกรณีเช่นนี้ ทั้งคลาส "หมา" และ "แมว" จะ ได้รับการสืบทอดคุณสมบัติมาจากคลาสสัตว์เลี้ยง ลูกค้วยนม คลาสแม่เรียกว่า "Super Class" หรือ "Base Class" ส่วนคลาสที่รับคุณสมบัติเรียกว่า คลาสลูก "Sub Class" หรือ "Derive Class" ลูกศรจะชี้ไปที่คลาสแม่เสมอ ซึ่งการใช้งาน Inheritance คือ การนำสิ่งที่มีอยู่แล้วมาสร้างใหม่โคยอาศัยการถ่ายทอคคุณสมบัติ อาจเรียกว่า การกำหนดคุณลักษณะเฉพาะ (Specialization) หรือการ ได้มา (Derivation)

3) การพ้องรูป (Polymorphism)

การพ้องรูป (Polymorphism) เป็นคุณสมบัติประการหนึ่งของการเขียนโปรแกรม เชิงวัตถุที่เอื้ออำนวยประ โยชน์ต่อการนำคลาสกลับมาใช้งานอีก เป็นกลไกสำคัญสำหรับการเขียน โปรแกรมเชิงวัตถุที่เป็นผลพวงของการสืบทอดคุณสมบัติ ความหมายของ Polymorphism หรือ ภาษาไทยเรียกว่า "การพ้องรูป" เป็นคำที่มาจากภาษากรีก "Polymorphic" Poly หมายถึง Many (หลาย) Morphos หมายถึง Forms (รูปแบบ) ดังนั้นจึงหมายถึง หลายรูปแบบ ซึ่งถือว่าเป็นหลักการ ที่แยกจากกัน ไม่ออกกับคุณสมบัติ Inheritance โดยปกติแล้วภายใต้ โครงร่างลำดับชั้นของ การสืบทอดกุณสมบัตินั้น Sub Class ที่ได้รับการสืบทอคมาจาก Super Class หรือ Base Class ของ ตัวเอง และในขณะเดียวกัน Sub Class แต่ละตัวนั้นต่างก็มีความเป็นอิสระจากกัน

4) Overriding (คือ การแทนที่รายละเอียดการทำงานของคลาสแม่ ด้วยรายละเอียด การทำงานของคลาสลูกหรือเรียกอีกอย่างว่า การแก้ไขmethod ที่ได้รับการถ่ายทอดมาจาก class แม่นั่นเอง ซึ่งเมธอดใน class ลูกมีชื่อเหมือนกับ เมธอดใน class แม่ค่าที่ถูกส่งกลับออกไป (return type) เป็นข้อมูลชนิดเดียวกัน argument ที่ส่งเข้ามาใน method จำนวนข้อมูลและชนิดข้อมูล เคียวกัน ประโยชน์ของการ Overriding คือ จะช่วยให้ class ลูกสามารถแก้ไขหรือเพิ่มเติมการ ทำงานบางอย่างของเมธอคที่ได้รับการถ่ายทอคมาจาก class แม่ได้ กระบวนการนี้เรียกว่า method overriding

# ำเทที่ 3 วิธีการดำเนินงาน

#### แผนการดำเนินงาน  $31$

วิธีการคำเนินงานจะแสคงถึงรายละเอียคในการปฏิบัติงานตามโครงงาน ตั้งแต่เริ่มต้นจนถึง ึการปฏิบัติงานในขั้นตอนสุดท้ายว่ามีกิจกรรมใดที่ต้องทำบ้าง โดยการใช้แผนภูมิแกนต์ (Gantt Chart) ประกอบการคำเนินงาน โดยวิธีการคำเนินงานนั้นจะประกอบด้วย การศึกษา หาข้อมูลและศึกษารายละเอียดงาน ทดสอบการใช้โปรแกรมต่างๆ เก็บข้อมูลและรวบรวมข้อมูล ้ออกแบบระบบเค้าโครงของเว็บ เขียนเว็บแอพพลิเคชั่น ทดสอบการทำงาน แก้ไขข้อผิดพลาด รวบรวมข้อมูลจัดทำเอกสารปริญญานิพนธ์

ในระบบจัดตารางการทำงาน แผนกผู้ป่วยใน โรงพยาบาลคลองหลวง จังหวัดปทุมธานี มีการกำหนดแผนการดำเนินงานตามขั้นตอนดังตารางต่อไปนี้

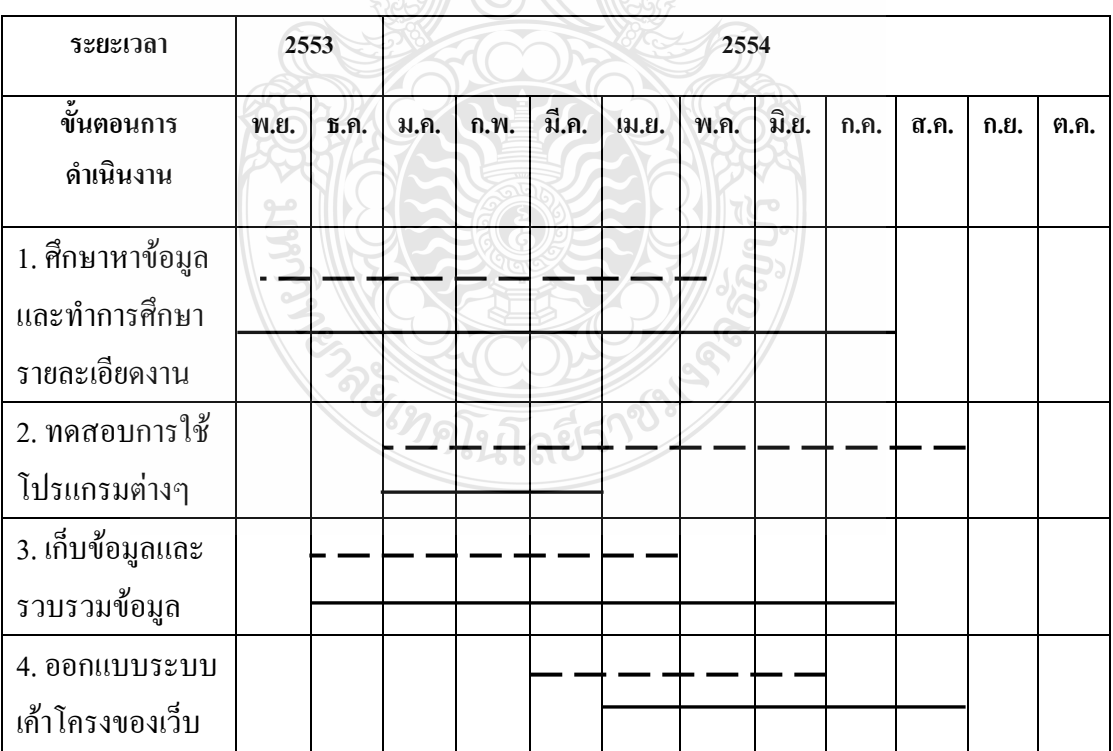

ตารางที่ 3.1 ระยะเวลาการคำเนินงาน

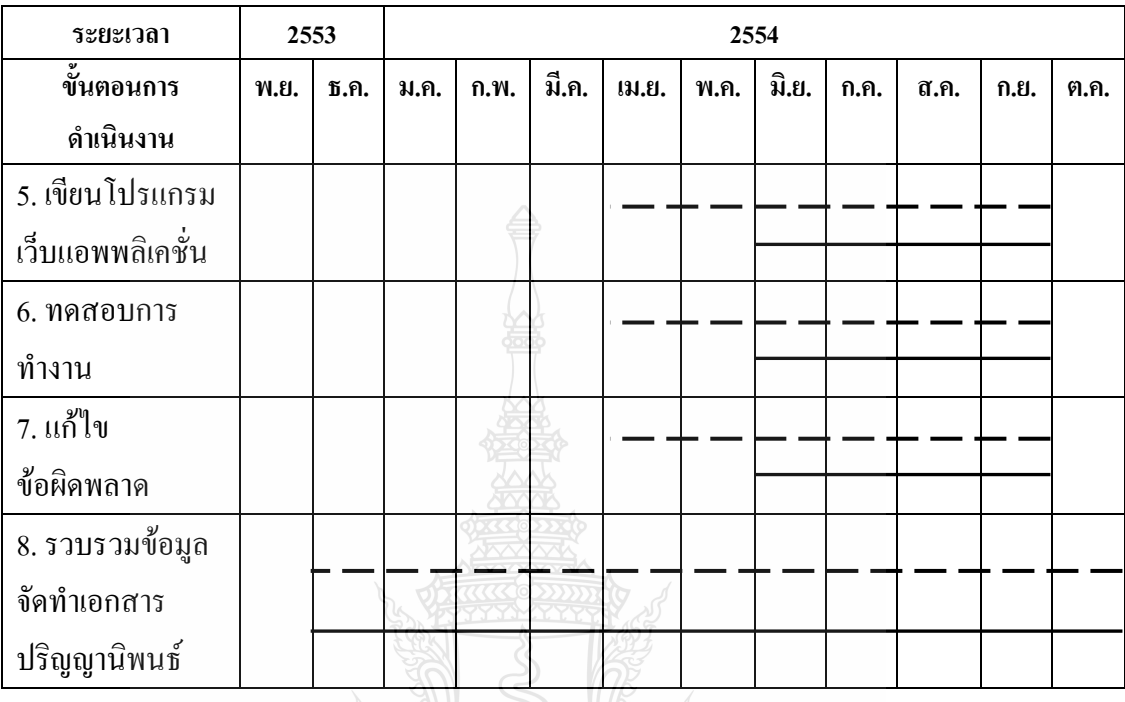

# ิตารางที่ 3.1 ระยะเวลาการดำเนินงาน (ต่อ)

แสดงแผนการดำเนินงาน

แสดงการดำเนินงานจริง

### $3.2$ การออกแบบ

ในการออกแบบเป็นสิ่งที่สำคัญในการเริ่มต้นของการทำงาน ซึ่งการออกแบบที่ดีจะต้องมี ึการรวบรวมข้อมูลของงานให้สามารถเข้าใจได้ง่าย การออกแบบในครั้งนี้ได้ใช้หลักการของการ วิเคราะห์และการออกแบบ (System Analysis and Design) โดยวิธีการวิเคราะห์และการออกแบบ จะเป็นการมองจากภาพโดยรวมแล้ววิเคราะห์แยกย่อยลงมา

## การวิเคราะห์ระบบงาน (Use Case Diagram)  $3.3$

3.3.1 ขอบเขตของระบบงาน

จุดประสงค์ของโครงงาน คือ ต้องการพัฒนาโปรแกรมเพื่อใช้อำนวยความสะดวก ให้กับบุคลากรพยาบาล โดยผู้ใช้ที่เป็นสมาชิกของระบบสามารถเข้าดูตารางการทำงานของตน ี่ สามารถแลกเปลี่ยนเวรการปฏิบัติงานกับบุคลากรพยาบาลท่านอื่นได้อย่างอิสระ โดยผ่านระบบ ้การตัดสินใจ ตรวจสอบจำนวนเงินค่าตอบแทนในแต่ละเดือนของตนได้ เขียนใบลา คือ ลาป่วย

ิลากิจ ลาพักร้อน ลาคลอด ลาผ่าตัดได้ และมีส่วนของระบบการล็อกอินเข้าส่ระบบ ผ้ใช้ระบบนั้นมี ี่ สิทธิ์เข้าใช้งาน โดยจะมีหน้าจอแสดงผลแตกต่างกันตามสิทธิ์ของผู้ใช้ โดยการกำหนดสิทธิ์ต่างๆ นั้น จะถูกกำหนดโดยผู้ดูแลระบบ ซึ่งในส่วนของผู้ดูแลระบบจะสามารถจัดการข้อมูลทุกส่วนของ การทำงานในระบบได้

3.3.2 การทำงานของระบบโดยรวม จะแบ่งผู้ใช้พื้นฐานออกเป็น 2 กลุ่ม ได้แก่ ผู้ดูแลระบบ ้คือ หัวหน้าหอผ้ป่วยใน ผ้ใช้ระบบ คือ รองหัวหน้าหอผ้ป่วยในและพยาบาลปฏิบัติงาน โดยผ้ใช้ แต่ละประเภทจะมีความสามารถในการใช้ระบบต่างกัน คือ

1) ผู้ที่ได้รับสิทธิ์ให้เป็นผู้ดูแลระบบ สามารถที่จะจัดการข้อมูลได้ทุกส่วน โดยที่ ี่ สามารถจัดการข้อมลในการกำหนดสิทธิ์ฝ้าชี้ระบบ สามารถตัดสินใจอนมัติการลา สามารถเพิ่ม วันหยุดนักขัตถุกษ์ในแต่ละปี จัดทำตารางเวลาการทำงานของพยาบาล และจัดพิมพ์รายงาน ค่าตอบแทนการปฏิบัติงาน

2) ส่วนของกล่ม ผ้ใช้ระบบ โดยผ้ใช้ระบบที่มีอย่ในตอนต้นจะกำหนดสิทธิ์ฝ้ใช้ ตามข้อมูลของบุคลากรพยาบาลที่มีอยู่ในปัจจุบัน แต่ในอนาคตหากมีผู้ใช้ระบบเพิ่มขึ้นทางผู้ดูแล ระบบจะจัดการเพิ่มข้อมูลผู้ใช้ระบบใหม่ ซึ่งต้องใช้ข้อมูล ชื่อผู้ใช้-รหัสผ่าน ชื่อ-นามสกุล ตำแหน่ง เบอร์โทรศัพท์ และ E-mail จากนั้นจะแจ้งชื่อผู้ใช้ (Username) และรหัสผ่าน (Password) ให้แก่ฝ้ใช้งานระบบโดยระบบจะส่งข้อความไปที่ E-mail ซึ่งสามารถใช้ระบบโดยการแสดงตน ด้วย ชื่อผู้ใช้ (Username) และรหัสผ่าน (Password) ของตนเองจึงจะทำการเข้าสู่ระบบได้ เมื่อทำ การเข้าสู่ระบบผู้ใช้จะสามารถจัดการข้อมูลได้เฉพาะส่วนที่ผู้ดูแลระบบได้กำหนดสิทธ์ไว้ให้เท่านั้น

3) ต่อไปนี้จะแทนผ้ใช้งานในระบบจัดตารางการทำงาน แผนกผ้ป่วยใน โรงพยาบาล ึกลองหลวง จังหวัดปทมธานี ด้วยสัญลักษณ์ ดังนี้

■ ผู้ดูแลระบบ ประกอบด้วย หัวหน้าหอผู้ป่วยในแทนด้วยสัญลักษณ์ ดังรูปที่ 3.1

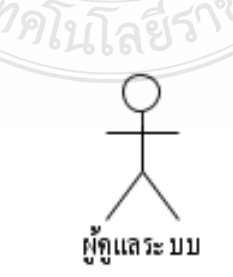

รูปที่ 3.1 แสดงสัญลักษณ์แทนผู้ดูแลระบบ
■ ผู้ใช้ระบบ ประกอบด้วย รองหัวหน้าหอผู้ป่วยใน และพยาบาลปฏิบัติงาน ซึ่งแทนด้วยสัญลักษณ์ ดังรูปที่ 3.2

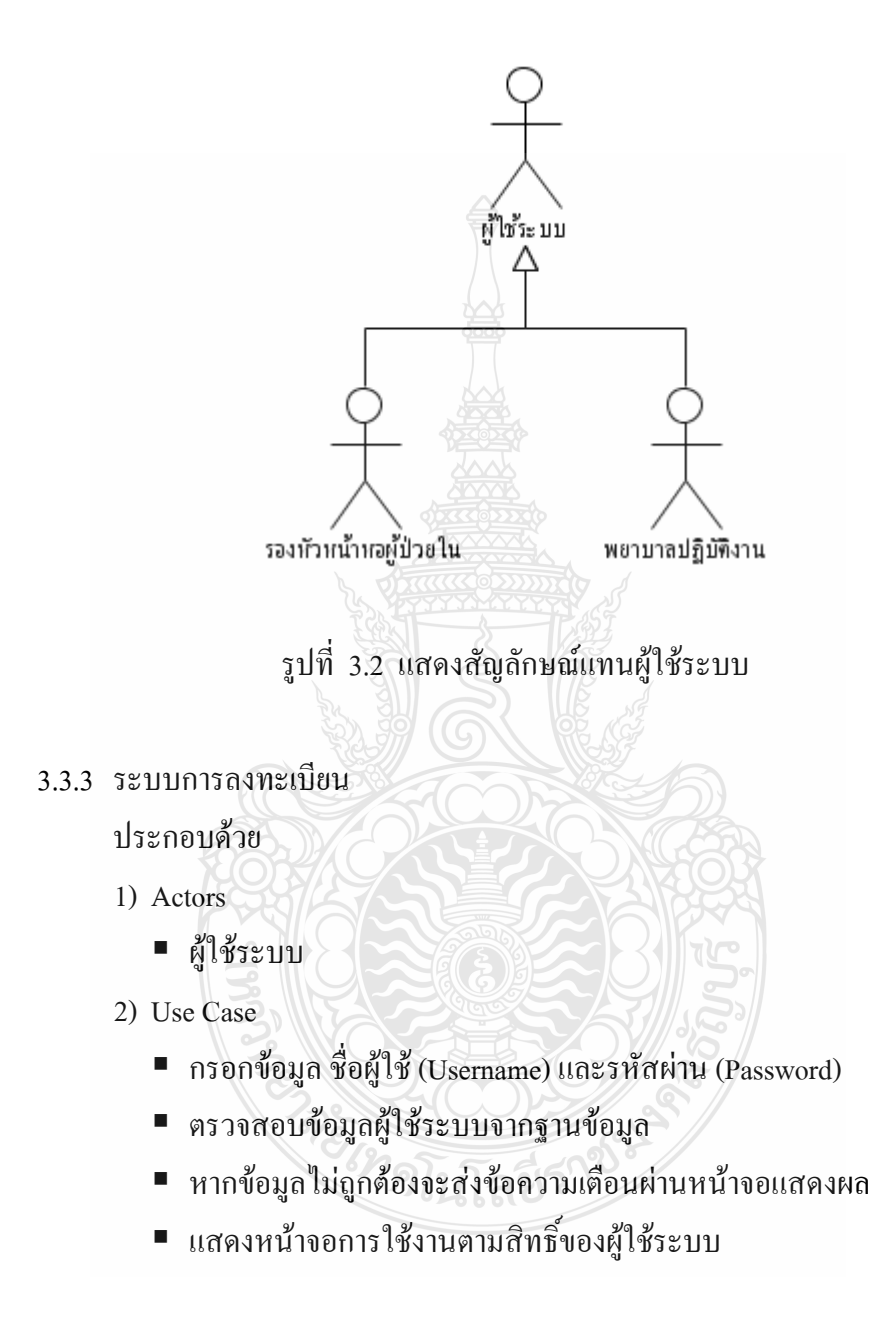

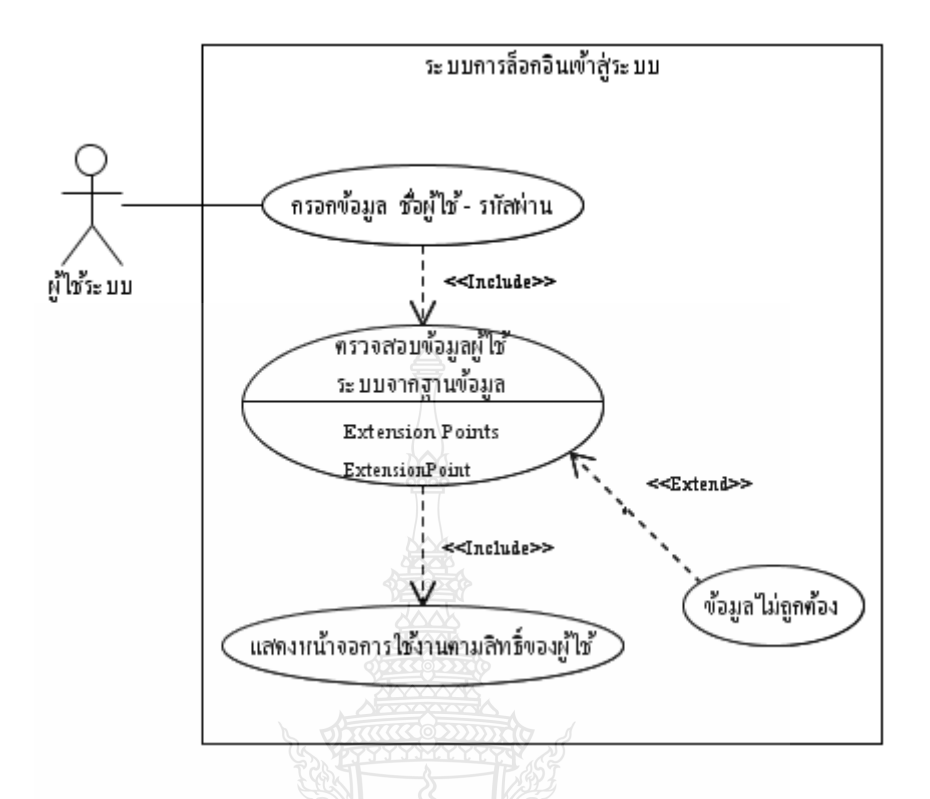

รูปที่ 3.3 แสดงUse Case Diagram ระบบการล็อกอินเข้าสู่ระบบ

จากรูปที่ 3.3 แสดง Use Case Diagram ระบบการล็อกอินเข้าสู่ระบบ แสดงถึงการเข้าใช้ ระบบ โดยที่ผู้ใช้จะต้องทำการกรอกชื่อผู้ใช้และรหัสผ่าน จากนั้นระบบจะนำข้อมูลไปตรวจสอบ หากข้อมูลที่ได้รับมานั้นตรงกับในฐานข้อมูล ระบบก็จะแสดงหน้าจอการใช้งานตามสิทธิ์ของผู้ใช้

โลยีรา<sup>ง</sup>

3.3.4 ระบบการกำหนดสิทธิ์กลุ่มผู้ใช้งาน

ประกอบด้วย

- 1) Actors
	- $\blacksquare$  ผู้ดูแลระบบ

2) Use Case

- การล็อกอินเข้าสู่ระบบ
- การจัดการกลุ่มผู้ใช้
- การกำหนดสิทธ์กลุ่มผู้ใช้
- การดึงข้อมูลสมาชิกจากฐานข้อมูล

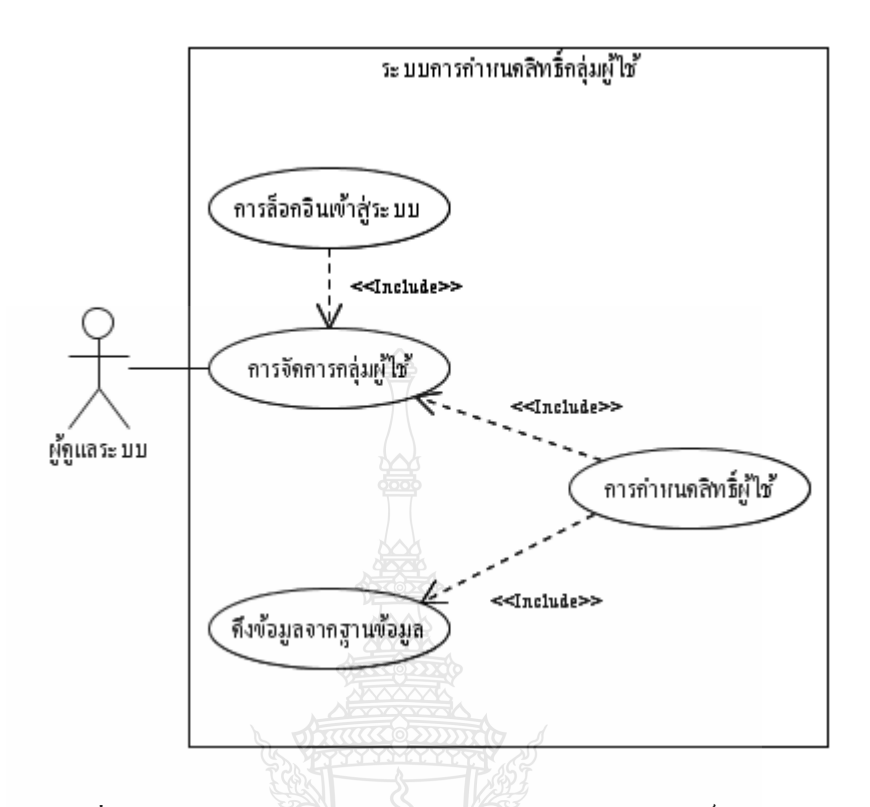

รูปที่ 3.4 แสคง Use Case Diagram ระบบการกำหนดสิทธิ์กลุ่มผู้ใช้

จากรูปที่ 3.4 แสดง Use Case Diagram ระบบการกำหนดสิทธิ์กลุ่มผู้ใช้ แสดงถึงการ กำหนดสิทธิ์กลุ่มผู้ใช้โดยผู้ดูแลระบบจะต้องทำการลือกอินเข้าสู่ระบบ เพื่อเข้าสู่หน้าจอการทำงาน ตามสิทธิ์ของตน จากนั้นจึงจะสามารถเข้าไปจัดการกลุ่มผู้ใช้ โดยการสร้างกลุ่มผู้ใช้และกำหนด สิทธิ์กลุ่มผู้ใช้ได้ เมื่อสร้างกลุ่มหรือกำหนดสิทธิ์กลุ่มผู้ใช้แล้วก็จะทำการบันทึกข้อมูลลงใน ฐานข้อมูล

3.3.5 ระบบจัดตารางการทำงานหลักของพยาบาล

ประกอบด้วย

- 1) Actors
	- $\blacksquare$  ผู้ดูแลระบบ
	- ผู้ใช้ระบบ

2) Use Case

- การล็อกอินเข้าสู่ระบบ
- การเพิ่มวันนักขัตฤกษ์ของแต่ละปี
- ตัดสินใจในการอนุมัติการลา
- การดึงข้อมูลสมาชิกจากฐานข้อมูล
- จัดตารางการทำงานหลักของพยาบาลอัตโนมัติ
- เก็บข้อมูลลงฐานข้อมูล
- ส่งข้อมูลการร้องขอการลา
- เข้าดูข้อมูลตารางการทำงานรองของพยาบาล

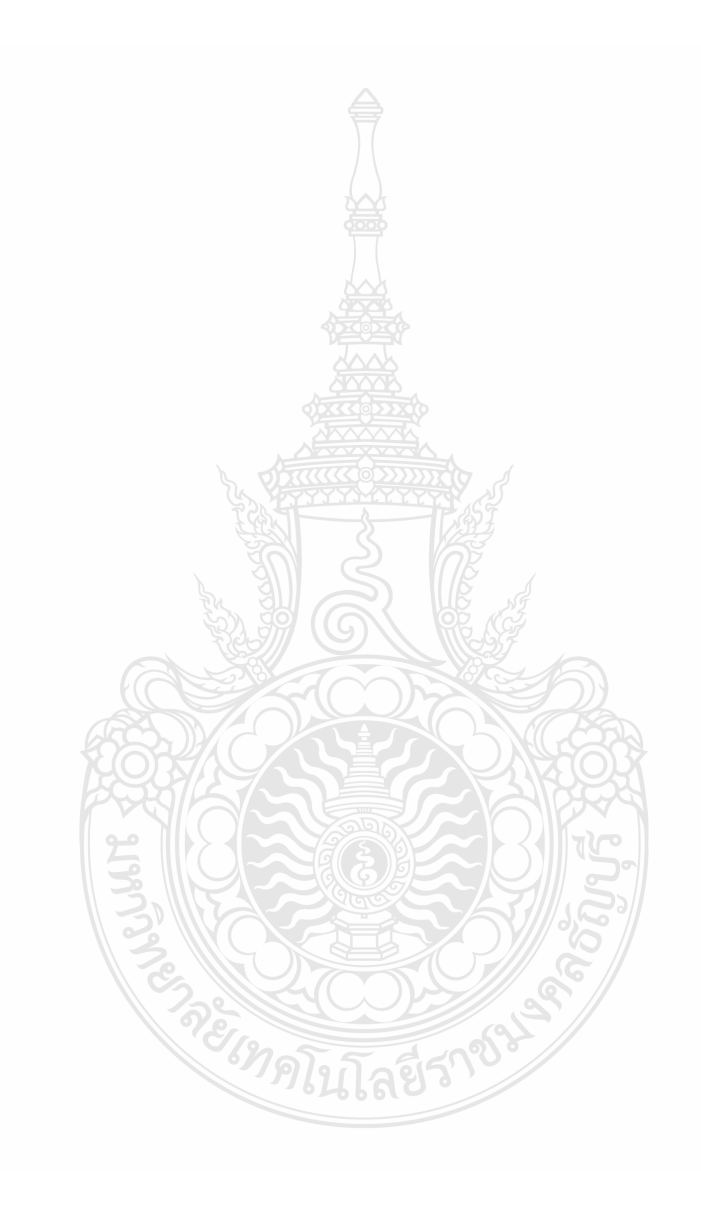

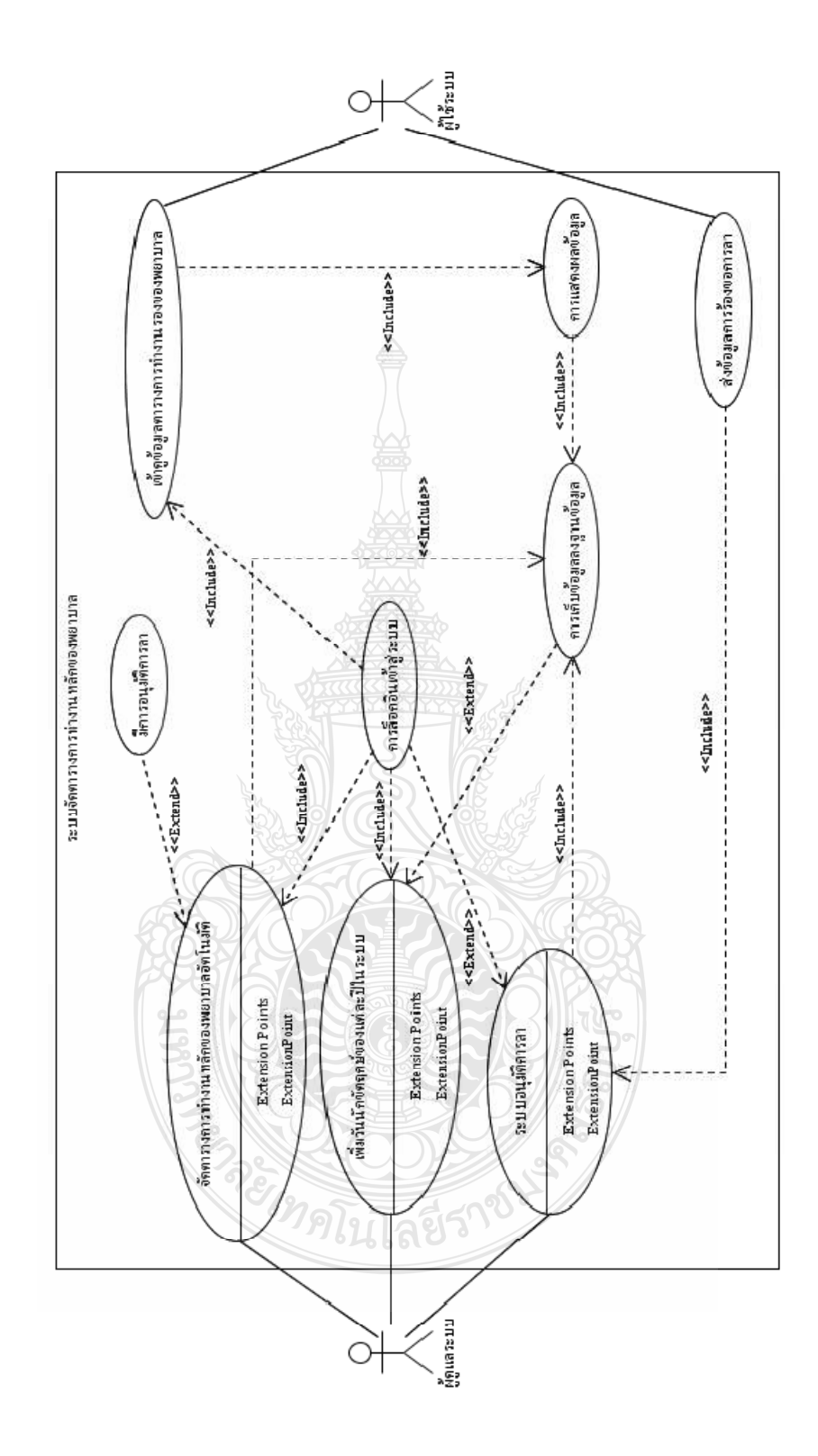

รูปที่ 3.5 แสดง Use Case Diagram ระบบจัดตารางการทำงานหลักของพยาบาล

ิจากรูปที่ 3.5 แสดง Use Case Diagram ระบบจัดตารางการทำงานหลักของพยาบาลแสดง ถึงการจัดตารางการทำงานของพยาบาลซึ่งเป็นตารางการทำงานหลัก เพื่อใช้เป็นข้อมูลการทำ ้รายงานค่าตอบแทนการปฏิบัติงาน โดยจะมีข้อมูลการลา ข้อมูลวันนักขัตถุกษ์ในแต่ละปีที่ใช้ใน ึการพิจารณาการจัดตารางการทำงาน ผู้ดูแลระบบจะมีหน้าที่ตัดสินใจเมื่อมีการร้องขอการลาผ่าน ระบบอนมัติ ผู้คูแลระบบสามารถตัดสินใจได้ 2 กรณี คือ อนุมัติ และไม่อนุมัติ ซึ่งในกรณีแรกจะมี ี ผลต่อการจัดตารางการทำงาน เนื่องจากใด้มีการลาเกิดขึ้นระบบจะทำการลบข้อมูลตารางการ ี ทำงานของบุคคลที่ลาออกจากฐานข้อมูล และเก็บข้อมูลการลาลงฐานข้อมูล กรณีที่สองจะไม่มี การเปลี่ยบแปลงของตารางการทำงานหลักของพยาบาล

ในการเข้าดูตารางการทำงานของผู้ใช้ระบบจะสามารถเข้าดูข้อมูลตารางการทำงานรองได้ ้ เท่านั้น เนื่องจากตารางนี้จะรวบรวมการเปลี่ยนแปลงทุกกิจกรรมของตารางการทำงาน ในกรณีที่ ไม่มีการแลกเปลี่ยนตารางการทำงานระหว่างผู้ใช้ระบบกับผู้ใช้ระบบ หรือระหว่างผู้ดูแลระบบกับ ผู้ใช้งานระบบ ตารางนี้ก็จะมีข้อมูลเดียวกันกับตารางการทำงานหลักของพยาบาลนั่นเอง

3.3.6 ระบบการแลกเปลี่ยนตารางการทำงานของพยาบาล

ประกอบด้วย

- 1) Actors
	- ผู้ดูแลระบบ
	- ผู้ใช้ระบบ
- 2) Use Case
	- การล็อกอินเข้าสู่ระบบ
	- ร้องขอการแลกเปลี่ยนตารางการทำงาน
	- ค้นหาข้อมูลตารางการทำงาน
	- ระบบตัดสินใจการแลกเปลี่ยนการทำงาน
	- จัดตารางการทำงานรองของพยาบาลอัตโนมัติ
	- แสดงผลตารางการทำงานรองหลังจากที่มีการเปลี่ยนแปลง
	- เก็บข้อมูลลงฐานข้อมูล
	- เข้าดูข้อมูลตารางการทำงานรองของพยาบาล

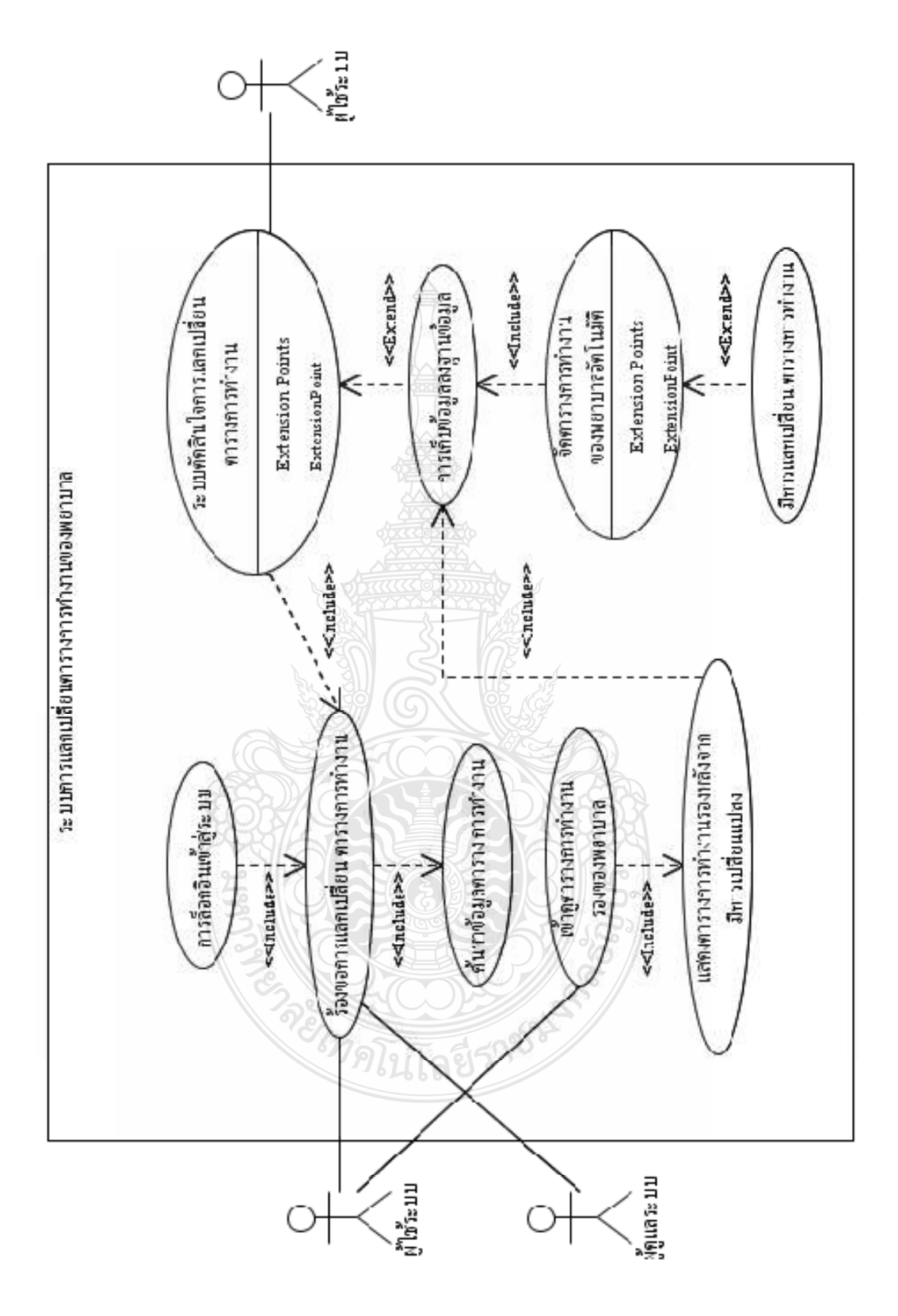

รูปที่ 3.6 แสดง Use Case Diagram ระบบการแลกเปลี่ยนตารางการทำงานของพยาบาล

ิจากรูปที่ 3.6 แสดง Use Case Diagram ระบบการแลกเปลี่ยนตารางการทำงานของพยาบาล ซึ่งแสดงถึงขั้นตอนการแลกเปลี่ยนตารางการทำงานของพยาบาล พยาบาลจะสามารถแลกเปลี่ยน ิตารางการทำงานได้อย่างอิสระโดยไม่มีเงื่อนไข โดยจะมีการส่งการร้องขอไปยังระบบตัดสินใจ ้ เพื่อรออีกฝ่ายตอบกลับ ตัวอย่างเช่น พยาบาล A มีความจำเป็นต้องแลกเปลี่ยนตารางการทำงาน ้ดังนั้นจึงทำการค้นหาข้อมูลตารางการทำงานของพยาบาลอื่น ซึ่งจากการค้นหาต้องการแลกเปลี่ยน ี กับพยาบาล B จากนั้นทำการร้องขอแลกเปลี่ยนตารางการทำงานไปยังช่วงเวลาที่ต้องการหรือ ิตารางการทำงานที่ต้องการ โดยผ่านระบบตัดสินใจจากนั้นก็รอการตอบกลับจากเจ้าของตารางการ ทำงานที่ได้ร้องขอไป หากมีการตอบรับระบบจะทำการบันทึกข้อมูลการแลกเปลี่ยนตารางการ ทำงานไว้และปรับตารางการทำงานรองอีกครั้ง แต่ถ้าไม่ตอบรับก็จะไม่มีการเปลี่ยนแปลงของ ตารางการทำงานรอง

- 3.3.7 ระบบการจัดทำรายงานค่าตอบแทนการปฏิบัติงาน
	- ประกอบด้วย
	- 1) Actors
		- ผัดแลระบบ
	- 2) Use Case
		- การล็อกอินเข้าสู่ระบบ
		- จัดทำรายงานค่ำตอบแทนการปฏิบัติงาน
		- คึ่งข้อมูลเวรบ่ายเวรคึกในเวลาราชการปกติจากฐานข้อมูล
		- ดึงข้อมูลเวรบ่ายเวรดึกนอกเวลาราชการจากฐานข้อมูล
		- สั่งพิมพ์รายงาน

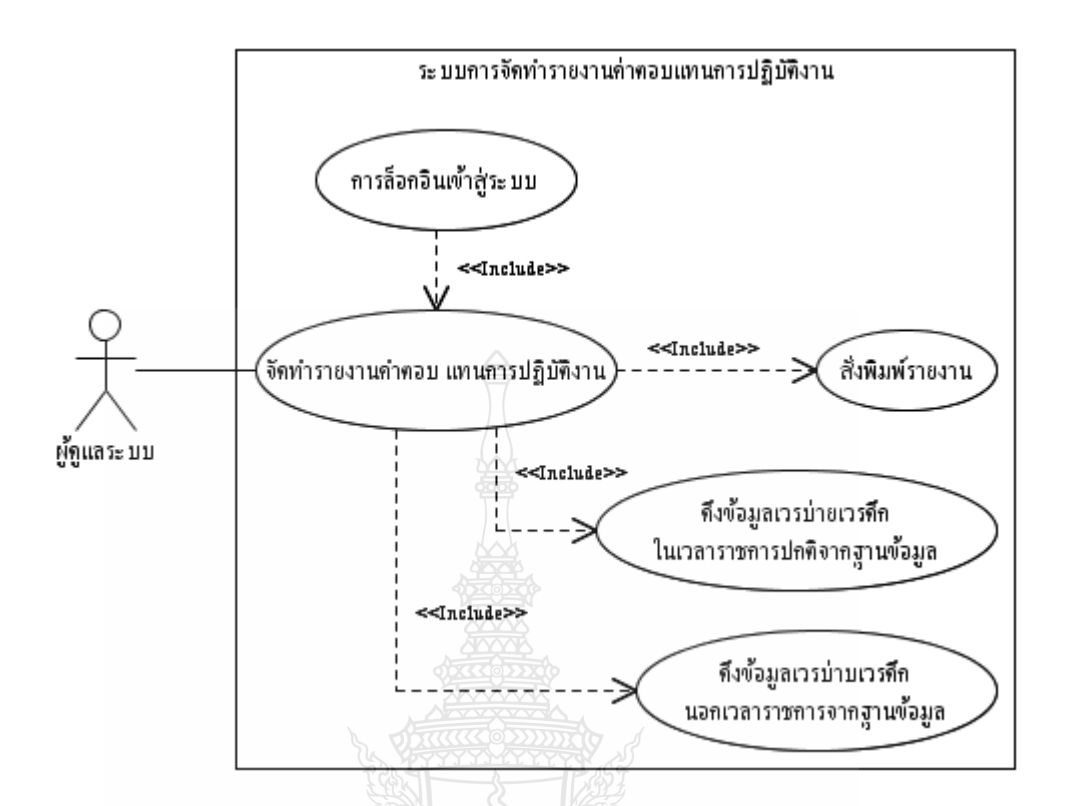

รูปที่ 3.7 แสดง Use Case Diagram ระบบการจัดทำรายงานค่าตอบแทนการปฏิบัติงาน

จากรูปที่ 3.7 แสดง Use Case Diagram ระบบการจัดทำรายงานค่าตอบแทนการปฏิบัติงาน ซึ่งแสคงถึงขั้นตอนการจัดทำรายงานค่าตอบแทนการปฏิบัติงาน โดยนำข้อมูลเวรบ่ายเวรดึกใน เวลาราชการและข้อมูลเวรบ่ายเวรดึกนอกเวลาราชการมาจากฐานข้อมูลของตารางการทำงานหลัก ของพยาบาล ซึ่งรายงานนี้จะใช้รูปแบบฟอร์มรายงานตามที่แผนกผู้ป่วยในโรงพยาบาลคลองหลวง ใด้กำหนดไว้ในขั้นตอนสั่งพิมพ์รายงานนั้นผู้ดูแลระบบสามารถดูตัวอย่างรายงานและบันทึก รายงานได้

- 3.3.8 ระบบการจัดทำรายงานค่าตอบแทนการปฏิบัติงาน ประกอบด้วย
	- 1) Actors
		- ผู้ดูแลระบบ
	- 3) Use Case
		- การล็อกอินเข้าสู่ระบบ
		- $\blacksquare$  จัดทำรายงานค่าตอบแทนการขึ้นเวรแทน
		- ดึงข้อมูลเวรบ่ายเวรดึกในเวลาราชการปกติจากฐานข้อมูล
- ดึงข้อมูลเวรบ่ายเวรดึกนอกเวลาราชการจากฐานข้อมูล
- สั่งพิมพ์รายงาน

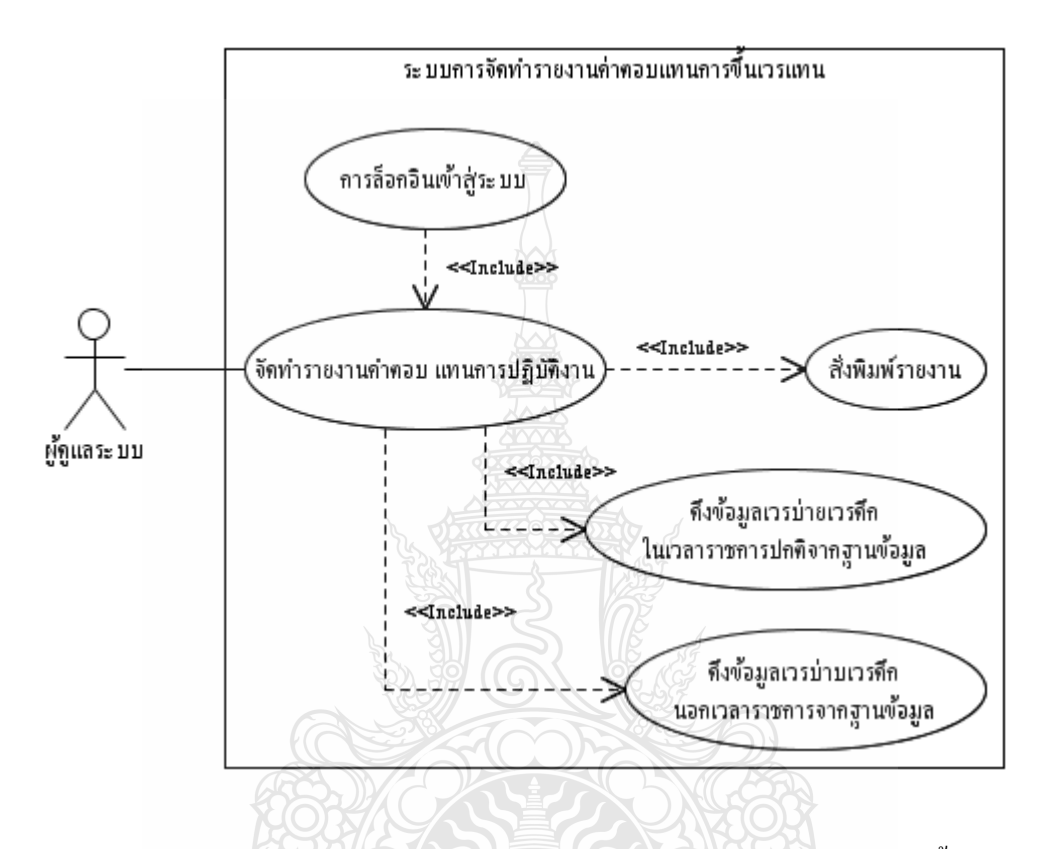

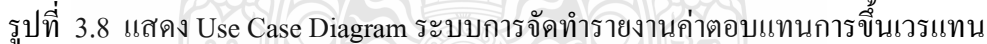

ิจากรูปที่ 3.8 แสดง Use Case Diagram ระบบการจัดทำรายงานค่าตอบแทนการขึ้นเวรแทน ซึ่งแสดงถึงขั้นตอนการจัดทำรายงานค่าตอบแทนการขึ้นเวรแทน โดยนำข้อมูลเวรบ่ายเวรดึก ในเวลาราชการและข้อมูลเวรบ่ายเวรดึกนอกเวลาราชการมาจากฐานข้อมูลของตารางการทำงานรอง ของพยาบาล ซึ่งรายงานนี้จะไม่ใช้รูปแบบฟอร์มรายงานตามที่แผนกผู้ป่วยในโรงพยาบาลคลอง ่ หลวงใด้กำหนดไว้ แต่จะมีรายละเอียดข้อมูลการแลกตารางการทำงานของพยาบาล พร้อมทั้งบอก ข้อมูลเงินค่าตอบแทนจากการขึ้นเวรแทน ในขั้นตอนสั่งพิมพ์รายงานนั้นผู้ดูแลระบบสามารถดู ตัวอย่างรายงานและบันทึกรายงานได้

### 3.4 วิเคราะห์พฤติกรรมของระบบ (Sequence Diagram)

3.4.1 ระบบการลือกอินเข้าสู่ระบบ

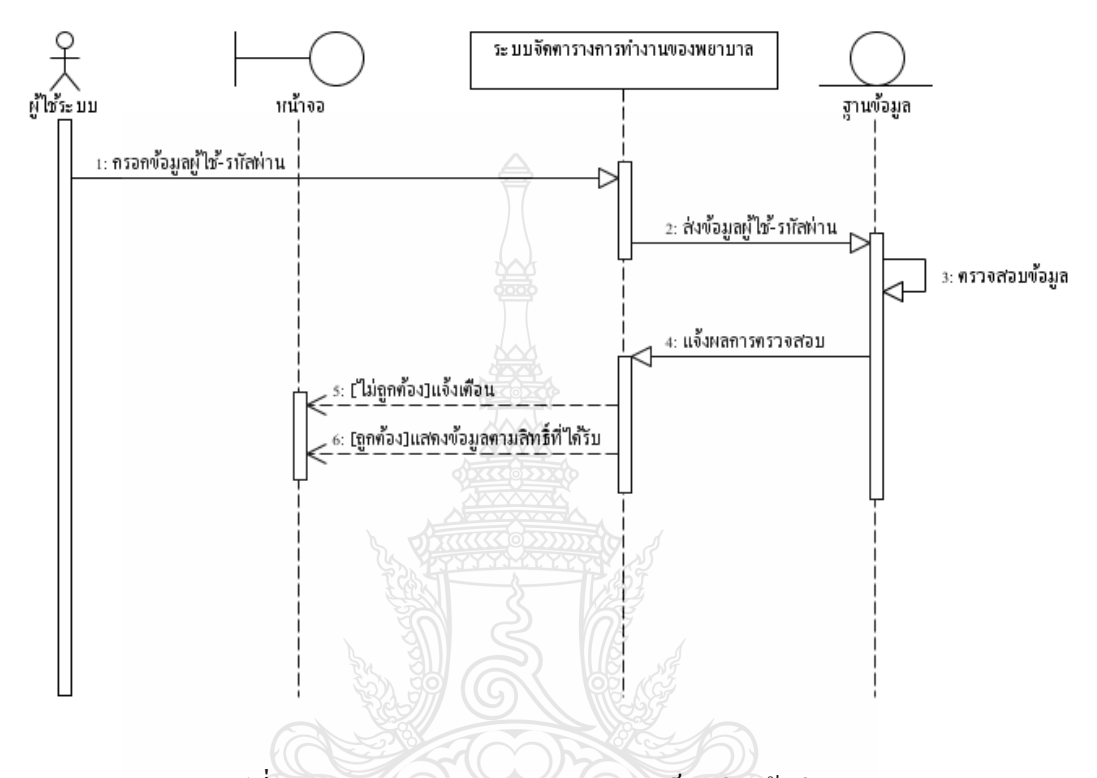

รูปที่ 3.9 Sequence Diagram ระบบการล็อกอินเข้าสู่ระบบ

จากรูปที่ 3.9 Sequence Diagram ระบบการล็อกอินเข้าสู่ระบบ ผู้ใช้ระบบต้องทำการ กรอกข้อมูลชื่อผู้ใช้และรหัสผ่านที่ระบบจัดตารางการทำงานของพยาบาล จากนั้นระบบจะส่ง ข้อมูลที่กรอกไปยังฐานข้อมูล ซึ่งฐานข้อมูลจะทำการตรวจสอบแล้วจึงจะส่งผลการตรวจสอบ ออกมาที่ระบบ โดยหากข้อมูลใม่ถูกต้องระบบจะส่งผลแจ้งเตือนว่าใม่ถูกต้อง แต่หากข้อมูล ถูกค้องตรงกับฐานข้อมูลระบบก็จะแสคงข้อมูลการใช้งานตามสิทธิ์ที่ผู้ใช้ระบบได้รับออกทาง หน้าจอ

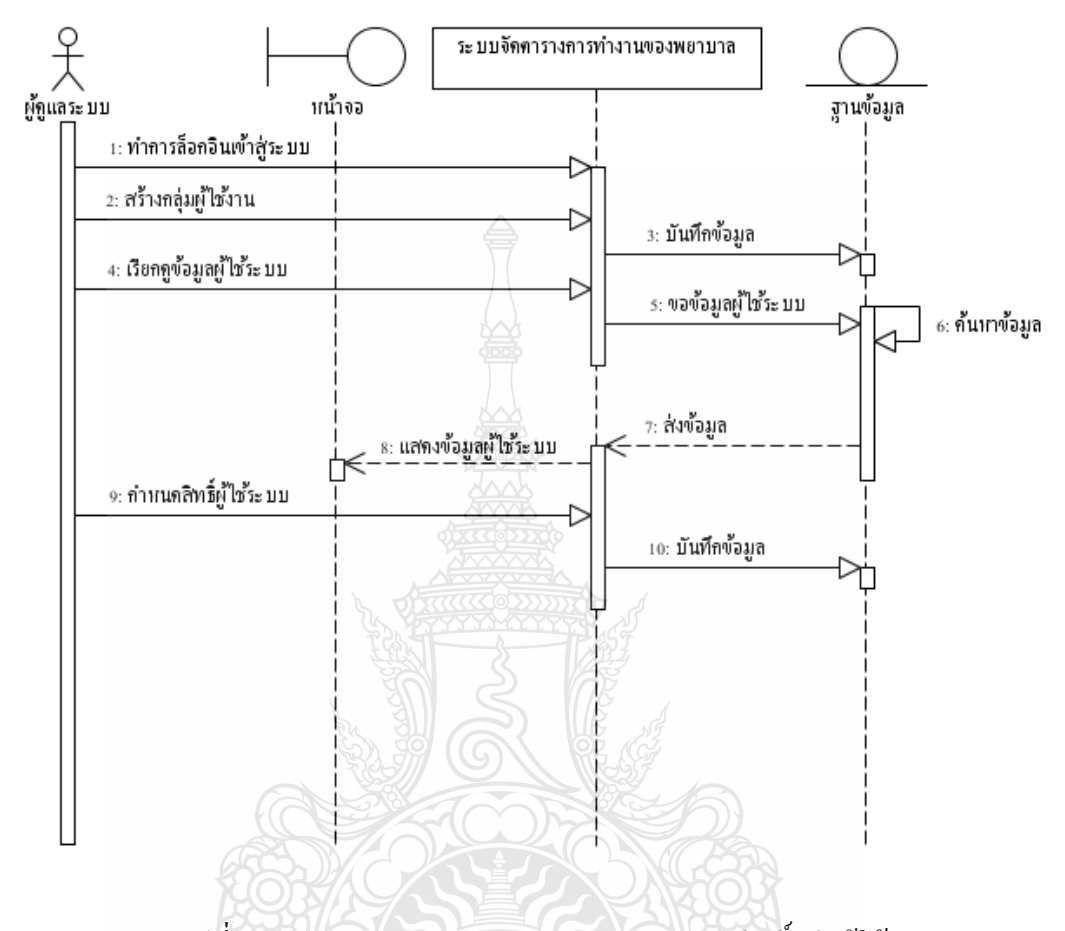

รูปที่ 3.10 Sequence Diagram ระบบการกำหนดสิทธิ์กลุ่มผู้ใช้

จากรูปที่ 3.10 Sequence Diagram ระบบการกำหนดสิทธิ์กลุ่มผู้ใช้ ผู้จัดการระบบ จะต้องทำการล็อกอินเข้าสู่ระบบเพื่อเข้าสู่หน้าจอการทำงานตามสิทธิ์ของตน จากนั้นจึงจะสามารถ สร้างกลุ่มผู้ใช้ได้ หลังจากการสร้างกลุ่มผู้ใช้เสร็จสิ้น ข้อมูลจะถูกบันทึกลงสู่ฐานข้อมูล ในการที่ ผู้จัดการระบบจะทำการกำหนดสิทธิ์ผู้ใช้ระบบนั้นจะต้องทำการเรียกดูข้อมูลผู้ใช้ระบบมายังระบบ ระบบจึงจะทำการขอข้อมูล ใปยังฐานข้อมูล ฐานข้อมูลจะทำการค้นหาข้อมูลและส่งข้อมูลที่ขอ ไป กลับมายังระบบ ระบบจึงทำการแสคงข้อมูลออกทางหน้าจอ ผู้จัดการระบบจึงทำการกำหนดสิทธิ์ ผู้ใช้ระบบแล้วทำการบันทึกข้อมูลลงสู่ฐานข้อมูล

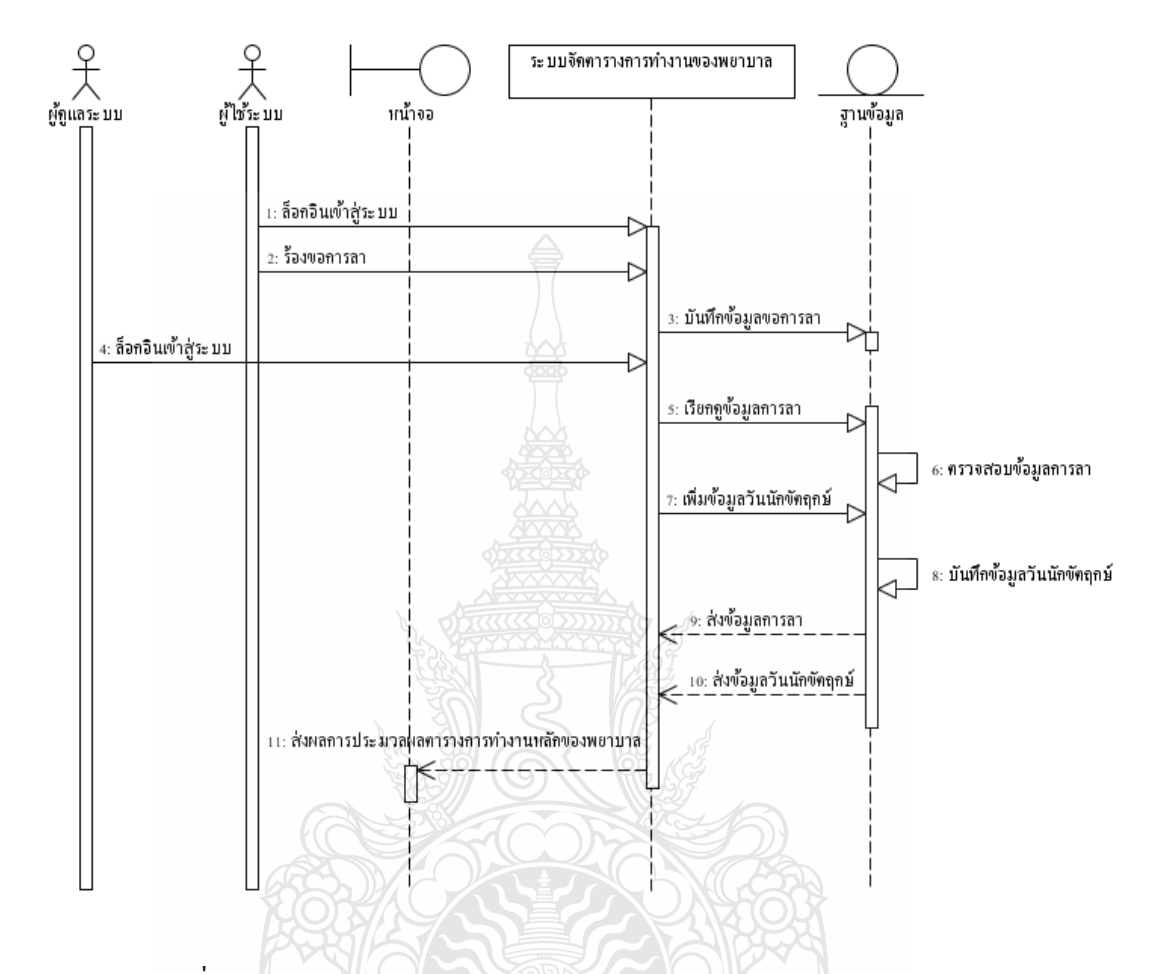

### 3.4.3 ระบบจัดตารางการทำงานหลักของพยาบาล

รูปที่ 3.11 Sequence Diagram ระบบจัดตารางการทำงานหลักของพยาบาล

จากรูปที่ 3.11 Sequence Diagram ระบบจัดตารางการทำงานหลักของพยาบาล อาจจะมี การร้องขอการลาจากผู้ใช้ระบบไปยังระบบ โดยผู้ดูแลระบบจะต้องทำการลือกอินเข้าสู่ระบบ เพื่อเข้าสู่หน้าจอการทำงานตามสิทธิ์ของตน จากนั้นจึงจะสามารถทำการเพิ่มข้อมูลวันนักขัตฤกษ์ โดยการเข้าใปเพิ่มข้อมูลที่ระบบจัดตารางการทำงานหลักของพยาบาลแล้วทำการบันทึกลง ฐานข้อมูล จากนั้นสามารถเรียกดูข้อมูลการลาเพื่อเลือกตัดสินใจอนุมัติวันลาได้ เมื่อได้ข้อมูลครบ แล้วระบบจะทำการจัดตารางการทำงานหลักโดยประมวลผลออกทางหน้าจอ

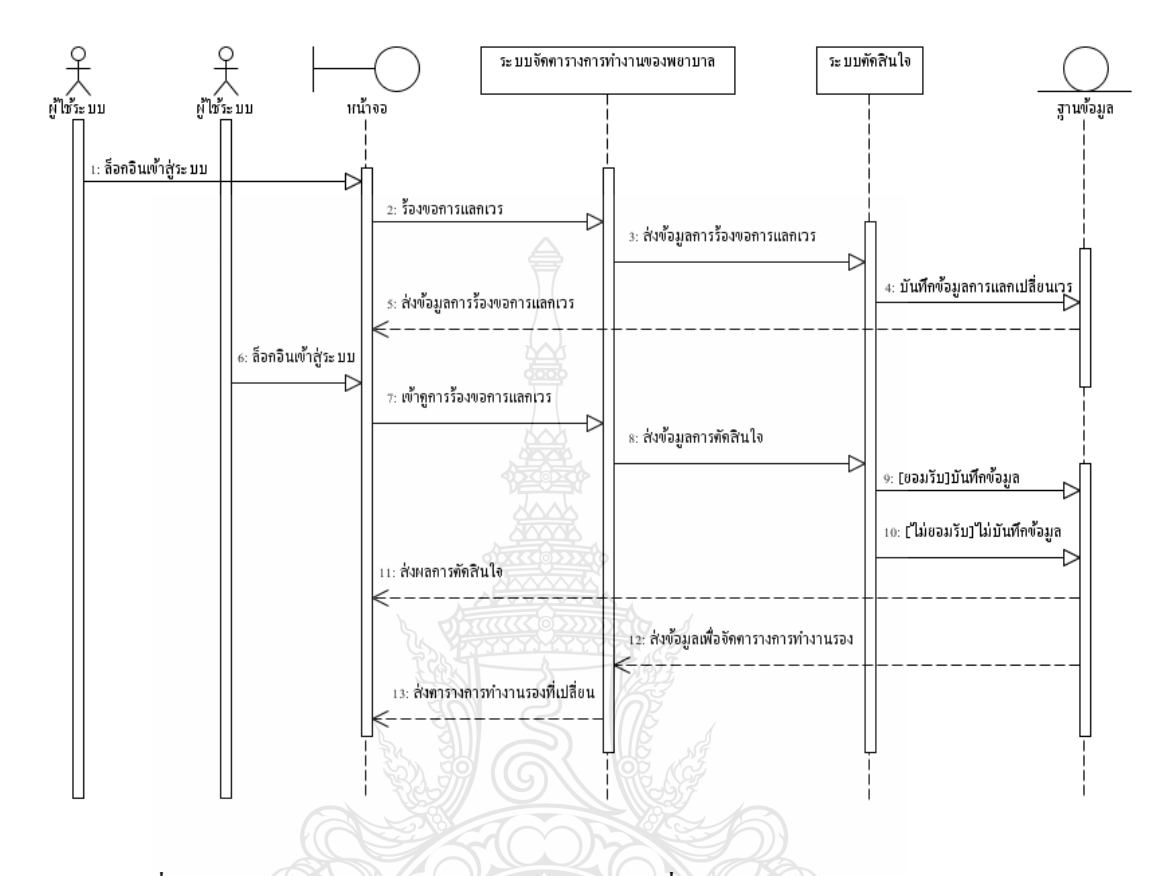

### 3.4.4 ระบบการแลกเปลี่ยนตารางการทำงานของพยาบาล

รูปที่ 3.12 Sequence Diagram ระบบการแลกเปลี่ยนตารางการทำงานของพยาบาล

จากรูปที่ 3.12 ปที่ 3.12 Sequence Diagram ระบบการแลกเปลี่ยนตารางการทำงานของ พยาบาล ผู้ใช้ระบบจะทำการล็อกอินเข้าใช้งานระบบเพื่อร้องขอการแลกเปลี่ยนเวรการทำงาน จากช่วงเวรที่ต้องการและสามารถแลกเปลี่ยนได้ โดยทำการค้นหาข้อมูลจากฐานข้อมูลจากนั้น ทำการร้องขอเข้าไปที่ระบบ ระบบจะส่งข้อมูลการร้องขอไปยังระบบตัดสินใจ เมื่อผู้ใช้งานอีกฝ่าย ใค้รับการร้องขอก็จะเข้าสู่ระบบจัดตารางการทำงานโดยผ่านการล็อกอิน จากนั้นส่งข้อมูลการ ตัดสินให้กับระบบตัดสินใจ หากขอมรับก็จะบันทึกการเปลี่ยนแปลงลงฐานข้อมูลและระบบจัด ตารางการทำงานจะปรับเปลี่ยนตารางตามที่ร้องขอโดยอัตโนมัติ จากนั้นแสดงผลการยอมรับและ ตารางการทำงานที่เปลี่ยนไปออกทางหน้าจอ

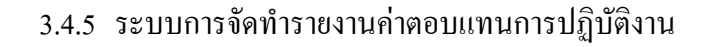

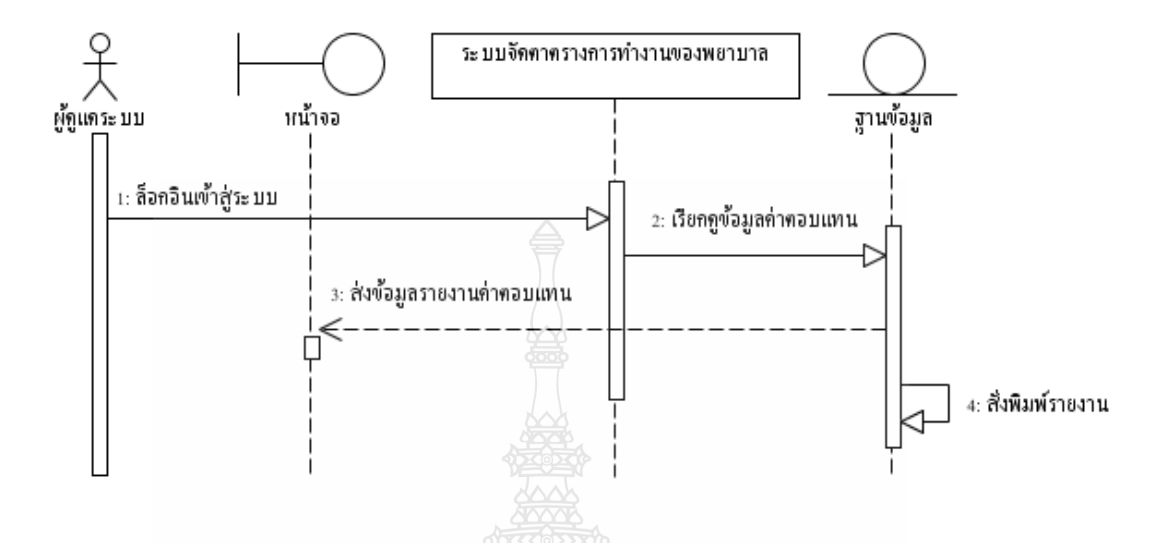

รูปที่ 3.13 Sequence Diagram ระบบการจัดทำรายงานค่าตอบแทนการปฏิบัติงาน

จากรปที่ 3.13 ปที่ 3.13 Sequence Diagram ระบบการจัดทำรายงานค่าตอบแทนการ ปฏิบัติงาน ผู้ดูแลระบบจะทำการล็อกอินเข้าสู่ระบบเรียกดูข้อมูลค่าตอบแทนการปฏิบัติงานจาก ฐานข้อมูลที่เก็บข้อมูลตารางการทำงานหลักไว้ออกมา จากนั้นสั่งพิมพ์โดยจัดได้รายงานตาม รูปแบบของโรงพยาบาลกำหนด และส่งข้อมูลไปแสดงผลผ่านหน้าจอ

3.4.6 ระบบการจัดทำรายงานค่าตอบแทนการปฏิบัติงานการแลกเปลี่ยนเวร

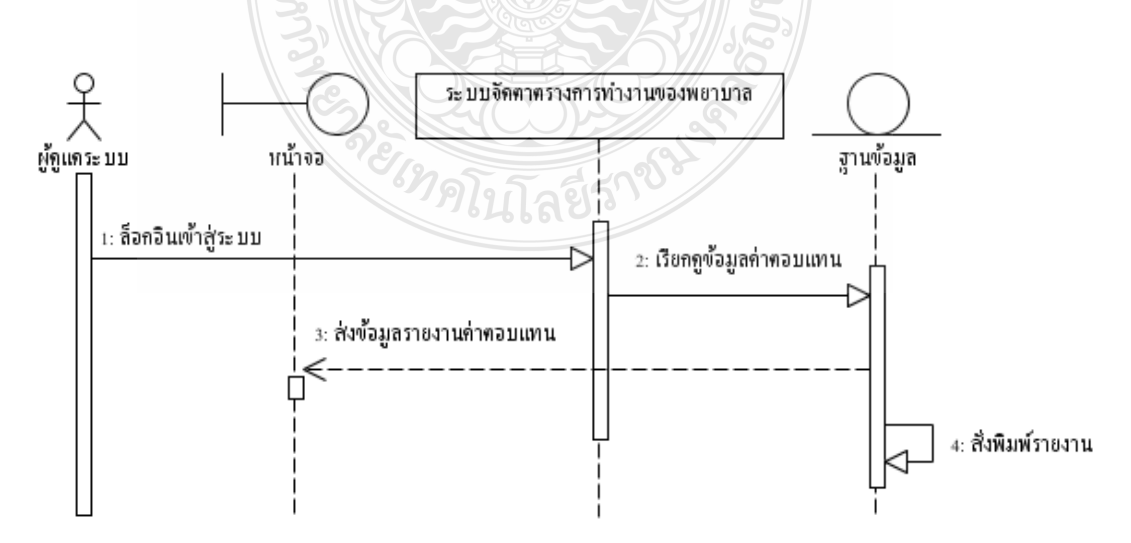

รูปที่ 3.14 Sequence Diagram ระบบการจัดทำรายงานค่าตอบแทนการปฏิบัติงาน

จากรูปที่ 3.14 ระบบการจัดทำรายงานค่าตอบแทนการ Sequence Diagram ปฏิบัติงาน ผู้ดูแลระบบจะทำการล็อกอินเข้าสู่ระบบเรียกดูข้อมูลค่าตอบแทนการปฏิบัติงานจาก ี ฐานข้อมูลที่เก็บข้อมูลตารางการทำงานรองที่มีการปรับเปลี่ยนทุกกิจกรรมไว้ออกมา จากนั้นสั่ง ้พิมพ์รายงานข้อมูลการแลกเวรและจำนวนเงินค่าตอบแทน จากนั้นส่งข้อมูลไปแสดงผลผ่านหน้าจอ

#### ลำดับกิจกรรมของการทำงาน (Activity Diagram)  $3.5$

3.5.1 ระบบการล็อกอินเข้าส่ระบบ

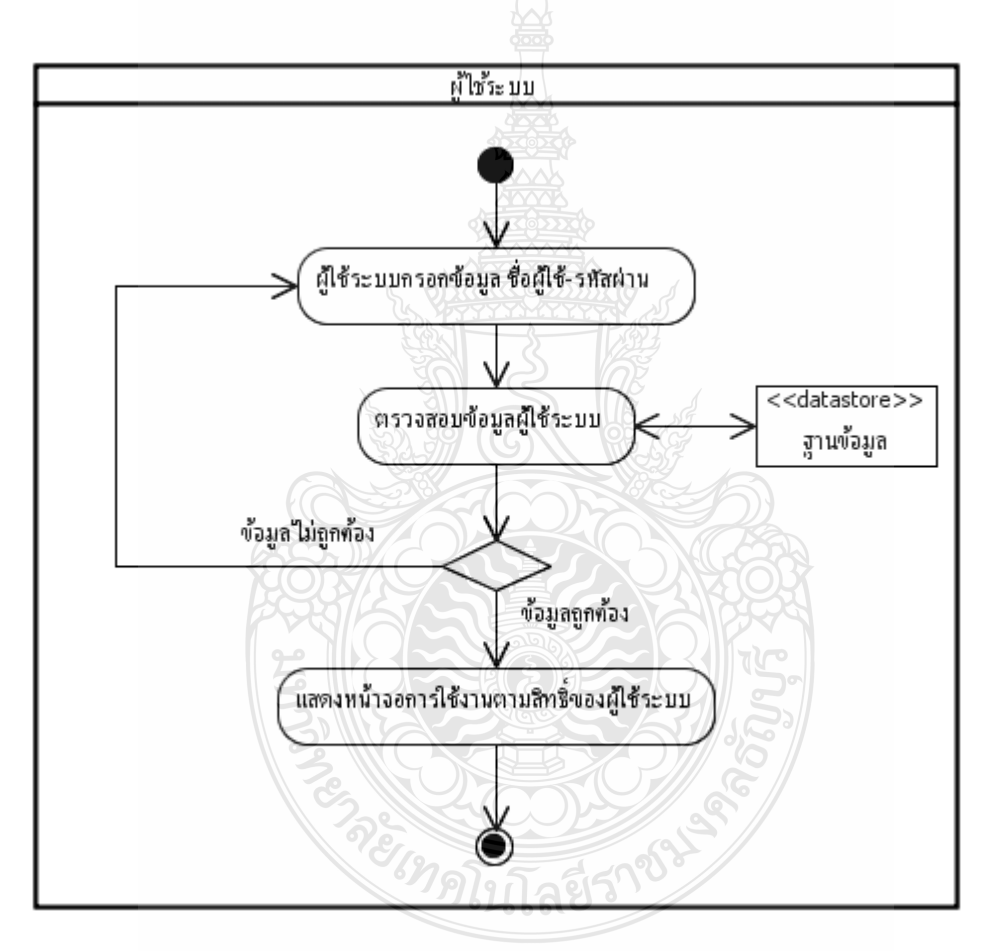

รูปที่ 3.15 Activity Diagram ระบบการล็อกอินเข้าสู่ระบบ

จากรูปที่ 3.15 Activity Diagram ระบบการล็อกอินเข้าสู่ระบบ แสดงถึงการเข้าใช้ ระบบ โดยที่ผู้ใช้จะต้องทำการกรอกชื่อผู้ใช้และรหัสผ่าน จากนั้นระบบจะนำข้อมูลไปตรวจสอบ หากข้อมูลที่ได้รับมานั้นตรงกับในฐานข้อมูล ระบบก็จะแสดงหน้าจอการใช้งานตามสิทธิ์ของผู้ใช้

## 3.5.2 ระบบกำหนดสิทธิ์กลุ่มผู้ใช้

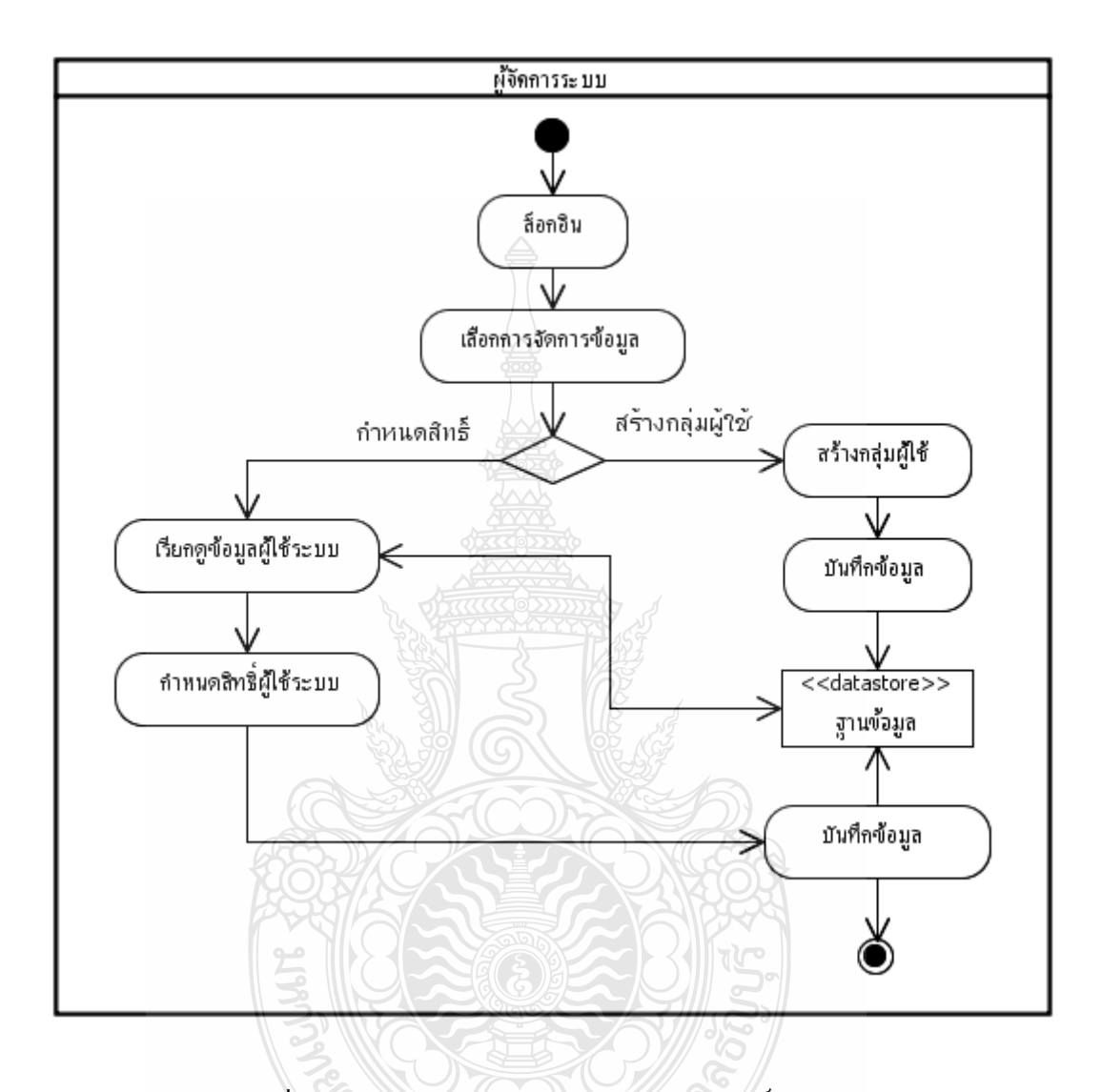

รูปที่ 3.16 Activity Diagram ระบบกำหนดสิทธิ์กลุ่มผู้ใช้

**ใบโล**ยีวิ

จากรูปที่ 3.16 แสดง Activity Diagram ระบบการกำหนดสิทธิ์กลุ่มผู้ใช้ แสดง ถึงการกำหนดสิทธิ์กลุ่มผู้ใช้โดยผู้ดูแลระบบจะต้องทำการล็อกอินเข้าสู่ระบบ เพื่อเข้าสู่หน้าจอการ ทำงานตามสิทธิ์ของตน จากนั้นจึงจะสามารถเข้าไปจัดการกลุ่มผู้ใช้ โดยการสร้างกลุ่มผู้ใช้และ กำหนดสิทธิ์กลุ่มผู้ใช้ได้ เมื่อสร้างกลุ่มหรือกำหนดสิทธิ์กลุ่มผู้ใช้แล้วก็จะทำการบันทึกข้อมูลลงใน ฐานข้อมูล

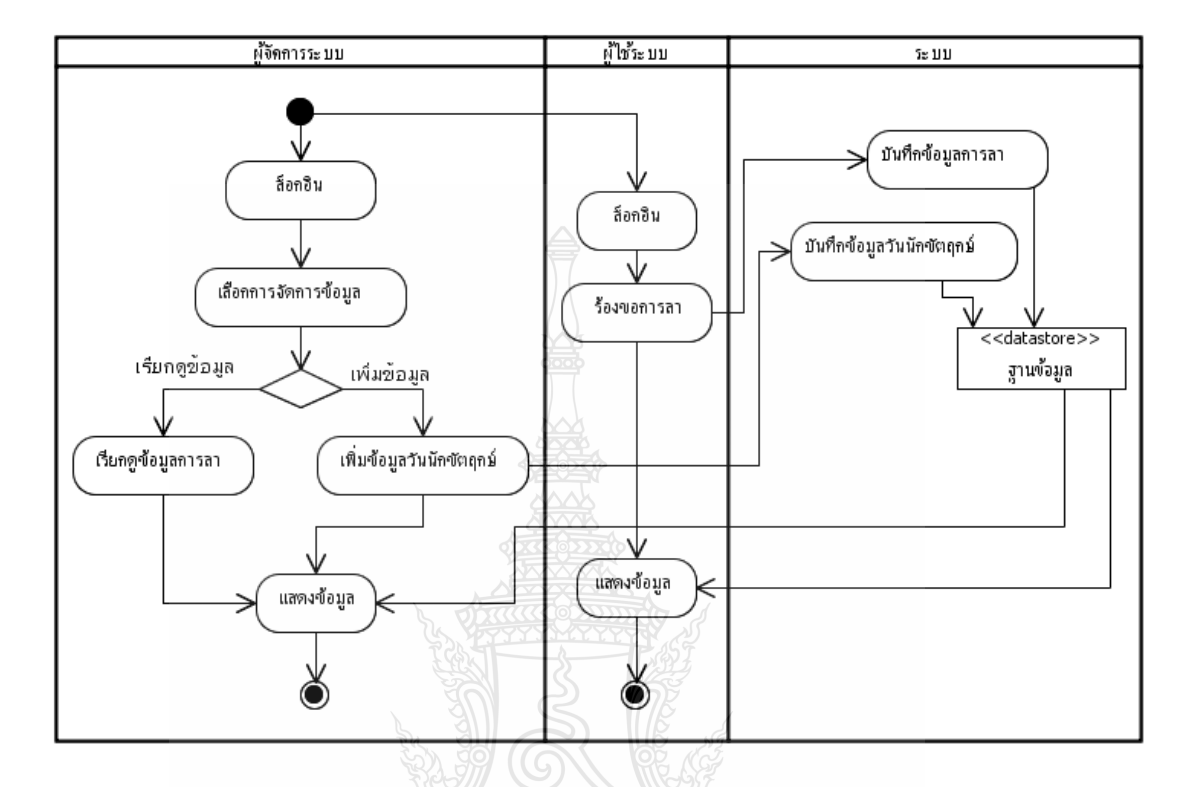

## 3.5.3 ระบบจัดตารางการทำงานหลักของพยาบาล

รูปที่ 3.17 Activity Diagram ระบบจัดตารางการทำงานหลักของพยาบาล

จากรูปที่ 3.17 ปที่ 3.17 Activity Diagram ระบบจัดตารางการทำงานหลักของพยาบาล อาจจะมีการร้องขอการลาจากผู้ใช้ระบบไปยังระบบ โดยผู้ดูแลระบบจะต้องทำการล็อกอินเข้าสู่ ระบบเพื่อเข้าสู่หน้าจอการทำงานตามสิทธิ์ของตน จากนั้นจึงจะสามารถทำการเพิ่มข้อมูลวันนักขัต ฤกษ์ โดยการเข้าไปเพิ่มข้อมูลที่ระบบจัดตารางการทำงานหลักของพยาบาลแล้วทำการบันทึกลง ฐานข้อมูล จากนั้นสามารถเรียกดูข้อมูลการลาเพื่อเลือกตัดสินใจอนุมัติวันลาได้ เมื่อได้ข้อมูลครบ แล้วระบบจะทำการจัดตารางการทำงานหลักโดยประมวลผลออกทางหน้าจอ

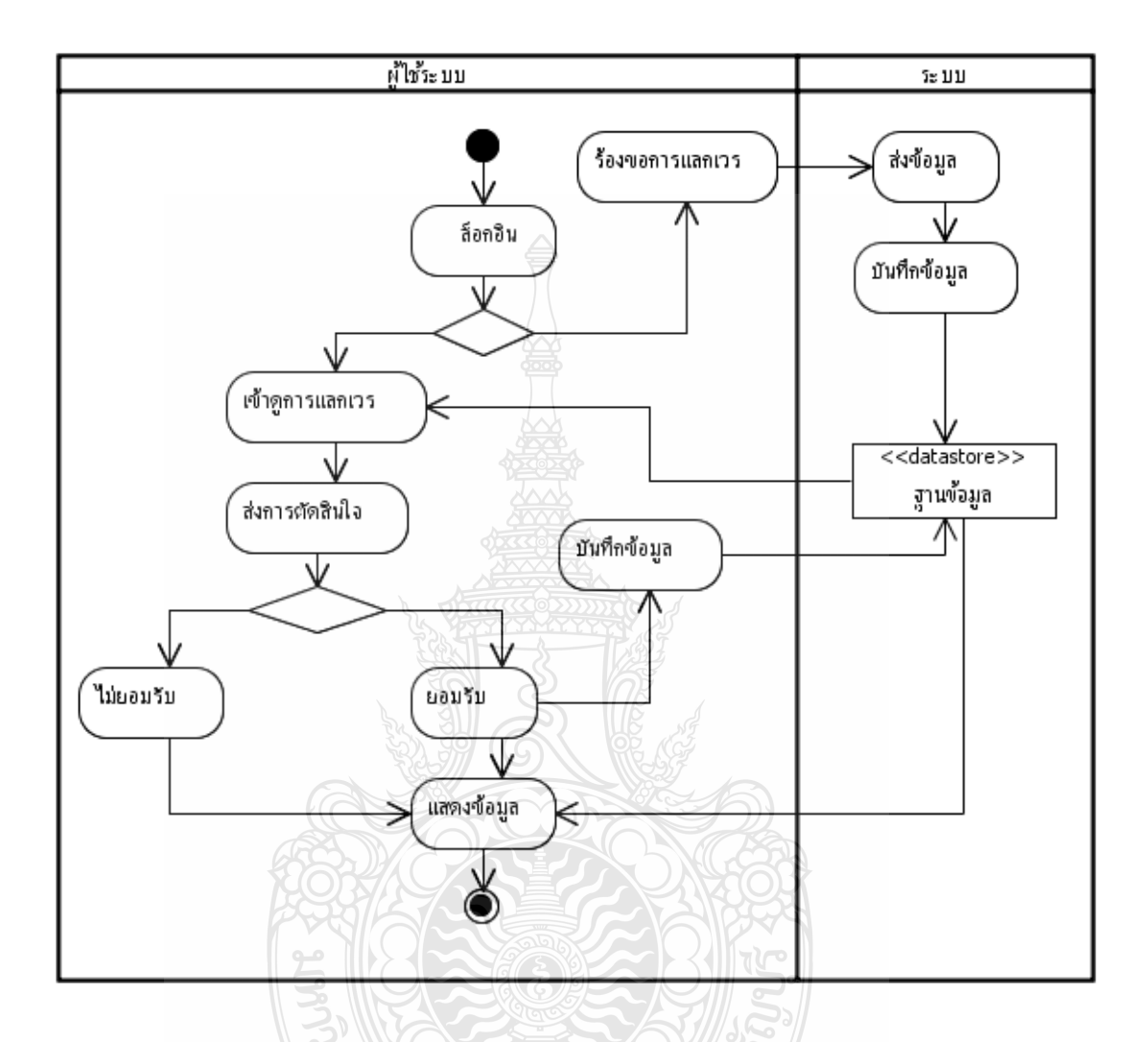

### 3.5.4 ระบบแลกเปลี่ยนตารางการทำงานของพยาบาล

รูปที่ 3.18 Activity Diagram ระบบแลกเปลี่ยนตารางการทำงานของพยาบาล

จากรูปที่ 3.18 ปที่ 3.18 Activity Diagram ระบบการแลกเปลี่ยนตารางการทำงานของ พยาบาล ผู้ใช้ระบบจะทำการล็อกอินเข้าใช้งานระบบเพื่อร้องขอการแลกเปลี่ยนเวรการทำงานจาก ช่วงเวรที่ต้องการและสามารถแลกเปลี่ยนใด้ โดยทำการค้นหาข้อมูลจากฐานข้อมูลจากนั้นทำการ ร้องขอเข้าไปที่ระบบ ระบบจะส่งข้อมูลการร้องขอไปยังระบบตัดสินใจ เมื่อผู้ใช้งานอีกฝ่ายได้รับ การร้องขอก็จะเข้าสู่ระบบจัดตารางการทำงานโดยผ่านการล็อกอิน จากนั้นส่งข้อมูลการตัดสิน ให้กับระบบตัดสินใจ หากขอมรับก็จะบันทึกการเปลี่ยนแปลงลงฐานข้อมูลและระบบจัดตารางการ ทำงานจะปรับเปลี่ยนตารางตามที่ร้องขอโคยอัตโนมัติ จากนั้นแสคงผลการยอมรับและตารางการ ทำงานที่เปลี่ยนไปออกทางหน้าจอ

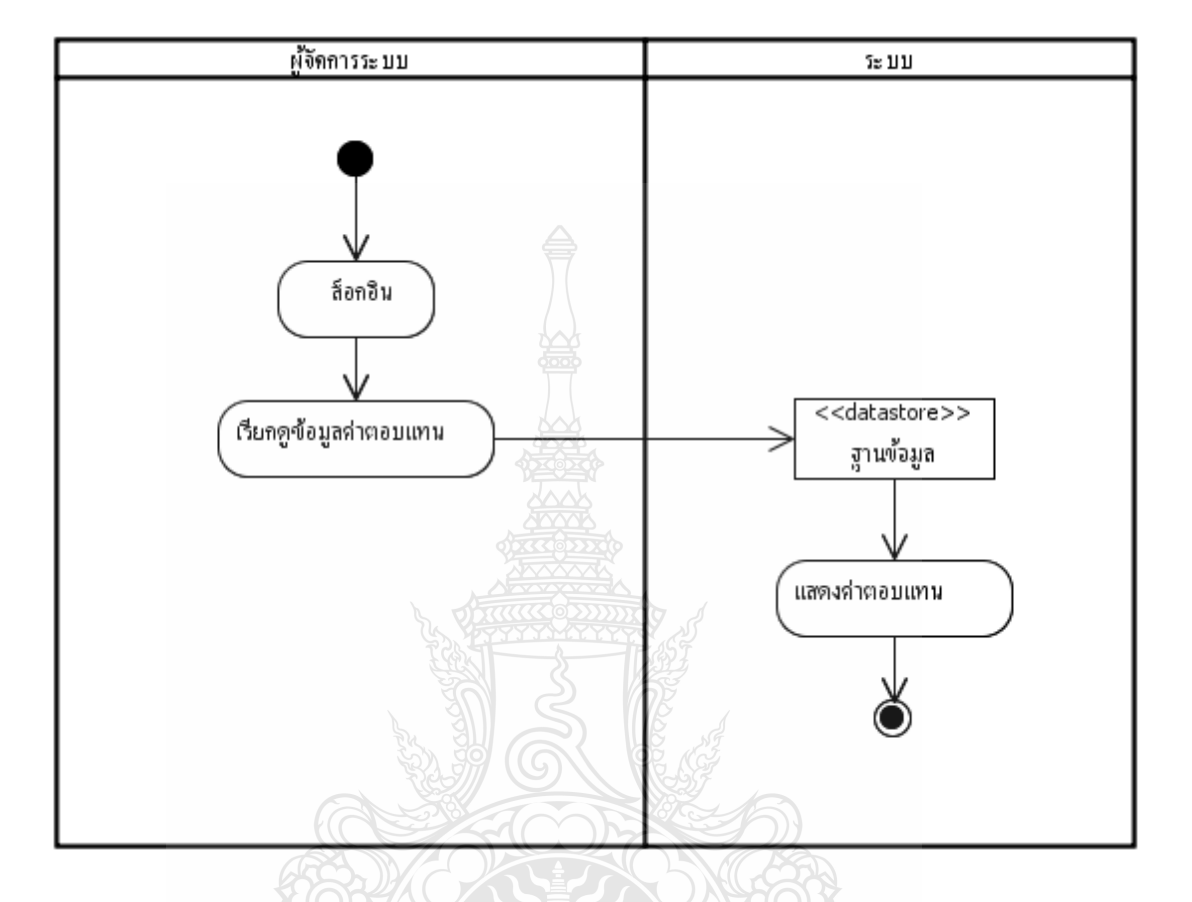

## 3.5.5 ระบบจัดทำรายงานค่าตอบแทนการปฏิบัติงาน

รูปที่ 3.19 Activity Diagram ระบบจัดทำรายงานค่าตอบแทนการปฏิบัติงาน

จากรูปที่ 3.19 Activity Diagram ระบบการจัดทำรายงานค่าตอบแทนการปฏิบัติงาน ผู้ดูแลระบบจะทำการล็อกอินเข้าสู่ระบบเรียกดูข้อมูลค่าตอบแทนการปฏิบัติงานจากฐานข้อมูลที่ เก็บข้อมูลตารางการทำงานหลักไว้ออกมา จากนั้นสั่งพิมพ์โดยจัดได้รายงานตามรูปแบบของ โรงพยาบาลกำหนด และส่งข้อมูลไปแสดงผลผ่านหน้าจอ

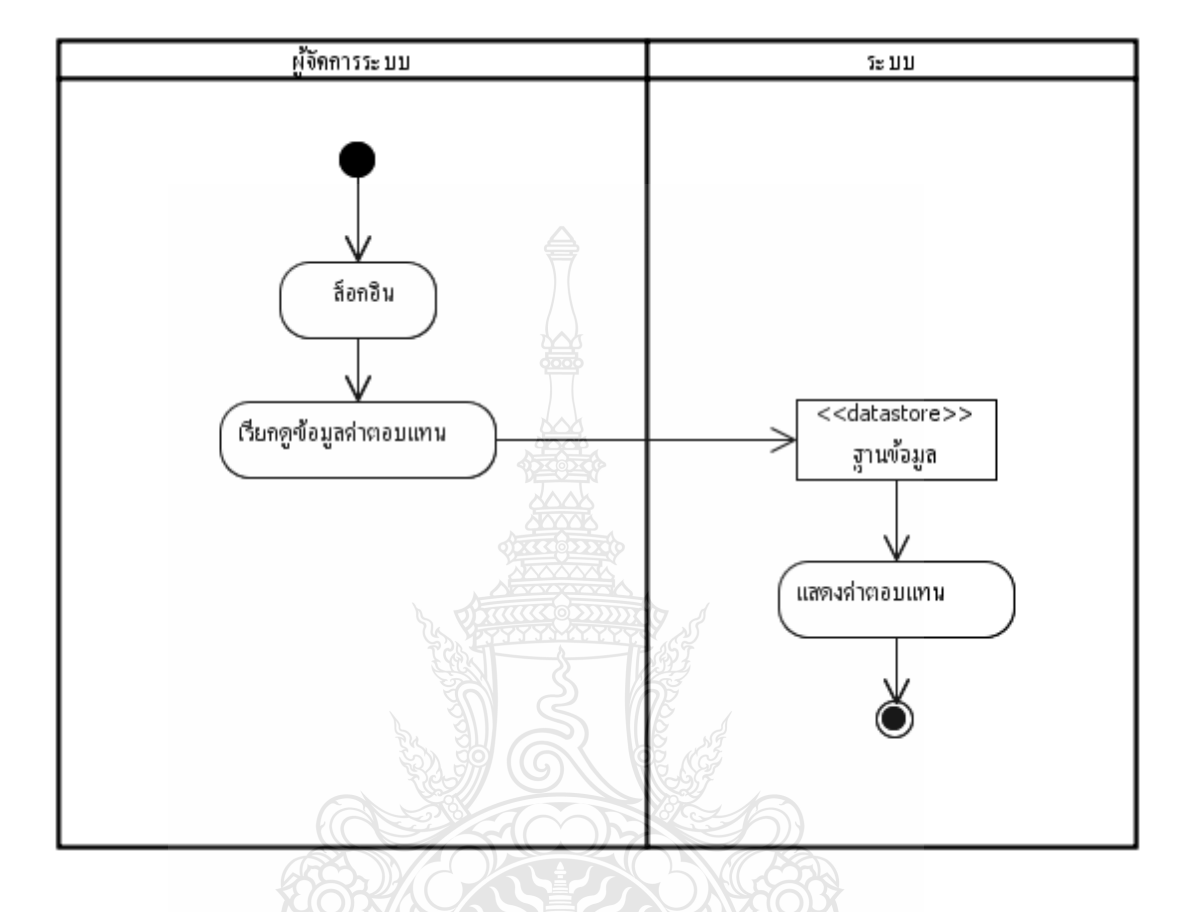

## 3.5.6 ระบบจัดทำรายงานค่าตอบแทนการปฏิบัติงานการแลกเปลี่ยนเวร

รูปที่ 3.20 Activity Diagram ระบบจัดทำรายงานค่าตอบแทนการปฏิบัติงานการแลกเปลี่ยนเวร

จากรูปที่ 3.20 Activity Diagram ระบบการจัดทำรายงานค่าตอบแทนการปฏิบัติงาน ผู้ดูแลระบบจะทำการล็อกอินเข้าสู่ระบบเรียกดูข้อมูลค่าตอบแทนการปฏิบัติงานจากฐานข้อมูลที่ เก็บข้อมูลตารางการทำงานรองที่มีการปรับเปลี่ยนทุกกิจกรรมไว้ออกมา จากนั้นสั่งพิมพ์รายงาน ข้อมูลการแลกเวรและจำนวนเงินค่าตอบแทน จากนั้นส่งข้อมูลไปแสดงผลผ่านหน้าจอ

### 3.6 Data Relation (ความสัมพันธ์ของข้อมูล)

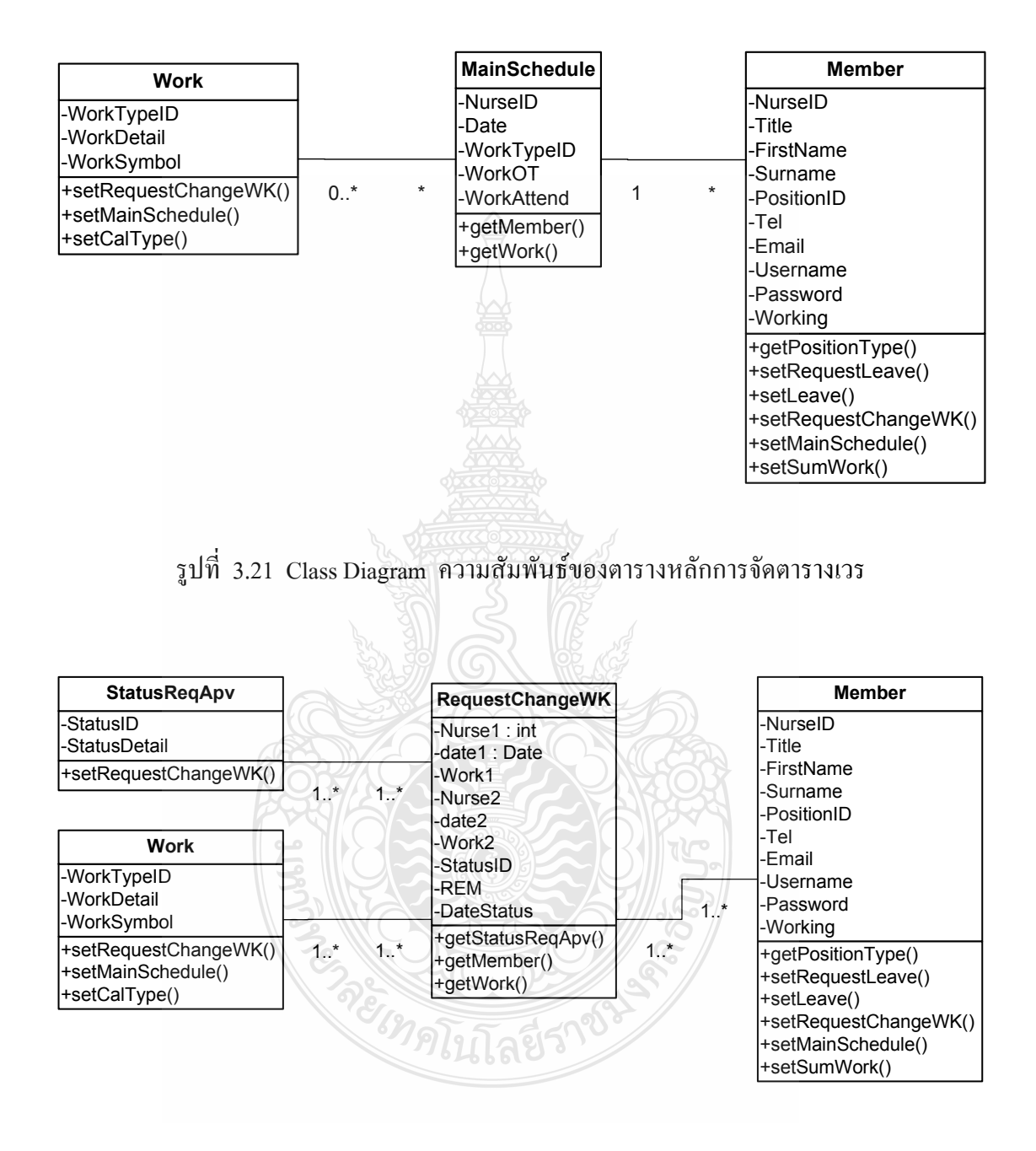

รูปที่ 3.22 Class Diagram ความสัมพันธ์ของส่วนของการเปลี่ยนเวร

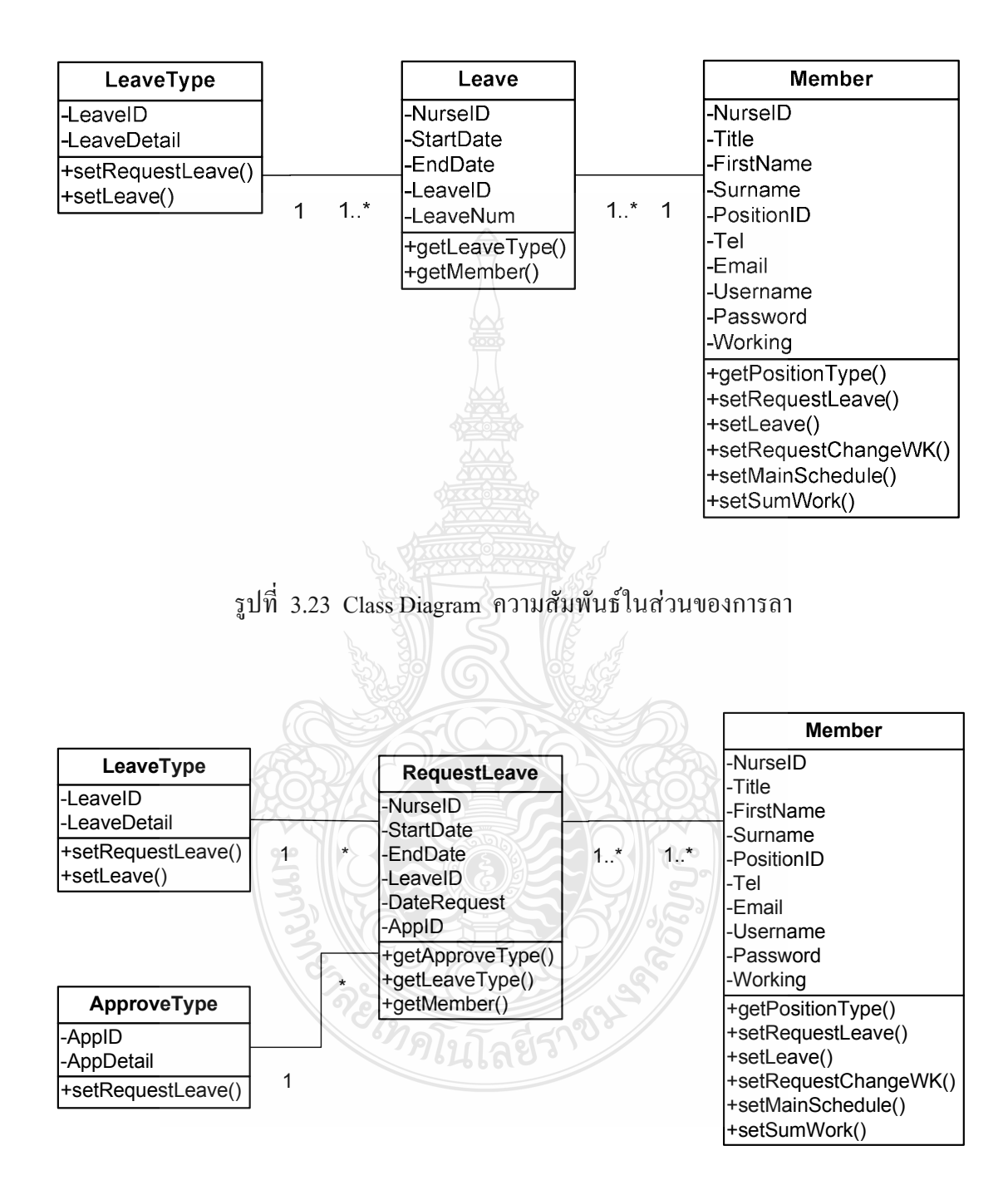

รูปที่ 3.24 Class Diagram ความสัมพันธ์ในส่วนของการร้องขอการ

| Member                |               |                 |
|-----------------------|---------------|-----------------|
| -NurseID              |               |                 |
| -Title                |               |                 |
| -FirstName            |               | PositionType    |
| -Surname              |               | -PositionID     |
| -PositionID           | 1. $^{\star}$ | -PositionDetail |
| ⊦Tel                  |               | +setMember()    |
| -Email                |               |                 |
| -Username             |               |                 |
| l-Password            |               |                 |
| -Working              |               |                 |
| +getPositionType()    |               |                 |
| +setRequestLeave()    |               |                 |
| (+setLeave            |               |                 |
| +setRequestChangeWK() |               |                 |
| l+setMainSchedule()   |               |                 |
| +setSumWork()         |               |                 |
|                       |               |                 |

รูปที่ 3.25 Class Diagram ความสัมพันธ์ในส่วนของข้อมูลเจ้าหน้าที่พยาบาล

| <b>SumWork</b> |               | <b>Member</b>               |
|----------------|---------------|-----------------------------|
|                |               | -NurseID                    |
| -NurseID       |               | -Title                      |
| -Month         |               | -FirstName                  |
| -Year          |               | -Surname                    |
| -Workday       | $1.7^*$       | $1.$ *<br><b>PositionID</b> |
| -Holiday       |               | -Tel                        |
| -SumWk1        |               | -Email                      |
| -SumWk2        |               | -Username                   |
| -SumWk3        |               | -Password                   |
| -WkOT          |               | -Working                    |
| -MonneyOT      |               | +getPositionType()          |
| -Monney_23     |               | +setRequestLeave()          |
| +getMember()   | <b>EIMAIL</b> | +setLeave()                 |
|                |               | +setRequestChangeWK()       |
|                |               | +setMainSchedule()          |
|                |               | +setSumWork()               |

รูปที่ 3.26 Class Diagram ความสัมพันธ์ในส่วนของการรวมเวรการทำงาน

| RoleWorkPosition |         |                         |
|------------------|---------|-------------------------|
| -WorkTypeID      |         | <b>RoleWork</b>         |
|                  | $\star$ | -WorkTypeID             |
| PositionID       |         |                         |
| -Day1            |         | [+setRoleWorkPosition() |
| l-Dav2           |         |                         |
| +getRoleWork()   |         |                         |

รูปที่ 3.27 Class Diagram ความสัมพันธ์ในส่วนของกฎการจัดตารางการทำงาน

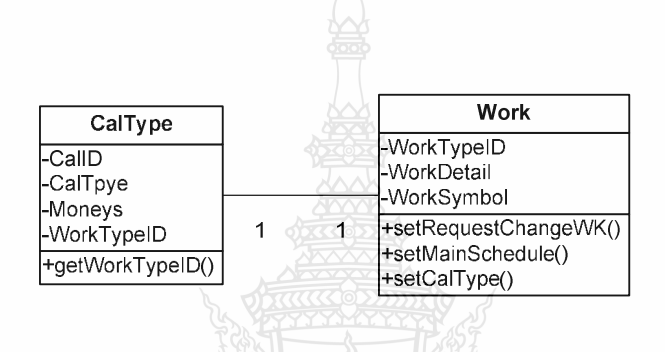

รูปที่ 3.28 Class Diagram ความสัมพันธ์ในส่วนของการคำนวณค่าตอบแทน

## 3.7 Data Relation (ความสัมพันธ์ของข้อมูล)

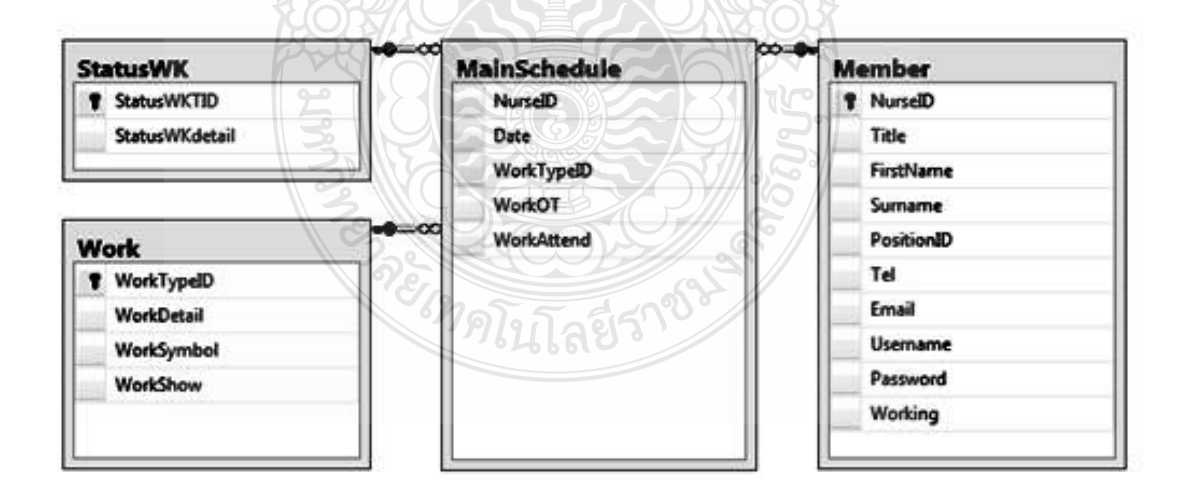

รูปที่ 3.29 เป็นความสัมพันธ์ของตารางหลักการจัดตารางเวร

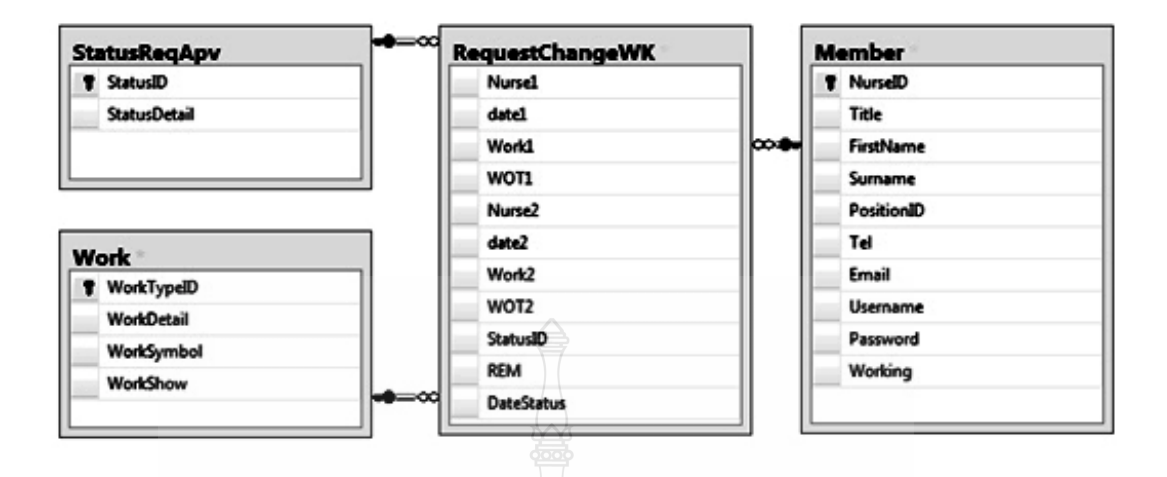

## รูปที่ 3.30 เป็นความสัมพันธ์ของส่วนของการร้องขอเปลี่ยนเวร

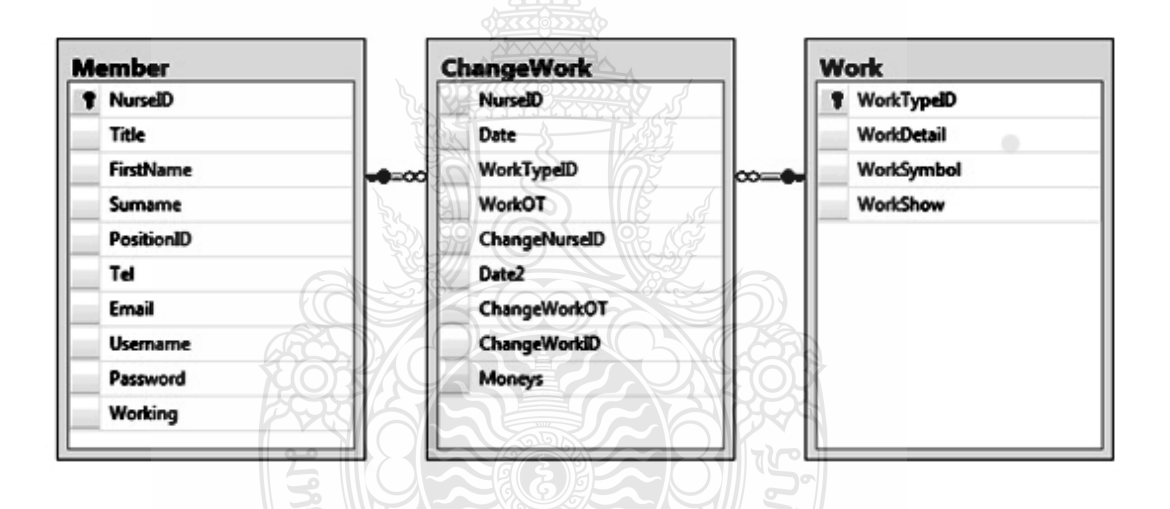

รูปที่ 3.31 เป็นความสัมพันธ์ของส่วนของข้อมูลการแลกเปลี่ยนเวร

จะไหลโนโลยีราช

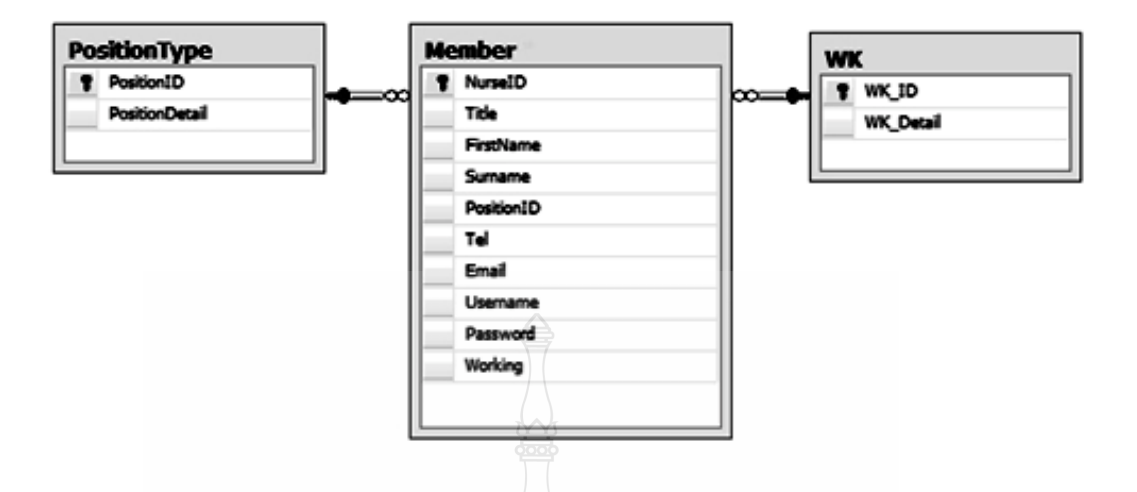

รูปที่ 3.32 เป็นความสัมพันธ์ในส่วนของข้อมูลเจ้าหน้าที่พยาบาล

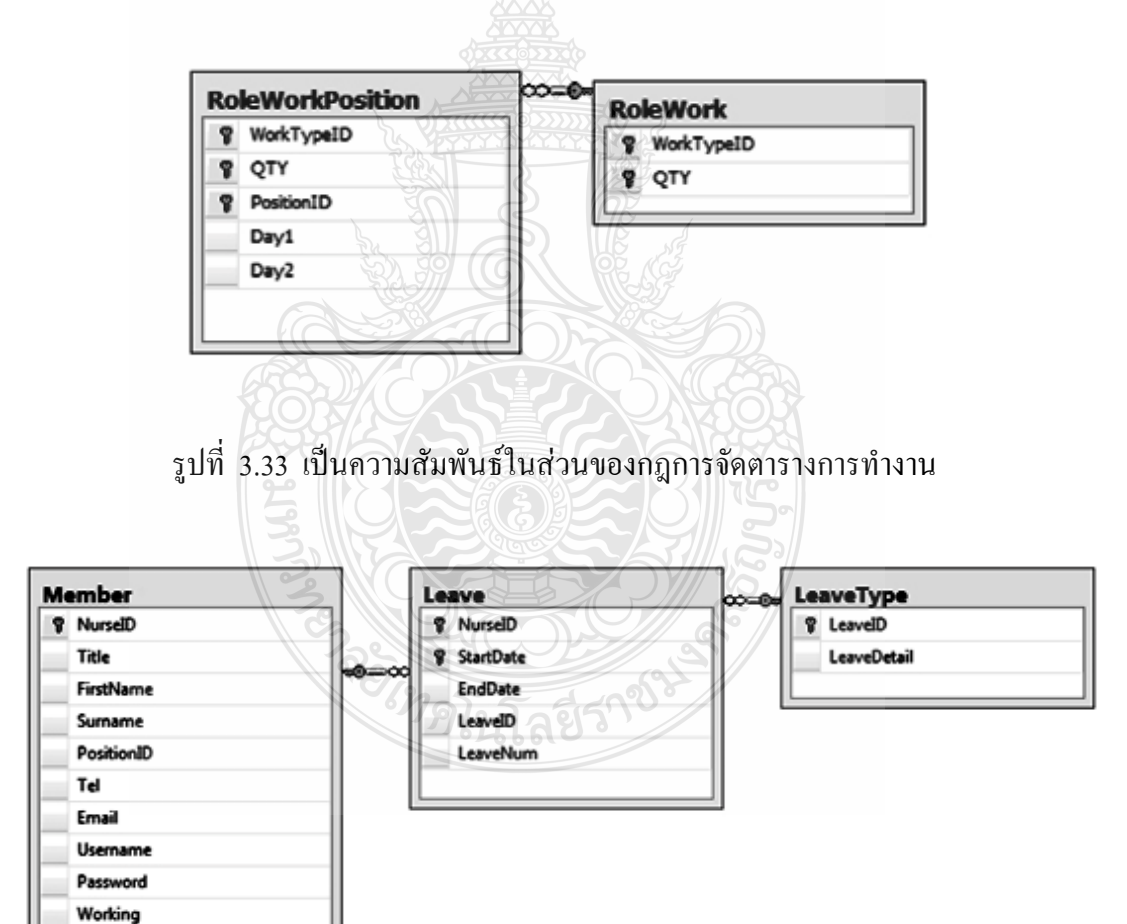

รูปที่ 3.34 เป็นความสัมพันธ์ในส่วนของการลา

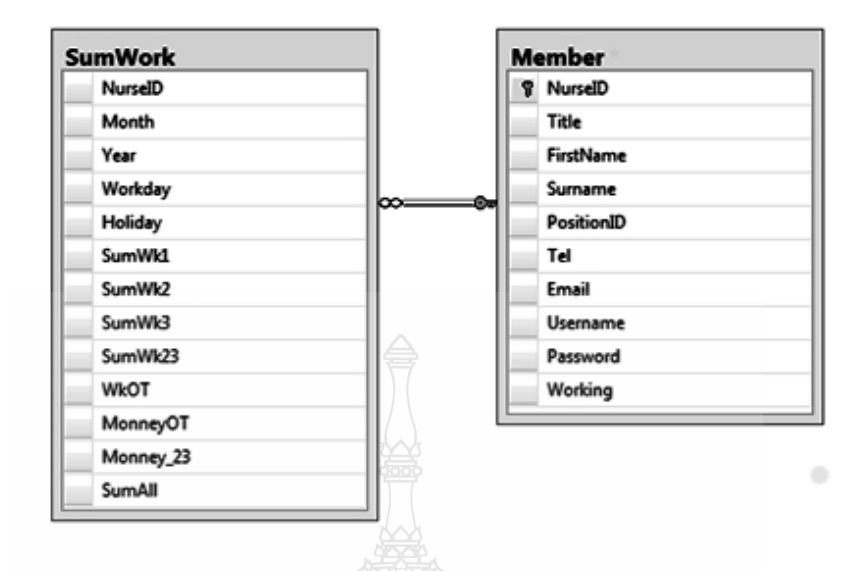

ู<br>รูปที่ 3.35 เป็นความสัมพันธ์ในส่วนของตารางข้อมูลจำนวนรวมเวรและจำนวนเงินของบุคลากร

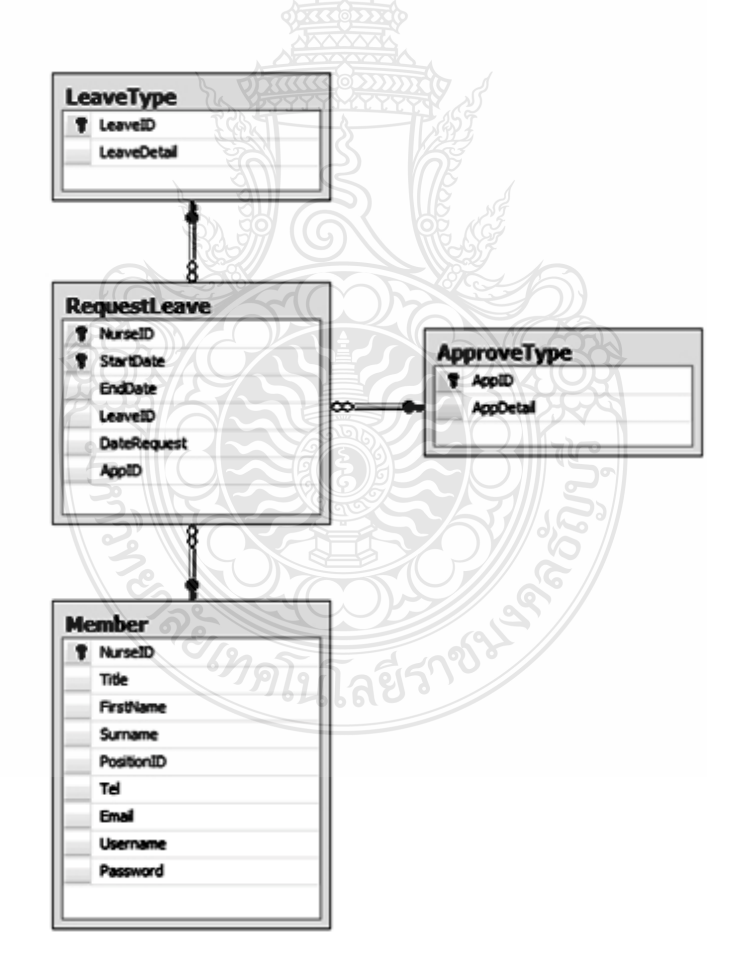

## รูปที่ 3.36 เป็นความสัมพันธ์ในส่วนของการร้องขอการลา

#### ตารางที่ใช้เก็บข้อมูล (Data Dictionary)  $3.7$

## ตารางที่ 3.2 ApproveType แสดงประเภทการอนุมัติ

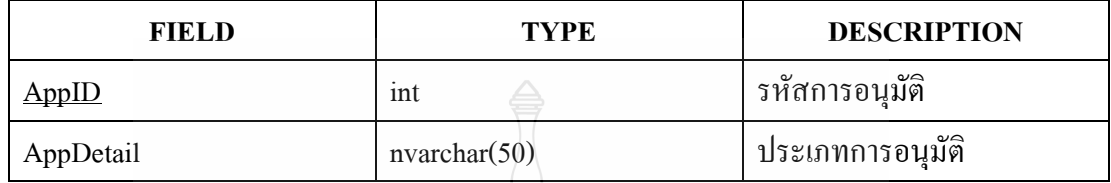

# ตารางที่ 3.3 CalType แสดงประเภทการคำนวณเงิน

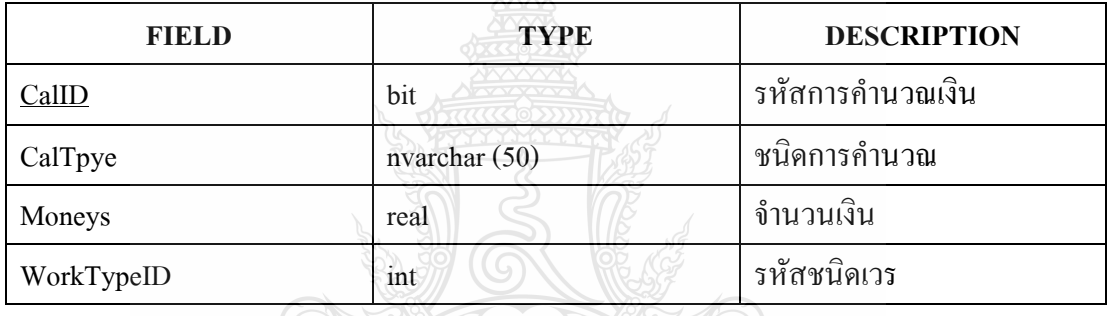

## ตารางที่ 3.4 ChangeWork แสดงข้อมูลการแลกเปลี่ยนเวร

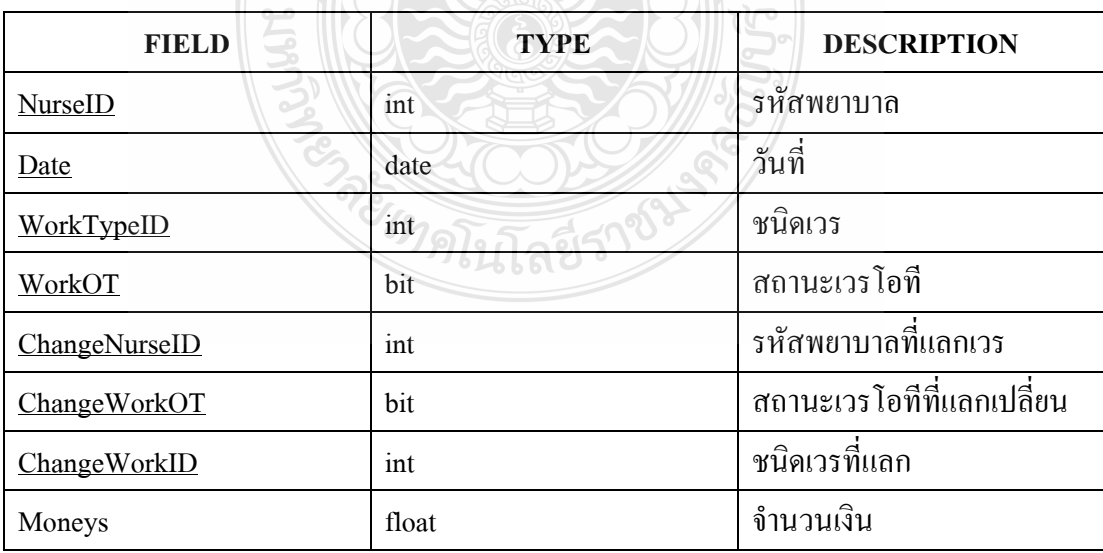

## ตารางที่ 3.5 DayOff แสคงวันนักขัตฤกษ์ในปี

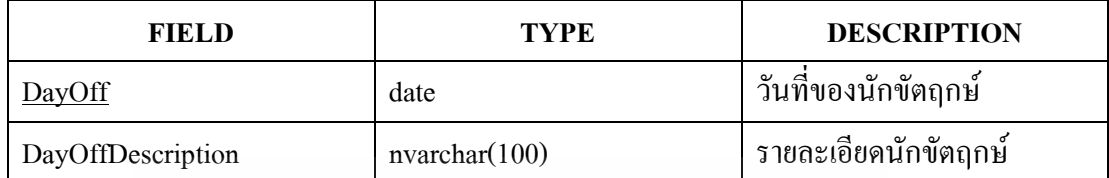

## ตารางที่ 3.6 Leave แสคงข้อมูลการลา

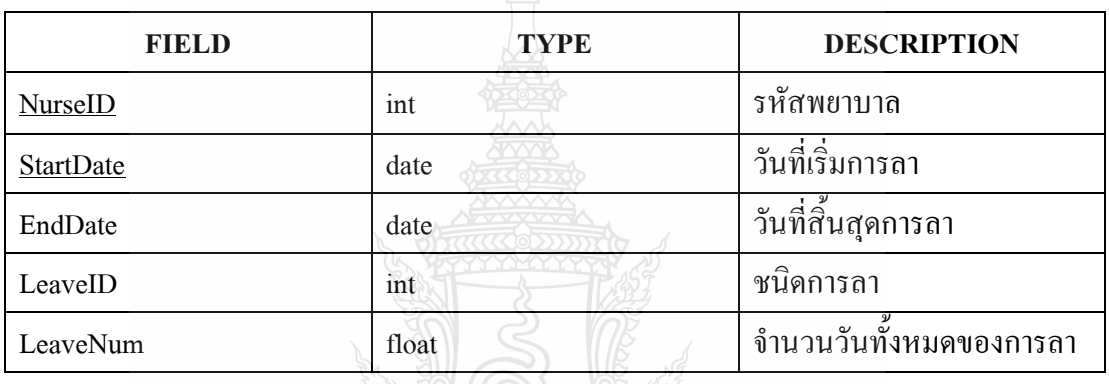

## ตารางที่ 3.7 LeaveID แสดงประเภทการลา

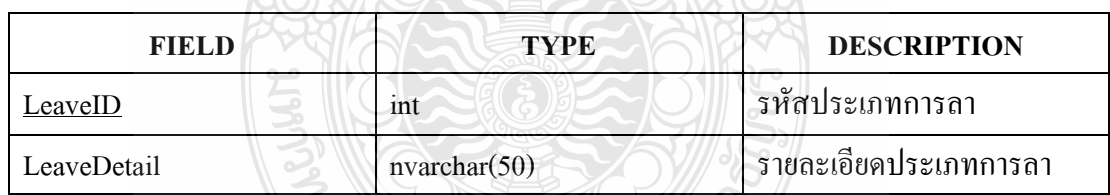

**TREAD LEASES TO** 

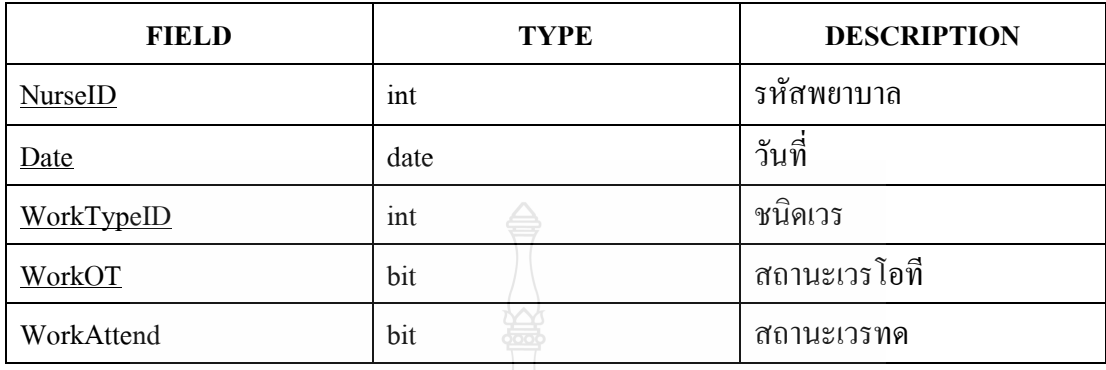

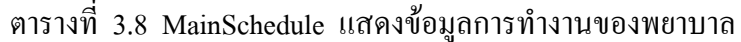

ตารางที่ 3.9 Member แสคงข้อมูลสมาชิก

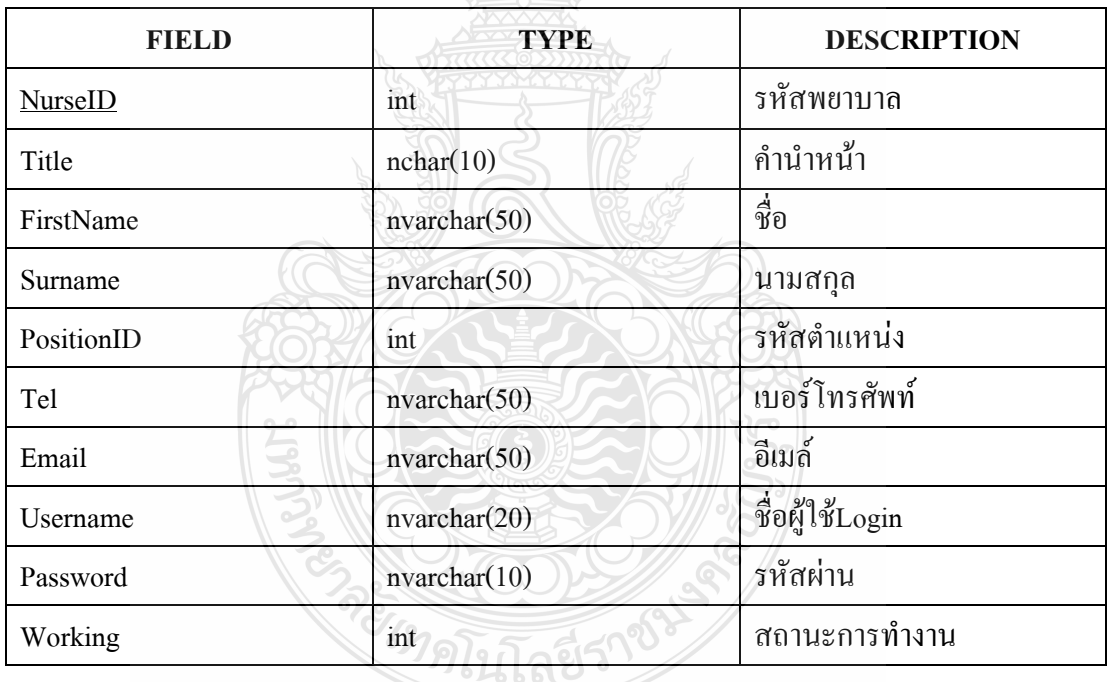

ตารางที่ 3.10 PositionType แสคงข้อมูลชนิคเวร

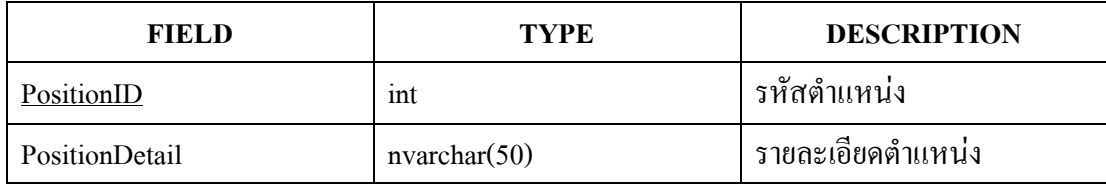

| <b>FIELD</b> | <b>TYPE</b>  | <b>DESCRIPTION</b>        |
|--------------|--------------|---------------------------|
| RateID       | int          | รหัสอัตราเงิน             |
| RateDetail   | nvarchar(50) | รายละเอียดประเภทอัตราเงิน |
| Money R      | money        | จำนวนเงิน                 |

ิตารางที่ 3.11 RateMoney แสดงอัตราเงินเพื่อใช้ในการคำนวนค่าตอบแทน

ิตารางที่ 3.12 RemainWork แสดงเวรที่ไม่สามารถเพิ่มลงในตารางการทำงานหลัก (MainSchedule)

| <b>FIELD</b> | <b>TYPE</b> | <b>DESCRIPTION</b>    |
|--------------|-------------|-----------------------|
| NurseID      | ınt         | รหัสพยาบาล            |
| DateSCH      | date        | $\mathbf{c}$<br>วันที |
| WorktypeID   | ınt         | รหัสชนิดเวร           |

ตารางที่ 3.13 RequestChangeWK แสดงข้อมูลร้องขอการแลกเปลี่ยนเวรการทำงาน ASSON CONTROLLADO

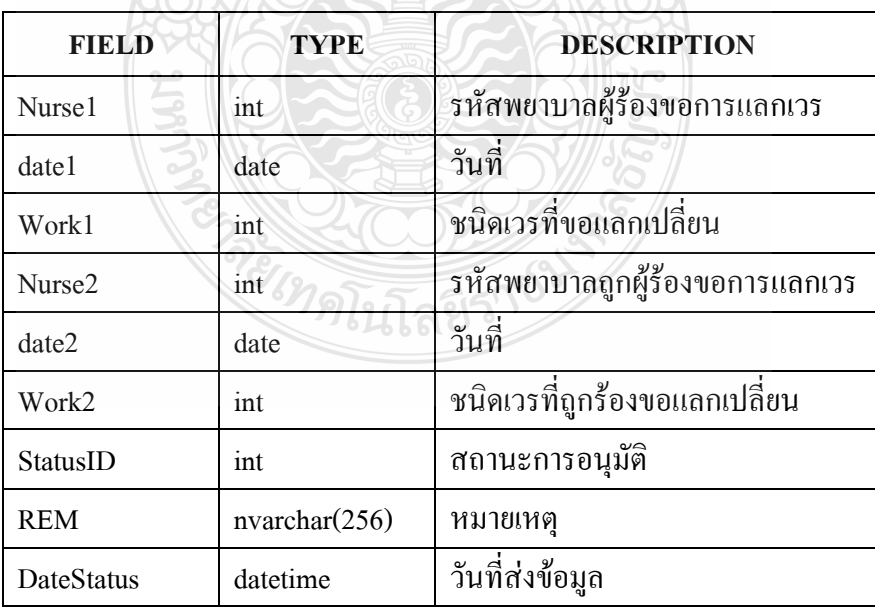

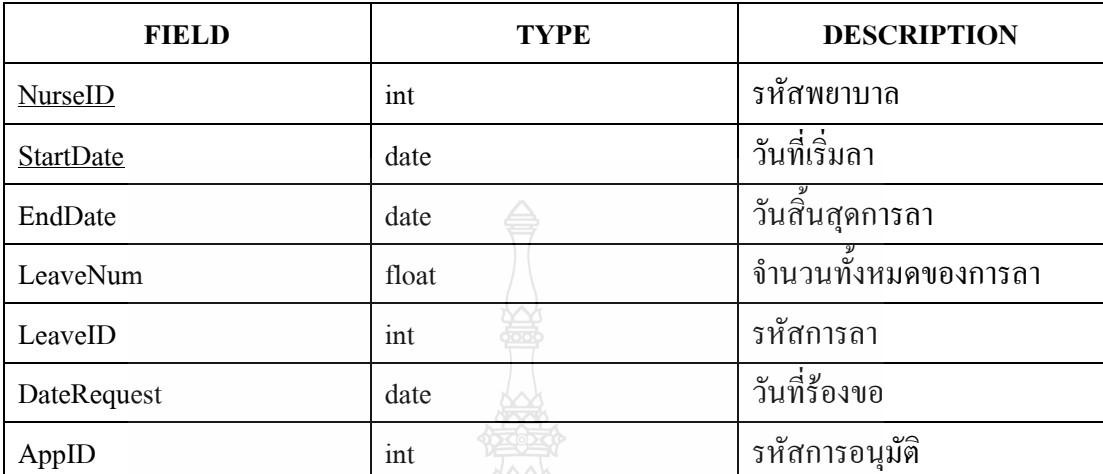

## ตารางที่ 3.14 RequestLeave แสคงข้อมูลร้องขอการลา

# ตารางที่ 3.15 RoleWork

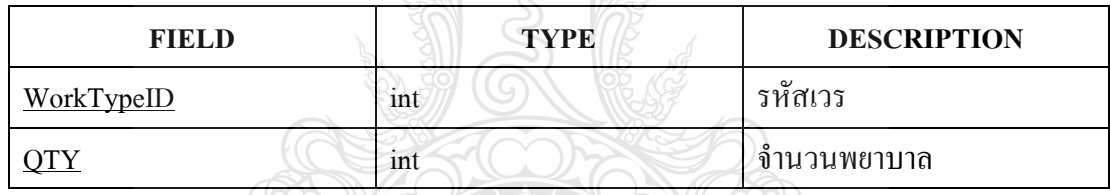

# ตารางที่ 3.16 RoleWorkPosition

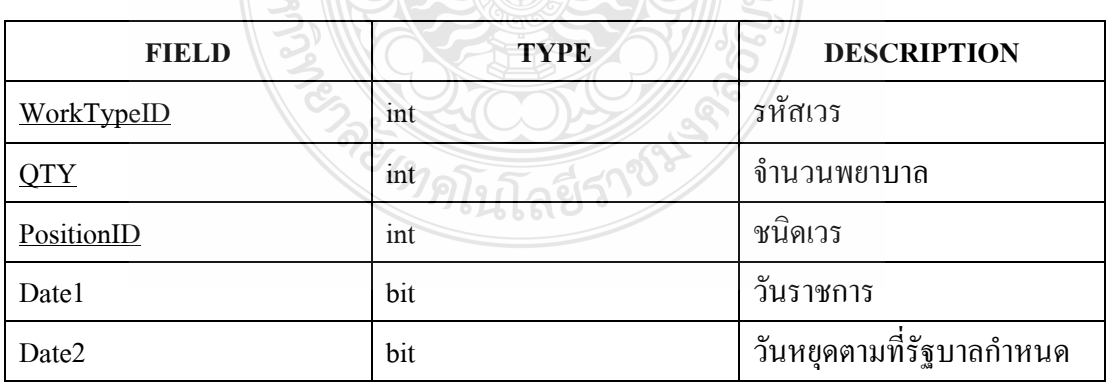

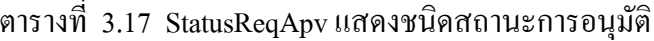

| <b>FIELD</b> | <b>TYPE</b>  | <b>DESCRIPTION</b>              |
|--------------|--------------|---------------------------------|
| StatusID     | mt           | รหัสสถานะการอนุมัต <del>ิ</del> |
| StatusDetail | nvarchar(50) | รายละเอียดสถานะการอนุมัติ       |

ตารางที่ 3.18 SumWork แสดงผลสรุปของข้อมูลทั้งหมดของเวรการทำงาน

| <b>FIELD</b> | <b>TYPE</b> | <b>DESCRIPTION</b>                             |
|--------------|-------------|------------------------------------------------|
|              |             |                                                |
| NurseID      | int         | รหัสพยาบาล                                     |
| Month        | int         | เคือน                                          |
| Year         | int         | ปี                                             |
| Workday      | int         | วันทำงานทั้งหมดของเดือน                        |
| Holiday      | int         | วันหยุดทั้งหมดของเดือนตามที่รัฐบาลทั้งหมดกำหนด |
| SumWk1       | int         | ผลรวมของเวรเช้า                                |
| SumWk2       | int         | ผลรวมของเวรบ่าย                                |
| SumWk3       | int         | ผลรวมของเวรดึก                                 |
| WkOT         | int         | ผลรวมของเวรโอที                                |
| MonneyOT     | money       | จำนวนเงินค่าตอบแทนของเวรนอกเวลาราชการ          |
| Monney 23    | money       | จำนวนเงินค่าตอบแทนของเวรยามวิกาล               |

ตารางที่ 3.19 Work แสดงข้อมูลรายละเอียดเวร

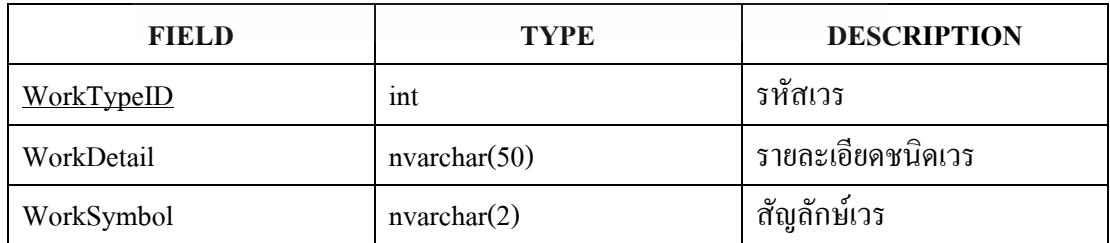

### 3.8 ขั้นตอนและวิ**ธีการทดสอบโปรแกรม**

Black-Box Testing หรือ สามารถเรียกใด้อีกอย่างว่า Functional Testing คือ การ Test ที่ไม่ สนใจกลใกลภายในของระบบ หรือ component แต่มุ่งเน้นไปที่ output ที่ออกมาหลังจากการ ตอบสนองของระบบจากการให้ input และ execution condition แก่ระบบ ซึ่งผู้ที่ทำการ test จะ ไม่ ทำการเข้าถึง source code ส่วน code จะถูกพิจารณาให้เป็น "Big Black Box" ที่ tester ไม่สามารถ เห็นภายในได้ tester จะรู้เพียงอย่างเดียวว่าสามารถให้ input แก่ระบบ และระบบ Big Black Box จะส่ง output ออกมาจาก Requirement Knowledge ที่ได้รับ tester จะรู้ว่า อะไรที่เป็นสิ่งที่ Black Box จะส่งออกมา และ tester จะทำการทดสอบว่า Black Box ส่งอะไรออกมากตามสมมติฐาน หรือไม่

ในที่นี้จะแสคงขั้นตอนและวิธีการทคสอบ ฟังชั่นการทำงานของโปรแกรมจัดตารางการ ทำงานของพยาบาล โดยอ้างอิงขั้นตอนและวิธีการทดสอบโปรแกรมจากทฤษฎี Black-Box Testing

3.8.1 ขั้นตอนและวิธีการทคสอบโปรแกรม ฟังชั่นการจัดตารางการทำงานหลักของ พยาบาล รายละเอียดขั้นตอนดังนี้

- 1) ป้อนข้อมูลเข้าระบบจากภายนอก
	- $\blacksquare$  ข้อมูลเดือนเป็นชนิดตัวเลข (Integer)
	- $\blacksquare$  ข้อมูลปีเป็นชนิดตัวเลข (Integer)
- 2) ข้อมูลป้อนเข้าระบบโดยเรียกใช้ข้อมูลภายใน
	- ข้อมูลพยาบาลและจำนวนพยาบาลทั้งหมดที่ทำงานในแต่ละเดือน
	- ข้อมูลการลาของพยาบาล
	- ข้อมูลวันหยุดตามที่รัฐบาล ได้กำหนด (คือข้อมูลของวันเสาร์ วันอาทิตย์ และ วันหยุดนักขัตถูกษ์ของแต่ละเดือน)
	- ข้อมูลจำนวนวันทั้งหมดจากการนำเดือนที่ป้อนสู่เข้าระบบจากภายนอก มา ประมวลผล โดยใช้ Table-valued Function ชื่อ fn\_calendar
- 3) ข้อมูลการกำหนดจำนวนพยาบาลแต่ละช่วงเวลาการทำงาน ซึ่งแบ่งได้ดังนี้
	- เวรเช้า วันราชการช่วงเวลาทำงานคือ 8.00 16.00 น. ต้องมีจำนวนพยาบาล ปฏิบัติการจำนวน 4 คน โดยนับรวมรองหัวหน้าแผนกผู้ป่วยในแต่ไม่นับรวม หัวหน้าแผนกผู้ป่วยใน
	- เวรบ่าย วันราชการช่วงเวลาทำงานคือ 16.00 24.00 น. ต้องมีจำนวนพยาบาล ปฏิบัติการจำนวน 3 คน โดยใม่นับรวมรองหัวหน้าแผนกผู้ป่วยใน และหัวหน้า แผนกผู้ป่วยใน
- เวรดึก วันราชการช่วงเวลาทำงานกือ 24.00 8.00 น. ต้องมีจำนวนพยาบาล ปฏิบัติการจำนวน 3 คน โดยใม่นับรวมรองหัวหน้าแผนกผู้ป่วยใน และหัวหน้า แผนกผ้ป่วยใน
- เวรเช้า วันหยุดราชการตามที่รัฐบาลกำหนด ช่วงเวลาทำงานคือ 8.00 16.00 น. ต้องมีจำนวนพยาบาลปฏิบัติการจำนวน 4 คน โดยไม่นับรวมหัวหน้าแผนก ผู้ป่วยในและรองหัวหน้าแผนกผู้ป่วยใน
- เวรบ่าย วันหยุดราชการตามที่รัฐบาลกำหนด คือ 16.00 24.00 น. ต้องมี จำนวนพยาบาลปฏิบัติการจำนวน 3 คน โดยใม่นับรวมหัวหน้าแผนกผู้ป่วยใน และรองหัวหน้าแผนกผู้ป่วยใน
- เวรดึก วันหยุดราชการตามที่รัฐบาลกำหนด คือ 24.00 8.00 น. ต้องมีจำนวน พยาบาลปฏิบัติการจำนวน 3 คน โดยไม่นับรวมหัวหน้าแผนกผู้ป่วยในและรอง หัวหน้าแผนกผ้ป่วยใน
- 4) ช้อมูลสัญลักษณ์ที่ใช้แทนชนิดเวรการทำงาน
	- เวรเช้า สัญลักษณ์ คือ ช
	- เวรบ่าย สัญลักษณ์ คือ บ
	- เวรดึก สัญลักษณ์ คือ ค
	- หยุดเนื่องจากการลาของพยาบาล สัญลักษณ์ คือ ล
	- $\blacksquare$  หยุดเนื่องจากเป็นวันหยุดตามที่รัฐบาลกำหนด คือ NULL
	- เวรเช้านอกเวลาราชการ สัญลักษณ์ คือ ( ช )
	- เวรบ่าย สัญลักษณ์ คือ ( บ )
	- เวรดึก สัญลักษณ์ คือ ( ด )
	- สัญลักษณ์แบ่ง 2 เวรใน 1 วันคือ |
- 5) การตรวจสอบความถูกต้องของข้อมูลตารางการทำงานของพยาบาลตาม ชื่อกำหนดของโรงพยาบาล
	- จำนวนเวรแต่ละช่วงเวลาของการทำงาน คือ ในวันทำงานราชการ ให้เวรเช้ามี จำนวน 4 คน เวรบ่าย 3 คน เวรดึก 3 คน โดยนับรวมรองหัวหน้าพยาบาล และ ในวันหยุดราชการ ให้เวรเช้ามีจำนวน 4 คน เวรบ่าย 3 คน เวรดึก 3 คน โดยใม่ นับรวมรองหัวหน้าพยาบาล ดังรายละเอียดที่กล่าวไปแล้วใน ข้อที่ 3.8.1 ข้อ  $\mathbf{r}$ คะเที่ ว
ี คำนวณหาจำนวนวันทำงาน เมื่อ จำนวนวันของทั้งเคือนแทนค้วย Davs. จำนวนวันหยุดตามที่รัฐบาลกำหนดแทนด้วย DayOff, และจำนวนวันทำงาน แทนด้วย DaysWork

ดังนั้น DaysWork = Days - DayOff

- $\blacksquare$  คำนวณหาเวรปฏิบัติงานนอกเวลาราชการ เมื่อ จำนวนวันทำงานแทนด้วย  $_{\rm{DaysWork,}}$  จำนวนรวมเวรเช้าแทนด้วย  $_{\rm{SumWork1,}}$ จำนวนรวมเวรบ่ายแทน ด้วย SumWork2, จำนวนร่วมเวรดึกแทนด้วย SumWork3 และจำนวนรวมเวร ปฏิบัติงานนอกเวลาราชการแทนด้วย WorkOT คังนั้น WorkOT = (SumWork1+ SumWork2 +SumWork3) - DaysWork
- คำนวณหาเวรปฏิบัติงานยามวิกาล(เวรบ่ายและเวรดึก) เมื่อ จำนวนรวมเวรเช้า แทนด้วย SumWork1, จำนวนรวมเวรบ่ายแทนด้วย SumWork2, จำนวนรวม เวรดึกแทนด้วย SumWork3, เมื่อ จำนวนเวรปฏิบัติงานเช้านอกเวลาราชการ แทนด้วย Work1OT กำหนดให้เป็น  $6\,$  , จำนวนรวมเวรปฏิบัติงานนอกเวลา ราชการแทนด้วย WorkOT เนื่องจากในการคำนวณจำนวนเวรปฏิบัติงานบ่าย นอกเวลาราชการและจำนวนเวรปฏิบัติงานดึกนอกเวลาราชการค้องมีค่า ใกล้เคียงกันจึงแทนด้วย  $\boldsymbol{\mathrm{x}}$  ดังนั้น  $\boldsymbol{\mathrm{x}}$  = ( WorkOT - WorkOT1 ) / 2 ในกรณีที่ ค่าของ $\, {\bf x} \,$ ที่ได้เป็นค่าลงตัวให้ใช้ค่า $\, {\bf x} \,$ แทนจำนวนเวรปฏิบัติงานบ่ายนอกเวลา ราชการและจำนวนเวรปฏิบัติงานดึกนอกเวลาราชการได้เลย แต่ถ้าในกรณีที่ค่า ของ  ${\bf x}$  ไม่ลงตัว ให้ปัดค่าของเวรปฏิบัติงานบ่ายนอกเวลาราชการลงและให้เวร ปฏิบัติงานคึกนอกเวลาราชการ =  $\,$  X+1 จากนั้นคำนวณหาเวรปฏิบัติงานยาม วิกาล(เวรบ่ายและเวรดึก) เมื่อ จำนวนรวมเวรเช้าแทนด้วย SumWork1, จำนวน รวมเวรบ่ายแทนด้วย SumWork2, จำนวนรวมเวรดึกแทนด้วย SumWork3 เมื่อ จำนวนเวรปฏิบัติงานเช้าแทนด้วย Work1, จำนวนเวรปฏิบัติงานบ่าย แทนค้วย Work2, จำนวนเวรปฏิบัติงานดึกแทนค้วย Work3 ดังนั้น Work1 = SumWork1 - 6, Work2 = SumWork2 - X, Work3 = SumWork 3 - X
- 6) แนวทางการทดสอบโปรแกรมจัดตารางการทำงานของพยาบาล ดังตารางที่ 3.19

| ถำคับ                    | หัวข้อการ                                                | ผลการทดสอบ                                                                                                    | ผลที่คาดว่าจะ                                                                                                    | ความถูกต้อง                                  | แนวทางแก้ไข |
|--------------------------|----------------------------------------------------------|----------------------------------------------------------------------------------------------------|----------------------------------------------------------------------------------------------------|----------------------------------------------|-------------|
|                          | ตรวจสอบ                                                  | จากโปรแกรม                                                                                                    | ได้รับ                                                                                                    |                                              |             |
| $\mathbf{1}$             | กำหนดวัน หยุด<br>ราชการให้กับ<br>ตารางการ<br>ทำงานพยาบาล | ได้วันหยุดตาม<br>วันเสาร์-วัน<br>อาทิตย์ และ<br>วันหยุดนักขัด<br>ฤกษ์ตามที่ได้<br>ระบุไว้ ซึ่งใน<br>ตารางการ<br>ทำงานวันหยุด<br>จะมีค่าเป็น<br><b>NULL</b> | ได้วันหยุดตาม<br>วันเสาร์-วัน<br>อาทิตย์ และ<br>วันหยุดนักขัด<br>ฤกษ์ตามที่ได้<br>ระบุไว้ ซึ่งใน<br>ัตารางการทำงาน<br>วันหยุดจะมีค่า<br>เป็น NULL | รูปแบบเวร<br>ยกเว้นวัน หยุด<br>ราชการถูกต้อง |             |
| $\overline{2}$           | การลาของ<br>พยาบาล                                       | ในวันที่มีการลา<br>ของพยาบาลจะ<br>ไม่มีเวรของ<br>พยาบาลคนที่<br>ใค้รับอนุมัติ<br>การลา                                                                     | ในวันที่มีการลา<br>ของพยาบาลจะ<br>ไม่มีเวรของ<br>พยาบาลคนที<br>ได้รับอนุมัติการ<br>ลา                                                             | รูปแบบเวร<br>ยกเว้นวันลาของ<br>พยาบาลถูกต้อง |             |
| $\overline{3}$           | จัดเวรตาม<br>รูปแบบที่<br>โรงพยาบาลได้<br>กำหนด          | ได้ตามรูปแบบ<br>ที่โรงพยาบาล<br>ได้กำหนด คือ<br>รูปแบบ ชช บบ<br>คค หยุคหยุค                                                                                | รูปแบบเวร ชช<br>บบ คค หยุคหยุค                                                                                                    | ถูกต้องตาม<br>รูปแบบ                         |             |
| $\overline{\mathcal{A}}$ | กฎการจัด<br>จำนวนอัตรา<br>พยาบาลในแต่<br>ละช่วงเวลา      |                                                                                                    |                                                                                                    |                                              |             |
|                          | 4.1 วันทำงาน<br>ราชการ                                   |                                                                                                    |                                                                                                    |                                              |             |

ตารางที่ 3.20 แสดงแนวทางวิธีการทดสอบโปรแกรม จัดตารางการทำงานของพยาบาล

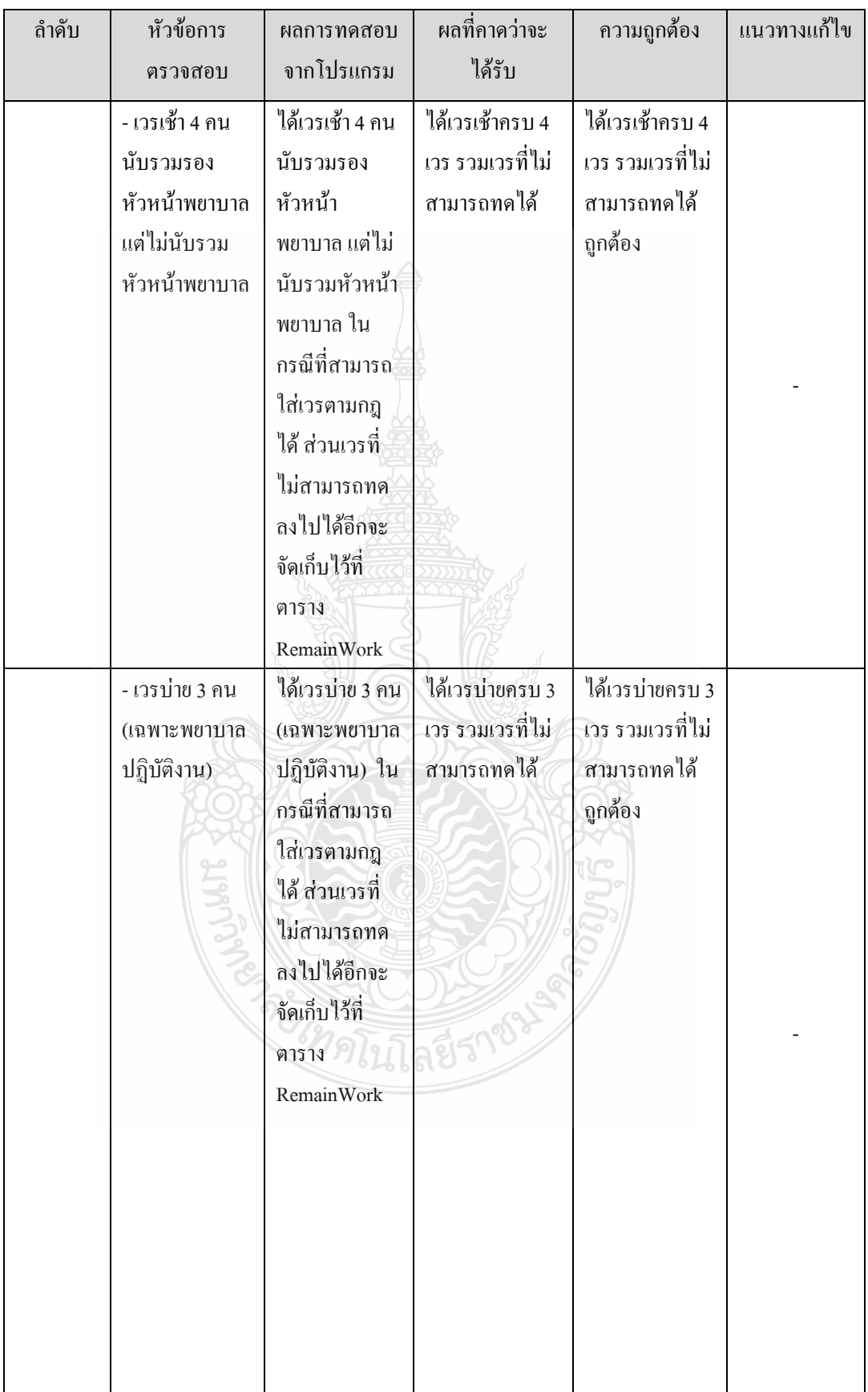

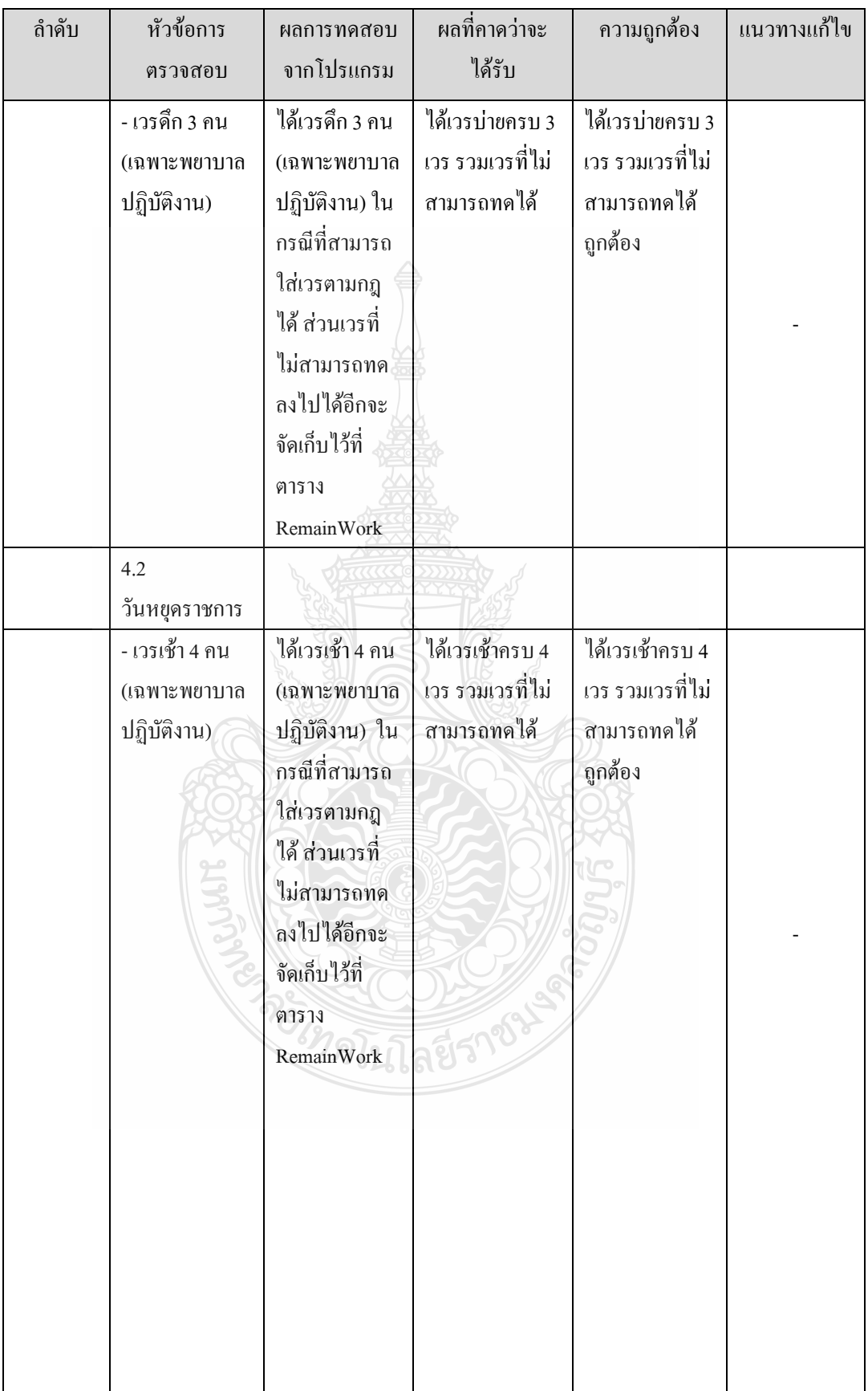

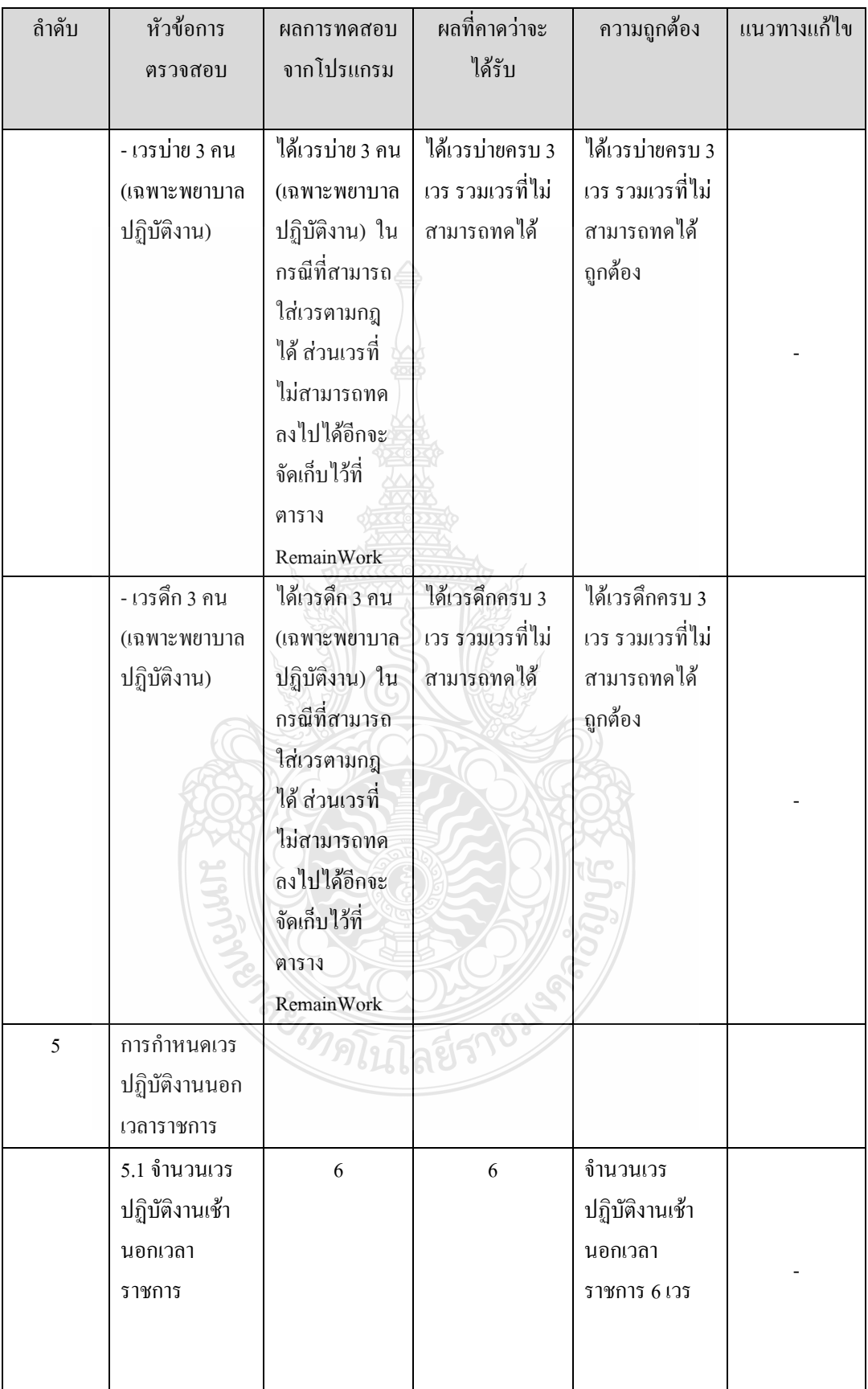

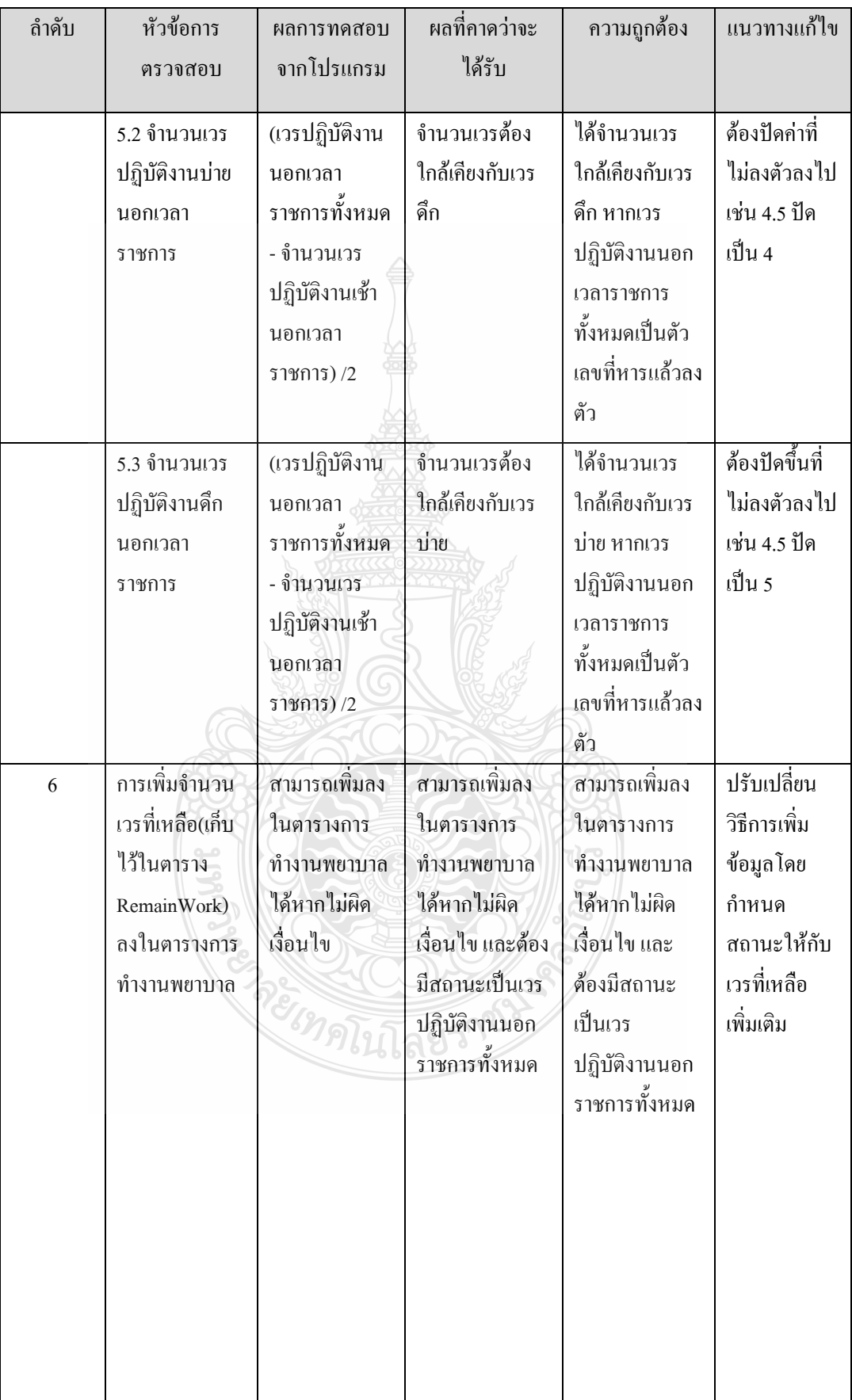

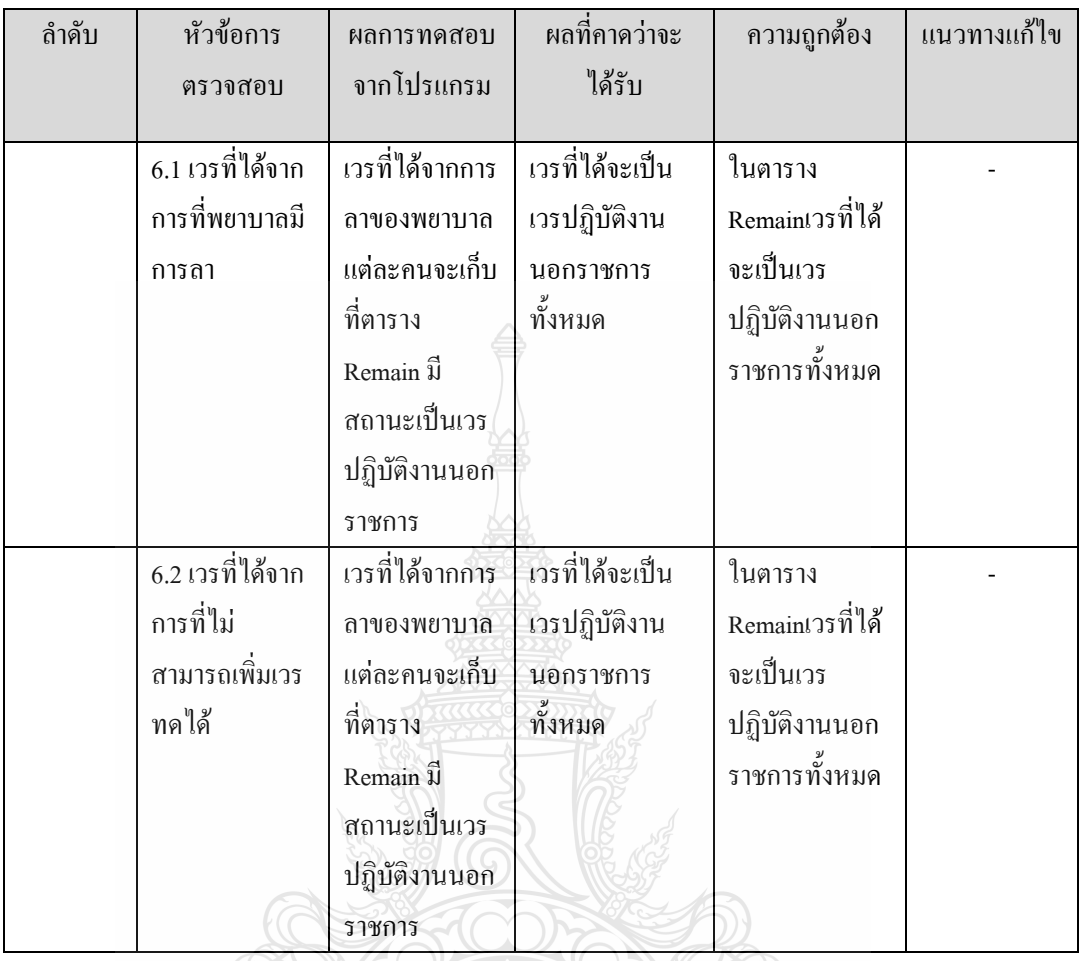

3.8.2 การทดสอบโปรแกรม ฟังชั่นการจัดตารางการทำงานหลักของพยาบาล โดยทำสอบ การทำงานของฟังชั่นในโปรแกรม Microsoft SQL Server Management Studio 2008 R2 ผ่านการ เรียกใช้งาน (EXECUTE) Stored Procedures ชื่อ GenWork รายละเอียดขั้นตอนดังนี้

- 1) การทดสอบโปรแกรมคำนวณ โดยอ้างอิงจากข้อมูลเวรเดือน มกราคม พ.ศ. 2554 ึ จำนวนพยาบาลที่ปฏิบัติงานทั้งหมดจำนวน 11 คน แบ่งเป็นหัวหน้าพยาบาล 1 คน รองหัวหน้าพยาบาล 1 คน และพยาบาลปฏิบัติการ 9 คน
	- การเรียกใช้งาน (EXECUTE) Stored Procedures ชื่อ GenWork เพื่อจัดตาราง การทำงานโดยมีข้อมูลป้อนเข้าดังที่ได้กล่าวไว้แล้วข้างต้น โดยมีการใช้คำสั่ง ในการเรียกใช้ดังรูปที่ 3.37

```
FIDECLARE GRC int
DECLARE @Yr int
DECLARE @M int
      DO: Set parameter values here.
         @RC = [nurse] . [dbo] . [GenWork]EXECUTE
          2011 -- ป้อนข้อมูลเข้า คือ ข้อมูลปี
   , @M = 1 -- ป้อนข้อมูลเข้า คือ ข้อมูลเดือน
GO
```
รูปที่ 3.37 แสดงการเรียกใช้ งาน (EXECUTE) Stored Procedures ชื่อ GenWork

จากรูปที่ 3.37 แสดงการเรียกใช้ งาน (EXECUTE) Stored Procedures ชื่อ  $_{\rm GenWork}$  โดยมีตัวแปรในการรับค่าข้อมูลเข้าจากภายนอก 2 ข้อมูลคือ  $\oslash$ Yr รับข้อมูลปี  $\oslash$ M รับ ข้อมูลเคือน

> ■ หลังจากที่สั่งจัดตารางการทำงานของพยาบาล โดยการเรียกใช้ งาน (EXECUTE) Stored Procedures ชื่อ GenWork แล้ว จากนั้นเรียกดูผลลัพธ์ของ การจัดตารางการทำงานโดยผ่าน Table-valued Function ชื่อ fn\_MainSchedule ซึ่ง Table-valued Function นี้เรียกใช้ Table-valued Function ชื่อ fn\_Crosstab ในการจัดรูปแบบของผลลัพธ์ที่แสดงออกมา

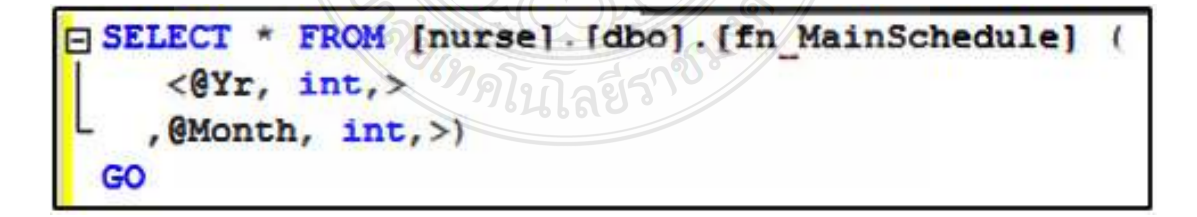

รูปที่ 3.38 แสดงการเรียกใช้ Table-valued Function ชื่อ fn\_MainSchedule

จากรูปที่ 3.38 แสดงการเรียกใช้ Table-valued Function ชื่อ  $\rm\,f\!n$ \_MainSchedule โดยมีตัวแปรในการรับค่าข้อมูลเข้าจากภายนอก 2 ข้อมูลคือ  $\rm\,\it\,\&\,Yr\,$  รับข้อมูลปี  $@$ Month รับข้อมูลเคือน

| SQLQuery10.xgl - ZENCHA-NOTEB II* SQLQuery2.xql - ZENCHA-NOTEB ))*  <br>BSELECT * FROM [nurse] [dbo] [fn MainSchedule]<br>2011<br>(1)<br>GO. |             |        |              |                |                  |            |             |              |          |              |              |             |             |      |                          |                          |                |              |             |                |             |             |                |
|----------------------------------------------------------------------------------------------------|-------------|--------|--------------|----------------|------------------|------------|-------------|--------------|----------|--------------|--------------|-------------|-------------|------|--------------------------|--------------------------|----------------|--------------|-------------|----------------|-------------|-------------|----------------|
|                                                                                                    |             |        |              |                |                  |            |             | $_{11}$      |          |              |              |             |             |      |                          |                          |                |              |             |                |             |             |                |
| <b>Results</b><br>Nessages                                                                                                    |             |        |              |                |                  |            |             |              |          |              |              |             |             |      |                          |                          |                |              |             |                |             |             |                |
| <b>RullName</b>                                                                                                    | Position(D) | NumelD |              |                |                  |            |             |              |          |              |              | 10          | 11          | 12   | 13                       | 14                       | 15             | 16           | 17          | 18             | 19          | 20          | 21             |
| <b><i><u>Lather woman</u></i></b>                                                                                                    |             |        | <b>NULL</b>  | <b>NULL</b>    | <b>NULL</b>      |            |             |              | <b>D</b> | <b>NULL</b>  | <b>NULL</b>  | - 6         |             | t    |                          | u                        | <b>NULL</b>    | <b>NULL</b>  | <b>u</b>    | t              |             | u           | u              |
| fourn end for fact                                                                                                    | z           | z      | <b>NULL</b>  | <b>NULL</b>    | <b>NULL</b>      | $\ddot{b}$ | Đ           |              | Đ        | <b>NULL</b>  | NULL +       |             | Ð           | Đ    | Đ                        | Ð                        | <b>NULL</b>    | <b>NULL</b>  | $\ddot{b}$  | Ð              | Ð           | Ð           | $\ddot{b}$     |
| Thelma mount                                                                                                    |             | з      | ele          |                | ū                | чI         | e.          |              |          | NULL         | $\mathbf{u}$ | чI          |             | u    |                          |                          |                |              | u           | u              | u           | ulu         | u              |
| neers ability                                                                                                    | ı           | 7      | <b>til s</b> | <b>toll to</b> | o.               | ø,         | <b>NULL</b> | <b>NULL</b>  | t        | <b>til u</b> | $\upsilon$   | u           | tile        |      | <b>NULI</b>              | <b>NULL</b>              | <b>tsil se</b> | <b>til u</b> | Đ           | u              | tile        | ٠           | NU             |
| celer duerstolari                                                                                                    |             | 8      | p,           |                | NULL             | NULL       | ulu         | u            |          | elv          |              |             | <b>NULL</b> | NUL  | u.<br>١u                 | u                        |                | ulu          |             | $\blacksquare$ | <b>NULL</b> | <b>NULL</b> | $\mathbf{u}$   |
| nevenal neward                                                                                                    |             | 9      | <b>NULL</b>  | <b>NULL</b>    | $\ddot{b}$       | 七          |             | Đ            |          | a            | <b>NULL</b>  | <b>NULI</b> | $+1$        | Đ    | Đ                        |                          |                |              | <b>NULL</b> | <b>NULL</b>    | $+1$        | Đ           | $\overline{u}$ |
| nnn nan                                                                                                    |             | 10     | u            | u              | υ                | u          |             |              | NULL     | <b>NULL</b>  | <b>D</b>     |             |             | U    |                          | $\overline{\phantom{a}}$ | NULL           | NULL         |             |                | u           | u           | ٠              |
| non nan                                                                                                    | 3           | 11     | Đ.           | Đ              | ö.               | a          | <b>NULL</b> | <b>NULL</b>  | ÷        | $\ddot{}$    | $\upsilon$   | Đ           |             | a.   | <b>NULI</b>              | NUL                      |                |              | Đ           | Đ              | ŵ.          | ٥           | NU             |
| uwe §änsw                                                                                                    | 3           | 18     | N.           |                | NULL             | NULL       | ×           | u            | u        | elu          | ×            |             | NULL        | NULL | t                        | u                        |                | u            |             | $\bullet$      | <b>NULL</b> | <b>NULL</b> | <b>u</b>       |
| ensure Trift                                                                                                    | 3           | 19     | <b>NULL</b>  | <b>NULL</b>    | $\biguplus$<br>a | Đ<br>ă     | Đ           | <b>til s</b> |          | ٠            | <b>NULL</b>  | <b>NULL</b> | $+1$<br>١ā  |      | Đ                        | <b>til s</b>             | <b>til</b> a   |              | <b>NULL</b> | <b>NULL</b>    | tile        | $1a$        | Đ              |
| ที่เพนา สีขายเก้า                                                                                                    |             | 20     | els.         | ula            | u                | u          | ٠           | w            | NULL     | <b>NULL</b>  | ula          | ula         | υ           | u    | $\overline{\phantom{a}}$ | $\mathfrak{m}$           | <b>NULL</b>    | <b>NULL</b>  | e           | ula            |             |             | $\bullet$      |

รูปที่ 3.39 แสดงการเรียกใช้ Table-valued Function ชื่อ fn\_MainSchedule

ิจากรูปที่ 3.39 แสดงผลลัพธ์ตารางการทำงานของพยาบาล เมื่อป้อนค่าข้อมูล ให้กับตัวแปรของ Table-valued Function ชื่อ fn\_MainSchedule ให้รับข้อมูลปี @Yr = 2011 และ รับข้อมูลเคือน  $@$ Month = 1

2) ตรวจสอบความถูกต้องของข้อมูลในตารางการทำงานของพยาบาล จำนวนเวรที่ขาดในเดือนมกราคม พ.ศ. 2554 สรุปได้ดังตารางที่ 3.20

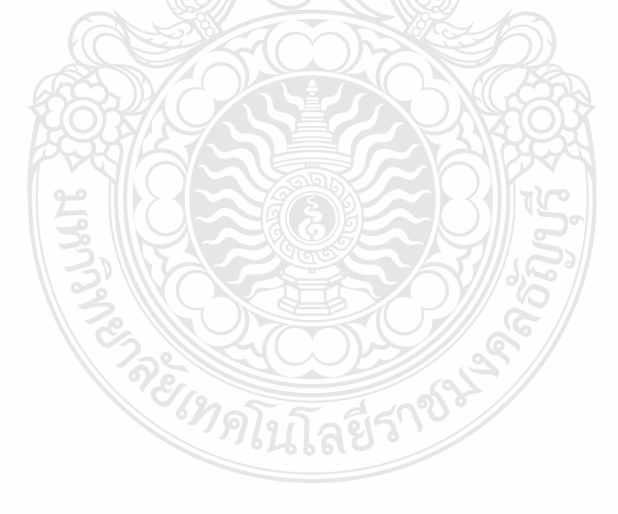

|           | จำนวนเวรที่ขาด | จำนวนเวรที่ขาด   |         |  |  |  |  |
|-----------|----------------|------------------|---------|--|--|--|--|
| วันที่    | ชนิดเวร        | วันที่           | ชนิดเวร |  |  |  |  |
| 2/1/2011  | ิด             | 17/1/2011        | ิด      |  |  |  |  |
| 3/1/2011  | $\mathfrak{P}$ | 18/1/2011        | ิด      |  |  |  |  |
| 3/1/2011  | $\mathfrak{P}$ | 20/1/2011        | ิด      |  |  |  |  |
| 3/1/2011  | $\mathfrak{P}$ | 22/1/2011        | ช       |  |  |  |  |
| 4/1/2011  | ิด             | 23/1/2011        | ช       |  |  |  |  |
| 7/1/2011  | ิค             | 23/1/2011        | ิด      |  |  |  |  |
| 8/1/2011  | ป              | 24/1/2011        | บ       |  |  |  |  |
| 8/1/2011  | ନ              | 24/1/2011        | ิด      |  |  |  |  |
| 9/1/2011  | ิด             | 25/1/2011        | ิด      |  |  |  |  |
| 10/1/2011 | ମ              | 26/1/2011        | ิด      |  |  |  |  |
| 12/1/2011 | ิด             | 28/1/2011        | ิด      |  |  |  |  |
| 15/1/2011 | $\mathcal{D}'$ | 29/1/2011        | ช       |  |  |  |  |
| 15/1/2011 | ิค             | 30/1/2011        | ช       |  |  |  |  |
| 16/1/2011 | บ<br>$\circ$   | 31/1/2011<br>700 | ิด      |  |  |  |  |
| 16/1/2011 | ମ              |                  |         |  |  |  |  |
|           |                |                  |         |  |  |  |  |

ตารางที่ 3.21 แสดงผลสรุปจำนวนเวรที่ขาดในแต่ละวันของเดือนมกราคม พ.ศ. 2554

จากตารางที่ 3.20 แสดงผลสรุปจำนวนเวรที่ขาดในแต่ละวันของเดือนมกราคม พ.ศ. 2554 เมื่อเปรียบเทียบกับกฎการจัดอัตราพยาบาลเพื่อเข้าปฏิบัติงานในแต่ละช่วงเวลา กรณีที่ไม่ สามารถเพิ่มเวรการทำงานลงในตารางได้เนื่องจากข้อกำหนดของโรงพยาบาล ซึ่ง ทำให้เกิดเวรขาด ใด้ เมื่อรวมกับเวรที่จัดลงในตารางใด้ก็จะตรงตามกฎพอดี เช่น วันที่ 2/1/2011 มีเวรดึกขาด 1 เวร แสคงว่าในตารางการทำงานจริงมีเวรดึกเพียงแค่ 2 เวรเท่านั้นซึ่งไม่เป็นไปตามข้อกำหนดของการ จัดอัตราพยาบาลเพื่อเข้าปฏิบัติงานในเวรดึก ซึ่งต้องมีพยาบาล 3 คน และเวรเหล่านี้จะมีสถานะเป็น เวรปฏิบัติงานนอกราชการทันที ซึ่งเวรเหล่านี้หัวหน้าพยาบาลจะเป็นผู้พิจารณาในการเพิ่มเวรการ ทำงานให้กับพยาบาลปฏิบัติงานเองตามความเหมาะสม โดยการใช้งาน Stored Procedures ชื่อว่า ChangeWorkMainSchedule เมื่อเพิ่มเวรที่เหลือลงไปในตารางแล้วก็จะต้องคำนวณหาเวร

ปฏิบัติงานนอกเวลาราชการทั้งหมดของเดือน โดยหาได้จากนับเวรทำงานทั้งหมด ลบด้วยวัน ทำงานราชการดังสูตรการคำนวณที่ได้กล่าวไปแล้วในข้อที่ 3.8.1 ข้อย่อยที่ 5

สรุปในเดือนมกราคม พ.ศ. 2554 มีวันหยุดราชการมีทั้งหมด 11 วัน วันทำงาน 20 วัน เวรปฏิบัติงานทั้งหมด 38 เวร ปฏิบัติงานนอกเวลาราชการ 18 เวร

3.8.3 ทดสอบโปรแกรมฟังชั่นการแลกเปลี่ยนเวรการทำงานของพยาบาลโดยมีแนวทาง ทดสอบดังตารางที่ 3.22

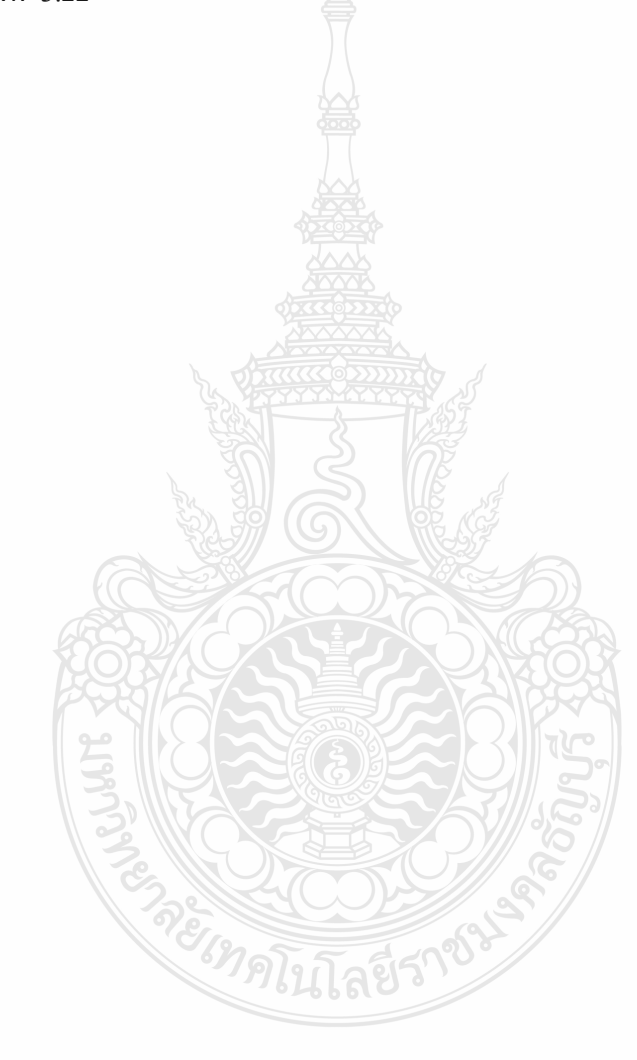

# ตารางที่ 3.22 แสดงแนวทางการทดสอบทดสอบโปรแกรมฟังชั่นการแลกเปลี่ยนเวรการทำงาน ของพยาบาล

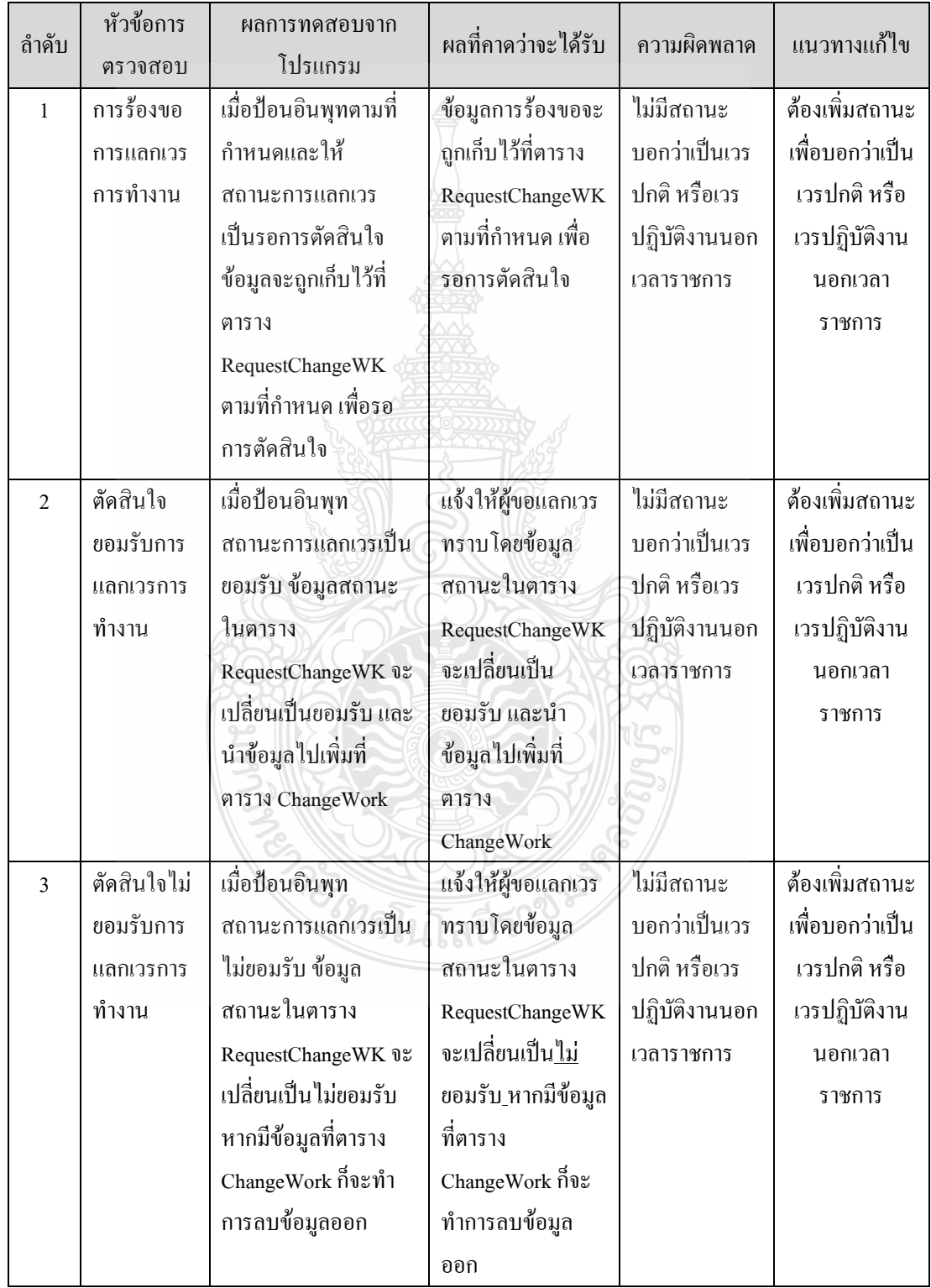

1) เรียกใช้งาน (EXECUTE) Stored Procedures ชื่อว่า RequestAproveCWk ในการ ร้องขอและตัดสินใจแลกเปลี่ยนเวรการทำงาน โดยมีตัวแปรในการรับค่าดัง รูปที่ 3.31

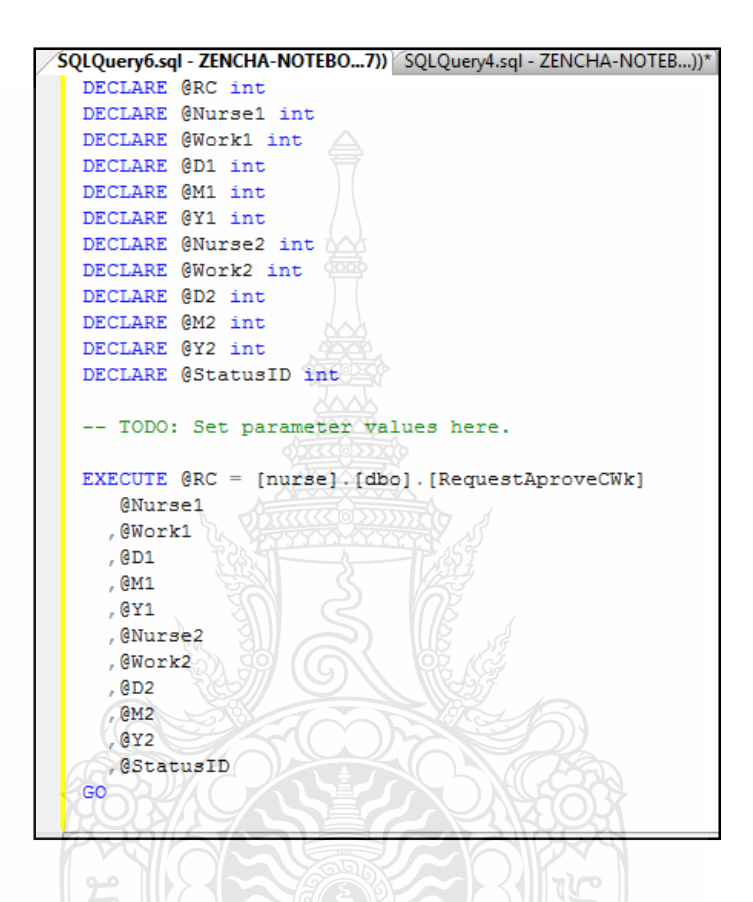

รูปที่ 3.40 แสดงเรียกใช้งาน (EXECUTE) Stored Procedures ชื่อว่า RequestAproveCWk ในการร้องขอและตัดสินใจแลกเปลี่ยนเวรการทำงาน

จากรูปที่ 3.40 แสดงเรียกใช้งาน (EXECUTE) Stored Procedures ชื่อว่า RequestAproveCWk ในการร้องขอและตัดสินใจแลกเปลี่ยนเวรการทำงาน ซึ่งมีคัวแปรในการรับ ค่าคือ @Nurse1 = รหัสพยาบาลผู้ร้องขอการแลกเวร @Work1 = ชนิดเวร @D1 = วันที่ @M1 = เดือน  $@Y1 = \mathbf{\hat{1}}$ 

@Nurse2 = รหัสพยาบาลผู้ถูกแลกเวร @Work2 = ชนิดเวร @D2 = วันที่ @M2 = เคือน @Y2 = ปี  $@$ StatusID = สถานการณ์ตัดสินใจ

# ำเทที่ $\vec{a}$ ผลการดำเนินงานและการวิเคราะห์

ระบบจัดตารางการทำงานของพยาบาล: กรณีศึกษา แผนกผู้ป่วยในโรงพยาบาลคลองหลวง , จังหวัดปทุมธานีมีการกำหนดสิทธิ์กลุ่มผู้ใช้งานระบบแบ่งออกเป็น 2 กลุ่ม คือ ผู้ดูแลระบบ กับ ผู้ใช้ระบบโดยในการใช้งานนั้นผู้ใช้งานระบบจะสามารถเข้าใช้งานได้ตามสิทธิ์การทำงานของตน ตามที่ได้กำหนดไว้ในระบบ

ในการทดสอบการใช้งานของระบบเป็นส่วนสำคัญในการพัฒนาการจัดตารางการทำงาน ี ของพยาบาล: กรณีศึกษา แผนกผู้ป่วยในโรงพยาบาลคลองหลวง, จังหวัดปทุมธานีเพราะเมื่อมีการ ์วิเคราะห์ การวางแผน การกำหนดขอบเขต การออกแบบ การสร้างระบบและทำการทดสอบการ ทำงานของระบบแล้ว จะสามารถสรุปผลการใช้งานของระบบได้ว่ามีผลการดำเนินงานที่ถูกต้อง หรือผิดพลาดอย่างไร เพื่อจะได้ทำการปรับปรุงและแก้ไขให้เกิดความถูกต้องสมบูรณ์ ในการจัด ตารางการทำงานของพยาบาลกรณีศึกษา แผนกผู้ป่วยในโรงพยาบาลคลองหลวง, จังหวัดปทุมธานี ้มีผลการดำเบินงาน ดังต่อไปนี้

#### ผลการดำเนินงานของระบบ  $\overline{41}$

ผลการทำงานแบ่งออกเป็นการทำงานของระดับผู้ใช้งานระบบ แบ่งออกเป็น 2 ระดับ ซึ่งใน ้แต่ละระดับมีการกำหนดสิทธิ์การทำงานในส่วนต่างๆไว้ ดังนี้

ตารางที่ 4.1 ตารางแสดงสิทธิ์การเข้าใช้ระบบของผู้ใช้งานแต่ละระดับ

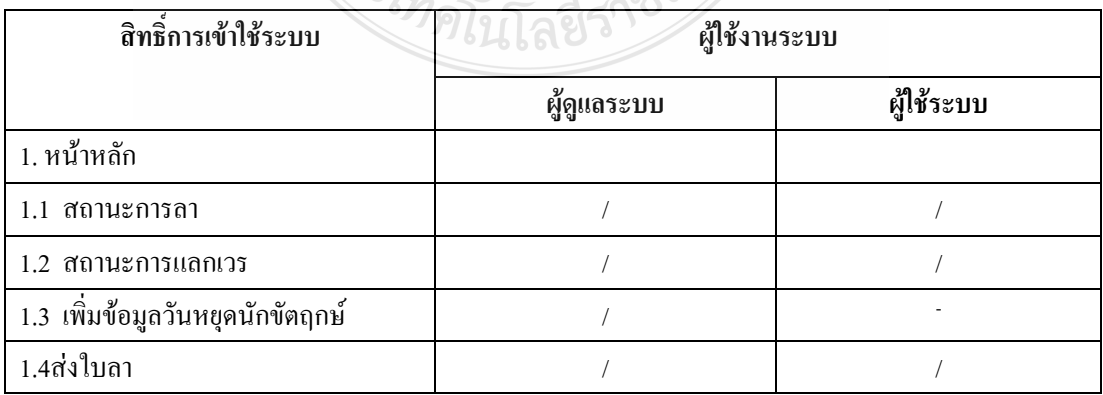

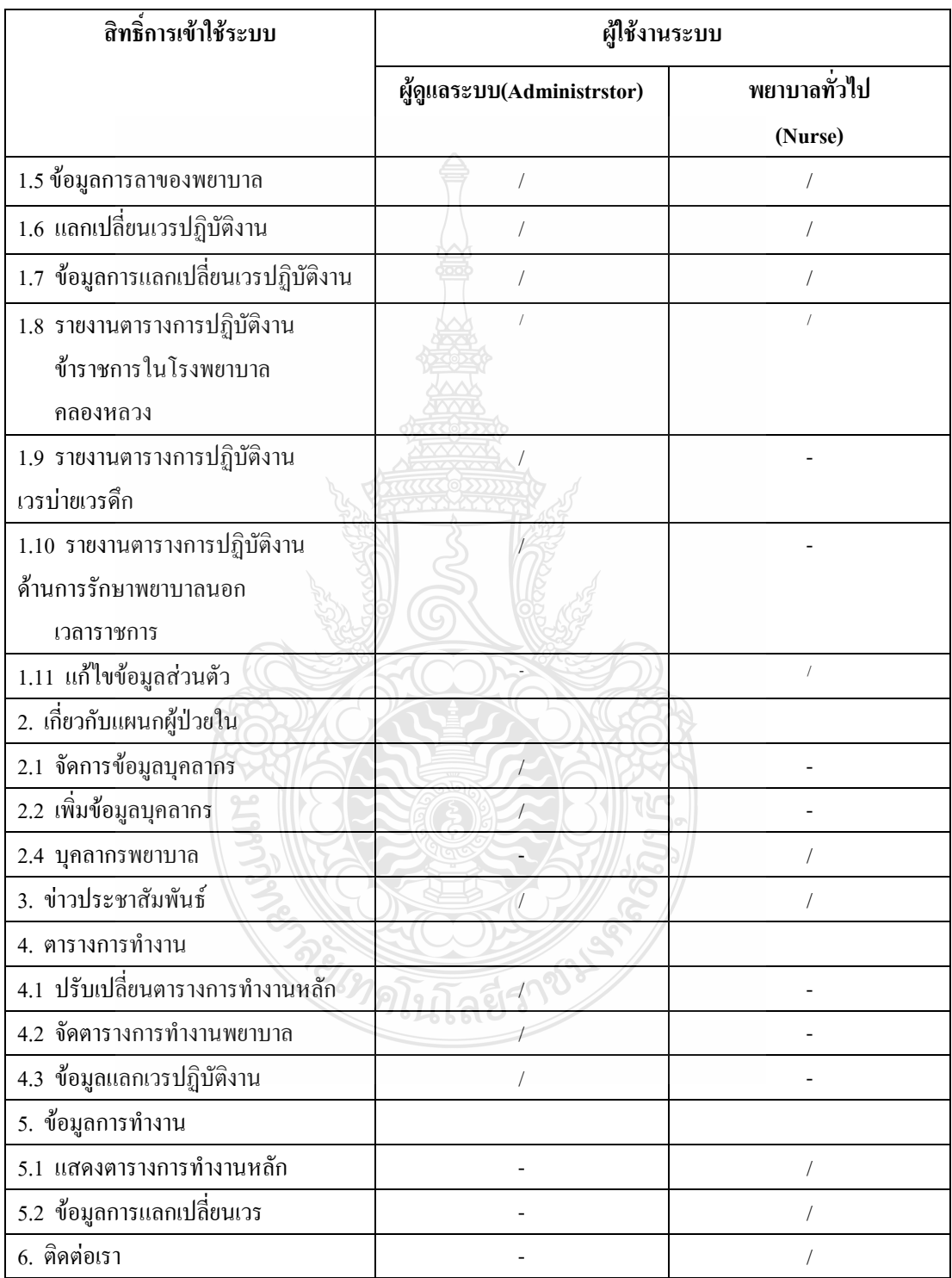

# ตารางที่ 4.1 ตารางแสดงสิทธิ์การเข้าใช้ระบบของผู้ใช้งานแต่ละระดับ (ต่อ)

#### การทดสอบการใช้งานระบบ  $4.2$

ึการทดสอบการใช้งานระบบจัดตารางการทำงานของพยาบาล: กรณีศึกษา แผนกผู้ป่วยใน โรงพยาบาลคลองหลวง, จังหวัดปทุมธานี ในแต่ละส่วนซึ่งแบ่งออกเป็น ดังนี้

### 421 ส่วนโสมเพลของระบบ

หน้าโฮมเพจเป็นหน้าแรกที่แสดงให้ผู้เข้าใช้งานระบบการจัดตารางการทำงานของ ี พยาบาลทุกระดับได้เห็น ซึ่งในส่วนนี้ผู้ใช้ทั่วไปสามารถเข้าดูเมนูเกี่ยวกับแผนกผู้ป่วยใน ข่าวสาร งานประสัมพันธ์ และติดต่อเราได้เท่านั้นส่วนผู้ใช้งานในระดับอื่นที่ต้องการเข้าใช้งานระบบใน ส่วนอื่นจะต้องทำการล็อกอินเข้าสู่ระบบเพื่อเข้าสู่หน้าต่างการทำงานของตน

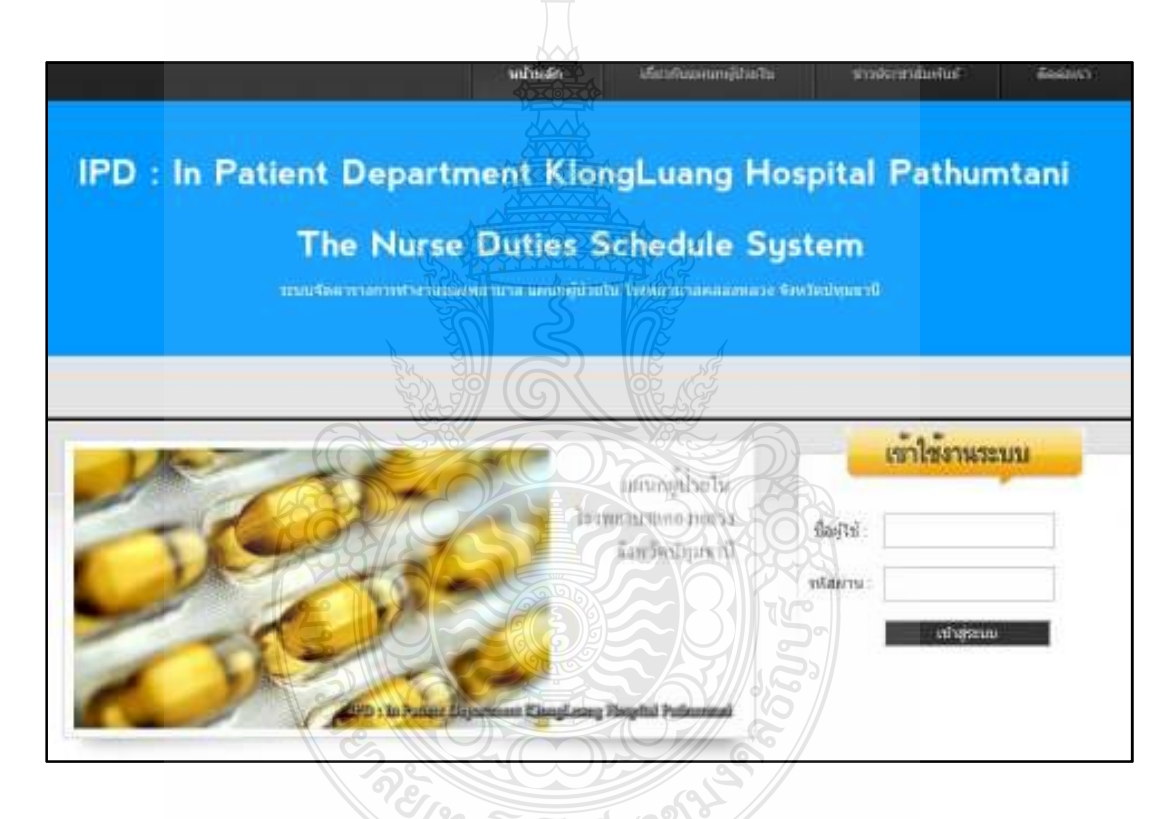

รูปที่ 4.1 แสดงหน้าแรกของระบบจัดตารางการทำงานของพยาบาล

4.2.2 ส่วนหน้าต่างการล็อกอินเข้าสู่ระบบ

ส่วนนี้จะเป็นส่วนที่ผู้ใช้ระบบจะทำการกรอกข้อมูลซื้อผู้ใช้และรหัสผ่านของตน โดย ระบบจะทำการตรวจสอบสิทธิ์แล้วทำการแสดงหน้าต่างการใช้งานตามสิทธิ์การใช้งานของผู้ใช้ ระบบแต่กะคบ

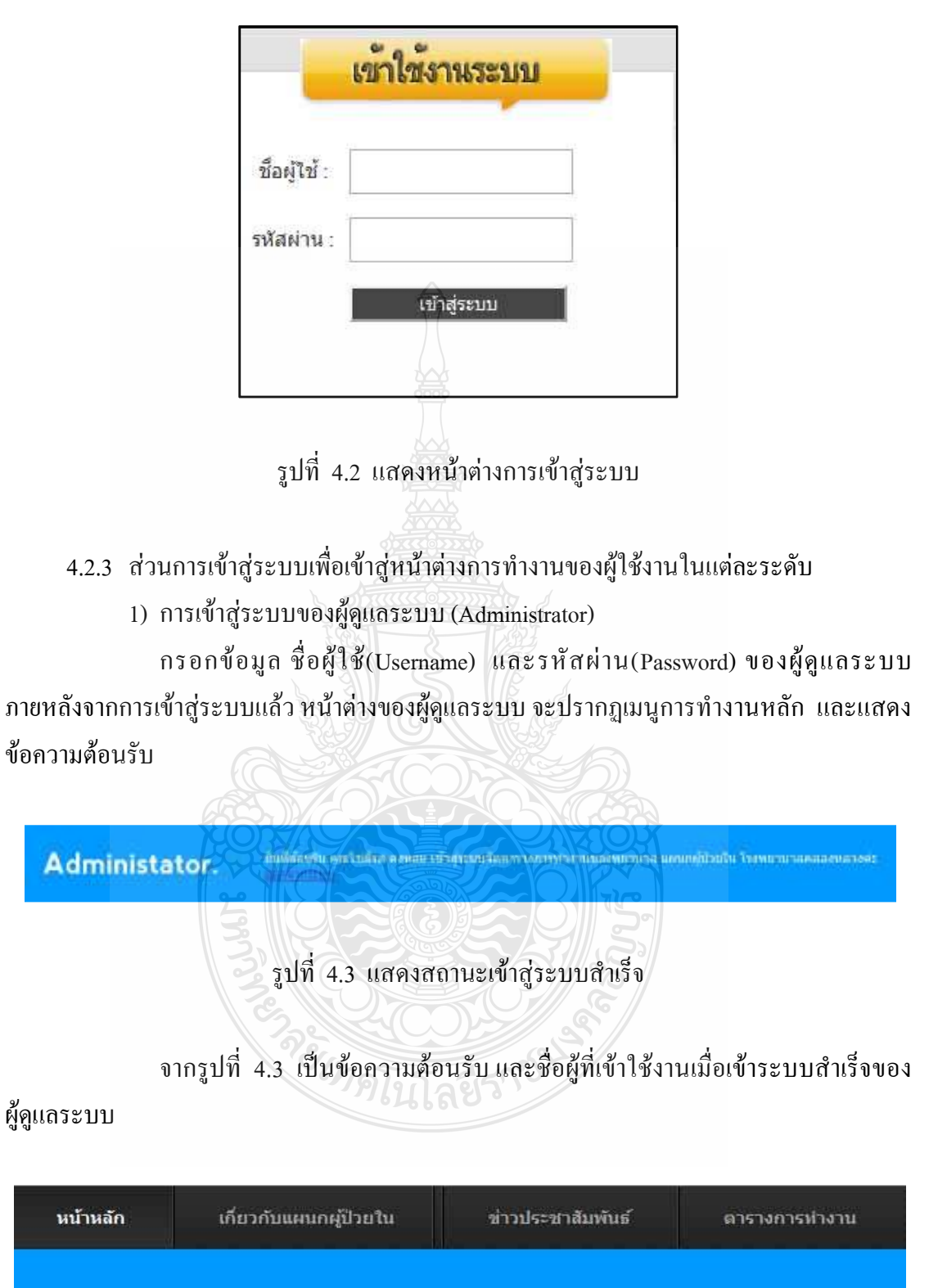

partment KlongLuang Hospital Pathumtani

รูปที่ 4.4 แสดงเมนูการทำงานหลักในส่วนของผู้ดูแลระบบ

จากรูปที่ 4.4 เป็นเมนูการทำงานหลักของผู้ดูแลระบบ ซึ่งจะประกอบด้วย หน้า หลัก เกี่ยวกับแผนกผู้ป่วยใน ข่าวประชาสัมพันธ์ ตารางการทำงาน

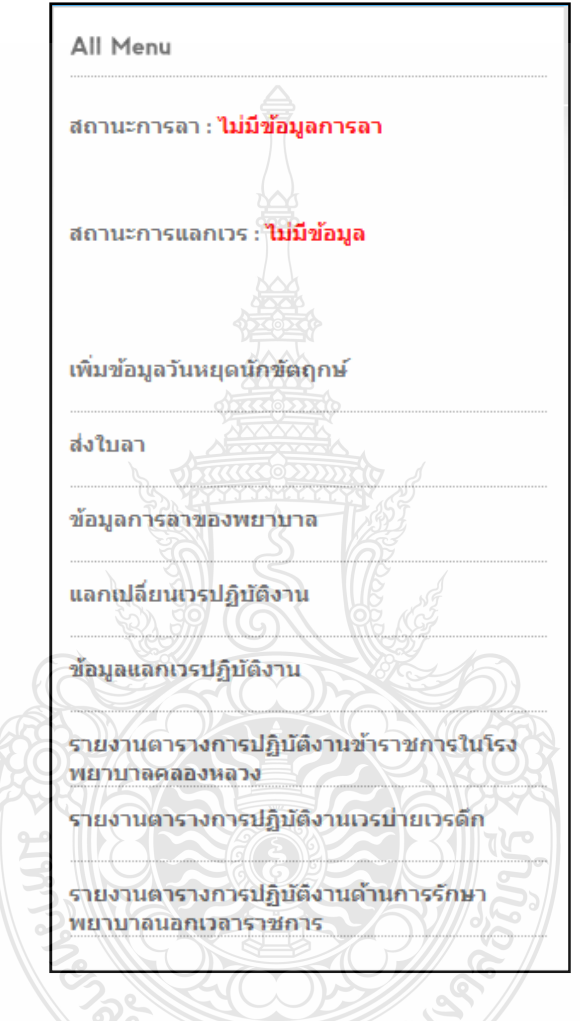

รูปที่ 4.5 แสดงเมนู (All Menu) ในหน้าหลักของผู้ดูแลระบบ

จากรูปที่ 4.5 แสดงเมนูในหน้าหลักของผู้ดูแลระบบซึ่งประกอบด้วย

- $\blacksquare$  สถานะการลา
- $\blacksquare$  สถานะการแลกเวร
- เพิ่มข้อมูลวันหยุดนักขัตฤกษ์
- ส่งใบลา
- ข้อมูลการลาของพยาบาล

รูปที่ 4.7 แสดงเมนูย่อยของเมนูตารางการทำงาน

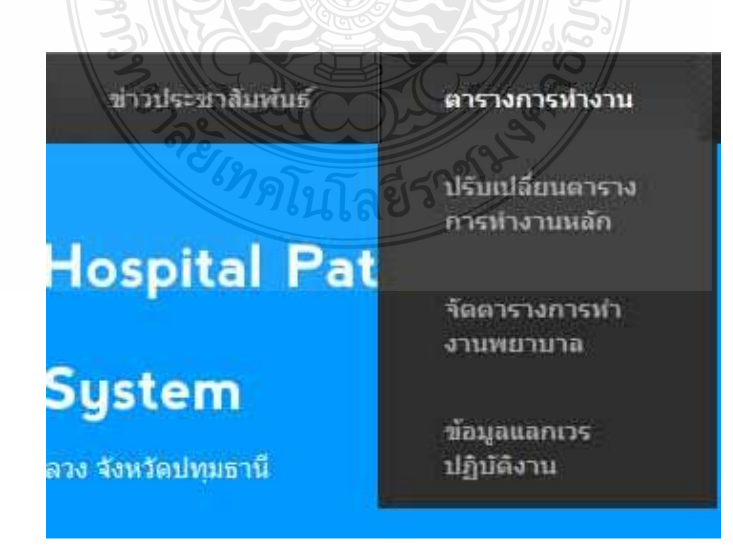

ิจากรูปที่ 4.6 เมนูเกี่ยวกับแผนกผู้ป่วยในในส่วนของผู้ดูแลระบบจะมีเมนูย่อยคือ ี่ เมนูบุคลากร ซึ่งเมนูบุคลากรจะมีเมนูย่อยลงไปอีกคือจัดการข้อมูลบุคลากรพยาบาล และเพิ่ม บคลากร

รูปที่ 4.6 แสดงเมนูย่อยของเมนูเกี่ยวกับแผนกผู้ป่วยใน

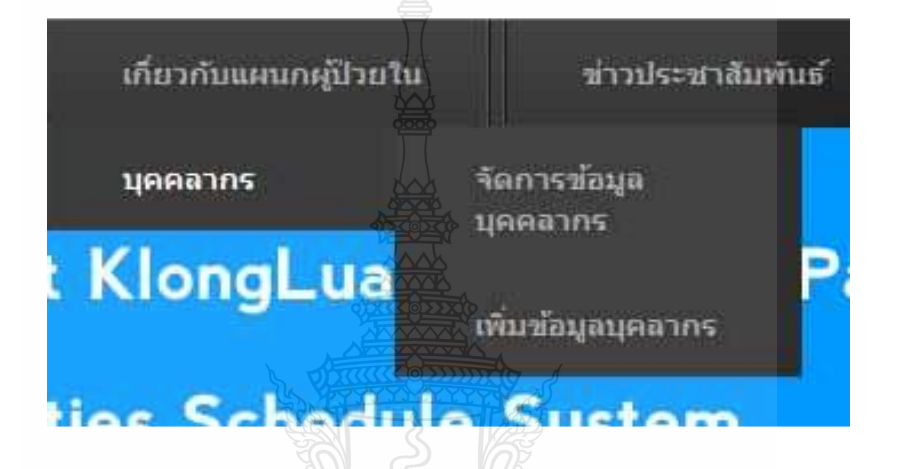

รายงานตารางการปฏิบัติงานด้านการรักษาพยาบาลนอกเวรลาราชการ

รายงานตารางการปฏิบัติงานข้าราชการในโรงพยาบาลคลองหลวง

■ แลกเปลี่ยนเวรปฏิบัติงาน

ข้อมูลแลกเวรปฏิบัติงาน

รายงานตารางการปฏิบัติงานเวรบ่ายเวรดึก

จากรูปที่ 4.7 เมนูตารางการทำงาน ประกอบด้วยเมนูย่อยคือ ปรับเปลี่ยนตาราง การทำงานหลัก จัดตารางการทำงานพยาบาลและข้อมูลแลกเวรปฏิบัติงาน

2) การเข้าสู่ระบบของพยาบาลทั่วไป(Users)

กรอกข้อมูล ชื่อผู้ใช้(Username) และรหัสผ่าน(Password) ของพยาบาล ภายหลัง จากการเข้าสู่ระบบแล้วหน้าต่างของพยาบาลจะปรากฏเมนูการทำงานหลัก และข้อความต้อนรับ

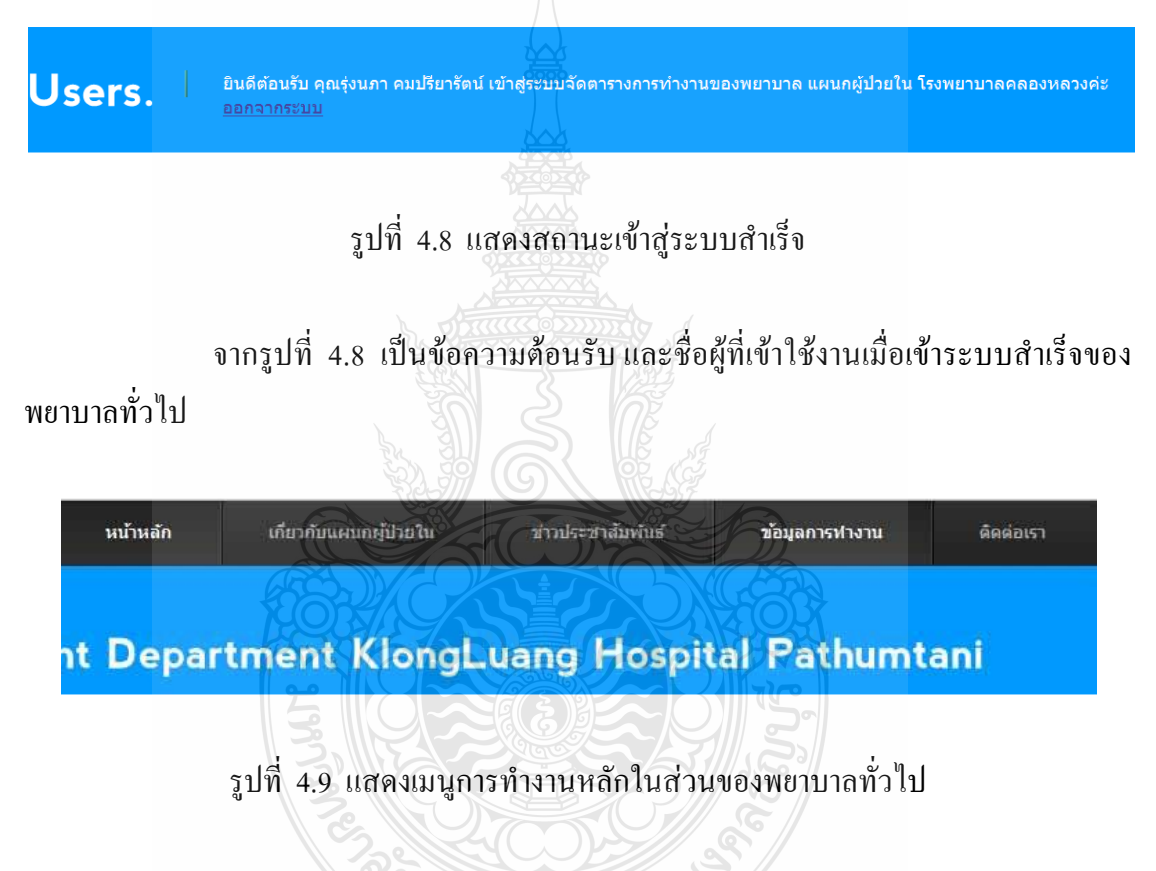

จากรูปที่ 4.9 เป็นเมนูการทำงานหลักของพยาบาลทั่วไป ซึ่งจะประกอบด้วย หน้าหลัก เกี่ยวกับแผนกผู้ป่วยใน ข่าวประชาสัมพันธ์ ตารางการทำงาน และติดต่อเรา

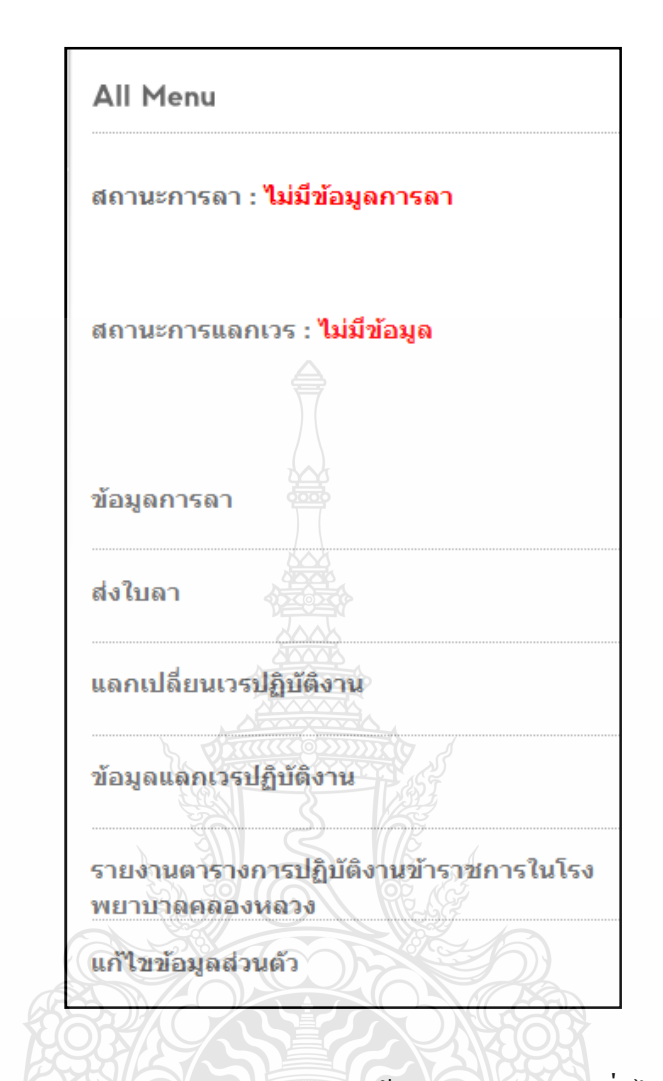

รูปที่ 4.10 แสดงเมนู (All Menu) จากหน้าหลักของพยาบาลทั่วไป (Users)

จากรูปที่ 4.10 เป็นการแสดงเมนูจากหน้าหลักของพยาบาลซึ่งประกอบด้วย

- สถานะการลา
- สถานะการแลกเวร
- ข้อมูลการลา
- ส่งใบลา
- แลกเปลี่ยนเวรปฏิบัติงาน
- ข้อมูลการแลกเปลี่ยนเวรปฏิบัติงาน
- รายงานตารางการปฏิบัติงานข้าราชการในโรงพยาบาลคลองหลวง
- แก้ไขข้อมูลส่วนตัว

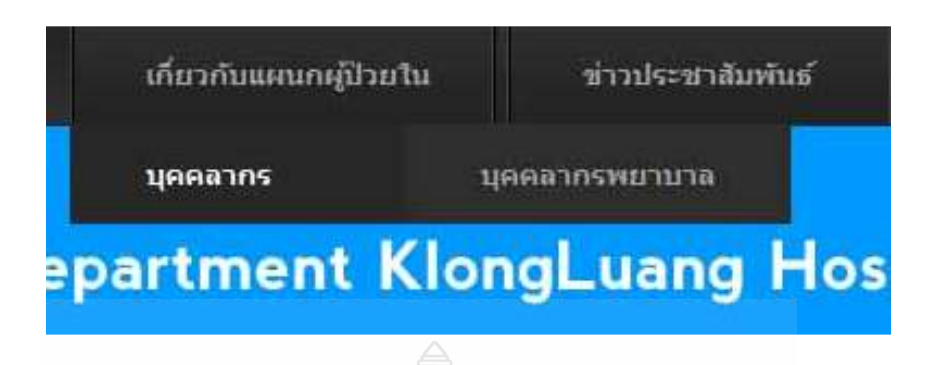

รูปที่ 4.11 แสดงเมนูย่อยของเมนูเกี่ยวกับแผนกผู้ป่วยใน

ี จากรูปที่ 4.11 เป็นเมนูเกี่ย<u>วกับ</u>แผนกผู้ป่วยใน ในส่วนของพยาบาลทั่วไปซึ่งมี ี่ เมนูย่อยคือบุคลากร และเมนูย่อยของบุคลากรก็คือบุคลากรพยาบาล

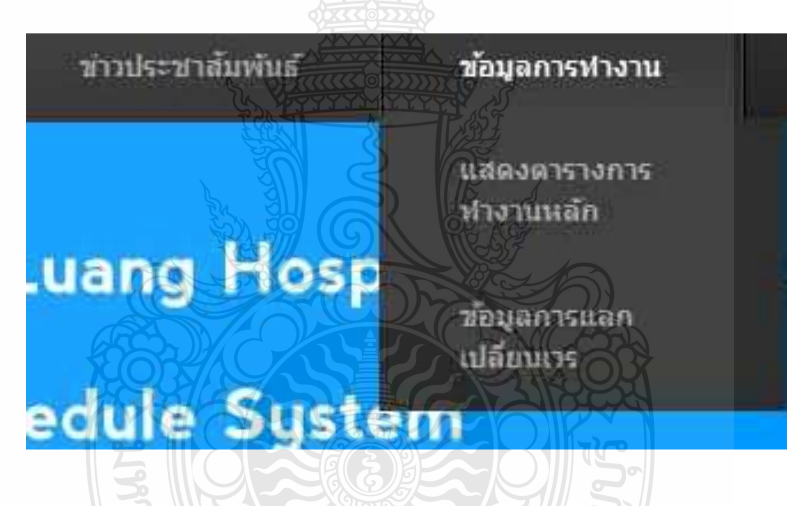

รูปที่ 4.12 แสคงเมนูย่อยของเมนูข้อมูลการทำงาน ิจากรูปที่ 4.12 เป็นเมนูข้อมูลการทำงาน ซึ่งมีเมนูย่อยคือ แสดงตารางการทำงาน หลัก และข้อมูลการแลกเปลี่ยนเวร 4.2.4 ส่วนการทำงานของเมนูหลักต่างๆในส่วนของผู้ดูแลระบบ 1) ทคสอบสถานะการลา

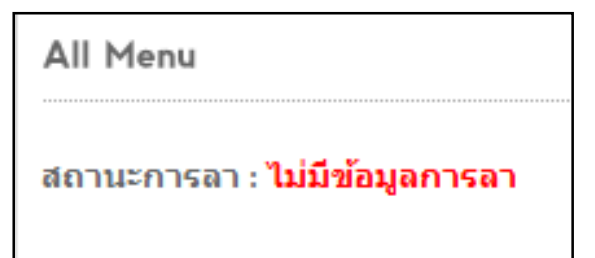

รูปที่ 4.13 แสดงสถานะการลาในขณะที่ไม่มีข้อมูลการลา

จากรูปที่ 4.13 ในกรณีที่ไม่มีบุคลากรคนใคร้องขอการลา สถานะการลาใน All Menu ของผู้ดูแระบบจะแสดงข้อความว่า "ไม่มีผู้ร้องขอการลา"

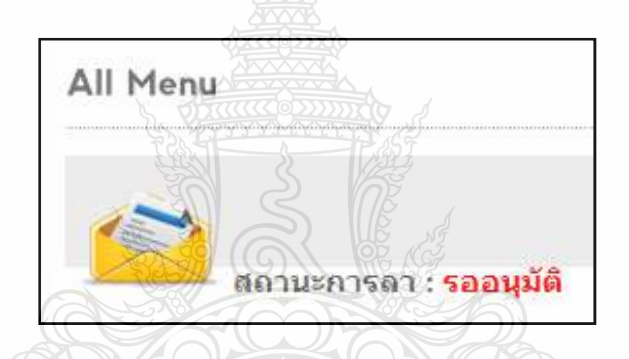

รูปที่ 4.14 แสดงสถานะการลาในขณะที่รออนุมัติการลา

จากรูปที่ 4.14 ในกรณีมีผู้ร้องขอการลา สถานะการลาใน All Menu ของผู้ดูแล ระบบจะแสคงข้อความว่า "รออนุมัติ"เมื่อผู้ดูแลระบบคลิกที่สถานะการลา ระบบจะแสคงข้อมูล ของผู้ที่ร้องขอการลา

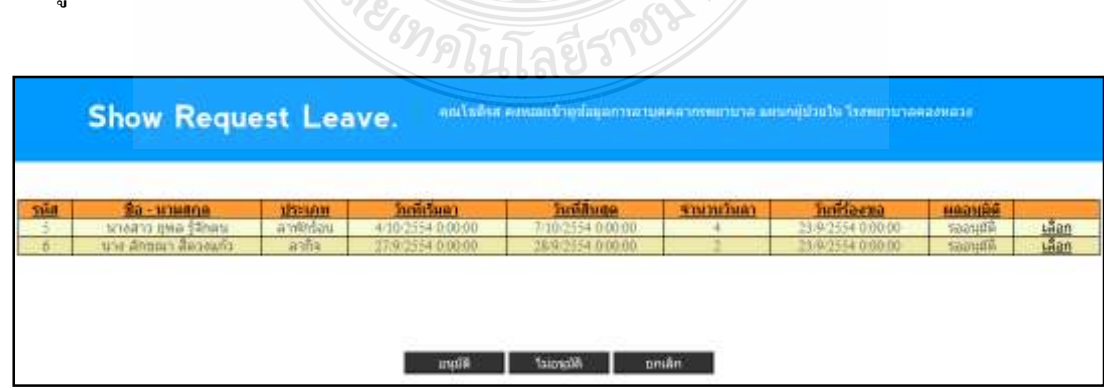

รูปที่ 4.15 แสดงหน้าร้องขอการลา (Show Request Leave)

ิจากรูปที่ 4.15 เป็นหน้าที่แสดงข้อมูลในการร้องขอการลา ซึ่งกำลังรอการอนุมัติ การลาจากผู้ดูแลระบบ

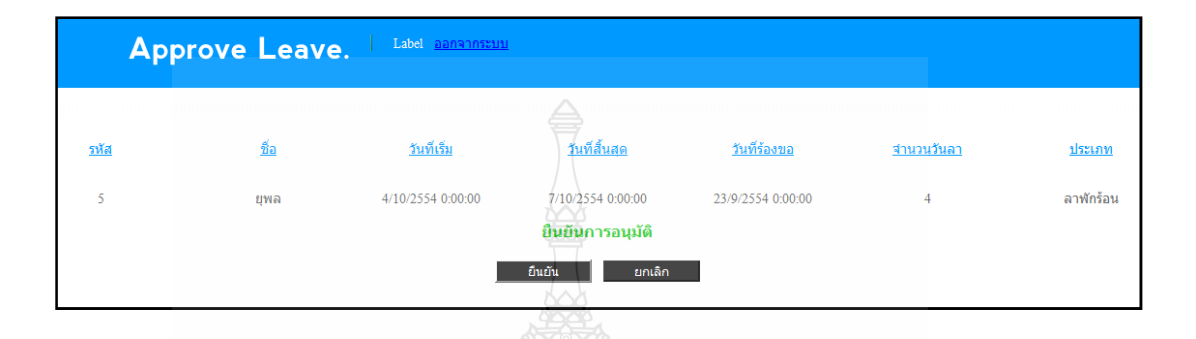

รูปที่ 4.16 แสดงหน้าขืนยันการอนุมัติการลา(Approve Leave)

จากรูปที่ 4.16 เมื่อผู้ดูแลระบบอนุมัติการลา ระบบก็จะเข้าสู่หน้ายืนยันการอนุมัติ <sub>ิ</sub> การลาเพื่อให้ผู้ดูแลระบบทำการยืนยันการลา

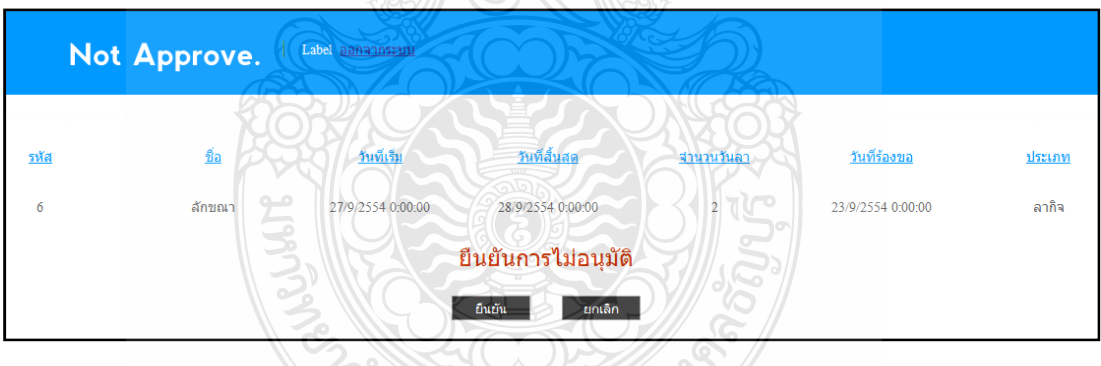

รูปที่ 4.17 แสดงหน้ายืนยันการไม่อนุมัติการลา(Not Approve)

จากรูปที่ 4.17 หากผู้ดูแลระบบไม่อนุมัติการลา ระบบก็จะเข้าสู่หน้ายืนยันการไม่ อนุมัติการลาเพื่อให้ผู้ดูแลระบบยืนยันการไม่อนุมัติการลา

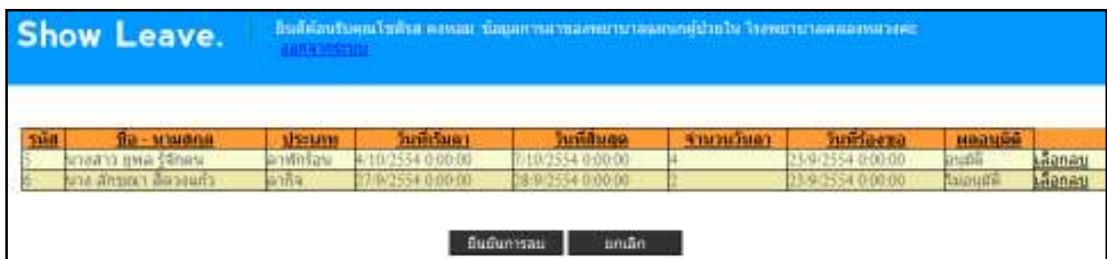

รูปที่ 4.18 แสดงหน้าข้อมูลการลา(Show Leave)

ิจากรูปที่ 4.18 เป็นหน้าแสดงผลการอนุมัติและไม่อนุมัติการลาจากผู้ดูแลระบบ ิจากการทดสอบระบบสามารถแสดงสถานะการลาได้ตามวัตถุประสงค์

2) ทดสอบเพิ่มข้อมูลวันหยุดนักขัตฤกษ์ (Add The Day Off)

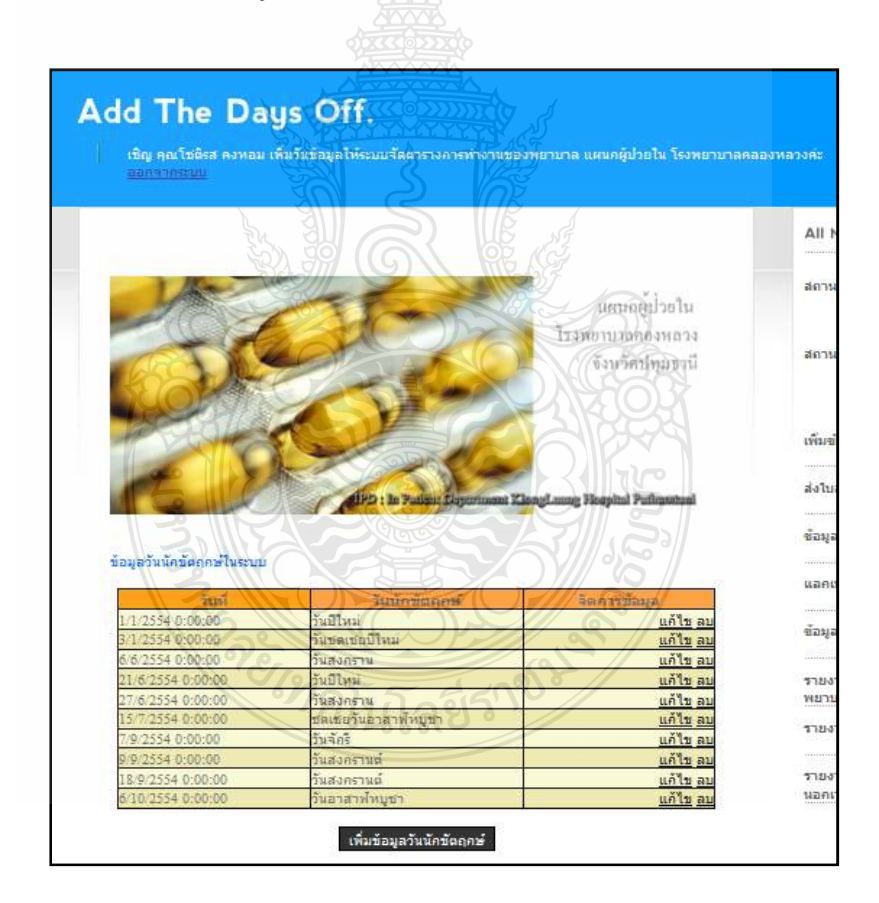

รูปที่ 4.19 แสดงหน้าเพิ่มข้อมูลวันนักขัตฤกษ์(Add The Day Off)

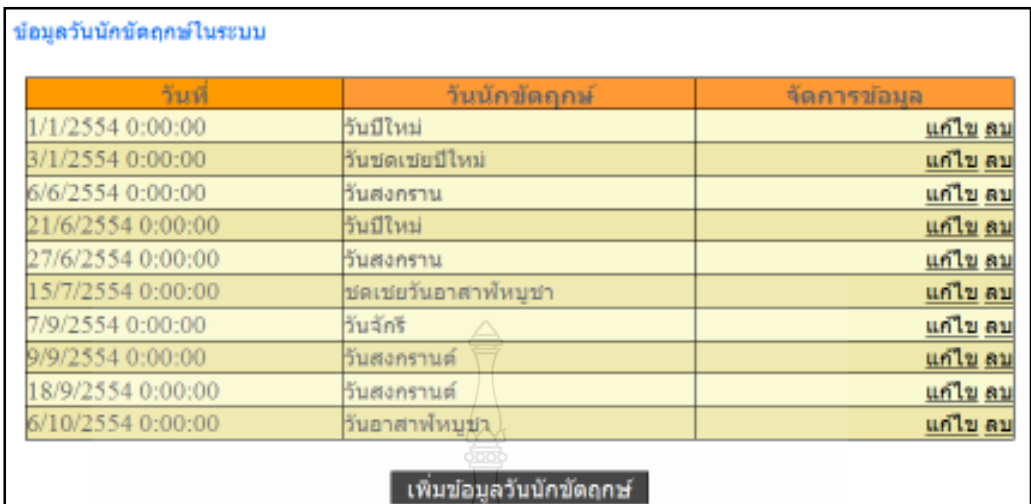

รูปที่ 4.20 แสดงข้อมูลวันนักขัตฤกษ์ในระบบ

จากรูปที่ 4.20 เป็นหน้าแสดงข้อมูลวันนักขัตฤกษ์ ซึ่งผู้ดูแลระบบสามารถทำการ แก้ไขข้อมูล ลบข้อมูล หรือเพิ่มข้อมูลวันนักขัตฤกษ์ได้

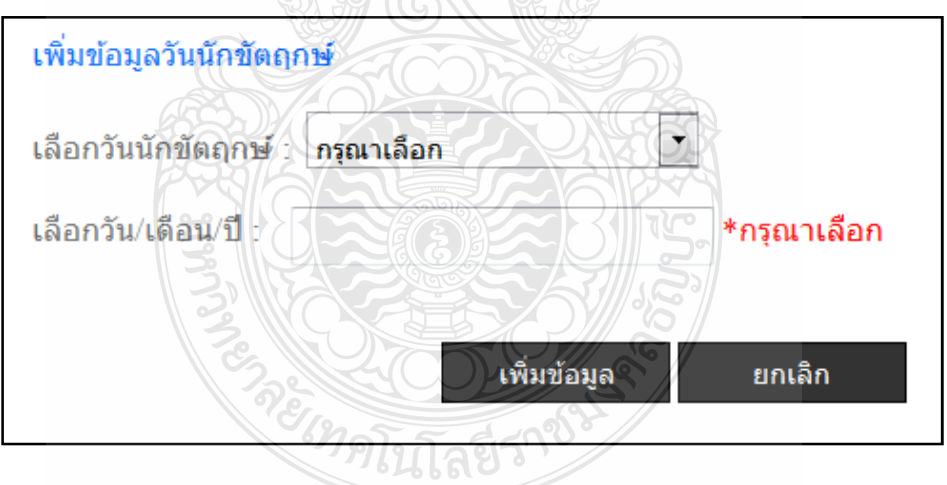

รูปที่ 4.21 แสดงส่วนของการเพิ่มข้อมูลวันหยุดนักขัตฤกษ์

จากรูปที่ 4.21 เป็นส่วนที่ใช้ในการเพิ่มข้อมูลวันหยุดนักขัตฤกษ์เมื่อใส่ข้อมูล วันหยุดนักขัตฤกษ์เสร็จแล้วให้ทำการคลิกที่ปุ่มเพิ่มข้อมูล

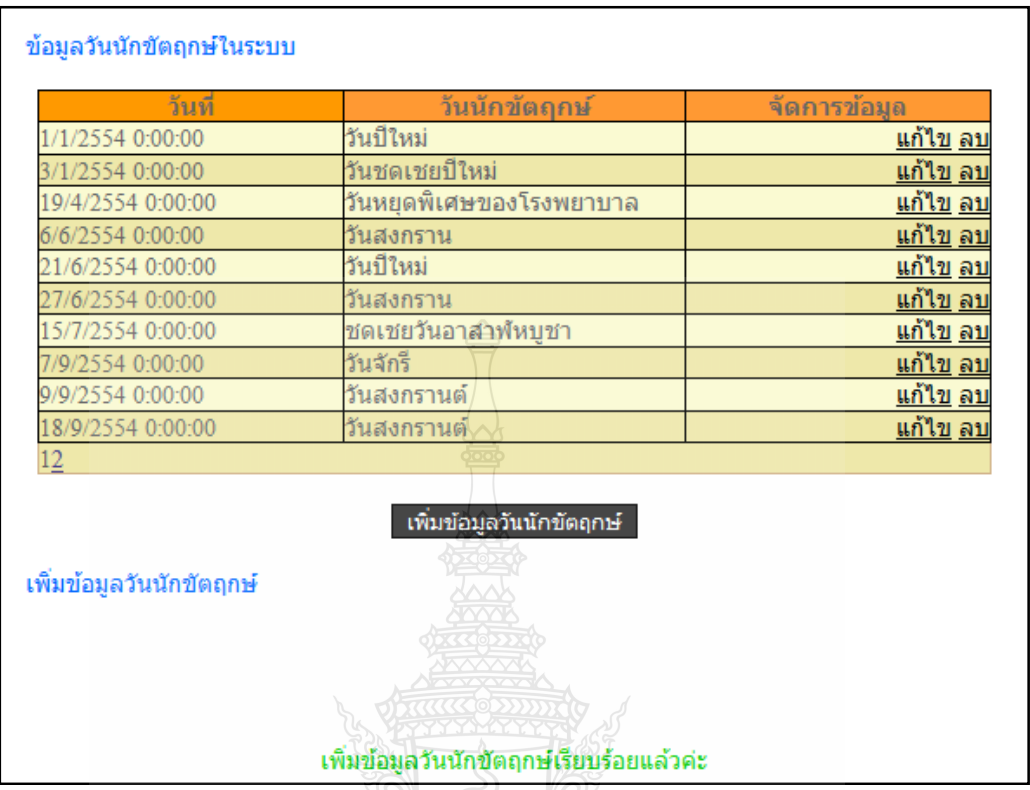

รูปที่ 4.22 แสดงหน้าข้อมูลวันหยุดนักขัตถุกษ์ในระบบที่ถูกเพิ่มเรียบร้อยแล้ว

จากรูปที่ 4.22 แสดงข้อมูลของวันนักขัตฤกษ์ที่ได้ถูกเพิ่มเข้าไปในซึ่งระบบจะ แสดงข้อความว่าเพิ่มข้อมูลวันนักขัตฤกษ์เรียบร้อยแล้วทางด้านล่าง จากการทดสอบระบบสามารถเพิ่มข้อมูลวันนักขัตถุกษ์ใด้ตามวัตถุประสงค์

TREIMPTHTAES"

119

### 3) ทดสอบการส่งใบลา

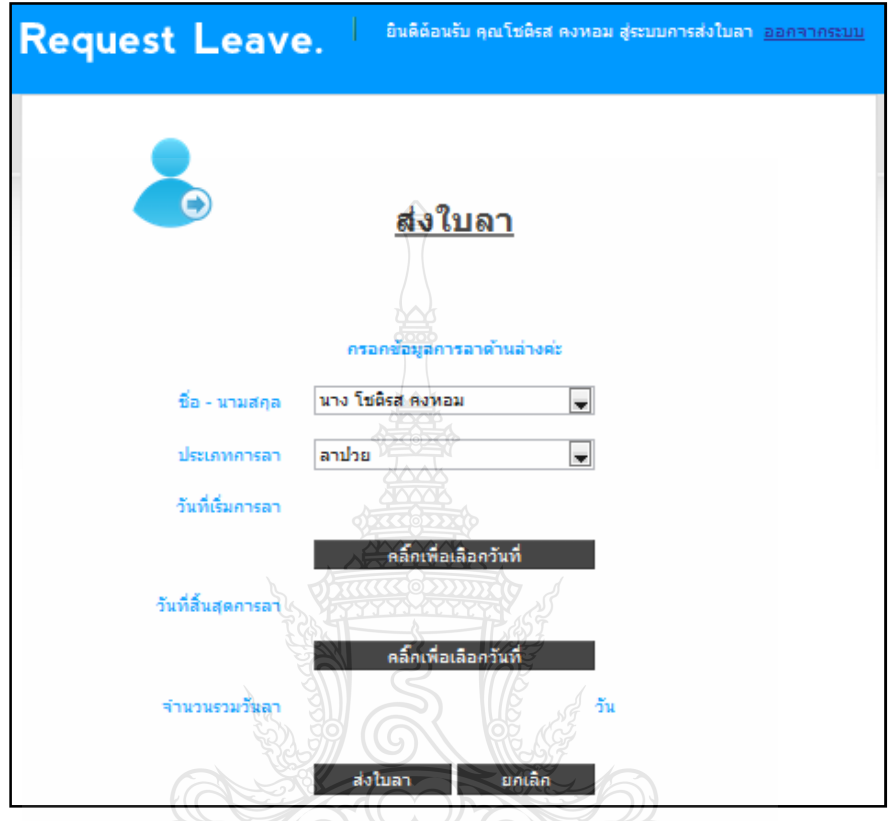

รูปที่ 4.23 แสดงหน้าการส่งใบลา (Request Leave)

จากรูปที่ 4.23 แสดงหน้าการส่งใบลา เพื่อให้กรอกข้อมูลการลาซึ่งประกอบด้วย ชื่อผู้ขอลา ประเภทของการลา วันที่เริ่มลา วันสิ้นสุดการลา หลังจากใส่ข้อมูลเสร็จแล้วจึงทำการ ส่งใบลา ครับ คโนโลยีราช

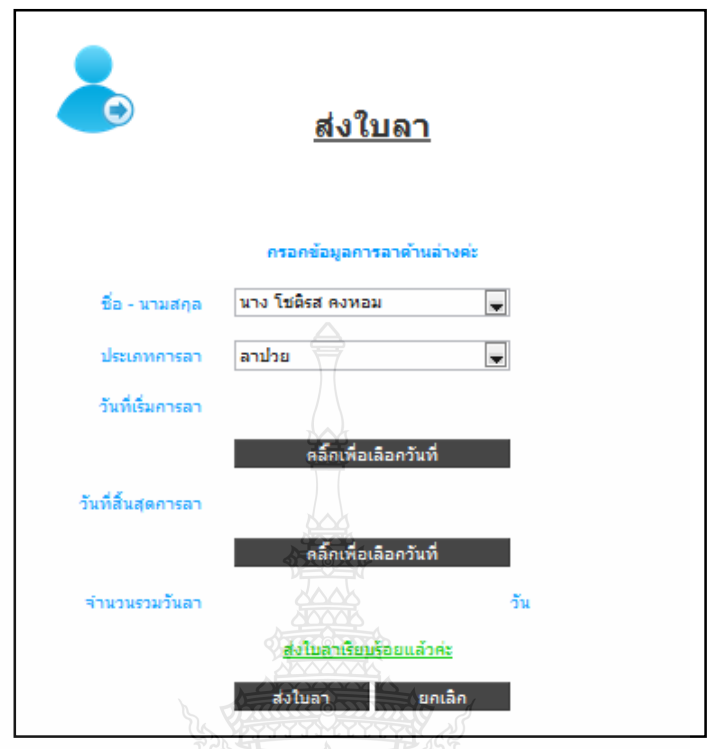

รูปที่ 4.24 แสดงหน้าส่งใบลาเมื่อส่งใบลาเรียบร้อยแล้ว

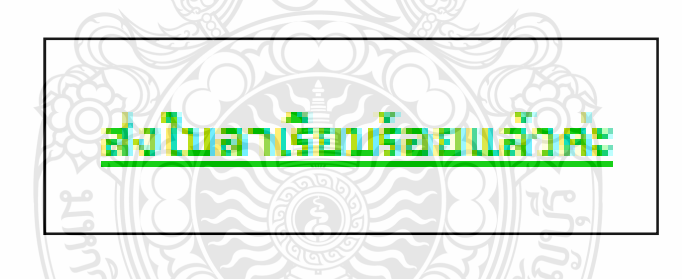

รูปที่ 4.25 แสดงข้อความจากระบบว่าส่งใบลาเรียบร้อยแล้ว

จากรูปที่ 4.25 แสดงข้อความจากระบบว่าส่งใบลาเรียบร้อยแล้วในหน้าส่งใบลา เพื่อให้แจ้งให้ทราบว่าส่งใบลาได้สำเร็จแล้ว

จากการทดสอบระบบสามารถส่งใบลาของพยาบาลได้ตามวัตถุประสงค์

4) ทดสอบการแสดงข้อมูลการลาของพยาบาล(Show Leave)

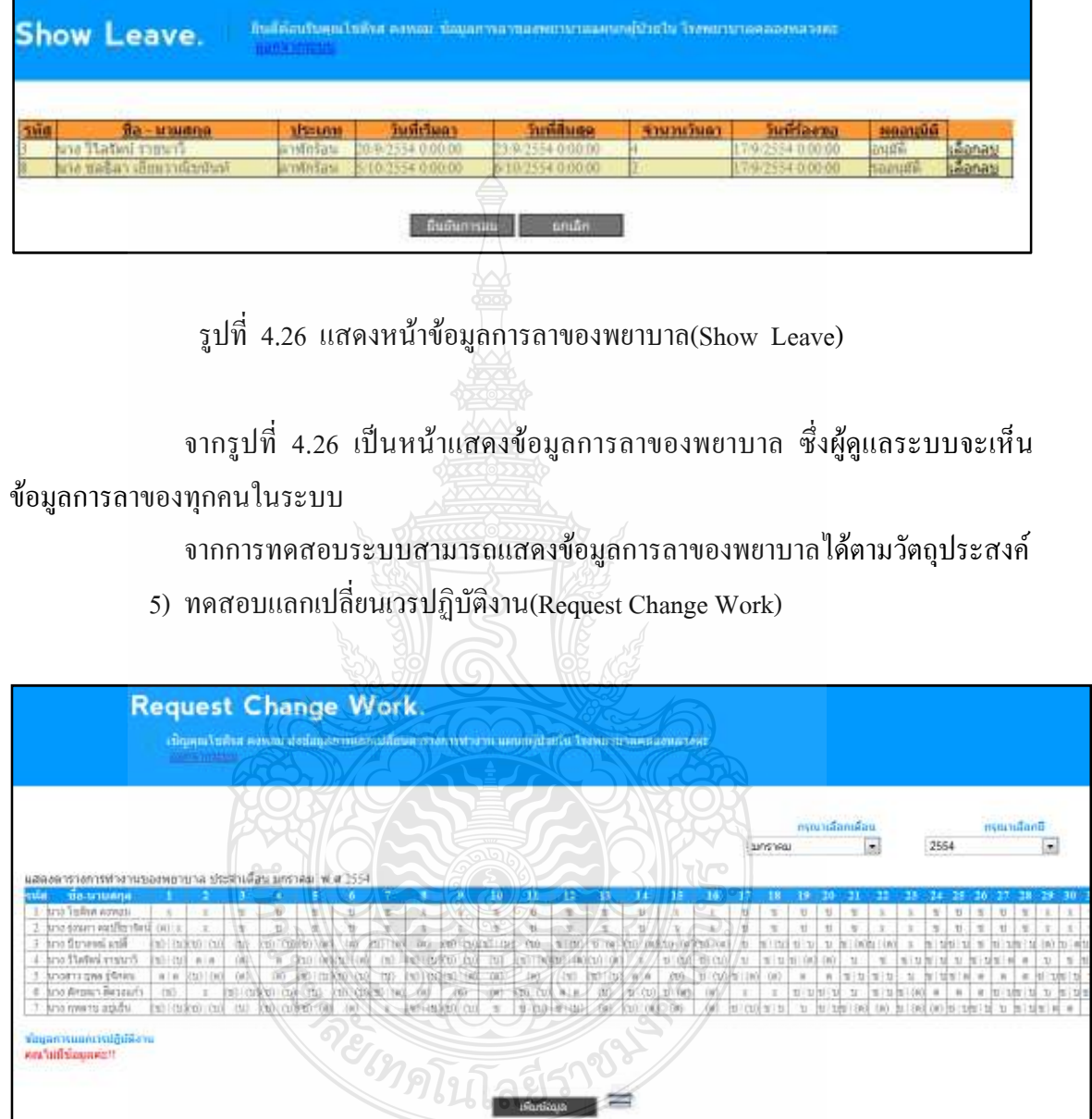

รูปที่ 4.27 แสดงหน้าแลกเปลี่ยนเวรการทำงาน(Request Change Work)

จากรูปที่ 4.27 แสดงตารางการทำงานหลักของพยาบาล ซึ่งสามารเพิ่มข้อมูล แลกเปลี่ยนเวรการทำงานโดยเลือกที่ เพิ่มข้อมูล

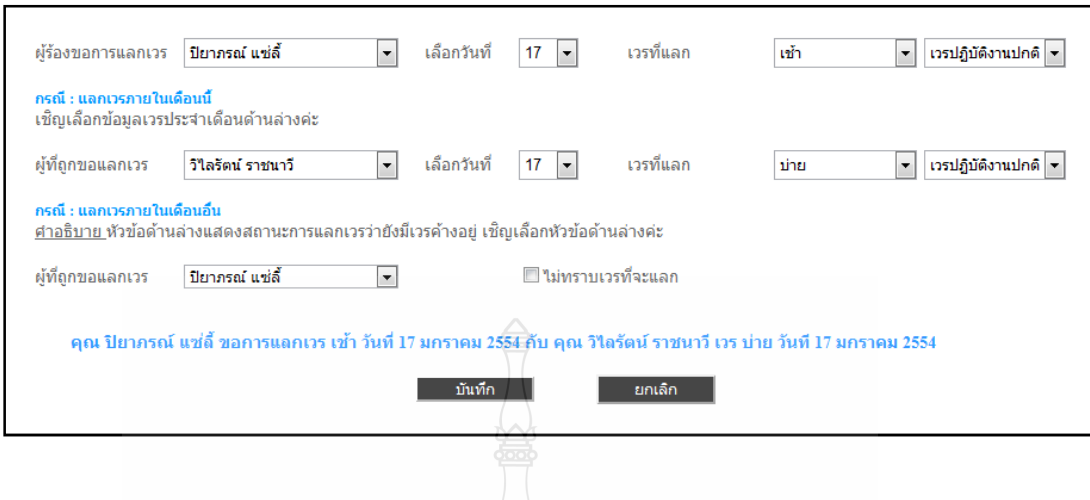

รูปที่ 4.28 แสดงส่วนเพิ่มข้อมูลแลกเปลี่ยนเวรการทำงาน

จากรูปที่ 4.28 เป็นส่วนที่ใช้สำหรับเพิ่มข้อมูลในการแลกเปลี่ยนเวรการทำงาน เมื่อกรอกข้อมูลเสร็จจึงทำการบันทึกข้อมูล

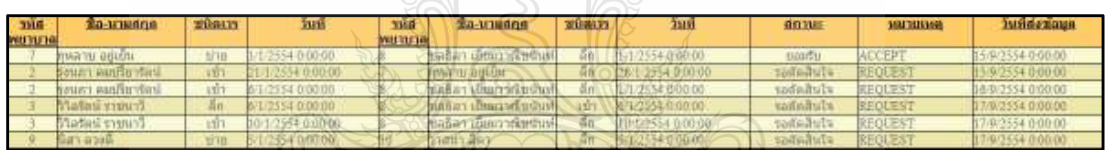

รูปที่ 4.29 แสดงข้อมูลแลกเปลี่ยนเวรการทำงาน

จากรูปที่ 4.29 เมื่อบันทึกข้อมูลเสร็จแล้วระบบจะทำการเพิ่มข้อมูลเข้าไปใน

ิตารางข้อมูลแลกเปลี่ยนเวรการทำงาน

จากการทดสอบแลกเปลี่ยนเวรการทำงานใด้ตามวัตถุประสงค์

6) ทดสอบการแสดงข้อมูลการแลกเปลี่ยนเวรปฏิบัติงาน(Show Changed Work)

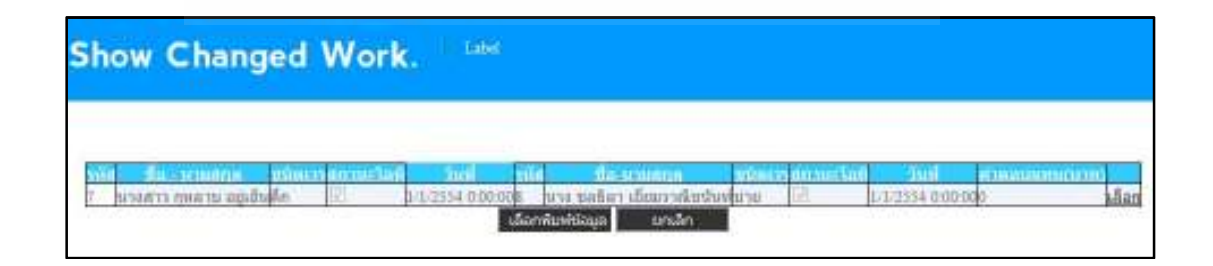

รูปที่ 4.30 แสดงข้อมูลการแลกเปลี่ยนเวรการทำงาน(Show Changed Work)

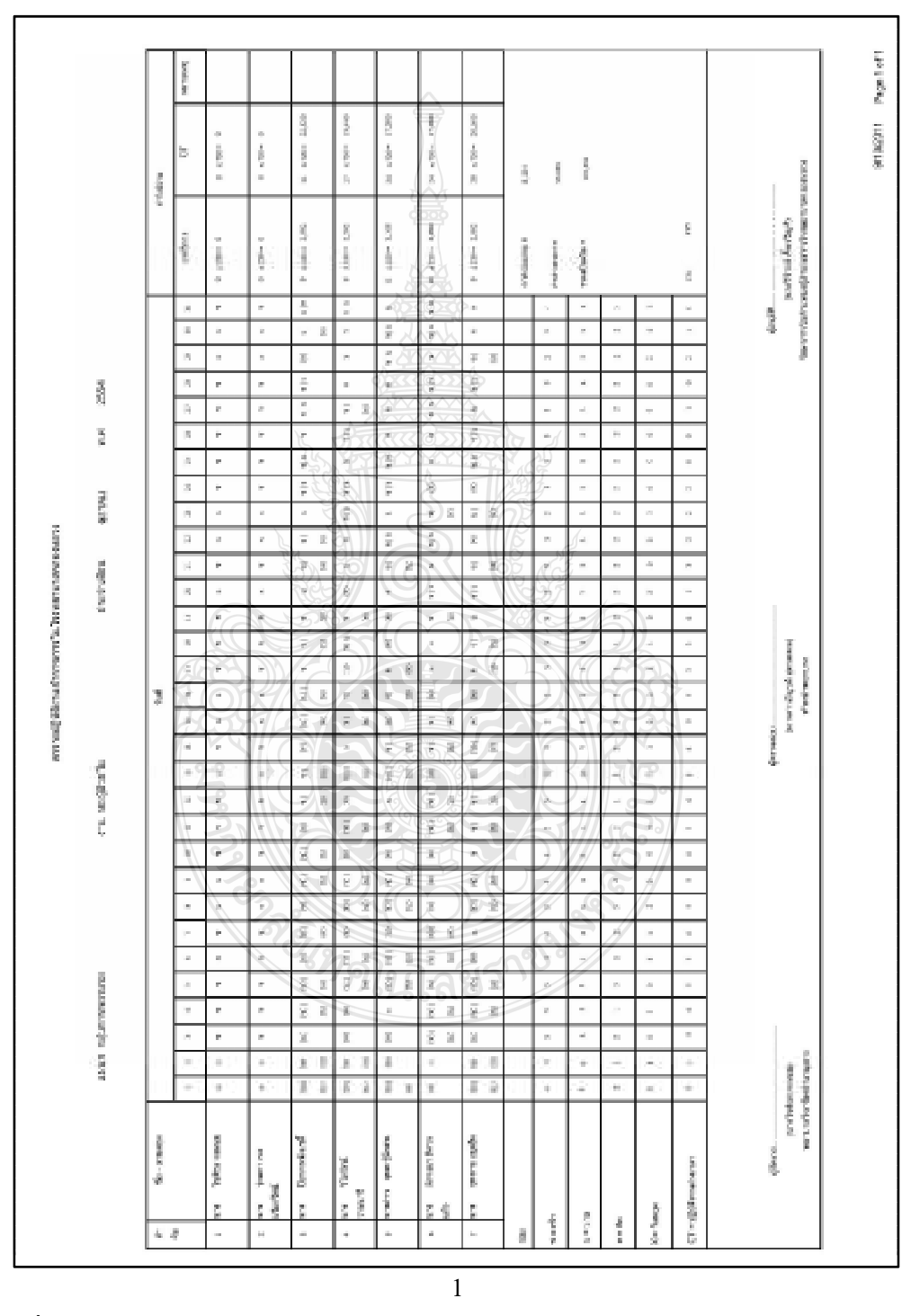

7) ทดสอบแสดงรายงานตารางการปฏิบัติงานข้าราชการในโรงพยาบาลคลองหลวง

วัตถุประสงค์

จากการทดสอบระบบสามารถแสดงข้อมูลการแลกเปลี่ยนเวรการทำงาน ได้ตาม

รูปที่ 4.31 เป็นหน้าแสดงรายงานตารางการปฏิบัติงานข้าราชการในโรงพยาบาลคลองหลวง

ิจากรูปที่ 4.31 เป็นหน้าแสดงรายงานตารางการปฏิบัติงานข้าราชการใน โรงพยาบาลคลองหลวงซึ่งจะแสดงข้อมูลเวรของข้าราชการในโรงพยาบาลคลองหลวง จากการทดสอบระบบสามารถแสดงรายงานตารางการปฏิบัติงานข้าราชการใน โรงพยาบาลคลองหลวงใด้ตามวัตถุประสงค์

8) ทดสอบแสดงรายงานตารางการปฏิบัติงานเวรบ่ายเวรดึก

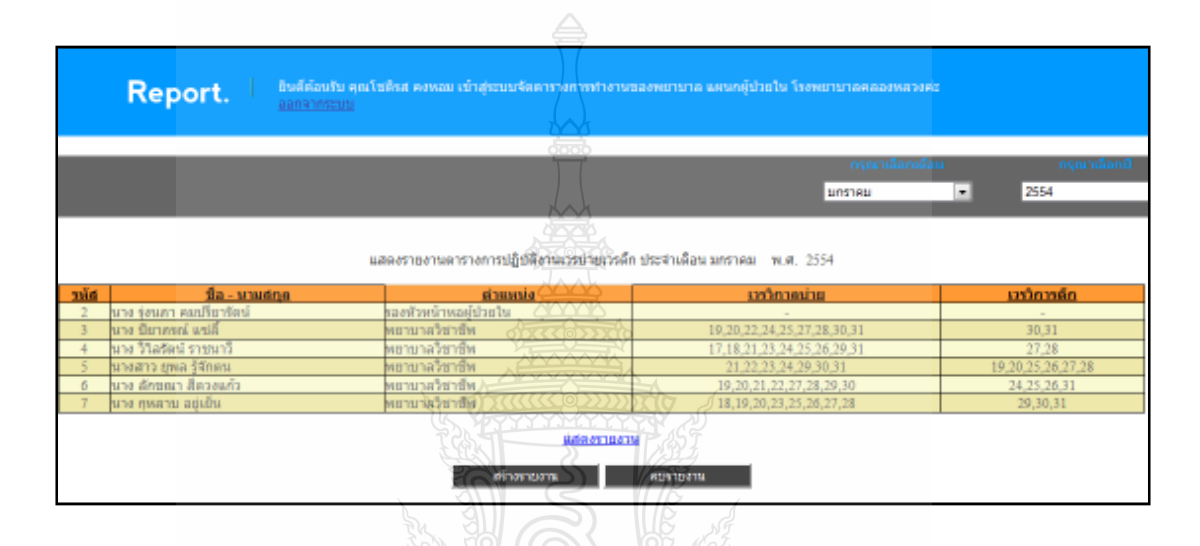

รูปที่ 4.32 เป็นหน้าแสดงข้อมูลของตารางการปฏิบัติงานเวรบ่ายเวรดึก(Report)

จากรูปที่ 4.32 เป็นหน้าแสดงข้อมูลของตารางการปฏิบัติงานเวรบ่ายเวรดึก ซึ่งจะแสดงข้อมูลเวรวิกาลบ่าย และเวรวิกาลดึกของบุคลากรหากต้องการสร้างรายงานตารางการ ปฏิบัติงานเวรบ่ายเวรดึก ให้คลิกสร้างรายงาน

REIMALITAES NON

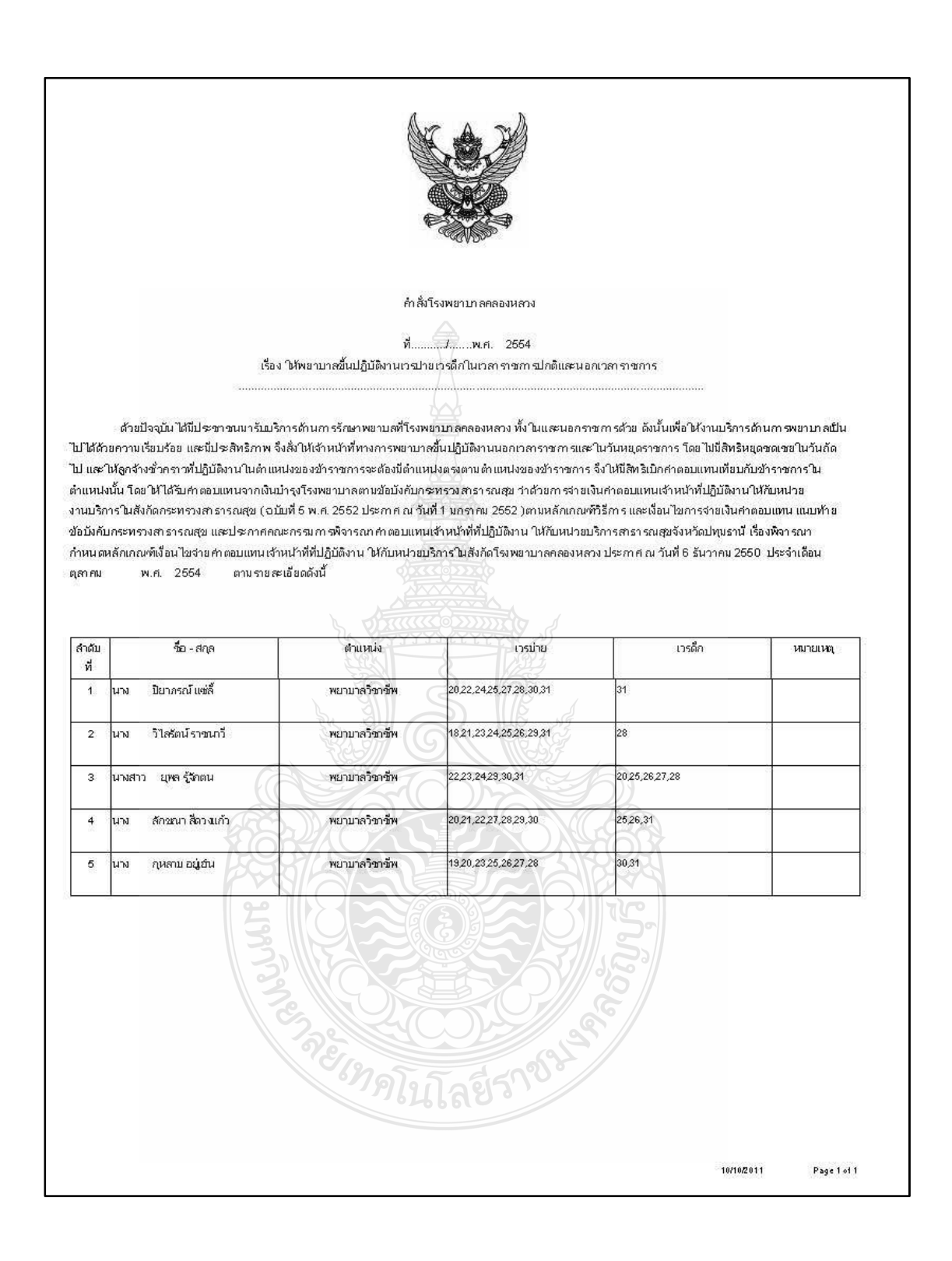

# รูปที่ 4.33 เป็นหน้าแสดงรายงานตารางการปฏิบัติงานเวรบ่ายเวรดึก

ิจากรูปที่ 4.33 เป็นหน้าแสดงรายงานตารางการปฏิบัติงานเวรบ่ายเวรดึก

ซึ่งจะแสคงข้อมูลเวรวิกาลบ่าย และเวรวิกาลดึกของบุคลากร

จากการทดสอบระบบสามารถแสดงรายงานตารางการปฏิบัติงานเวรบ่ายเวรดึกได้ ตามวัตถุประสงค์

9) ทดสอบแสดงรายงานตารางการปฏิบัติงานด้านการรักษาพยาบาลนอกเวลาราชการ

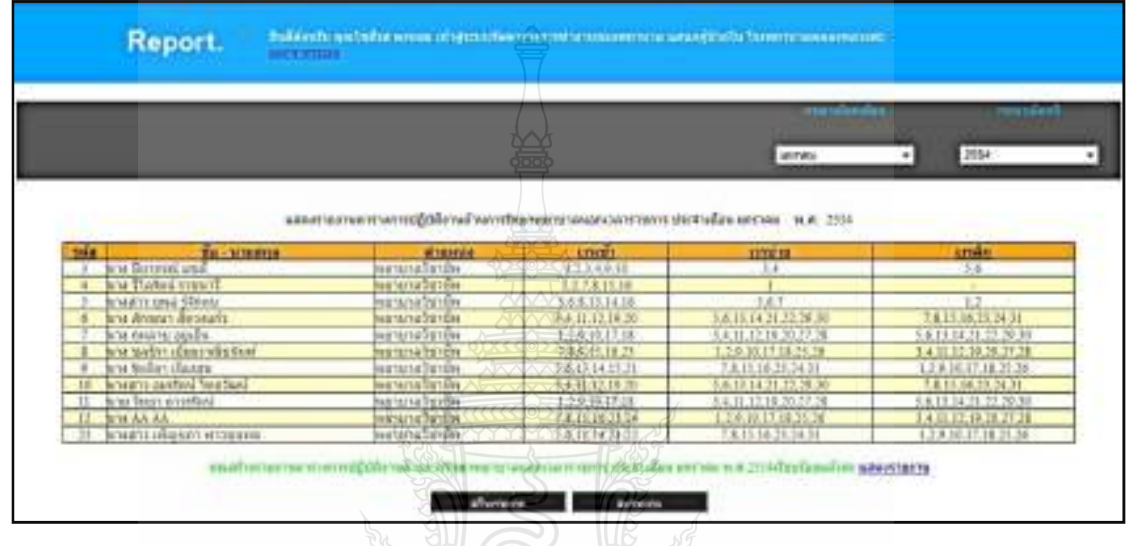

รูปที่ 4.34 เป็นหน้าแสดงข้อมูลของตารางการปฏิบัติงานด้านการรักษาพยาบาลนอกเวลาราชการ

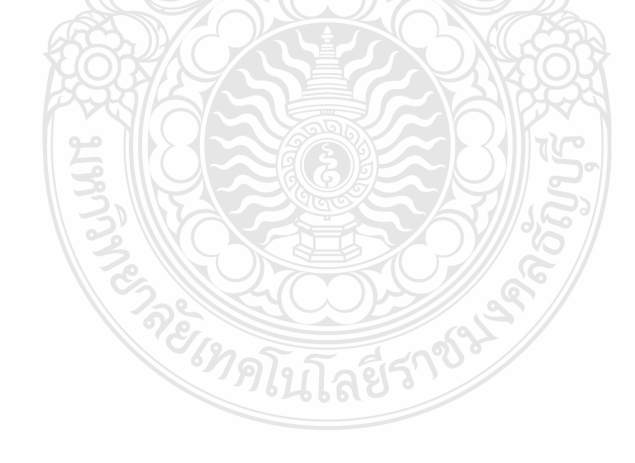

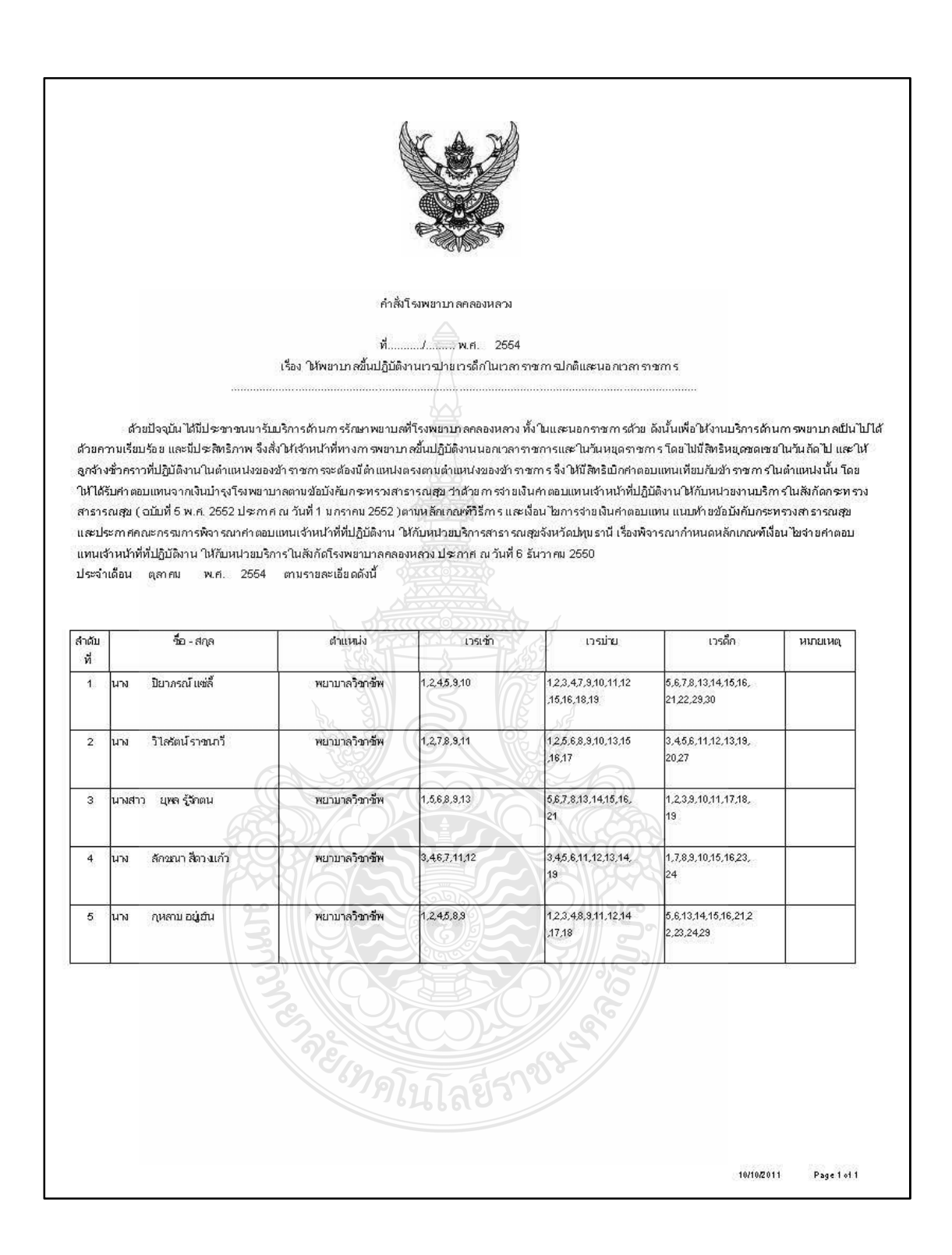

## รูปที่ 4.35 เป็นหน้าแสดงรายงานตารางการปฏิบัติงานด้านการรักษาพยาบาลนอกเวลาราชการ
ิจากรูปที่ 4.35 เป็นหน้าแสดงรายงานตารางการปฏิบัติงานด้านการรักษาพยาบาล นอกเวราชการ ซึ่งจะแสดงข้อมูลเวรเช้า เวรบ่ายและเวรดึกของบุคลากร

จากการทดสอบระบบสามารถแสดงรายงานตารางการปฏิบัติงานด้านการ รักษาพยาบาลนอกเวลาราชการได้ตามวัตถุประสงค์

10)ทดสอบการจัดการข้อมูลบุคลากร(Members)

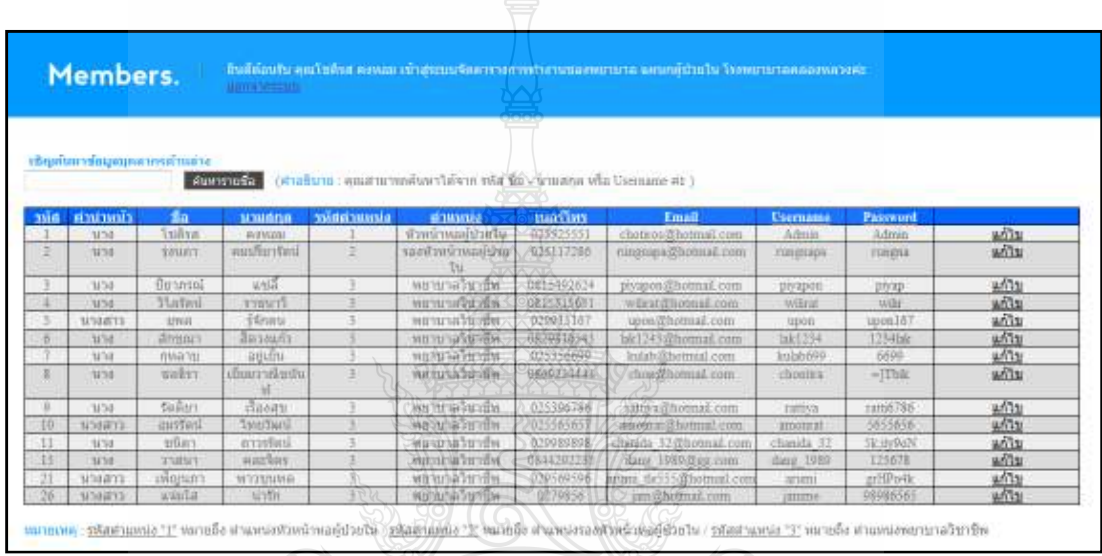

รูปที่ 4.36 แสดงหน้าจัดการข้อมูลบุคลากรพยาบาล

จากรูปที่ 4.36 แสดงหน้าจัดการข้อมูลบุคลากรพยาบาล จะประกอบด้วยข้อมูล ของบุคลากรพยาบาล สามารถค้นหารายชื่อได้ สามารถทำการแก้ไขหรือลบข้อมูลได้

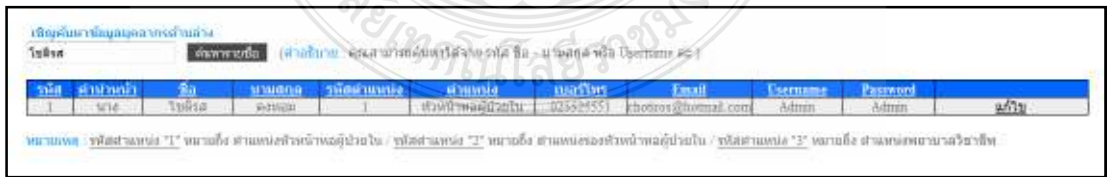

รูปที่ 4.37 แสดงการค้นหารายชื่อ

จากรูปที่ 4.37 เมื่อเราใส่ชื่อของผู้ที่เราต้องการค้นหา ระบบจะทำการค้นหาข้อมูล ของรายชื่อที่ค้นหา

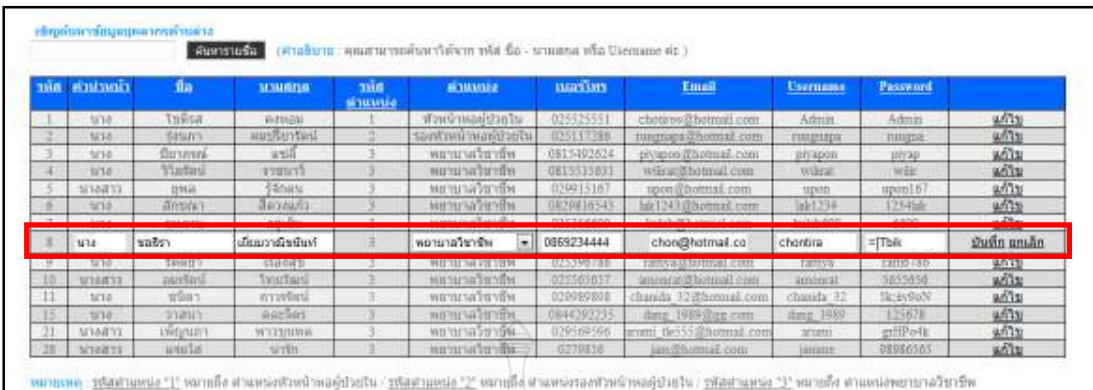

# รูปที่ 4.38 แสดงข้อมูลก่อนได้รับการแก้ไข

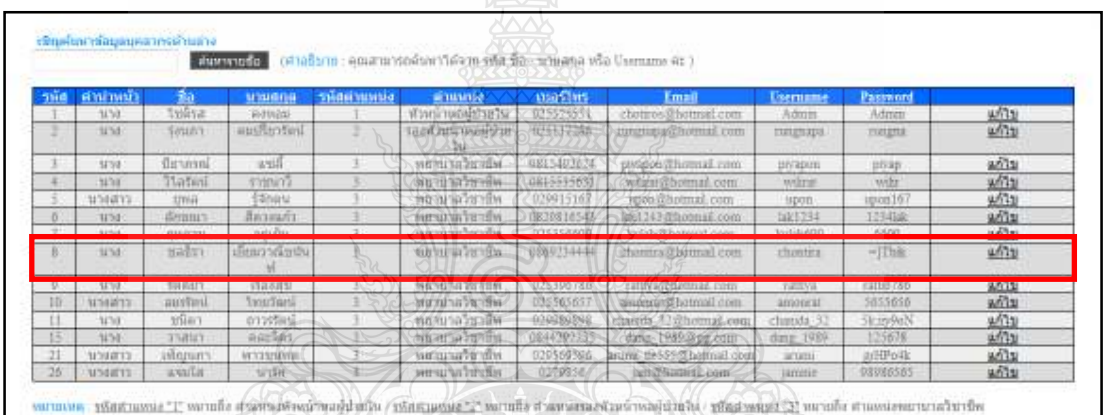

รูปที่ 4.39 แสดงข้อมูลที่ได้รับการแก้ไขแล้ว

จากรูปที่ 4.39 จากตัวอย่างได้ทดสอบแก้ไขข้อมูลโดยทำการเปลี่ยนอีเมล์ของนาง ชลธิราเยี่ยมวาณิขนันท์จาก chon@hotmail เป็น chontira@hotmail

จากการทดสอบระบบสามารถจัดการข้อมูลบุคลากรพยาบาลใด้ตามวัตถุประสงค์

# 11)ทดสอบการเพิ่มข้อมูลบุคลากร

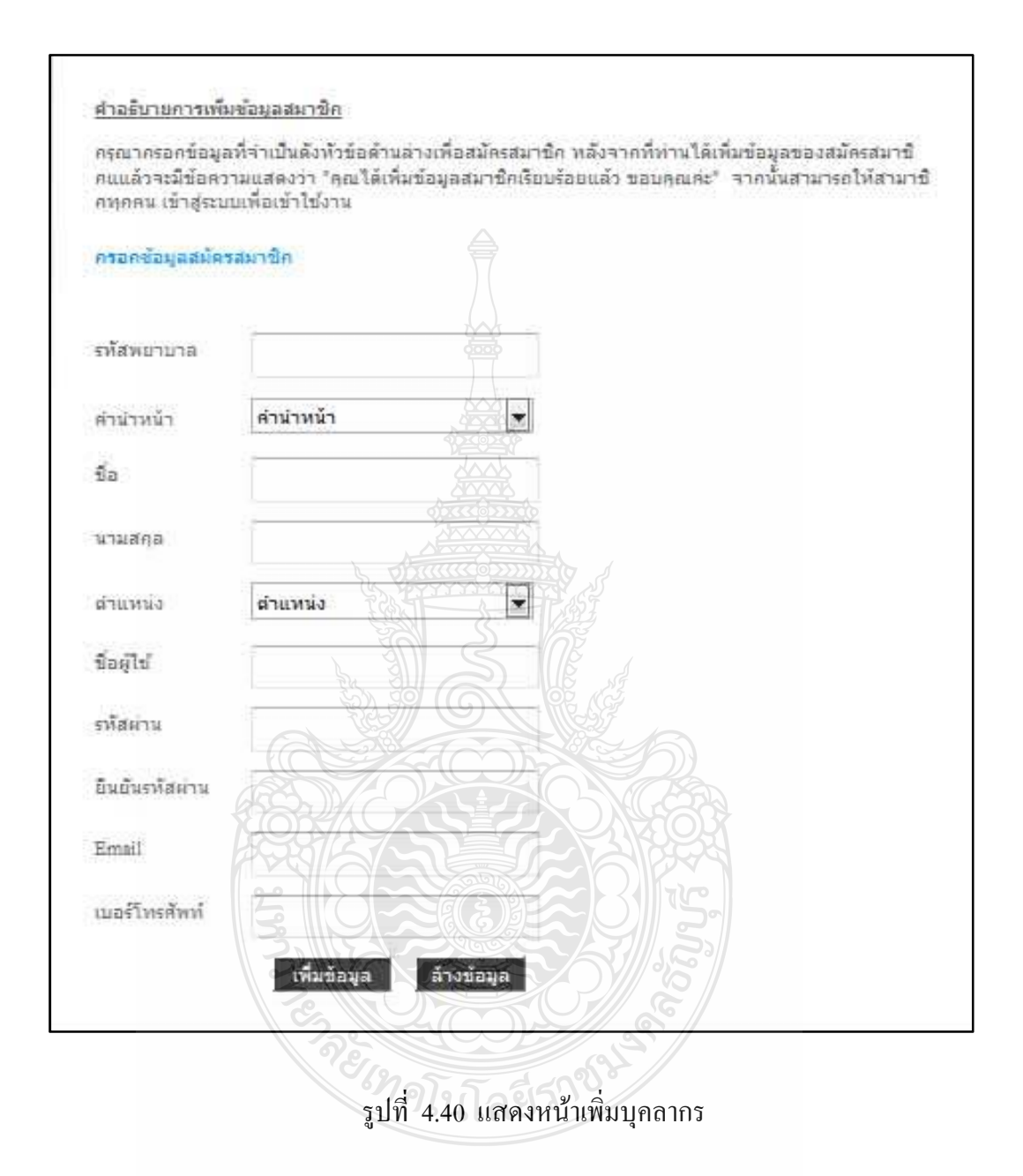

จากรูปที่ 4.40 เป็นแบบฟอร์มให้กรอกข้อมูลของบุคลากรที่เราต้องการเพิ่มเข้าไป

ในระบบ

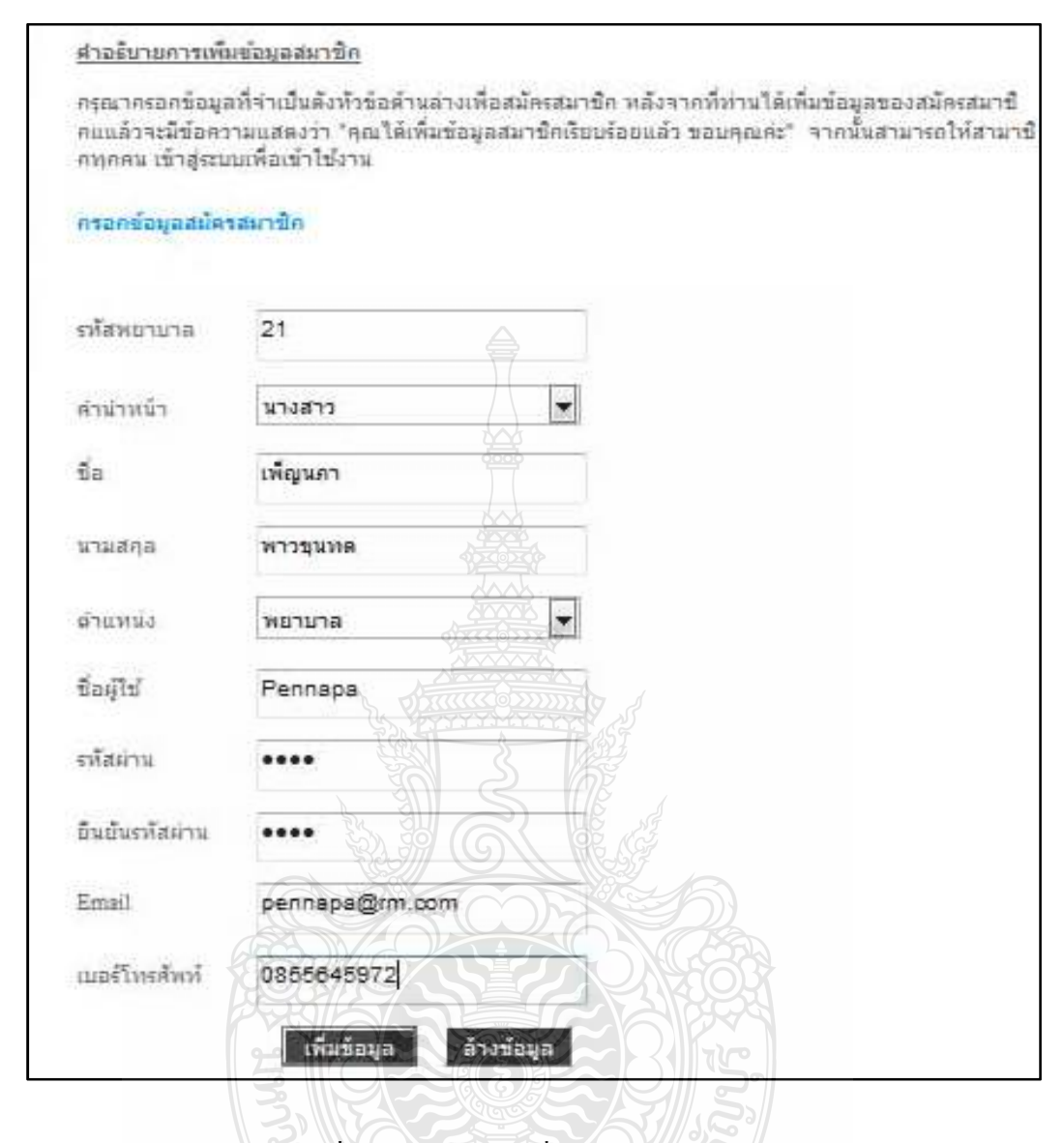

รูปที่ 4.41 แสดงการเพิ่มข้อมูลของบุคลากร

จากรูปที่ 4.41 กรอกข้อมูลของบุคลากรที่เพิ่มเข้าไปในระบบ จากนั้นเลือกเพิ่ม ข้อมูลเพื่อเพิ่มข้อมูลเข้าไปในระบบ

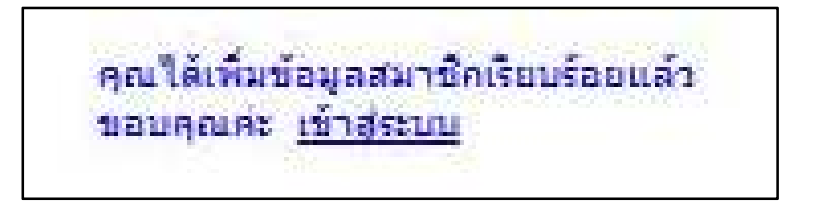

รูปที่ 4.42 แสดงข้อความยืนยันการเพิ่มสมาชิก

จากรูปที่ 4.42เมื่อเพิ่มข้อมูลเรียบร้อยแล้วระบบจะแสคงข้อความให้ทราบว่า ระบบได้เพิ่มข้อมูลของสมาชิกเรียบร้อยแล้ว

# จากการทดสอบระบบสามารถเพิ่มบุคลากรได้ตามวัตถุประสงค์

12)ทคสอบข่าวประชาสัมพันธ์

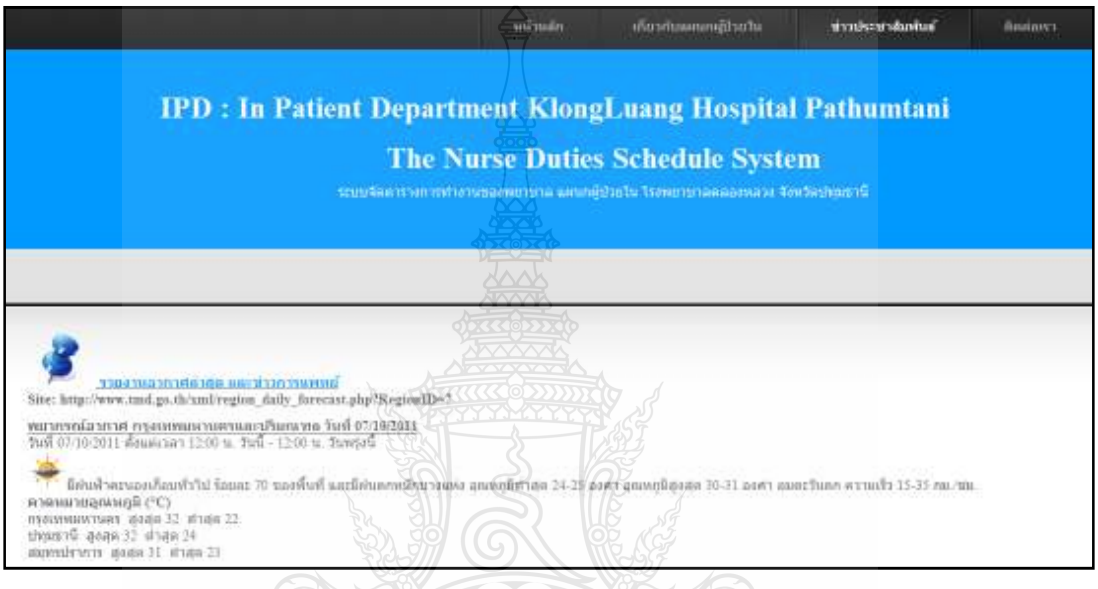

รูปที่ 4.43 แสดงหน้าข่าวประชาสัมพันธ์

จะกดโนโลยีรา

จากรูปที่ 4.43 เป็นหน้าที่แสดงข่าวสารและเรื่องที่น่าสนใจ จากการทดสอบระบบสามารถแสดงหน้าข่าวประชาสัมพันธ์ได้ตามวัตถุประสงค์

## 13)ทดสอบปรับเปลี่ยนตารางการทำงานหลัก

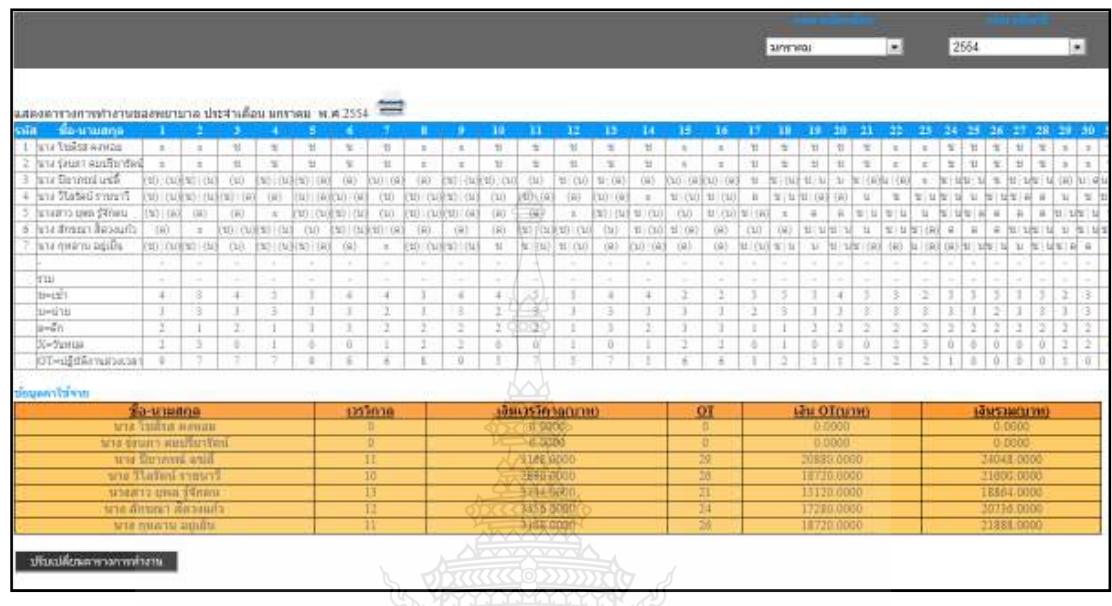

รูปที่ 4.44 แสดงตารางการทำงานหลักของพยาบาล

จากรูปที่ 4.44 แสดงตารางการทำงานหลักของพยาบาล กับข้อมูลค่าใช้จ่าย หาก ด้องการปรับเปลี่ยนตารางการทำงานให้คลิกปุ่มปรับเปลี่ยนตารางการทำงาน

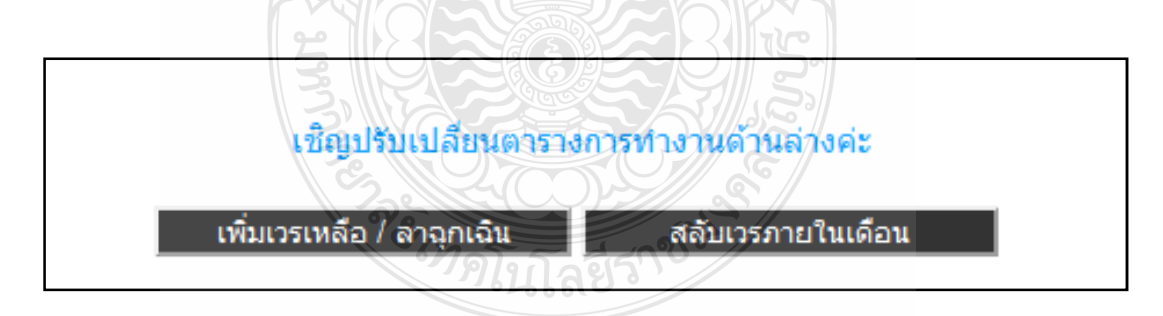

รูปที่ 4.45 แสดงส่วนปรับเปลี่ยนตารางการทำงาน

จากรูปที่ 4.45 ในส่วนปรับเปลี่ยนตารางการทำงานจะมีให้เลือกเพิ่มเวรเหลือ/ลา จุกเฉิน กับสลับเวรภายในเดือน

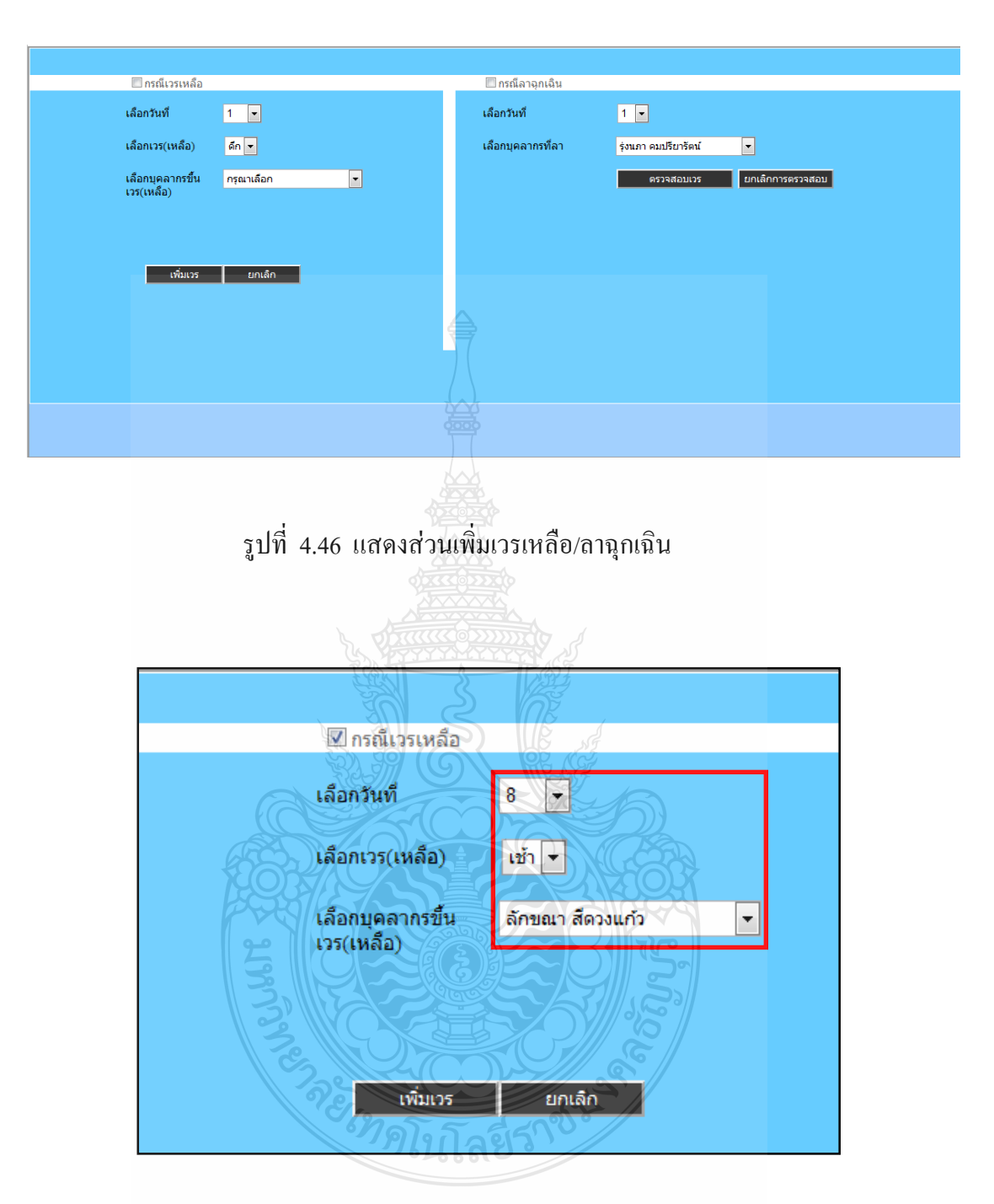

รูปที่ 4.47 แสดงการเพิ่มเวรเหลือ

จากรูปที่ 4.47 เป็นการเพิ่มเวรในกรณีที่ระบบทำการจัดตารางการปฏิบัติงานแล้ว เวรยังไม่ครบทำให้ผู้ดูแลระบบต้องทำการจัดเพิ่มเข้าไปให้ครบจากในตัวอย่างในวันที่ 8 เหลือเวร เช้า ซึ่งผู้ดูแลระบบจะจัดให้ลักขณาขึ้นเวรที่เหลือ

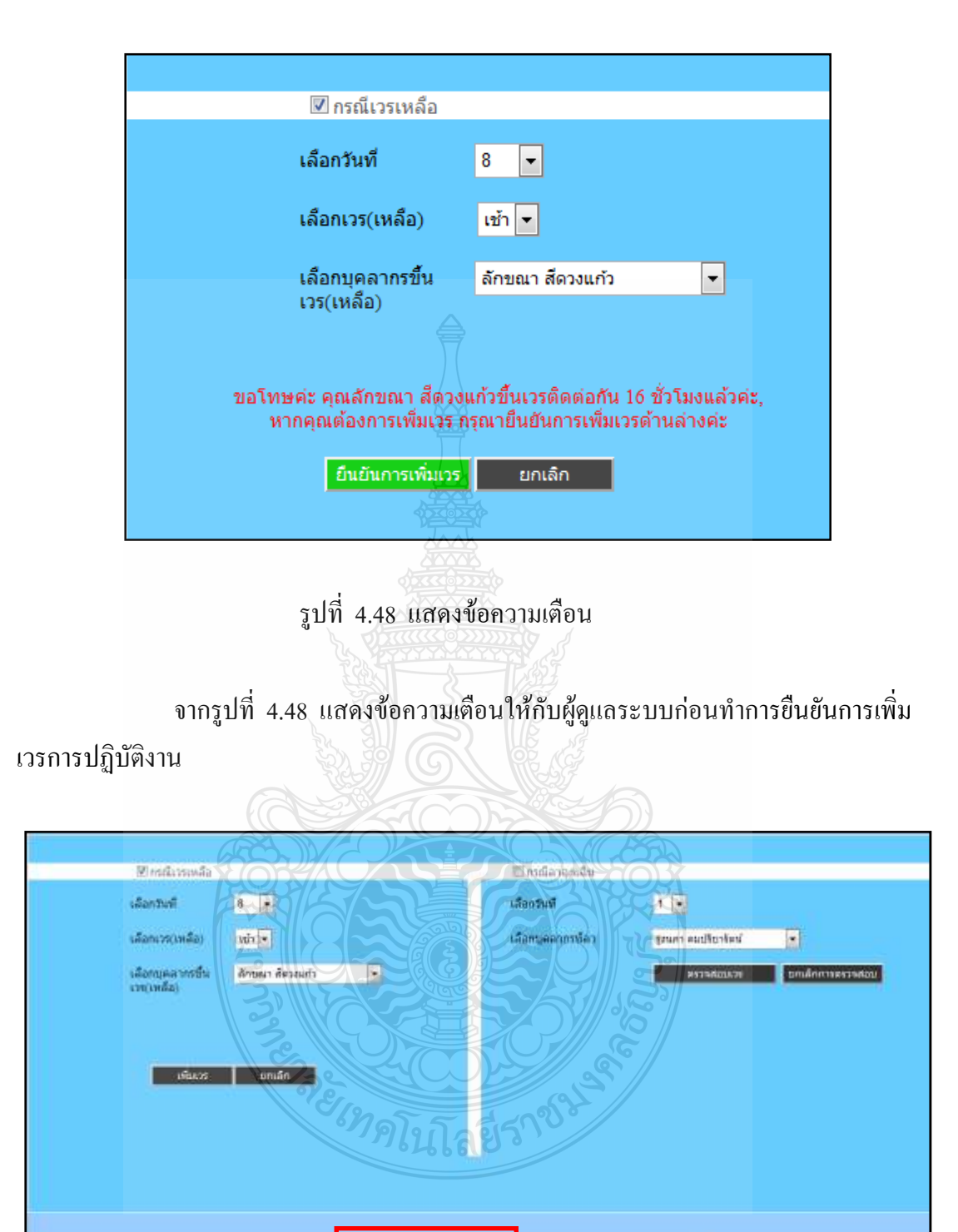

รูปที่ 4.49 แสดงการคำนวณเงินค่าใช้ง่าย

drinketiscerk

จากรูปที่ 4.49 หลังจากทำการเพิ่มเวรแล้วจะมีปุ่มเพื่อคำนวณเงินค่าใช้จ่าย

**E** สันสุดการปริบเปลี่ยนตารายการทำงาน

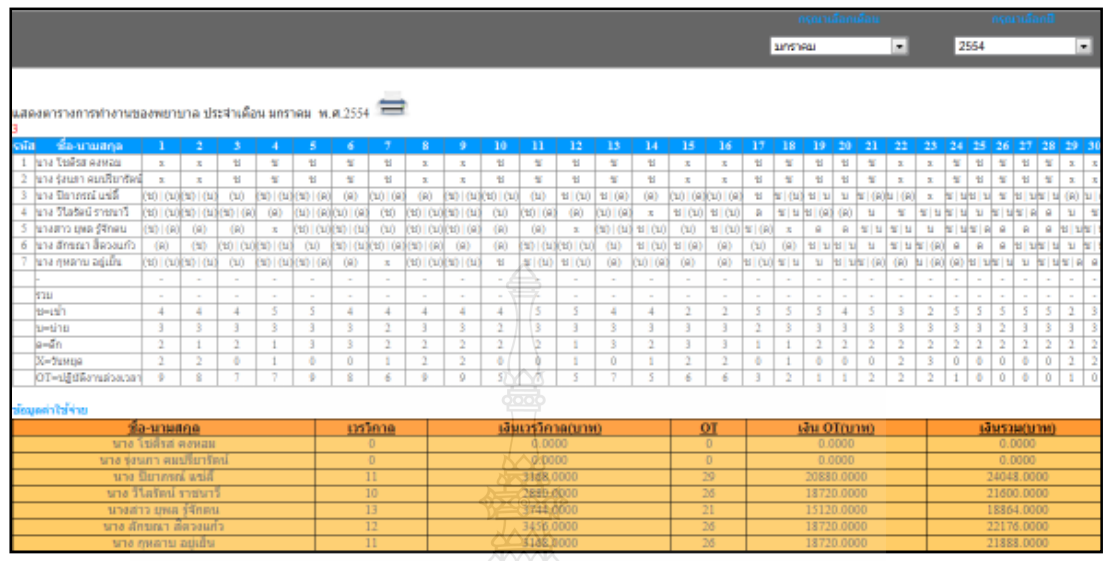

รูปที่ 4.50 แสดงตารางการทำงานของพยาบาลหลังจากเพิ่มเวรแล้ว

ิจากรูปที่ 4.50 แสดงตารางการทำงานหลังจากที่ผู้ดูแลระบบได้ทำการเพิ่มเวรและ คำนวณค่าใช้จ่ายเรียบร้อยแล้ว REACTIONS

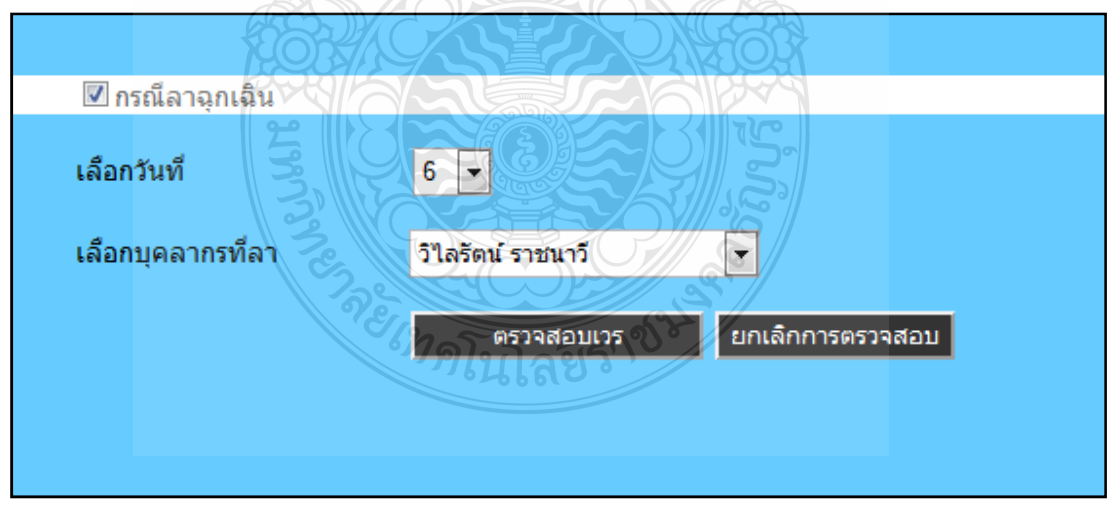

รูปที่ 4.51 แสดงการลาฉุกเฉิน

จากรูปที่ 4.51 เป็นการลาฉุกเฉินของบุคลากรซึ่งผู้ดูแลระบบต้องหาบุคลากรมา ์ ขึ้นเวรแทนโดยคลิกที่ ตรวจสอบเวร

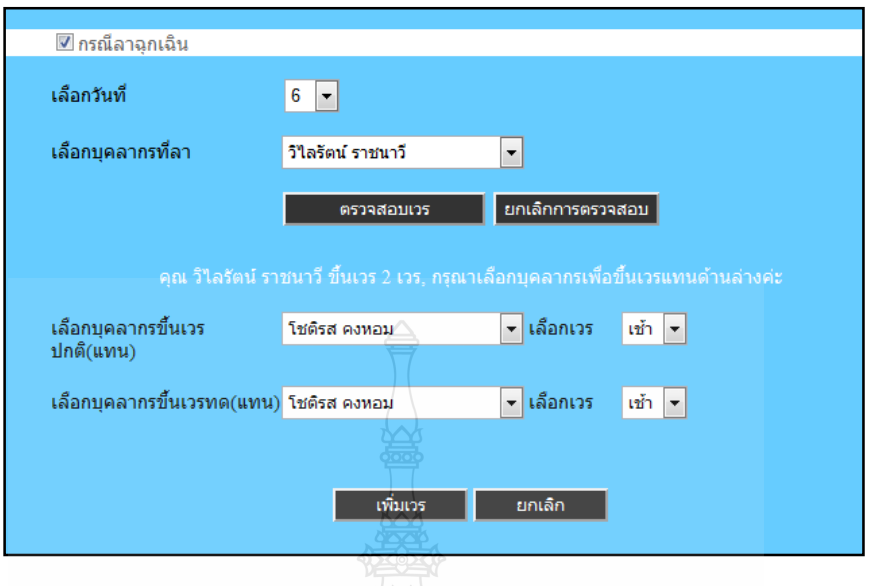

รูปที่ 4.52 แสดงส่วนของการตรวจสอบเวร

จากรูปที่ 4.52 หลังจากคลิกที่ตรวจสอบเวรระบบจะทำการตรวจสอบว่าผู้ที่ลามี เวรปฏิบัติงานกี่เวรเป็นเวรปกติหรือเวรทดเพื่อที่ผู้ดูแลระบบจะหาคนมาเข้าเวรแทน

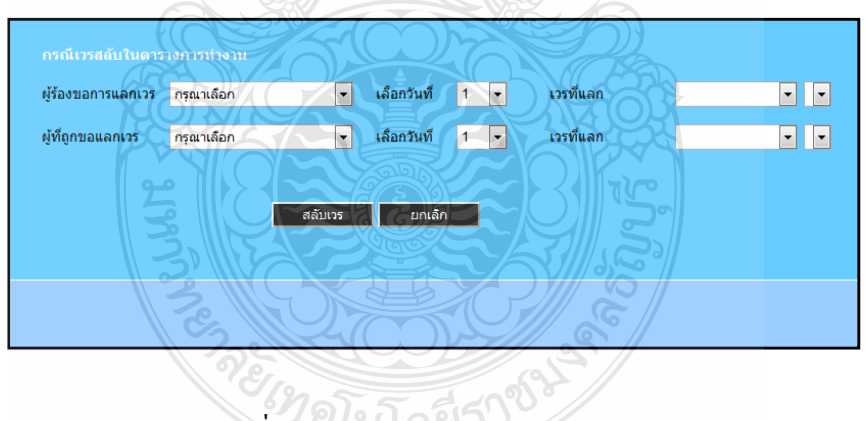

รูปที่ 4.53 แสดงส่วนของการสลับเวร

จากรูปที่ 4.53 เป็นส่วนที่ใช้ในการสลับเวรการทำงานโดยผู้ดูแลระบบจะเป็นผู้ที่ ทำการสลับเวร

ิจากการทดสอบระบบสามารถปรับเปลี่ยนตารางการทำงานหลักได้ตาม

วัตถุประสงค์

## 14) ทดสอบจัดตารางการทำงานพยาบาล (Working Member)

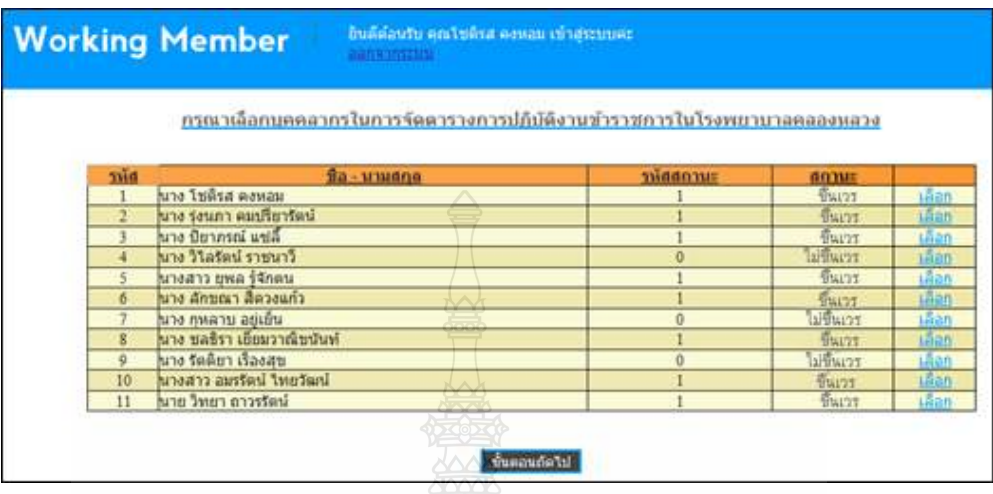

รูปที่ 4.54 แสดงหน้าเลือกบุคลากรในการจัดตารางการทำงาน

์<br>จากรูปที่ 4.54 เป็นหน้าที่ใช้สำหรับเลือกว่าจะจัดให้ใครเข้าเวรบ้างโดยถ้ารหัส ิสถานะเป็น " 0 " หมายความว่าไม่เลือกคนนั้นเข้าเวร แต่ถ้ารหัสสถานะเป็น " 1 " หมายความว่า เลือกคนนั้นเข้าเวร หลังจากเลือกบุคคลที่จะจัดให้เข้าเวรเสร็จแล้ว ทำการคลิกที่ขั้นตอนถัดไป

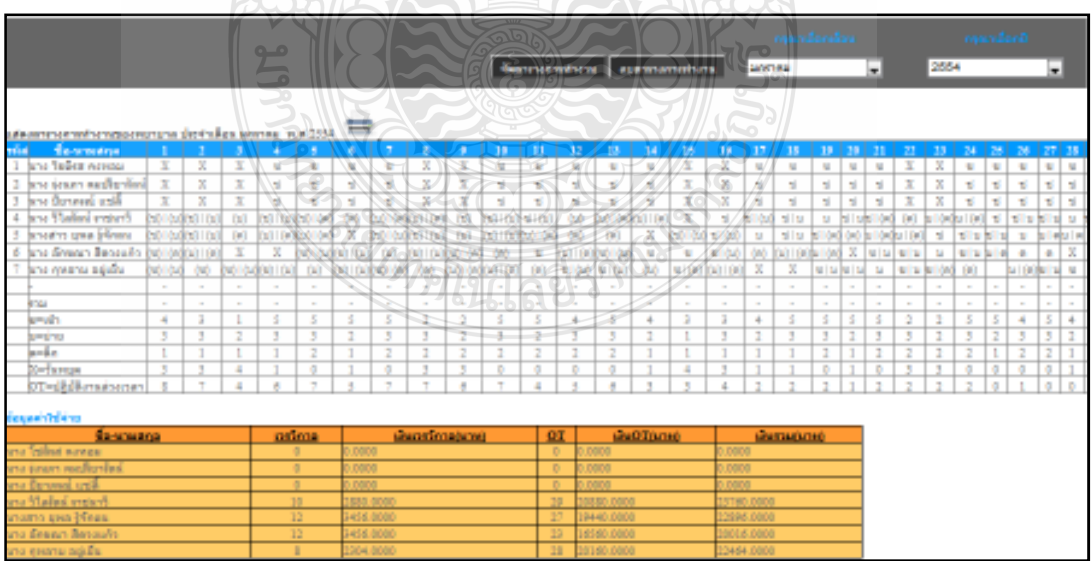

รูปที่ 4.55 แสดงหน้าจัดตารางการทำงาน

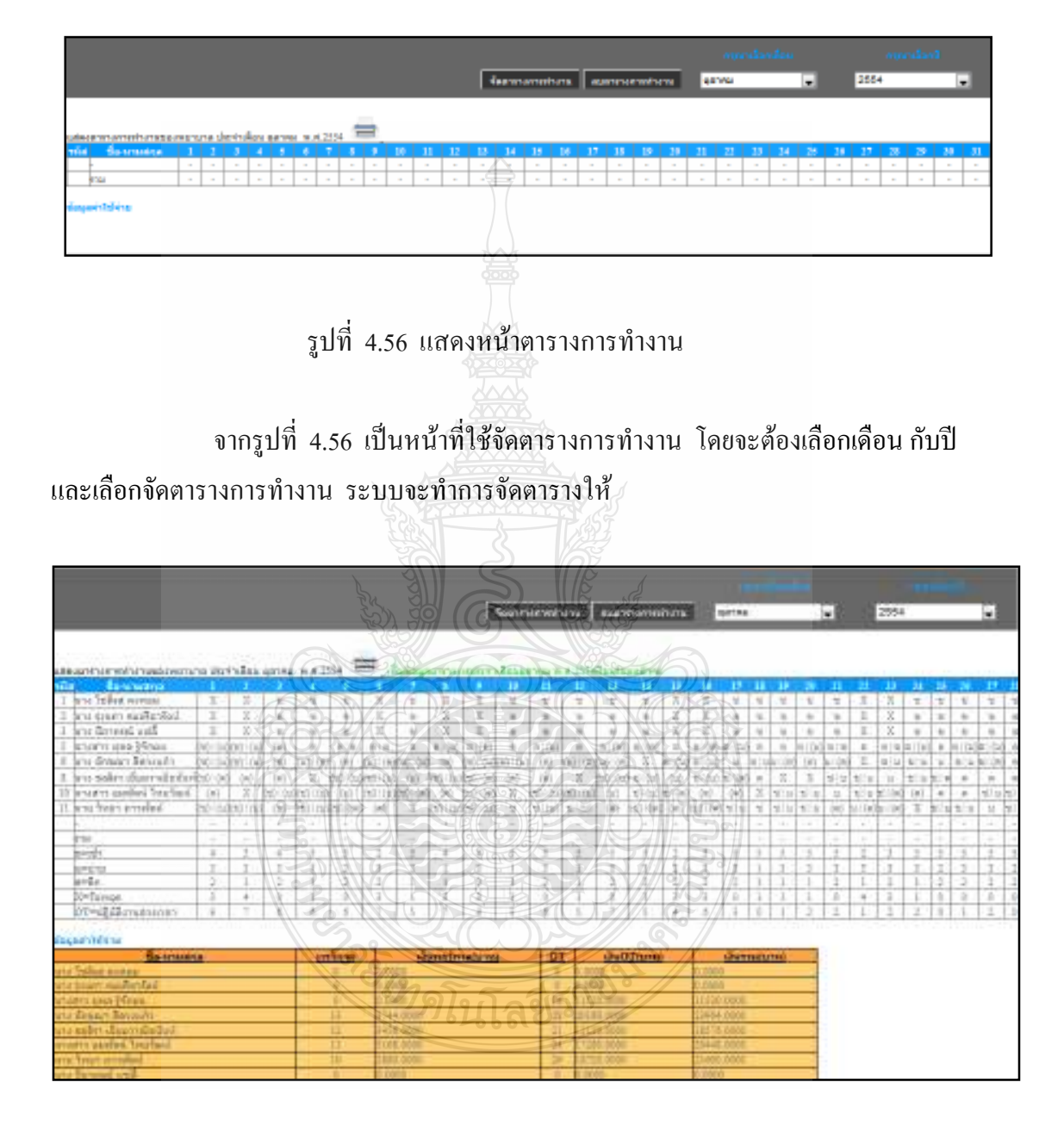

จากรูปที่ 4.55 เป็นหน้าที่ใช้จัดตารางการทำงาน โดยจะต้องเลือกเดือน กับปี และเลือกจัดตารางการทำงาน ระบบจะทำการจัดตารางให้

รูปที่ 4.57 แสดงหน้าตารางการทำงาน

จากรูปที่ 4.57 เป็นหน้าที่ระบบทำการจัดตารางการทำงานให้เรียบร้อยแล้ว ซึ่งจะ แสดงตารางการทำงานของพยาบาลกับตารางข้อมูลค่าใช้จ่าย

จากการทดสอบระบบสามารถจัดตารางการทำงานพยาบาลใด้ตามวัตถุประสงค์

- 4.2.5 ส่วนการทำงานของเมนูหลักต่างๆในส่วนของพยาบาล
	- 1) ทคสอบสถานะการลา

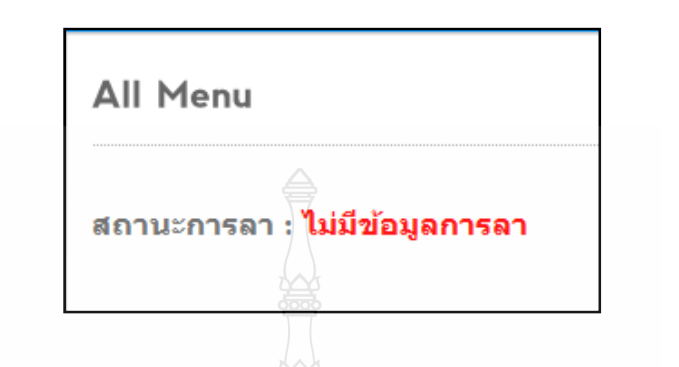

รูปที่ 4.58 แสดงสถานะการลาในขณะที่ไม่มีข้อมูลการลา

จากรูปที่ 4.58 หากบุคลากรไม่ได้ทำการร้องขอการลา สถานการณ์ลาใน  $A11$ Menu จะแสดงข้อความว่า "ไม่มีข้อมูลการลา"

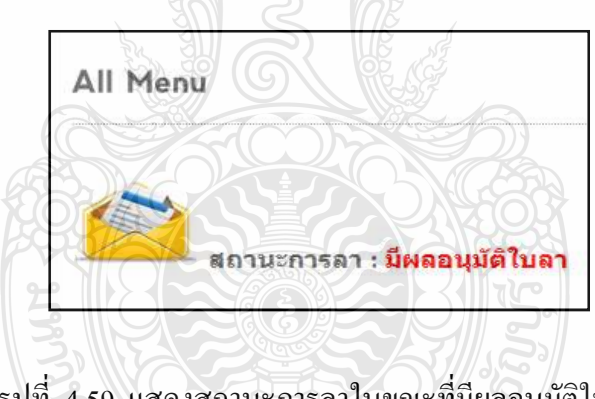

รูปที่ 4.59 แสดงสถานะการลาในขณะที่มีผลอนุมัติใบลา

จากรูปที่ 4.59 หากบุคลากรได้ทำการร้องขอการลา สถานะการลาใน All Menu จะแสดงข้อความว่า "มีผลอนุมัติใบลา"

จากการทดสอบระบบสามารถแสดงสถานะการลาได้ตามวัตถุประสงค์

## 2) ทดสอบสถานะการแลกเวร

**ARIOS** 

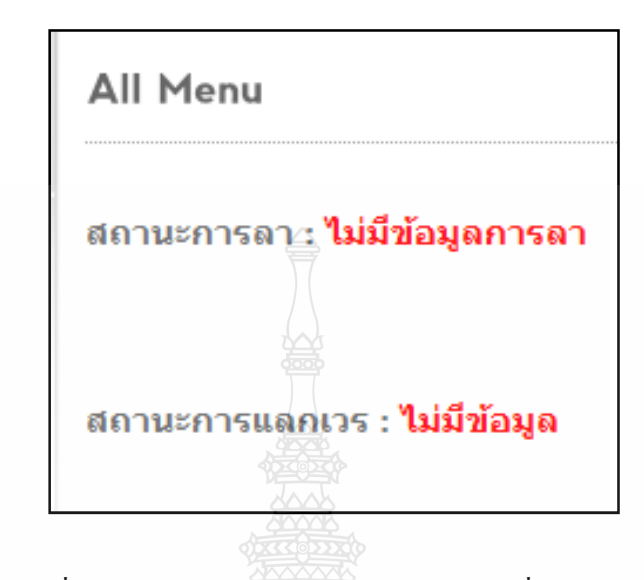

รูปที่ 4.60 แสคงสถานะการแลกเวรในขณะที่ไม่มีข้อมูล

จากรูปที่ 4.60 สถานะการลาใน All Menu จะแสคงข้อความว่า "ไม่มีข้อมูล"เมื่อ บุคลากรคนนั้นไม่ได้ทำการร้องขอการแลกเวร หรือไม่ถูกร้องขอจากบุคลากรคนอื่น

**SHAMPLE SPI** 

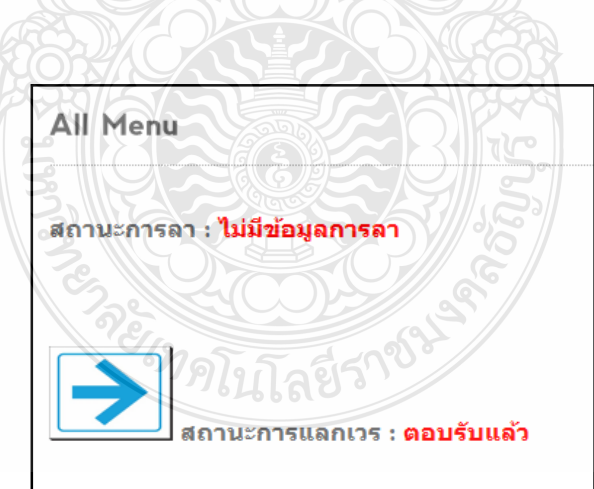

รูปที่ 4.61 แสคงสถานะการแลกเวรในขณะที่ตอบรับแล้ว

จากรูปที่ 4.61 สถานะการลาใน All Menu จะแสดงข้อความว่า "ตอบรับแล้ว" เมื่อบุคลากรคนนั้นได้ทำการร้องขอการแลกเวร หรือถูกร้องขอจากบุคลากรคนอื่น

# 3) ทดสอบแสดงข้อมูลการลา (Show Leave)

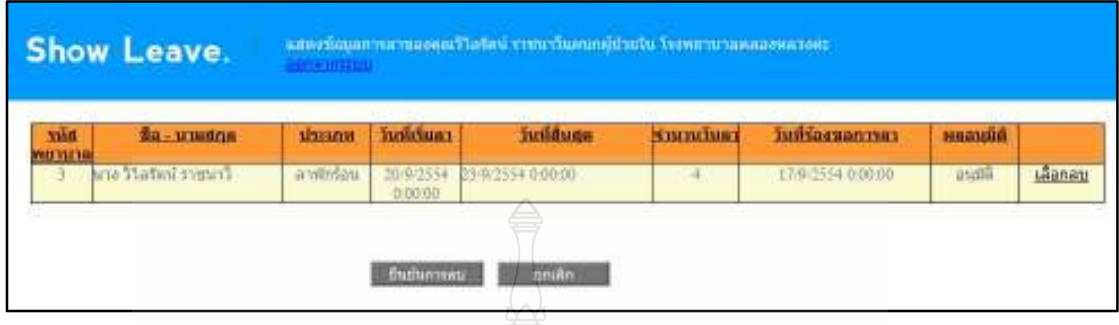

รูปที่ 4.62 แสดงหน้าข้อมูลการลา(Show Leave)

จากรูปที่ 4.6 เป็นหน้าที่แสดงข้อมูลการลาที่ได้ร้องขอกับผู้ดูแลระบบซึ่งจะเห็น ี เฉพาะข้อมูลการลาของตนเอง และสามารถทำการยกเลิกการลา โดยการเลือกลบวันลาที่เรา ด้องการยกเลิก

จากการทดสอบระบบสามารถแสดงข้อมูลการลาได้ตามวัตถุประสงค์

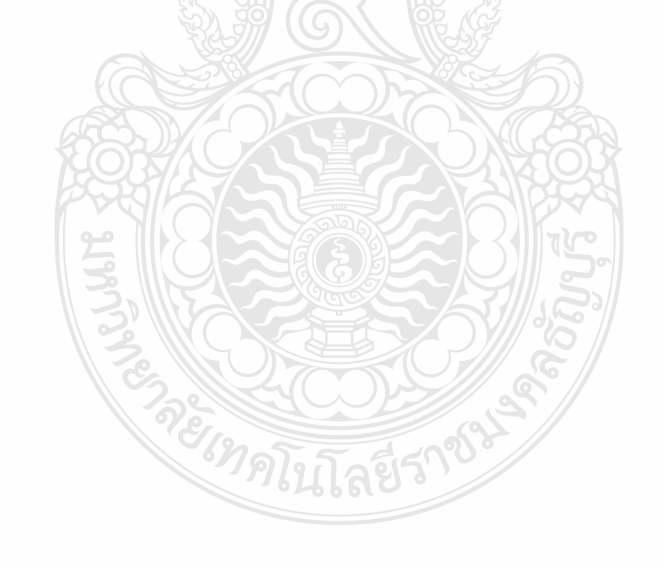

## 4) ทดสอบส่งใบลา

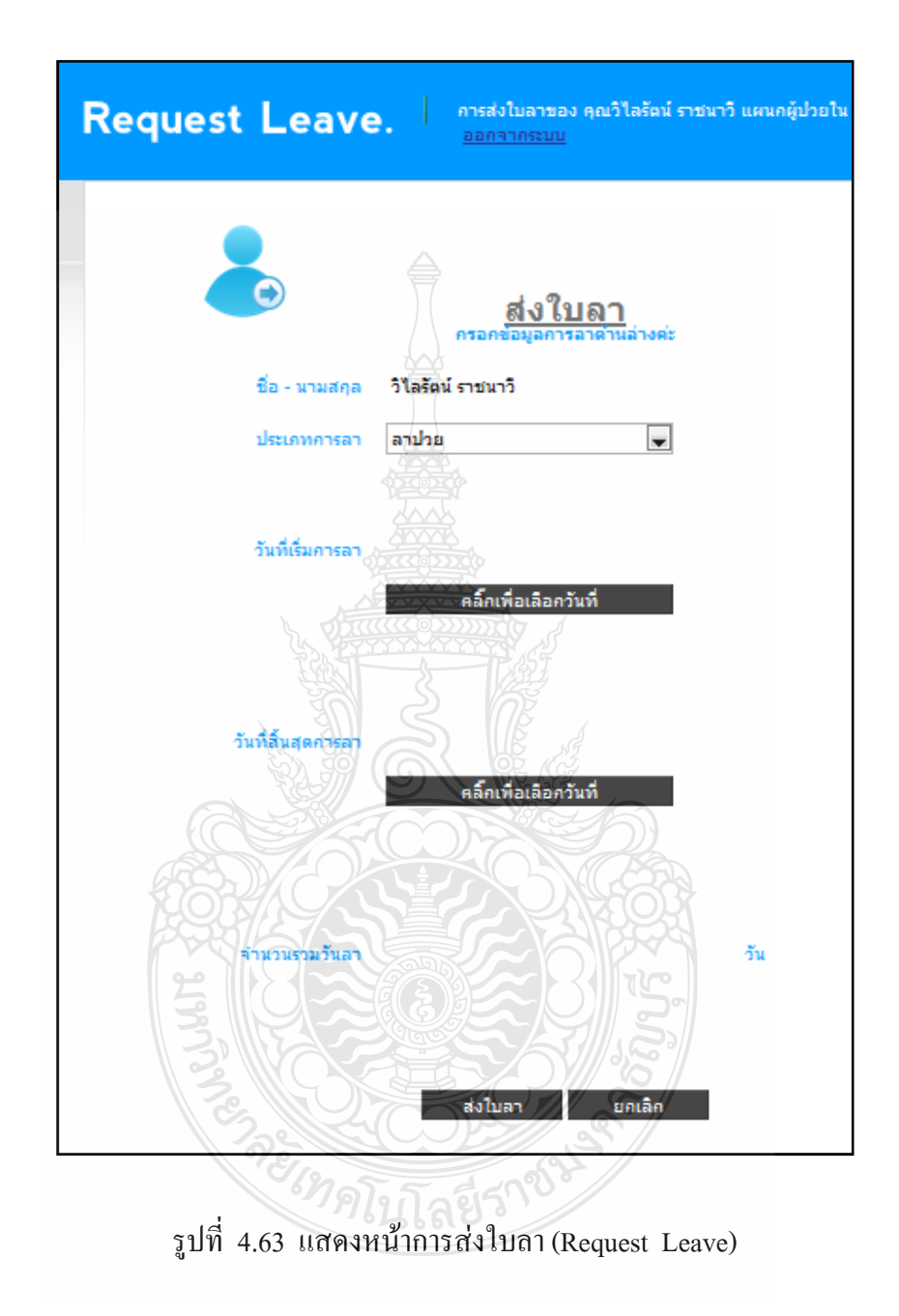

จากรูปที่ 4.63 แสคงหน้าการส่งใบลา ผู้ขอลาจะต้องกรอกข้อมูลการลา

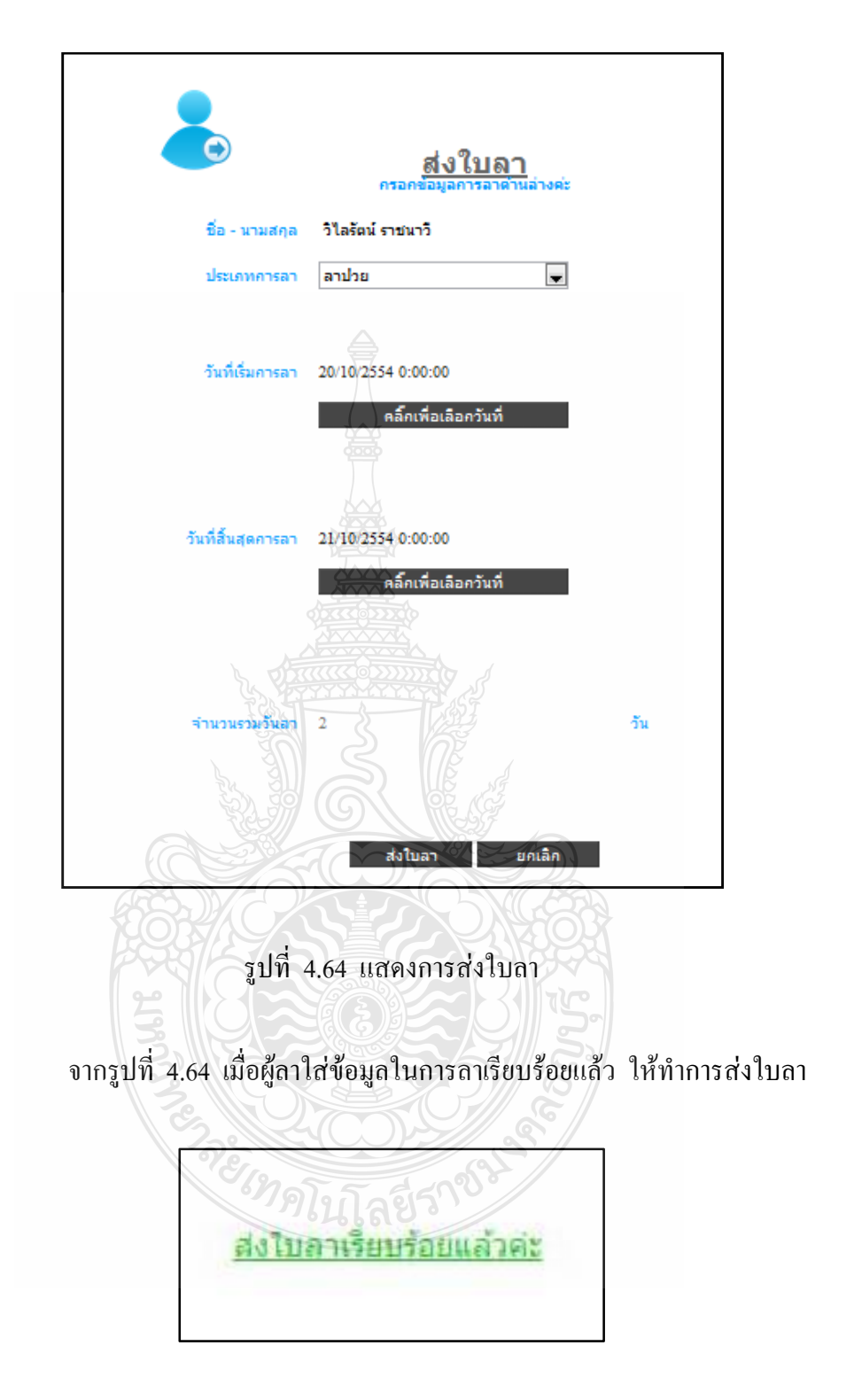

รูปที่ 4.65 แสดงข้อความตอบรับการลา

จากรูปที่ 4.65 เมื่อผู้ลาส่งใบลาเรียบร้อยแล้วระบบจะแสดงข้อความตอบรับการ ลาโดยหลังจากนี้ผู้ลาต้องรอการอนุมัติการลาจากผู้ดูแลระบบ

## จากการทดสอบระบบสามารถส่งใบลาใด้ตามวัตถุประสงค์

# 5) ทดสอบแลกเปลี่ยนเวรปฏิบัติงาน (Request Change Work)

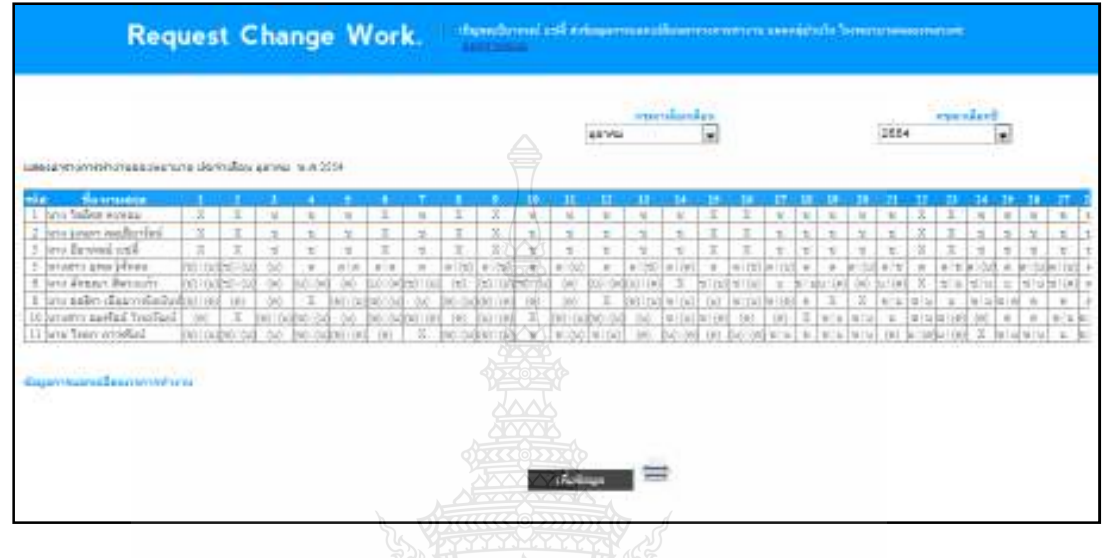

# ้<br>รูปที่ 4.66 แสดงหน้าเปลี่ยนเวรการทำงาน

จากรูปที่ 4.66 หน้านี้จะแสดงตารางการทำงานหลักของพยาบาล การแลกเวร จะต้องทำการเลือกเดือน และปีที่จะแลกเวร จากนั้นทำการเพิ่มข้อมูล

STATES

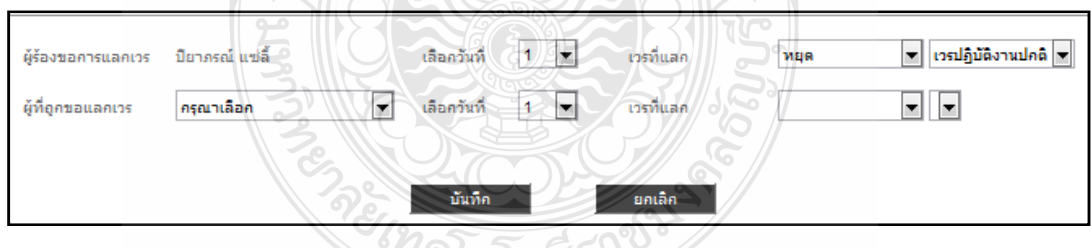

EIGN

รูปที่ 4.67 แสดงหน้ากรอกข้อมูลเปลี่ยนเวรการทำงาน

ิจากรูปที่ 4.67 เป็นหน้าที่ต้องกรอกข้อมูลที่ใช้ในการเปลี่ยนเวร หลังจากใส่ ข้อมูลครบแล้วให้ทำการบันทึกข้อมูล

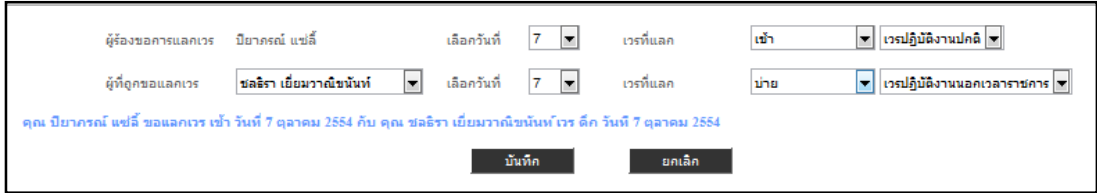

# รูปที่ 4.68 แสดงหน้ากรอกข้อมูลเปลี่ยนเวรการทำงาน

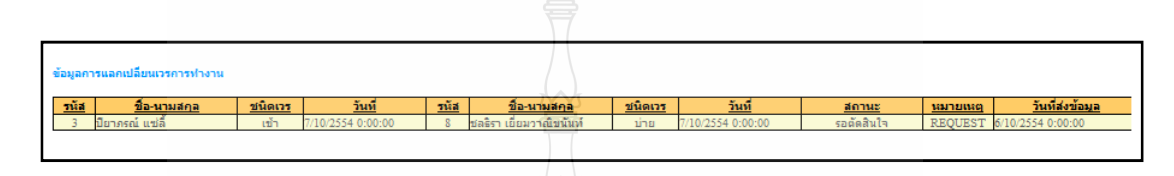

รูปที่ 4.69 แสดงข้อมูลเปลี่ยนเวรการทำงาน

จากรูปที่ 4.69 เมื่อเราทำการบันทึกข้อมูลการเปลี่ยนเวร ระบบจะแสดงข้อมูล เปลี่ยนเวรการทำงาน หลังจากนั้นผู้ขอเปลี่ยนเวรจะต้องรอการตัดสินใจจากผู้ที่ถูกร้องขอว่าจะ ้กินยอมเปลี่ยนเวรหรือไม่

> จากการทดสอบระบบสามารถแลกเปลี่ยนเวรการทำงานใด้ตามวัตถุประสงค์ 6) ทดสอบแสดงข้อมูลการแลกเปลี่ยนเวรการทำงาน

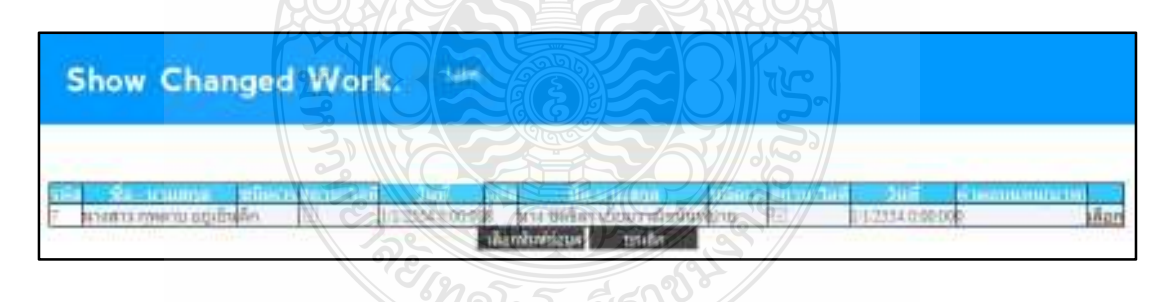

รูปที่ 4.70 แสดงข้อมูลการแลกเปลี่ยนเวรการทำงาน

จากรูปที่ 4.70 แสดงข้อมูลการแลกเปลี่ยนเวรการทำงาน ซึ่งประกอบด้วย รหัส ชื่อ – นามสกุล ชนิดเวร สถานะโอที วันที่ และค่าตอบแทน สามารถเลือกพิมพ์ข้อมูลได้ ิจากการทดสอบระบบสามารถแสดงข้อมูลการแลกเปลี่ยนเวรการทำงานได้ตาม

วัตถุประสงค์

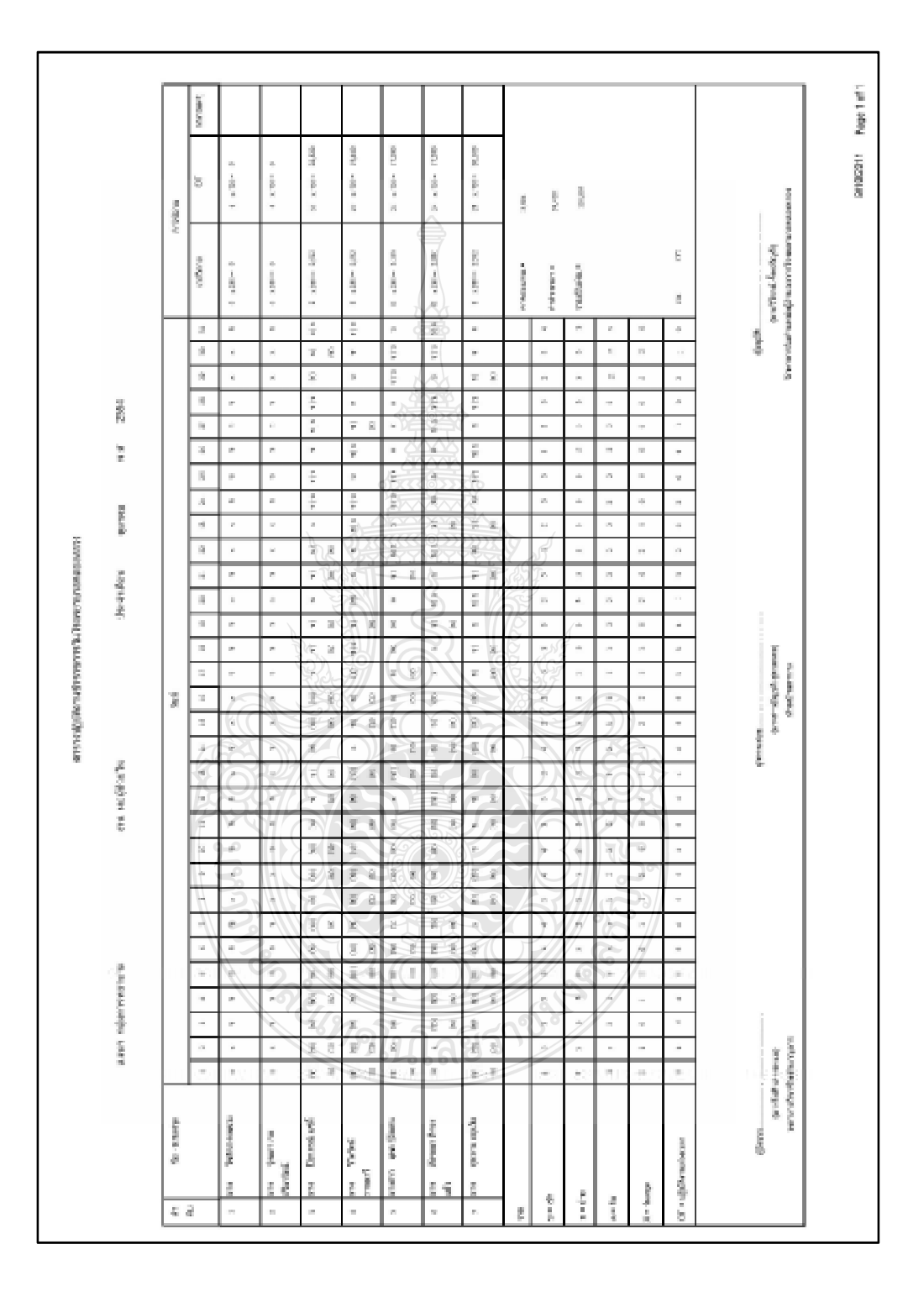

# 7) ทดสอบแสดงรายงานตารางการปฏิบัติงานข้าราชการในโรงพยาบาลคลองหลวง

รูปที่ 4.71 เป็นหน้าแสดงรายงานตารางการปฏิบัติงานข้าราชการในโรงพยาบาลคลองหลวง

ิจากรูปที่ 4.71 เป็นหน้าแสดงรายงานตารางการปฏิบัติงานข้าราชการใน โรงพยาบาลคลองหลวงซึ่งจะแสดงข้อมูลเวรของข้าราชการในโรงพยาบาลคลองหลวง จากการทดสอบระบบสามารถแสดงรายงานตารางการปฏิบัติงานข้าราชการใน โรงพยาบาลคลองหลวงใด้ตามวัตถุประสงค์

8) ทคสอบแก้ไขข้อมูลส่วนตัว (Nurse Profile)

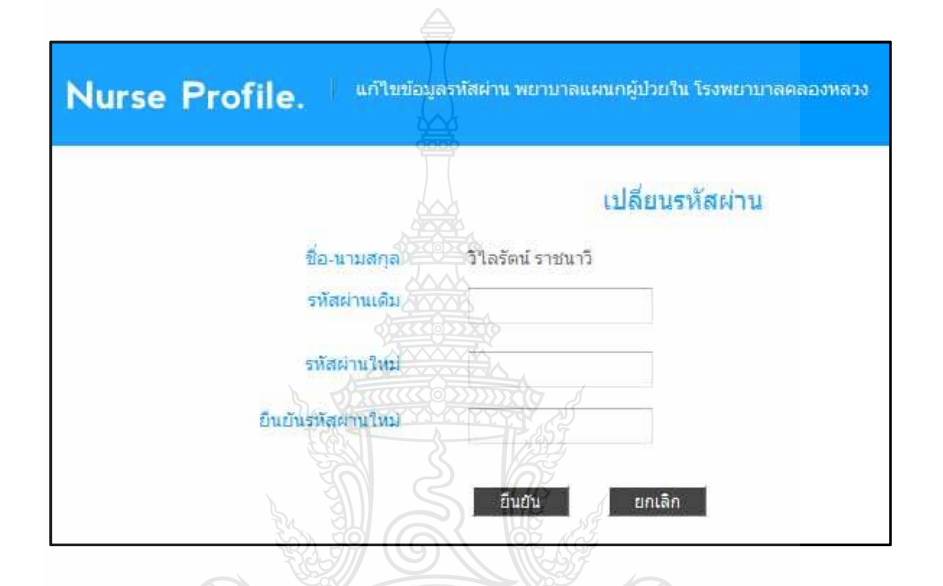

รูปที่ 4.72 แสดงหน้าแก้ไขข้อมูลส่วนตัว

จากรูปที่ 4.72 เป็นหน้าที่ใช้สำหรับเปลี่ยนรหัสผ่านส่วนตัว โดยต้องกรอก รหัสผ่านเดิม รหัสผ่านใหม่ และจึงทำการยืนยันเพื่อบันทึกรหัสผ่านใหม่เข้าสู่ระบบ จากการทคสอบระบบสามารถแก้ไขข้อมูลส่วนตัวได้ตามวัตถุประสงค์

ขยุง ครินโลยีรา

### 9) ทดสอบข่าวประชาสัมพับร้

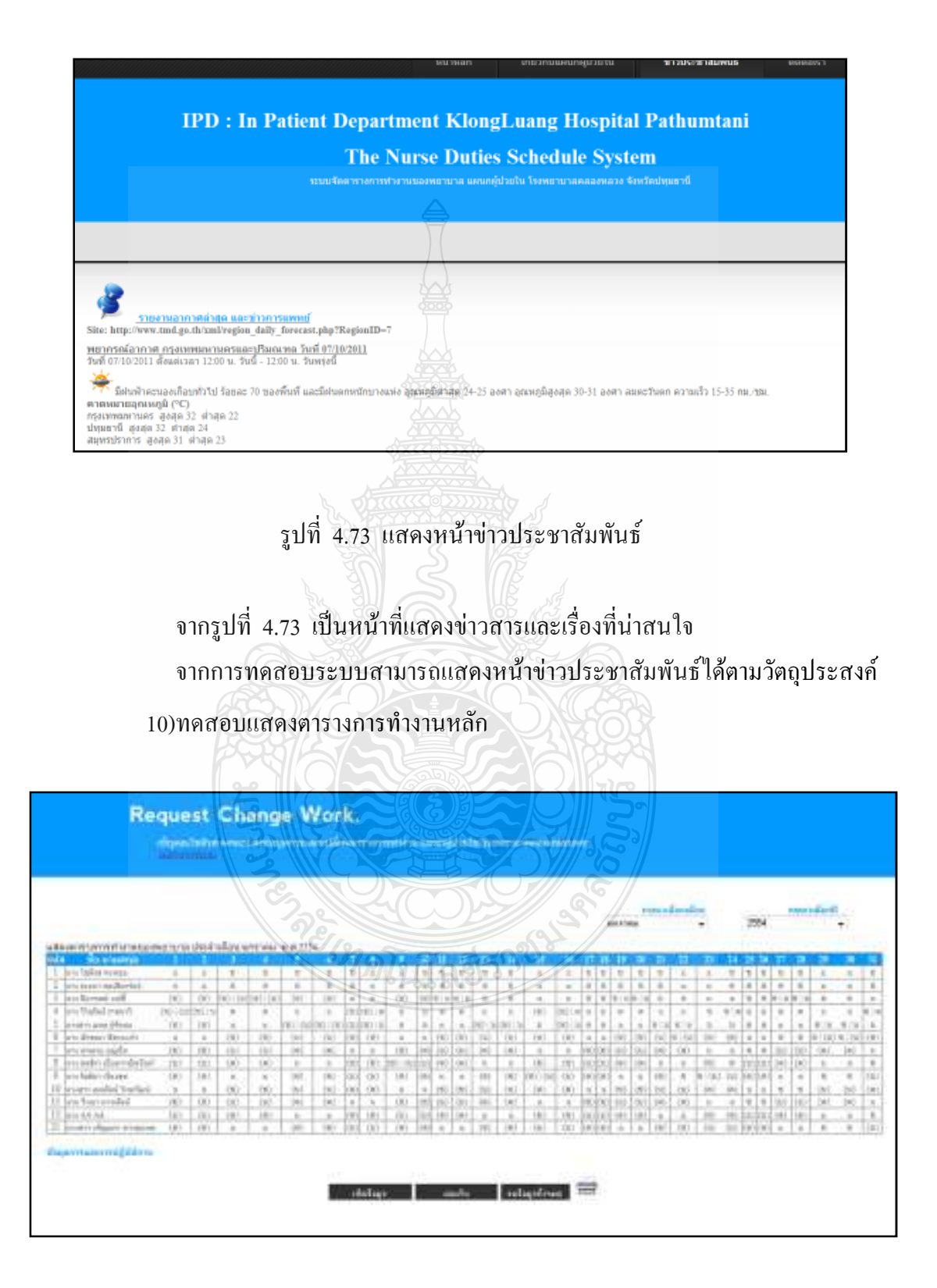

รูปที่ 4.74 แสดงหน้าตารางการทำงานหลัก

จากรูปที่ 4.74 เป็นหน้าที่แสดงตารางการทำงานหลักซึ่งจะแสดงตารางการทำงาน ของพยาบาล กับตารางข้อมูลการแลกเปลี่ยนเวรการทำงาน

> จากการทดสอบระบบสามารถแสดงหน้าข่าวประชาสัมพันธ์ได้ตามวัตถุประสงค์ 11)ทดสอบติดต่อเรา(Contact us)

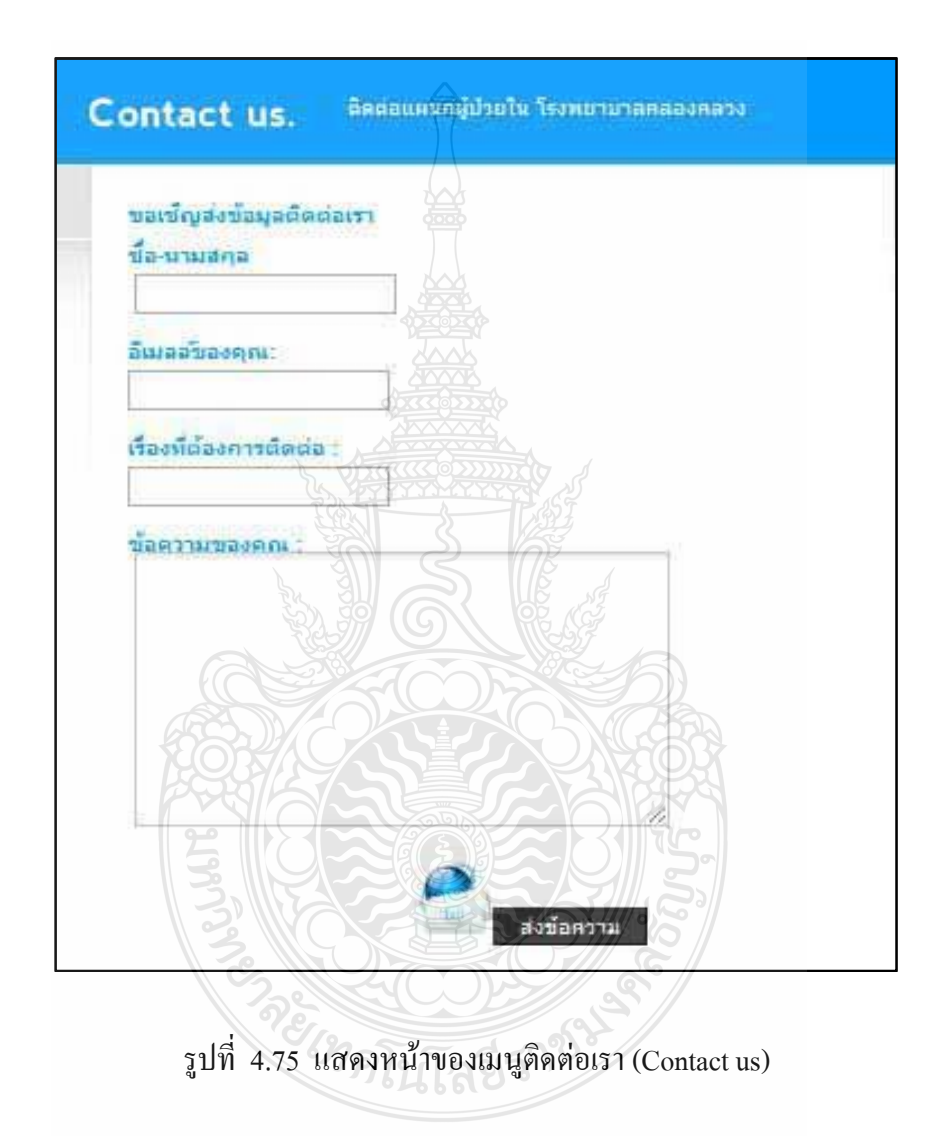

จากรูปที่ 4.75 เป็นหน้าฟอร์มส่งข้อมูลติดต่อเรา ซึ่งจะต้องกรอกข้อมูลของผู้ ้ติดต่อ และเรื่องที่ต้องการติดต่อ

จากการทดสอบระบบสามารถติดต่อเราได้ตามวัตถุประสงค์

## ำเทที่ ร สรุปและข้อเสนอแนะ

ระบบจัดตารางการทำงานของพยาบาล: กรณีศึกษา แผนกผู้ป่วยใน โรงพยาบาลคลองหลวง, จังหวัดปทุมธานี เป็นระบบการให้บริการผ่านเครือข่ายอินเตอร์เน็ต ที่จัดทำขึ้นเพื่อใช้อำนวยความ ิสะควกให้กับบุคคลากรพยาบาล โดยผู้ใช้ที่เป็นสมาชิกของระบบสามารถเข้าดูตารางการทำงานของ ีตน สามารถแลกเปลี่ยนเวรการปฏิบัติงานกับบุคลากรพยาบาลท่านอื่นได้อย่างอิสระ ซึ่งการทำงาน ทั้งหมดของระบบเป็นการพัฒนาการเข้าใช้งานโดยผ่านเว็บบราวเซอร์

#### สรุปผลโครงงาน  $5.1$

ผลที่ได้จากโครงงาน ได้ระบบจัดตารางการทำงานของพยาบาล: กรณีศึกษา แผนกผู้ป่วยใน โรงพยาบาลคลองหลวง, จังหวัดปทุมธานี ที่สามารถทำงานได้ตามขอบเขตที่กำหนดไว้ จากการ ทดสอบการทำงานของระบบพบว่าระบบสามารถใช้งานได้ สามารถทำการล็อกอินเข้าสู่ระบบโดย มีการแยกสิทธิ์การทำงานของ ผู้ใช้ออกเป็น 2 ระดับ ซึ่งทุกระดับต้องทำการล็อกอินเข้าสู่ระบบที่ ส่วนหน้าแรกของระบบ ผู้ดูแลระบบสามารถทำการจัดตารางการทำงาน ผู้ดูแลระบบและผู้ใช้ระบบ สามารถทำการแลกเวรการทำงานของพยาบาล ได้ ผู้ดูแลระบบสามารถแสดงรายงานตาราง ปฏิบัติงานและสามารถสั่งพิมพ์ออกมาจากระบบได้

#### ข้อเสนอแนะ  $52$

5.2.1 ในการพัฒนาระบบจัดตารางการทำงานของพยาบาล: กรณีศึกษา แผนกผู้ป่วยใน โรงพยาบาลคลองหลวง, จังหวัดปทุมธานีนั้น ควรมีการออกแบบระบบฐานข้อมูลให้มีความรัดกุม และครอบคลมการทำงานทั้งหมดก่อนลงมือทำงานจริง

5.2.2 ในการเขียนโค้ดของภาษา ASP.NET(C#) นั้นต้องศึกษาความสามารถของภาษาให้ ้ ครอบคลมกับงาน ก่อนลงมือทำเนื่องจากภาษาดังกล่าวมีความสามารถในการจัดการจานข้อมล ี หรือการคำนวณได้เป็นอย่างดี ซึ่งจำทำให้การทำงานง่ายขึ้น และในการใช้งาน ภาษา T-SOL เพื่อใช้ ิ สร้างฟังชั่นในการประมวลผลของข้อมูลต่างๆ ซึ่งเป็นการประมวลผลที่เซริฟเวอร์มากเกินไป อันที่ จริงในบางกรณีสามารถใช้ ASP.NET(C#) จัดการได้

#### อุปสรรคในการทำงาน  $5.3$

5.3.1 การพัฒนาระบบมีความซับซ้อนเป็นอย่างมากในการคำนวณ และการจัดตารางการ ้ทำงานของพยาบาล เนื่องจากต้องใช้อัลกอริทึมที่ค่อนข้างใกล้เคียงกับการตัดสินใจของพยาบาล เพื่อรองรับการทำงานไม่ให้เกิดความเปลี่ยนแปลงในขั้นตอนการทำงานมากที่สุด

5.3.2 ในการจัดตารางการทำงานโดยใช้อัลกอริทึมดังกล่าวนั้น กึ่งะสามารถรองรับการจัดเวร พยาบาลโดยต้องคำนึงถึงอัตราพยาบาลที่ปฏิ<u>บัติ</u>งานในเดือนนั้นๆด้วย เนื่องจากหากมีผู้ปฏิบัติงาน มากกว่าเวรที่กำหนดไว้ ในการจัดอัตราพยาบาลแต่ละช่วงเวลาก็จะปรับเปลี่ยนตามอัตราส่วนของ จำนวนคนและจำนวนเวร

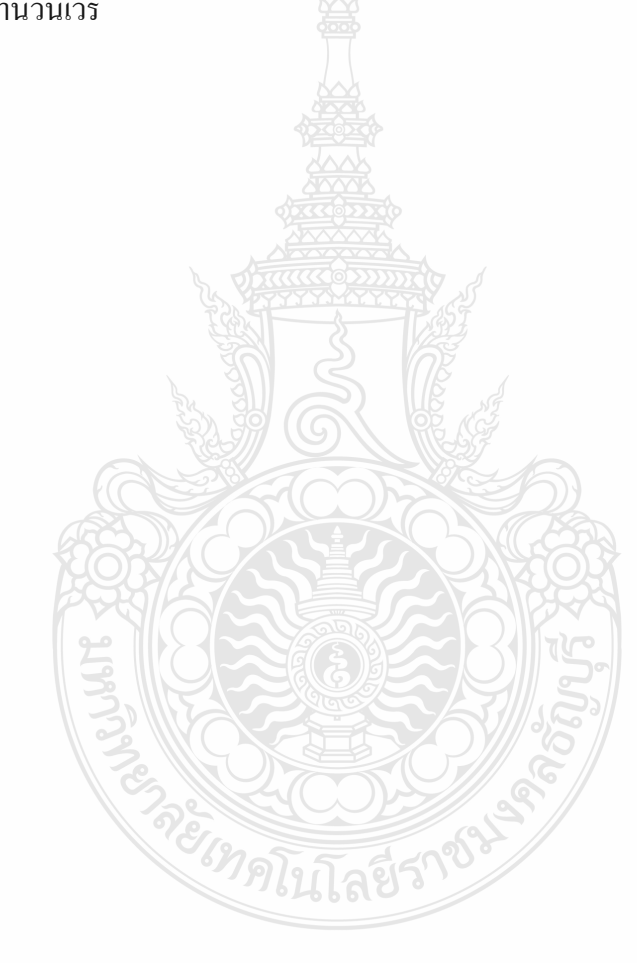

#### **บรรณานุกรม**

- [1] ชิดชนกโชคสุชาติ, นฤมลวรรณ สุขไมตรีม, 2546. **ระบบจัดตารางเวลาการทํางานของพยาบาล ในโรงพยาบาลดวยวิธีทางพันธุกรรม:กรณีศึกษาแผนกอายุรกรรม โรงพยาบาลลพบุรีจังหวัด ลพบุรี The Nurse Duties Schedule Arrangement by Genetic Algorithm : A Case Studies in Internal Medicine Department, Lopburi Hospital, Lopburi.** สาขาวิชาวิทยาการ คอมพิวเตอร์ ภาควิชาคอมพิวเตอร์ คณะวิทยาศาสตร์ มหาวิทยาลัยศิลปากร.
- [2] ฑิตยรัตนมงคลรังสฤษฏ, วิภาวีธรรมาภรณพิลาศ, 2550. **การพัฒนาวิธีการจัดตารางการทํางาน ของพยาบาล ในสภาวะความตองการกําลังคนผันแปร DEVELOPMENT OF NURSE SCHEDULING METHOD WITH UNCERTAIN WORKFORCE DEMAND**. ภาควิชา วิศวกรรมอุตสาหการ คณะวิศวกรรมศาสตร์ จุฬาลงกรณ์มหาวิทยาลัย.
- [3] ซีเนียร, **การออกแบบซอฟตแวร** [ ออนไลน]. เขาถึงไดจาก: http://www.softwaresiam.com/viewthread.php?tid=195 18 มกราคม 2554
- [4] โอภาส เอ ยมสิริวงศ,2548.**การวิเคราะหและออกแบบ (System Analysis and Design)**. ี่ กรุงเทพฯ : ซีเอ็ดยูเคชั่น**.**
- [5] อมรรัตน, **การออกแบบฐานขอมูล**[ออนไลน] . เขาถึงไดจาก: [http://dbcorner.site88.net/page5\\_2.html](http://dbcorner.site88.net/page5_2.html) 18 มกราคม 2554
- [6] Joey F.George, Dinesh Batra, Joseph S.,Valacich, Jeffrey A.Hoffer, 2007. Object Oriented Systems Analysis and Design (Second Edition).New jersey: Prentice Hall.
- [7] กาฬสินธุ, มหาวิทยาลัยราชภัฏ. **Normalization** [ออนไลน] . เขาถึงไดจาก: <http://reg.ksu.ac.th/Teacher/phanlop/elearning/4123201/lesson4.6.html> 5 มกราคม 2554
- $[8]$  การเขียนโปรแกรมแบบอ้างอิงวัตถุ (Object Oriented Programming) [ออนไลน์]. เข้าถึงได้จาก: http://itd.htc.ac.th/st\_it51/it5107/chatuporn/5139011007/C++/test1.html 20 มกราคม 2554

**ภาคผนวกก** 

**แบบฟอรมตารางปฏิบัติงานข าราชการในโรงพยาบาลคลองหลวง**

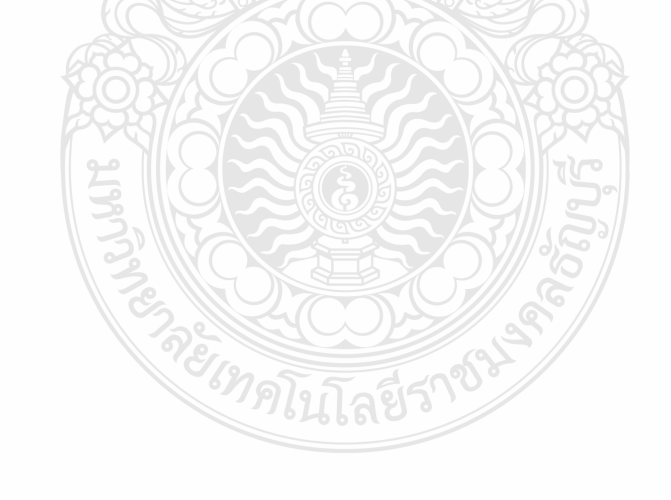

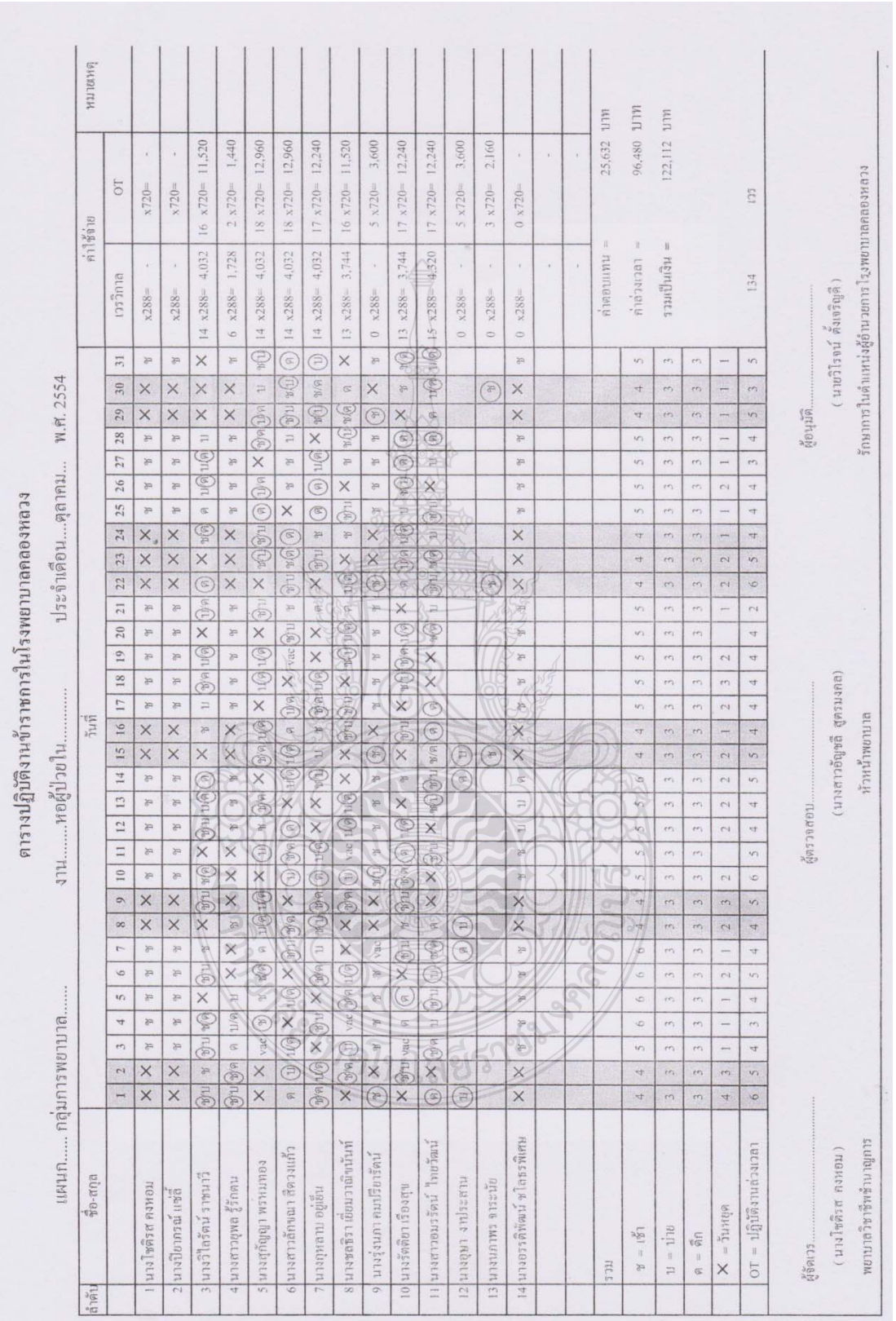

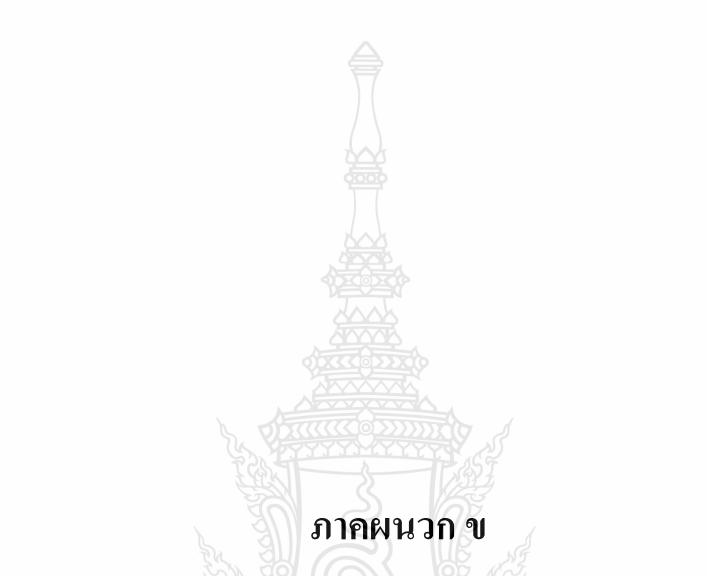

**ตารางการปฏิบัติงานเวรบายเวรด ึกในเวลาราชการปกติและนอกเวลาราชการ**

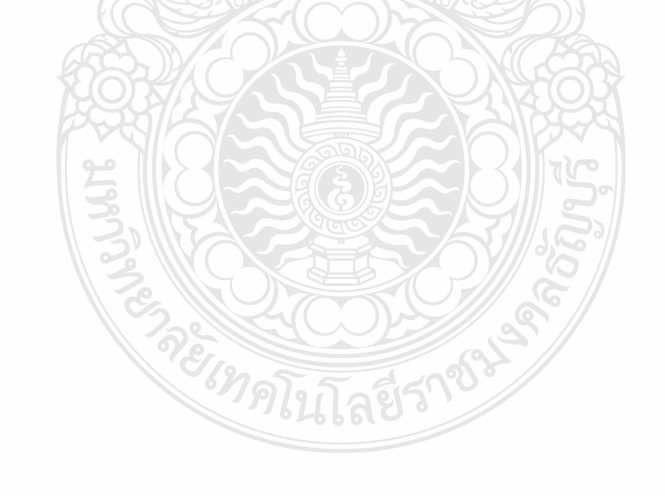

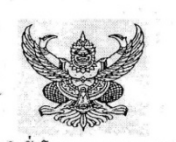

#### คำสั่งโรงพยาบาลคลองหลวง

#### เรื่อง ให้พยาบาลขึ้นปฏิบัติงานเวรบ่ายเวรคึกในเวลาราชการปกติและนอกเวลาราชการ

ด้วยปัจจุบันได้มีประชาชนมารับบริการด้านการรักษาพยาบาลที่โรงพยาบาลคลองหลวง ทั้งในและนอกเวลาราชการด้วย ดังนั้น เพื่อให้งานบริการค้านการพยาบาลเป็นไปด้วยความเรียบร้อย และมีประสิทธิภาพ จึงสั่งให้เจ้าหน้าที่ทางการพยาบาลขึ้นปฏิบัติงานงานนอกเวลา ราชการและในวันหยุดราชการ โดยไม่มีสิทธิหยุดชดเชยในวันถัดไป และให้ลูกจ้างชั่วคราวที่ปฏิบัติงานในตำแหน่งของข้าราชการจะต้องมี ดำแหน่งตรงตามตำแหน่ง และปฏิบัติงานในลักษณะงานในตำแหน่งของข้าราชการ จึงให้มีสิทธิเบิกค่าตอบแทนเทียบกับข้าราชการในตำแหน่ง นั้น โดยให้ได้รับค่าตอบแทนจากเงินบำรุงโรงพยาบาลตามข้อบังคับกระทรวงสาธารณสุข ว่าด้วยการจ่ายเงินค่าตอบแทนเจ้าหน้าที่ปฏิบัติงาน ให้กับหน่วยงานบริการในสังกัดกระทรวงสาธารณสุข (ฉบับที่ 5 พ.ศ. 2552 ประกาศ ณ วันที่ 1 มกราคม 2552) ตามหลักเกณฑ์วิธีการ และ เงื่อนไขการจ่ายเงินค่าตอบแทน แนบท้ายข้อบังคับกระทรวงสาธารณสุข และประกาศคณะกรรมการพิจารณาค่าตอบแทนเจ้าหน้าที่ที่ปฏิบัติงาน ให้กับหน่วยบริการสาธารณสุข จังหวัดปทุมธานี เรื่องพิจารณากำหนดหลักเกณฑ์เงื่อนไขจ่ายดำตอบแทนเจ้าหน้าที่ที่ปฏิบัติงาน ให้กับหน่วย บริการในสังกัดโรงพยาบาลคลองหลวง ประกาศ ณ วันที่ 6 ธันวาคม 2550 ประจำเดือน พฤศจิกายน 2553 ตามรายละเอียดดังนี้

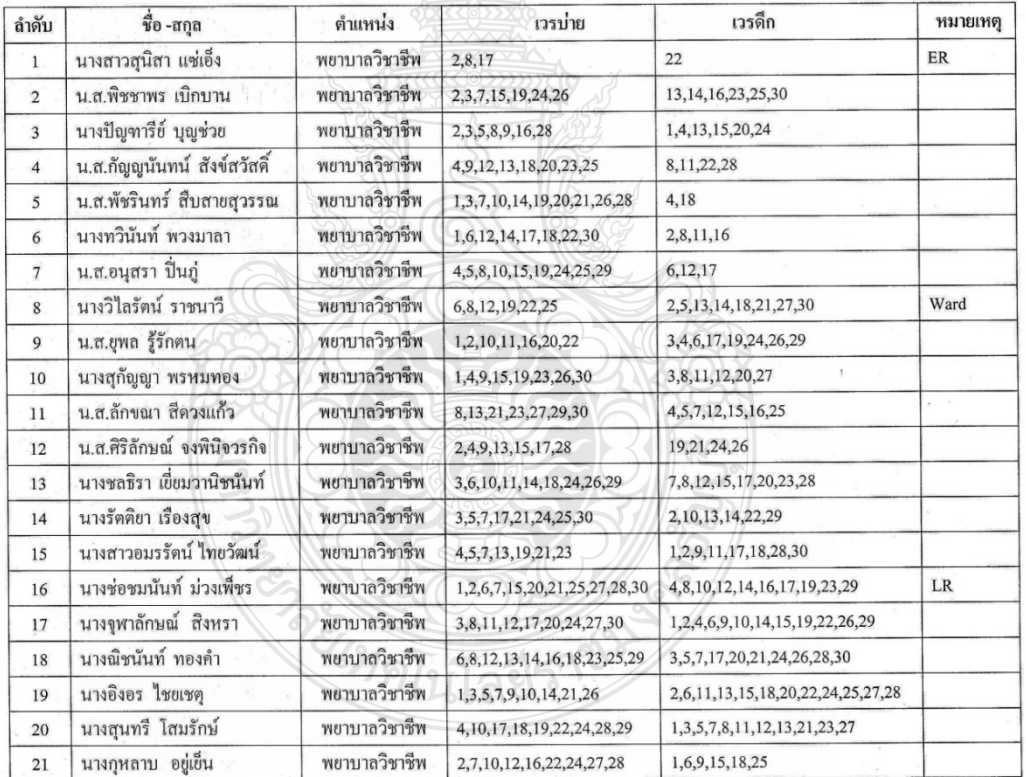

ให้เจ้าหน้าที่....

**ภาคผนวก ค**

**ตารางปฏิบัติงานด านการรักษาพยาบาลนอกเวลาราชการ**

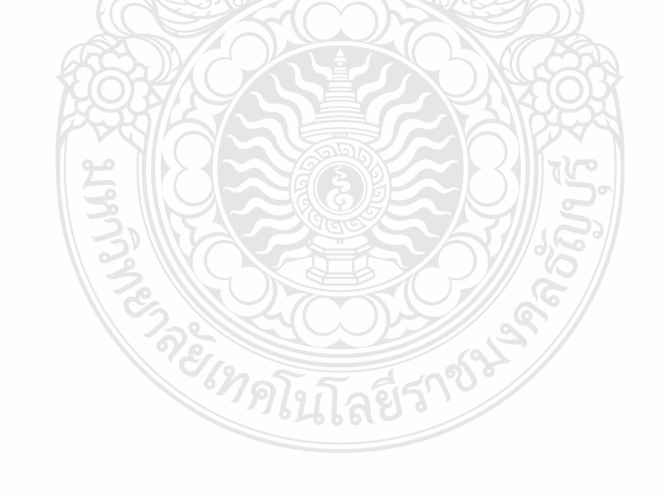

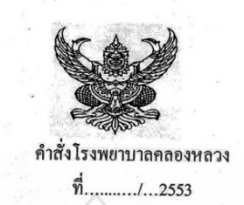

#### เรื่อง ให้พยาบาลขึ้นปฏิบัติงานค้านการรักษาพยาบาลนอกเวลาราชการ

ด้วยปัจจุบันได้มีประชาชนมารับบริการค้านการรักษาพยาบาลที่โรงพยาบาลคลองหลวง ทั้งในและนอกเวลาราชการด้วย ดังนั้น เพื่อให้งานบริการค้านการพยาบาลเป็นไปด้วยความเรียบร้อย และมีประสิทธิภาพ จึงสั่งให้เจ้าหน้าที่ทางการพยาบาลขึ้นปฏิบัติงานงานนอก เวลาราชการและในวันหยุดราชการ โดยไม่มีสิทธิหยุดชดเชยในวันถัดไป และให้ลูกจ้างชั่วคราวที่ปฏิบัติงานในตำแหน่งของข้าราชการ จะด้องมีตำแหน่งตรงตามตำแหน่ง และปฏิบัติงานในลักษณะงานในตำแหน่งของข้าราชการ จึงให้มีสิทธิเบิกก่าตอบแทนเทียบกับข้าราชการ โดยให้ได้รับค่าตอบแทนจากเงินบำรุงโรงพยาบาลตามข้อบังคับกระทรวงสาธารณสุข ว่าด้วยการจ่ายเงินค่าตอบแทน ในตำแหน่งนั้น เจ้าหน้าที่ปฏิบัติงานให้กับหน่วยงานบริการในสังกัดกระทรวงสาธารณสุข (ฉบับที่ 5 พ.ศ. 2552 ประกาศ ณ วันที่ 1 มกราคม 2552) ตาม หลักเกณฑ์วิธีการ และเงื่อนไขการจ่ายเงินค่าตอบแทน แนบท้ายข้อบังคับกระทรวงสาธารณสุข และประกาศคณะกรรมการพิจารณา ค่าตอบแทนเจ้าหน้าที่ที่ปฏิบัติงานให้กับหน่วยบริการสาธารณสุข จังหวัดปทุมธานี เรื่องพิจารณากำหนดหลักเกณฑ์เงื่อนไขจ่ายค่าตอบแทน เจ้าหน้าที่ที่ปฏิบัติงานให้กับหน่วยบริการในสังกัดโรงพยาบาลคลองหลวง ประกาศ ณ วันที่ 6 ธันวาคม 2550 ประจำเดือน พฤศจิกายน 2553 ตามรายละเอียดดังนี้  $O<sub>1</sub>$ 

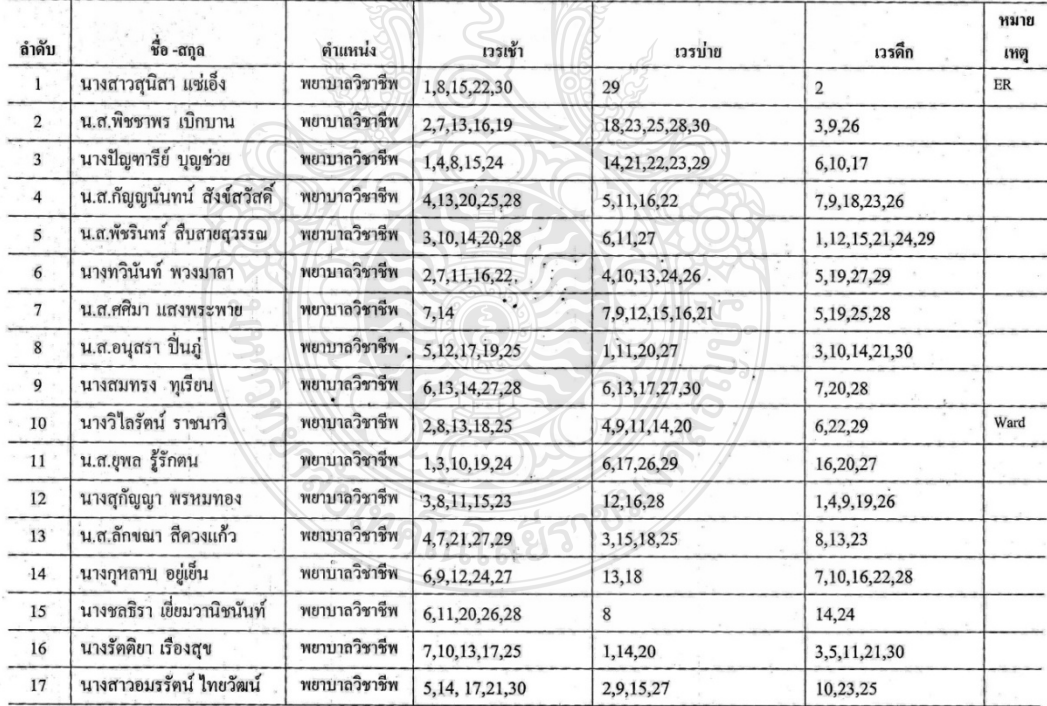

18. นางณิชนันท์....

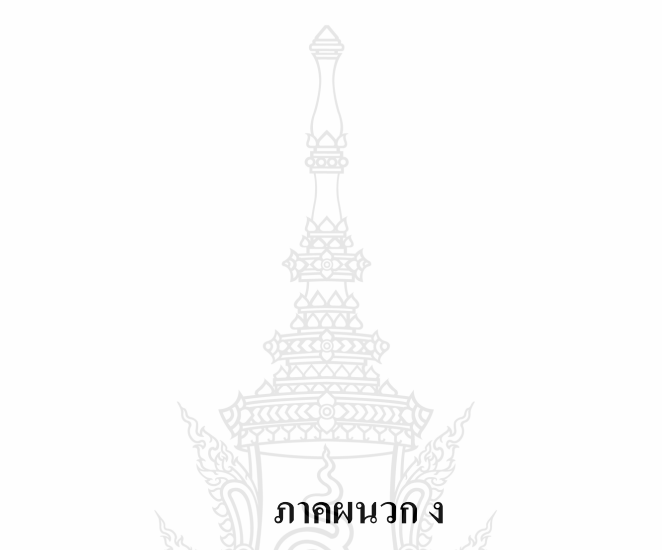

# เอกสารการประเมินการทดสอบการใช้งานระบบจัดตารางการทำงาน

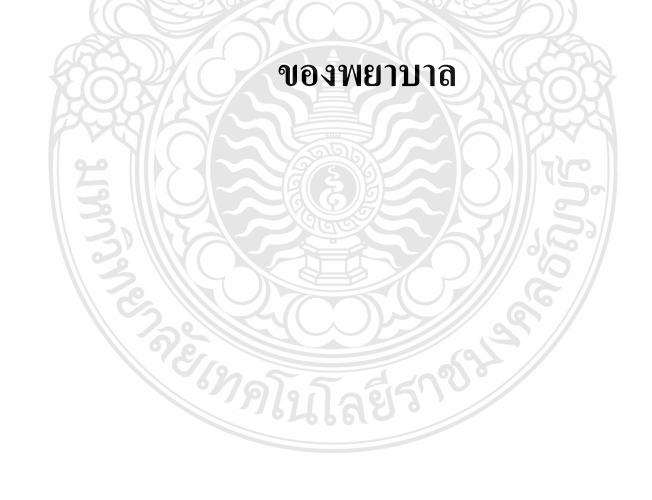

ข้อมูลความต้องการในการแลกเปลี่ยนเวรการทำงานอย่างอิสวะ

ที่ต้องมีในระบบจัดคารางการทำงานของพยาบาล แผนกทอตู้บ้วยใน โรงทอาบาลคอองทลวง จังหวัดปทุนรานี

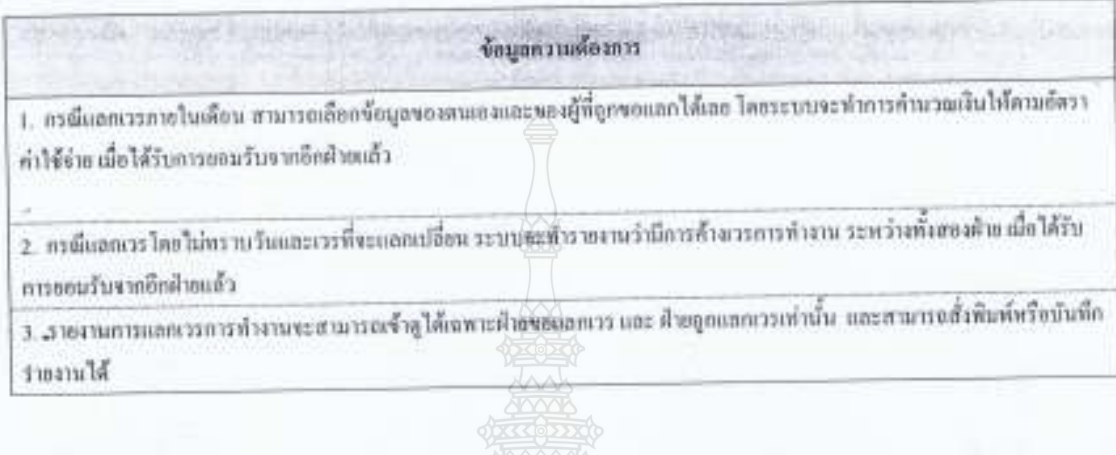

ายเทคโนโลยีราช

ที่ปรีคมท่าน

anthole  $s_{\cdots}$ (นางรุ่งนกา คมปรีธารัตน์) ด้นเหน่ง รองหัวหน้าหอผู้ป่วยใน

สาขาวิศวกรรมคอมพิวเตอร์ คณะวิศวกรรมศาสตร์ มหาวิทธาล้อราชมงคลรัญญุรี |

# ข้อมูลความค้องการในคารจัดตารวงการทำงานของพอานาด

ที่ต้องมีในระบบจัดตารางการทำงานของพยาบาล แผนกทอผู้ป่วยใน โรงพยาบาลตลองพอวง จังหวัดปทุนขานี

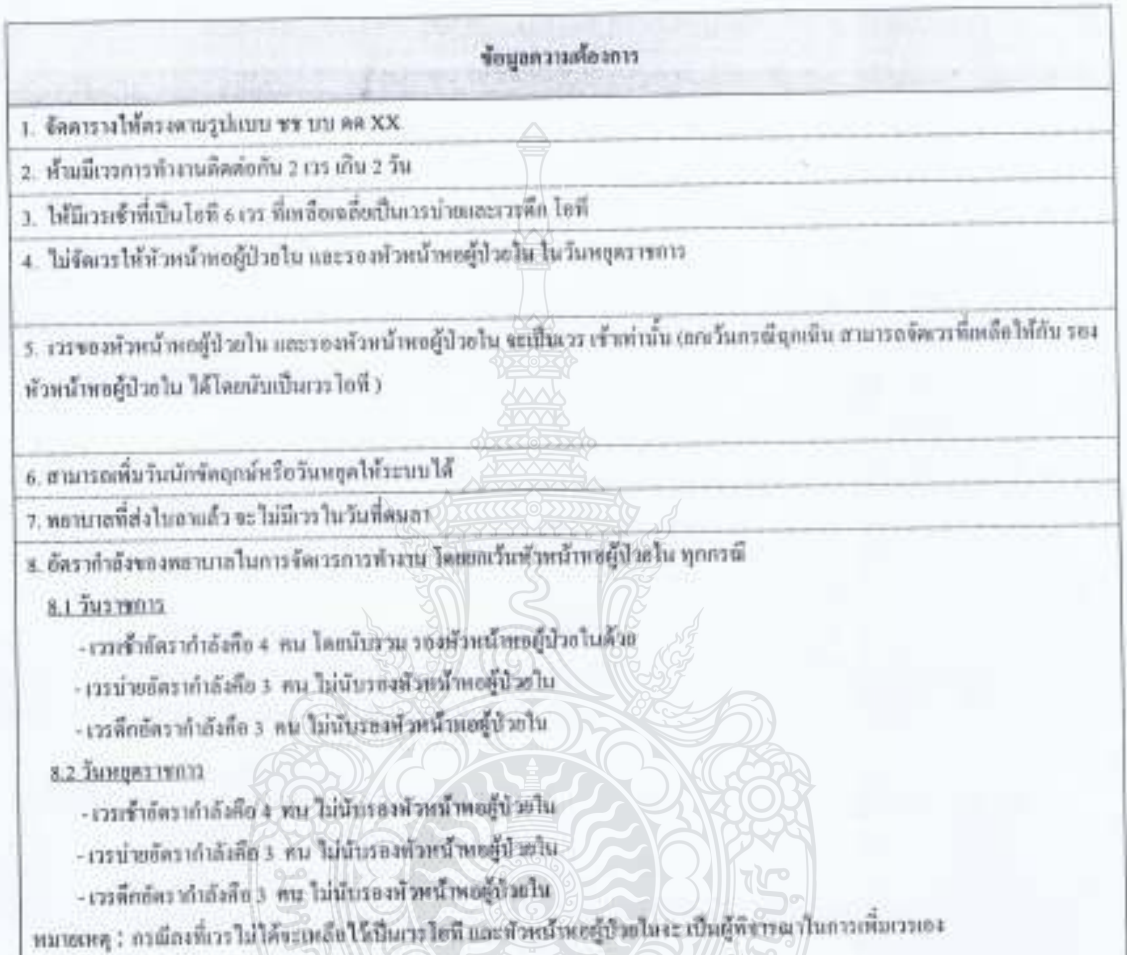

ยเทคโนโลยีร์

2 June Am ผู้จัดการเวร

(นางไชล์รส คงทอม) คำแหน่ง หัวหน้าหอผู้ป่วยใน

สาขาวิศวกรรมคอมพิวเตอร์ คณะวิศวกรรมศาสตร์ มหาวิทธาลัยราชมงคลข้อมูรี (

แบบประเมินการทดขอนการใช้งานระบบอัลตารารการทำงานของพยาบาลแผนทานผู้ป่วยใน โรงพยาบาลทองงพอวง วันที่ 30 กันยากษา 2554 ณ โรงพยาบาลคลองหลวง จังหวัดปทุมธานี

แบบประณีหรือวัตถุประสงค์เพื่อสำรวจความคิดเห็นเกื่อวดารทดสอบการใช้งานระบบจัดคารางการทำงานของพยาบาล แคนกกอผู้ป่วยใน โรงพยาบาลคลองพลวง เพื่อเป็นข้อมูลในการปริเทปรุงระบบให้มีประสิทธิภาพมากยิ่งขึ้น

ความพื้นหอใจต่อการเข้าใช้งานระบบจัดตารางการทำงานของทยาบรถแผนกหอผู้ร้วยใน โรงพยาบาลตลองพอวง ดำขึ้นอง โปรดทำเครื่องหมาย V ในช่องที่ตรงกับความคิดเห็นพบูงท่านมากที่สุด

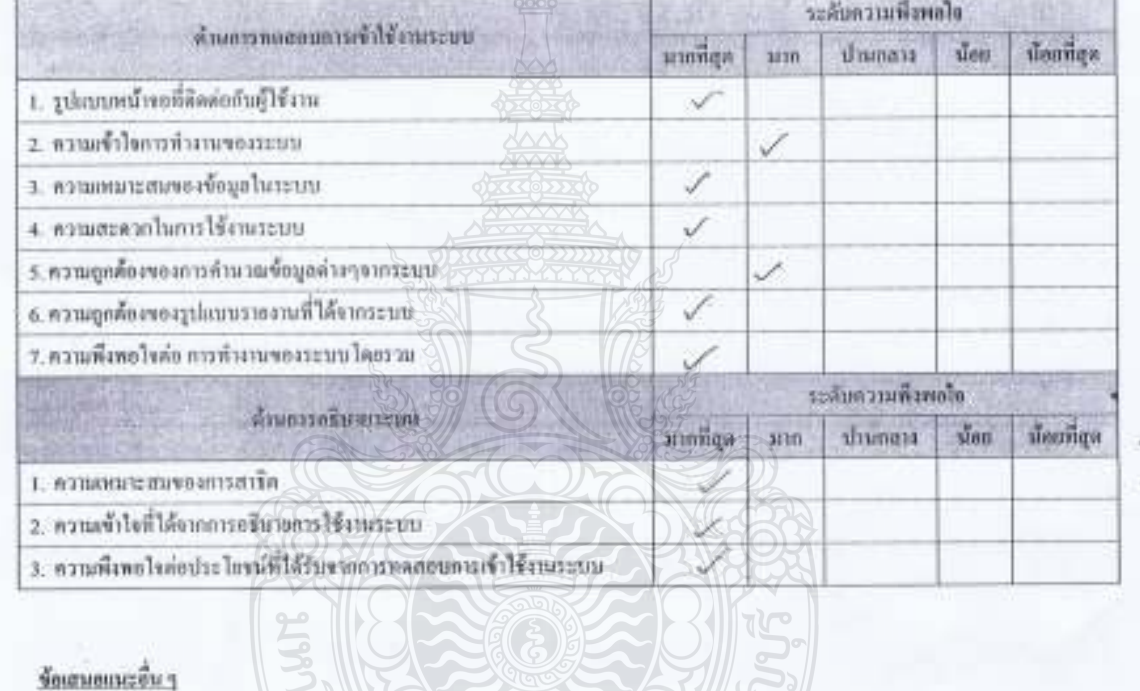

Arthurian pron possibles

( นางรุ่งนอา คมปรียบริตน์) ด้าแหน่ง รองอังหน้าหอผู้ป่วยใน

สาจาริสวกรรมคอมพิวเตอร์ คณะวิศวกรรมศาสตร์ มหาวิทยากับราชมงคลอัญญ์ใ
แบบประเมินการทดลอบการใช้งานระบบฉัดพารางธารทำงานของพยาบาล แผนกทดผู้ป่วยใน โรงพยาบาลทดลงทอง วินที่ 30 กันยายน 2554

ณ โรงพยาบาลลองเธอวง จังหวัดปทุมธานี

แบบประเมินนี้มีวัตถุประสงค์เพื่อสำรวจความติดเพิ่มเกี่ยวการพลลอบการใช้งานระบบจัดสารางการกำงานของพยามาล แผนกพอผู้ป่วยใน โรงพยาบาลคลองพลวง เพื่อเป็นข้อมูลในการปรับปรุงระบบให้มีประสิทธิภาพมากยิ่งขึ้น

คอนที่ 1 ข้อมูลส่วนบุคคล

ดำขึ้นอะ โปรดทำเครื่องหมาย V และเดิมข้อความองในข่องว่างที่ตรงกับข้อมูลของต่าน

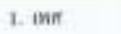

2. คำแหน่ง

 $21.101$  $\Box$  1. 1710  $\boxtimes$  เ พยาบาลวิชาชีพช่วนายุการ  $\square$  2 พยาบาลวิชาชีพ

ตอนที่ 2 ความที่งพอไซล่อการเข้าไข้งานระบบมัดคารวงการพันทางของพอานาถ แผนกทุกผู้ป่วยใน โรงพอานาจดอองทดวง ทำนี้ยนง ไปรดยำครื่องหมาย √ ในช่องที่ครงกับความคิดเห็นของทำนมากที่ถุด

 $7.647...$ 

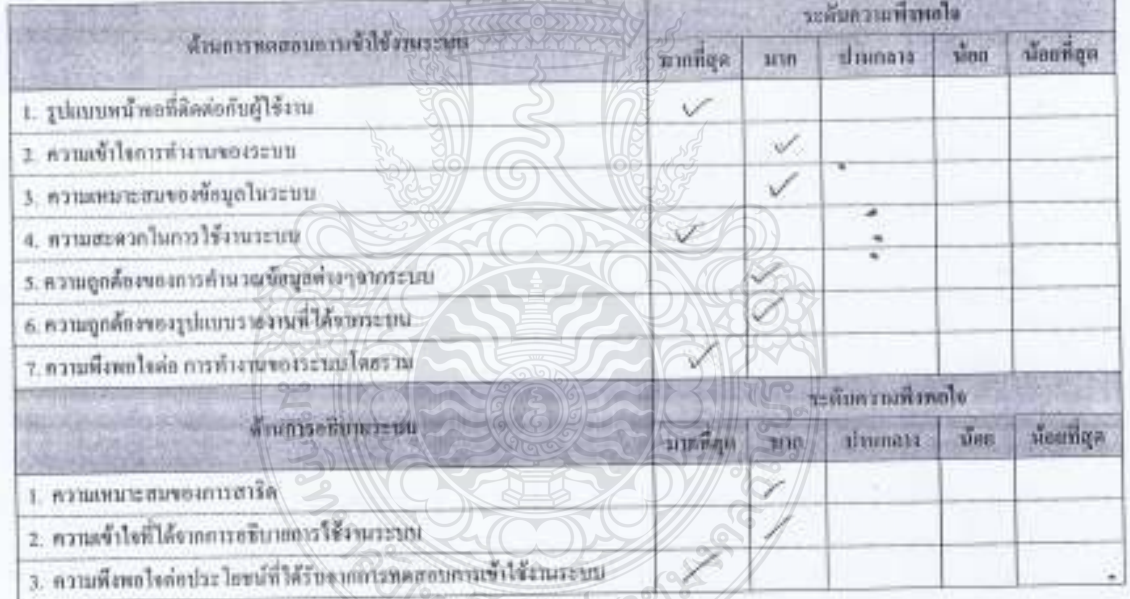

เลยว

ข้อเสนอแนะอื่น ๆ

สาขาวิศวกรรมคอมพิวเตอร์ คณะวิศวกรรมคำสหรั่ มหาวิทยาลัยราชมงคลรัญบุรี |

แนนประเด็นการทดตอนการใช้งานระมบตัดตาราเการทำงานของทยายาล แผนการก่ผู้ป่วยใน โรงพยาบาลคลองทอวง วันที่ 30 กันยายน 2554

น โรงพบบางคลองทอวง จังหวัดปทุนธานี

แนนประเมินนี้มีวัตถุประสงค์เพื่อสำรวจความคิดเห็นก็มวกเรทดสอนการใช้งานระมนจัดพรรวงการทำงานของพยายาล แผนกทอผู้ป่วยใน โรงพยาบาลตลองหลวง เพื่อเป็นข้อมูลในการปรับปรุงระบบให้มีประสิทธิภาพมากยิ่งขึ้น

ตอนที่ 1 ข้อมูลส่วนบุคคล

ด้านี้แลง ไปรดทำครื่องพบาย V และเดินข้อความองในช่องว่างที่ตรงกับข้อมูลของพ่าน  $\bigotimes$  2. milja

 $\square$  1. with

 $\square$   $\pm$   $\delta$ uq

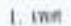

2. билейт

 $\leq$  1. พยาบเอวิทาชิพข้ามาญการ  $\square$  2. พยาบาลวิทารีพ

คอนที่ 2 ธวามทีลหอใจล่อการเข้าใช้งานระบบยัดคารายการพังฆาษาของความาก แผนกพบผู้นำตใน โรงพราบาลคลองหลวง กำขึ้นขอ ไปรดทำเครื่องหมาย √ ในช่องที่ครงกับความคิดเพิ่มจะอย่านมากที่สุด

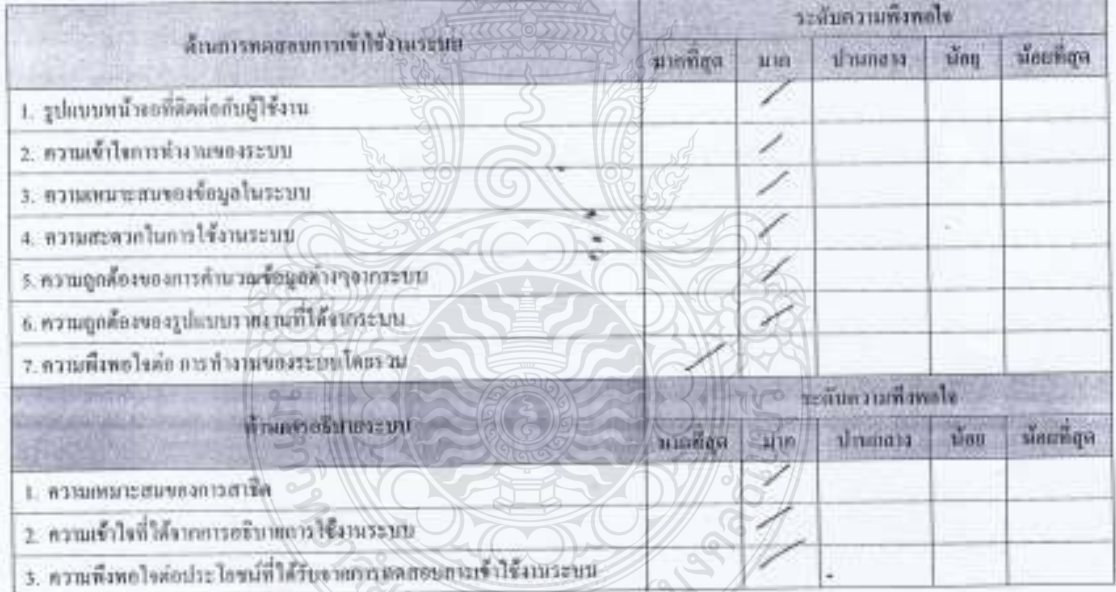

ข้อเสนอเนเรอิน ๆ

แบบประเมินการทดลอบการใช้งานระบบอัตสารางการทำงานของพยาบาล แผนกทอผู้บ้วยใน โรงพยาบาลกลองพลวง วันที่ 30 ตัวยายน 2554

มีเสนนุปกติกระจะจะจอดตามเมนุนมามี

แบบประณีนนี้มีวัตถุประสงค์เพื่อสำรวจความติดเห็นเดียวการขอลอมการใช้งานระบบจัดทารเงกระทำงานระจะพยาบรถ แผนทหอผู้ป่วยใน โรงพยาบาลคลองหลวง เพื่อเป็นข้อมูลในการปรับปรุงระบบให้มีประสิทธิภาพมากนิ่งขึ้น

 $newn$  1  $j$ eyen xuyana

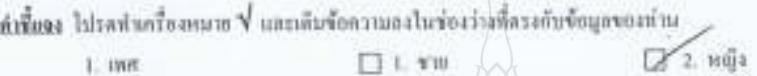

2. ตำแหน่ง

 $\mathcal{A}$ . ทอานาสวิชาชีพข่ามายุการ  $\square$ -2. ทอานาสวิชาชีพ  $\square$  s. du q.  $\infty$ 

คองที่ 2 <u>ความพึงพอใจต่อการตัวใช้งานระบบตัดตารางการฟังงานของพยาบาล แผนการณ์รู้ป่วยใน โรงพยาบาลคลองพลวง</u><br>ตัวที่ตลง ไปรดทำเครื่องหมาย √ ในช่องที่ตรงกับความศิลเพิ่มของพำนมากที่ถุด

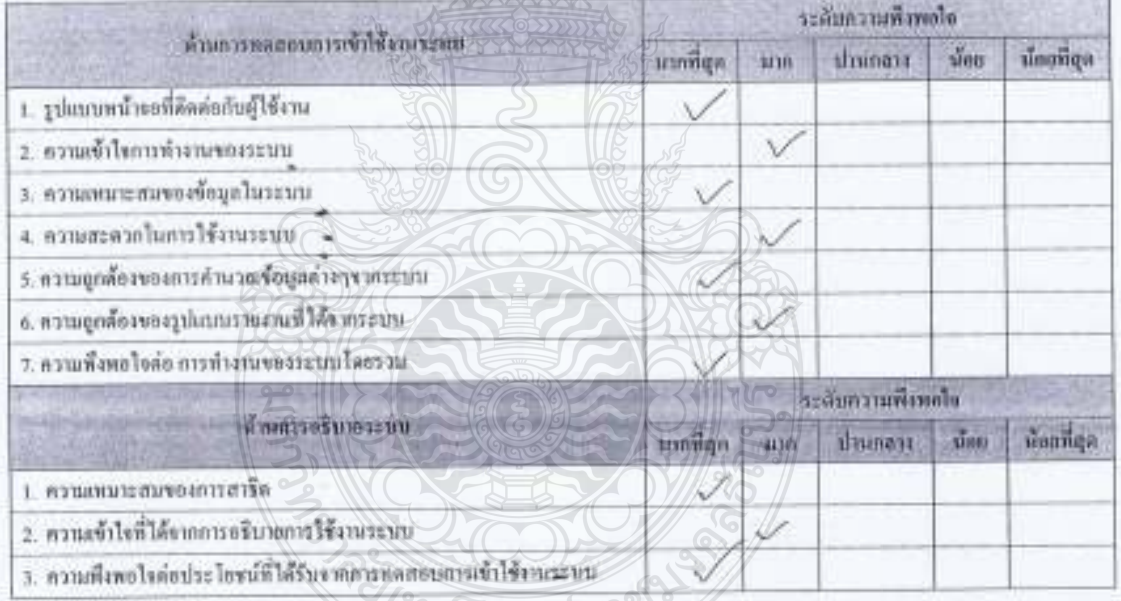

ข้อเสนอแนะอื่น ๆ

แบบประเมินการทดขอนการใช้งานระบบจัดตารางการทำงานของพยาบาล แผนกพอผู้ป่วยใน โรงพยาบาลคลองพอวง วันที่ 30 กันยายน 2554

ณ ไรงพยามาลดอองหลวง จังหวัดปทุมธานี

แบบประเมินนี้มีวัตถุประสงค์เพื่อสำรวจความคิดเห็นเที่ยวการทดสอบการใช้งานระบบจัดคารางการทำงานของพยาบาล เพนเทเลผู้ป่วยใน ไรงพยาบาลคลองพลวง เพื่อเป็นข้อมูลในการปรับปรุงระบบให้มีประสิทธิภาพมากขึ้งขึ้น

ดอนที่ 1 ข้อมูลส่วนบุคคล

ดำนี้แลง ไปรดทำหรืองหมาย V และเดินข้อความองในข่องว่างที่ตรงกับข้อมูลของท่าน

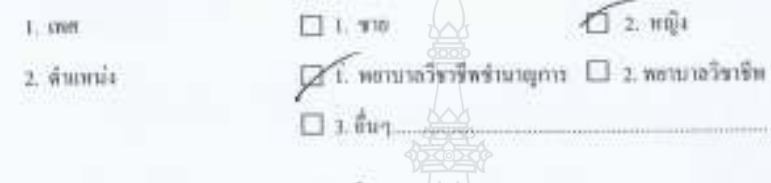

คอนที่ 2 กุมบลีเทอไซจ่อการเข้าไข้งานระบบจัดความการทำงานของคอายาก แผนกพอผู้ป่วยใน โรงพยาบางคลองพลวง ดำขี้ยอง ไปรดท่าเครื่องกมาย √ ในช่องที่ครงกับความคิดเห็นของท่านมากที่ถุด

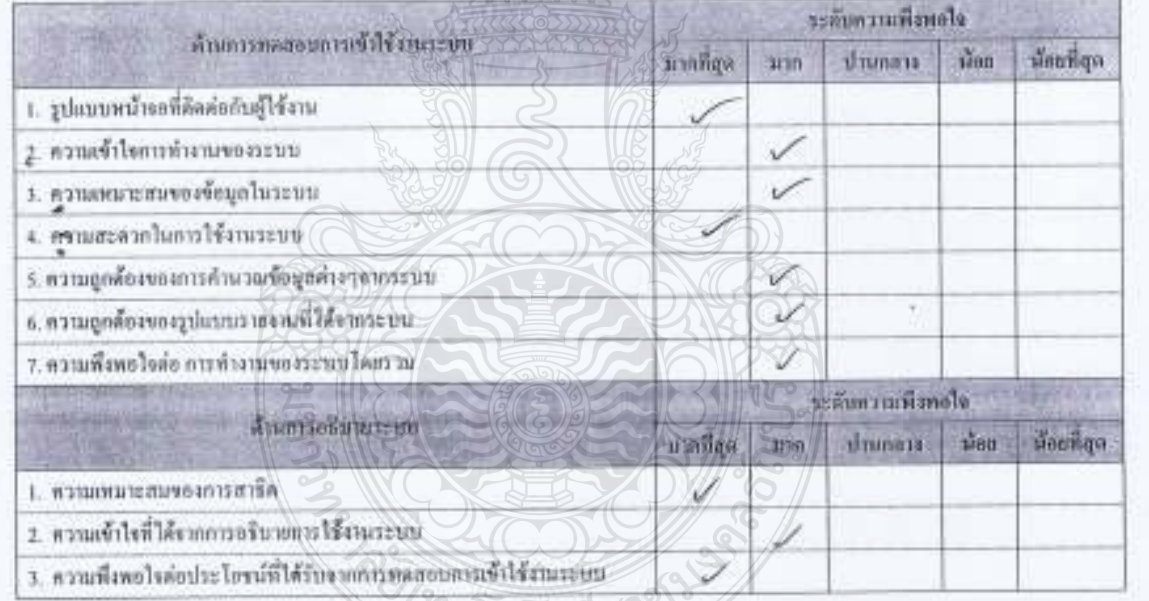

 $60000000000001$ 

สาขาวิศวกรรมคอมพิวเตอร์ คณะวิศวกรรมศาสตร์ มหาวิทยาอ้อราชมเคลรัญบุรี |

ยบมประเมินการทดสอบการใช้งานระบบอัตตารางการทำงานของพยาบาล เพรเกทธผู้ป่วยใน โรงพยาบาลตลองพลวง วันที่ 30 กันยายน 2554

มิเสนซุปเกร็กเจ้ เรอหะออกอเนเนพเรโ เอ

แนนประเมินนี้มีวัตถุประสงค์เพื่อสำรวจความคิดเห็นเชี่ยวการทดสอบการใช้งานระบบจัดตารางการทำงานของพยายาล แผนกพอผู้ป่วยใน โรงพยาบาลตลองพลวง เพื่อเป็นข้อมูลในการปรับปรุงระบบให้มีประสิทธิภาพมากอิ่งขึ้น

คอนที่ 1 ข้อมูลส่วนบุคคล

คำขึ้นอง ไปเหล่นครื่องหมาย V และเดินข้อความองในช่องว่าเพื่อรงกับข้อมูลของท่าน

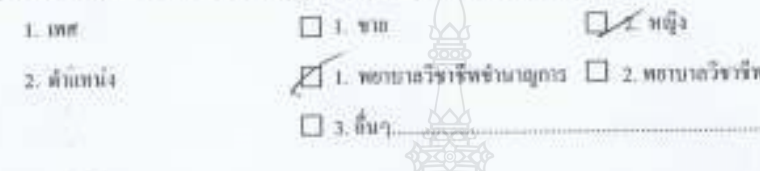

ดอนที่ 2 ความที่งายใจค่อการเข้าใช้งานระบบหัดงารวงการทำงานของพยาบาท แผนกพอผู้น้วยใน โรงพยาบาทคอองพลวง คำขึ้นของ ไปรดทำแครื่องพนาย ซึ่ ในช่องที่ครงกับความคิดเต็มของตำนนากที่สุด

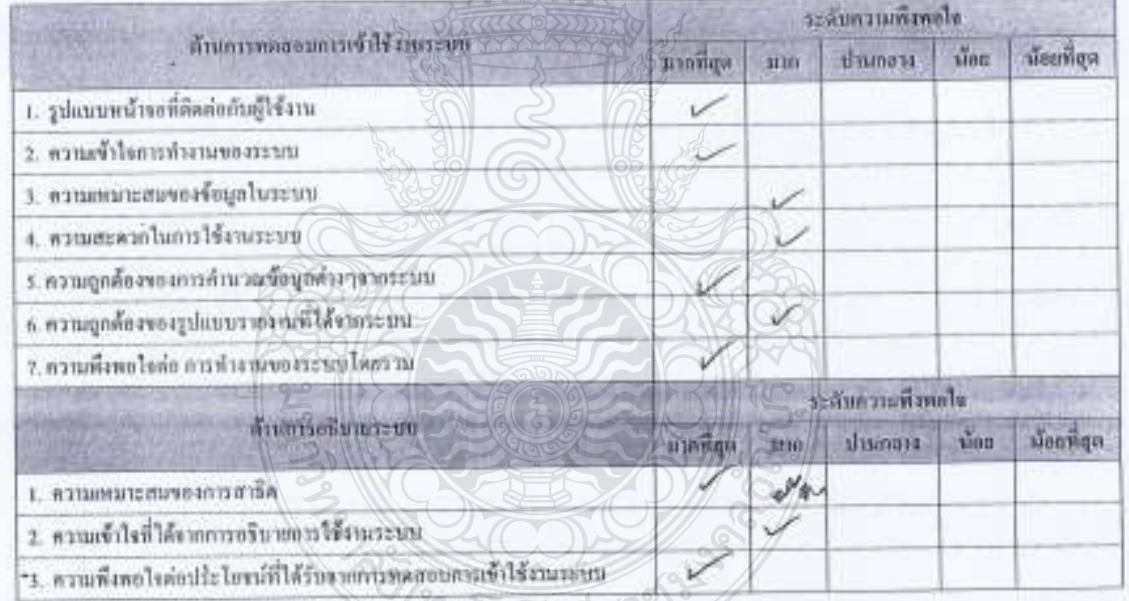

ข้อเอนอแนะอื่น ๆ

สาขาวิศวกรรมคอนพิวเตอร์ คณะวิศวกรรมศาสตร์ นพาวิทธาต้อราชมงคลจัญบุรี |

แบบประเมินการหลองของรไข้งานระบบลัดคารางการทำงานของพยามาล แผนกหอผู้ป่วยใน โรงพยาบาลคอง อหลวง วันที่ 30 ก็ผมมห 2554

ะ โรงทะเบเลลออกเอวเ จังหวัดปทุมมานี

แนนประเมินนี้มีวัตถุประสงค์เพื่อสำรวจความคิดเห็นเกื่อวกรหดสอนการใช้งานระบบจัดตารรเการห่งงานของพอานาล แผนกะอผู้นำยไน โรงพยาบาลคลองพลวง เพื่อเป็นข้อมูลในการปรับปรุงระบบให้มีประสิทธิภาพมากอิ่งขึ้น

คอนที่ 1 ช้อนุอส่วนบุคคล

ด้<del>เนี้แล</del>ง ไปรดทำเครื่องพมาก √ี่ และเดินข้อความลงในช่องว่างที่ตรงกับข้อมูลของพ่าน

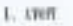

2. Augusta

 $22.$   $m\bar{v}$  $\Box$  1. 316  $\mathcal M$ . พยามาอวิชาชีพขำนาญการ  $\square$  2 พยามาอวิชาชีพ  $\square$  3.  $\theta w$ .

คอนที่ 2 กวามที่งทอใจต่อการเข้าใช้งานระบบกัดพารวงการทั่วงานของทองบาล เดเนเทยผู้ป่วยใน โรงพยาบาลหลองทดวง ดำขึ้นอง ไปวดทำเครื่องพบาย √ ในช่องที่ตรงกับความคิดเห็นของพำนนากที่สุด

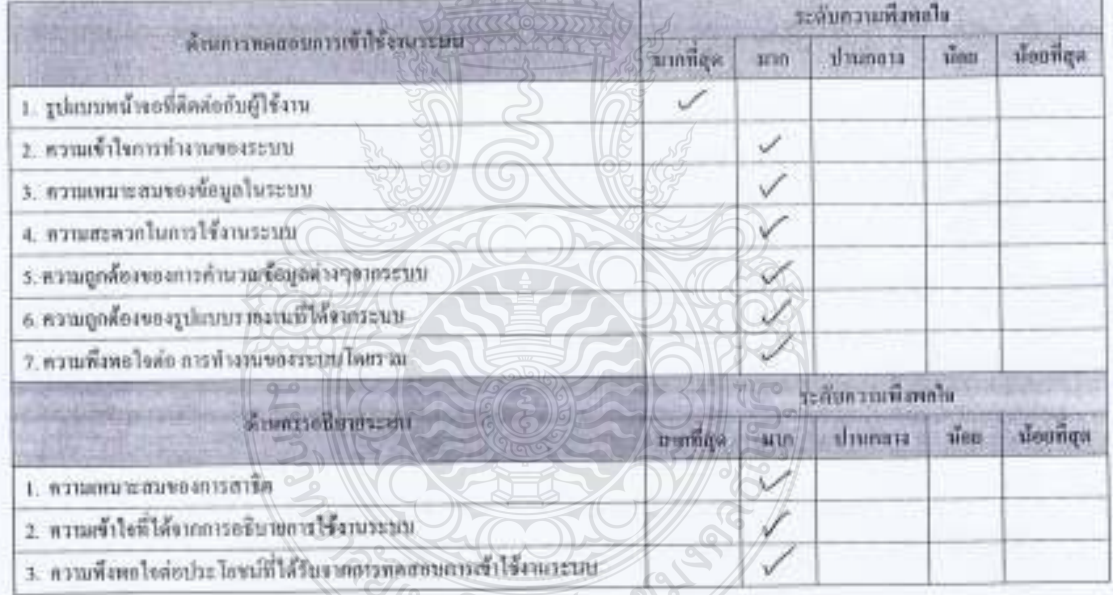

 $\hat{u}$ อเสนอเกมะอื่น ๆ

สาขาวีชวกรรมคอนพิวเตอร์ คณะวิชากรรมชาสตร์ มหาวิทธาลัลราชมงคลธัญบุรี |

แนนประเมินการพลออนการใช้งานระบบอัลตารางการทำงานของพลามาก แผนกพอผู้ป่วยใน โรงพยานากกลองงานรวง วินที่ 30 กันยายน 2554

ณ โรงพยาบาลกลองทอวง จังหวัดปทุมชาติ

แนนประเมินนี้มีวัตถุประสงค์เพื่อสำรวจความคิดเห็นเกี่ยวการทดสอบการใช้งานระบบจัดตารรถการจะการจะพยามาลาเผนกางผู้ป่วยใน โรงพยาบาลคลองพลวง เพื่อเป็นข้อมูลในการปรับปรุงระบบให้มีประสิทธิภาพมากยิ่งขึ้น

nouvi i found asyona

ด้เชื้อแล ไปรดกับครื่องพนายุ V และเดินข้อความเหงในช่องว่างที่ตรงกับข้อมูลของท่าน

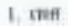

2. dumnia

 $22 m<sub>1</sub>$  $\Box$  3.  $\overset{4}{\sigma}$ uq....

คอนที่ 2 ความที่งทอไหล่อการเข้าใช้งานระบบถึงคารางการด้างานของพยาบาล แผนเททอผู้ป่วยใน โรงพยาบาลตอองขอวง ดังขึ้นตน ไปรดทำเครื่องคนาย √ ในช่องที่คร*เก้*บครามคัดเห็นของทำนับกที่สุด

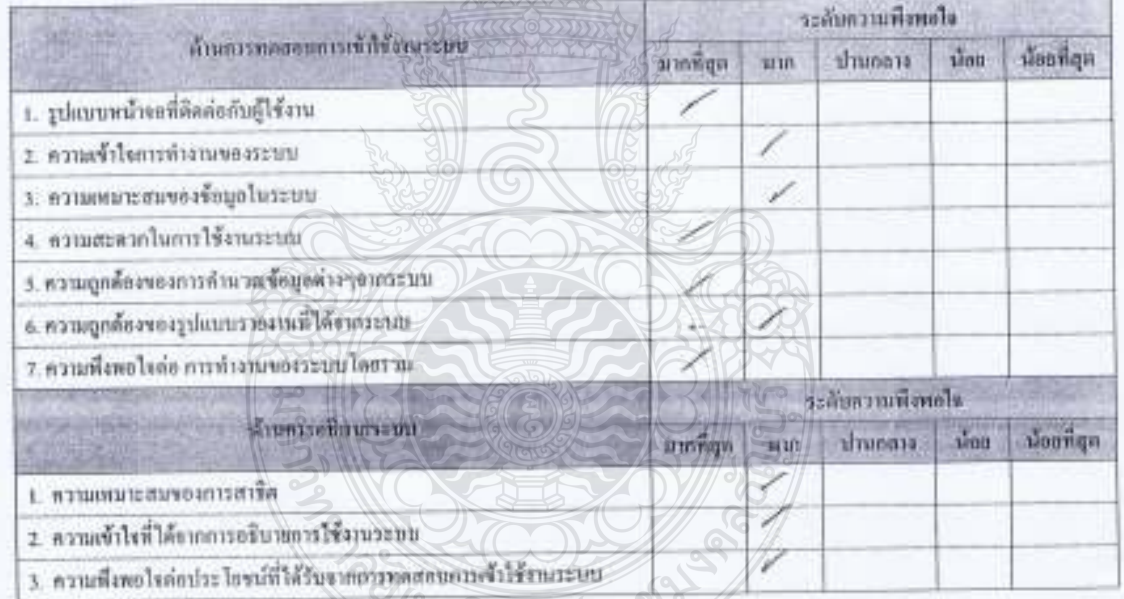

ข้อเฮนอเกะะอื่น ๆ

ฮาซเวีศวกรรมคอมพิวเตอร์ คณะวิศวกรรมศาสตร์ มหาวิทธาต้อราชมงคอธิญญรี (

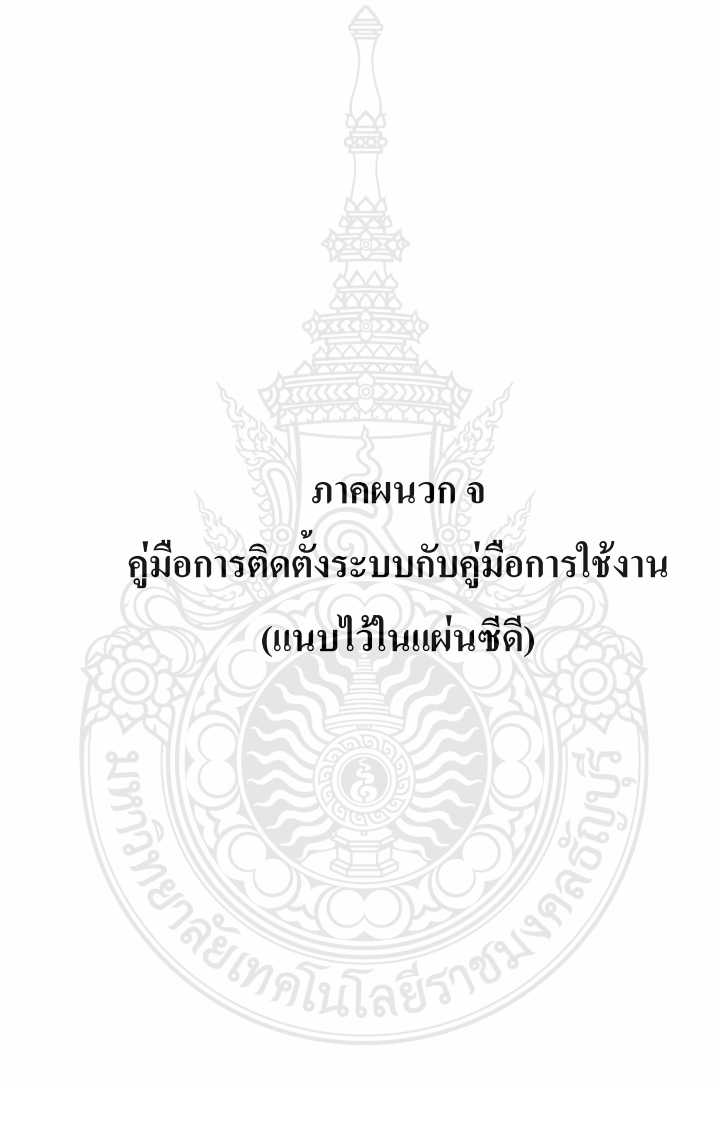

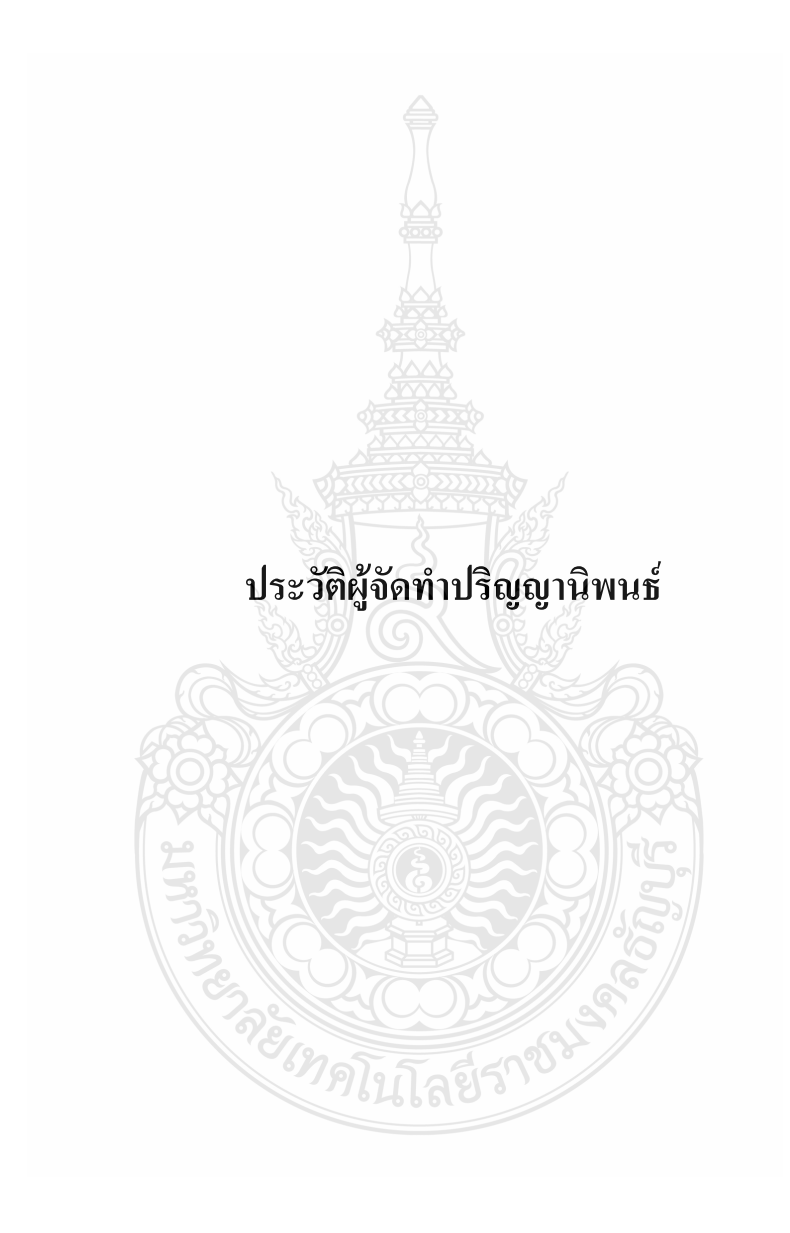

## **ประวัติผูจัดทาปร ํ ิญญานิพนธ**

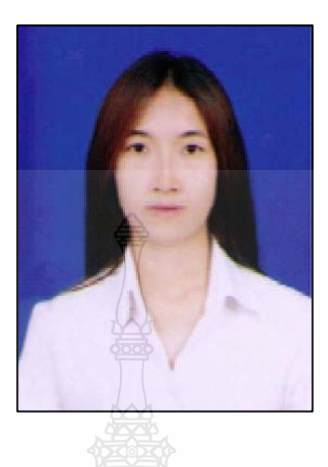

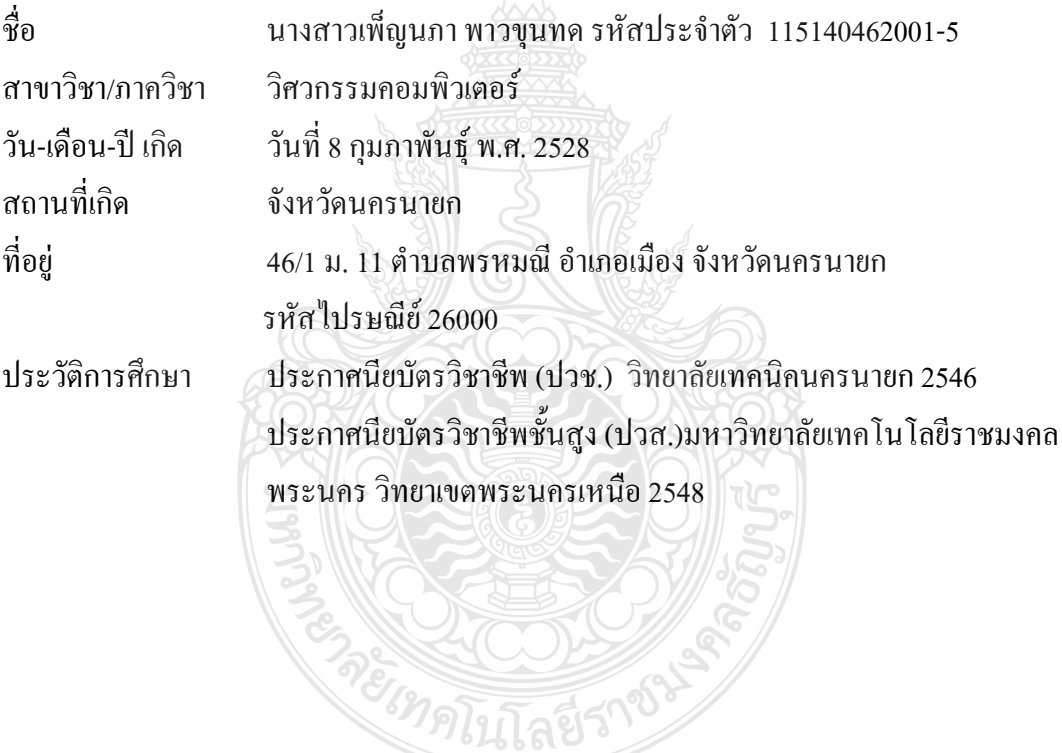

## **ประวัติผูจัดทาปร ํ ิญญานิพนธ**

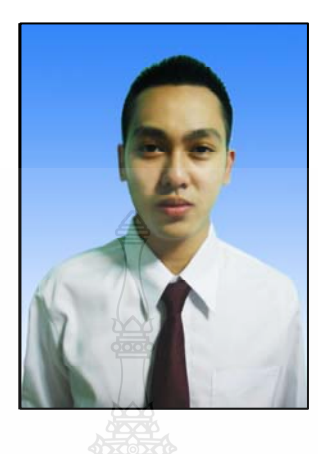

วัน-เดือน-ปี เกิด สถานท ี่

ชื่อ นายสุรสีห์ มีสมวัฒน์ รหัส 115140462020-5 สาขาวิชา/ภาควิชา ภาควิชาวิศวกรรมคอมพิวเตอร 7 มกราคม 2531 จังหวัดสระบุรี ที่อยู 25 หมู 10 ตําบลโปงตาลองอําเภอปากชองจ.นครราชสีมา รหัสไปรษณีย์ 30130 ประวัติการศึกษา ประกาศนียบัตรวิชาชีพ (ปวช.) วิทยาลัยการอาชีพปากช่อง 2549 ี 2 ประกาศนียบัตรวิชาชีพชั้นสูง (ปวส.) มหาวิทยาลัยเทคโนโลยี ั้ ราชมงคลอีสาน 2551

## **ประวัติผูจัดทาปร ํ ิญญานิพนธ**

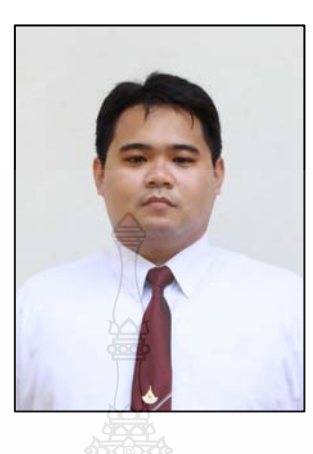

วัน-เดือน-ปี เกิด สถานท ี่

ชื่อ นายณัฐพล มะลิวัลย์ รหัส 115140462036-1 สาขาวิชา/ภาควิชา ภาควิชาวิศวกรรมคอมพิวเตอร 19 เมษายน 2524 เกิด จังหวดกร ั ุงเทพมหานครฯ ที่อยู 226/2 แขวงคลองถนน เขตสายไหม จังหวัดกรุงเทพมหานครฯ รหัสไปรษณีย 10220 ประวัติการศึกษา ประกาศนียบัตรวิชาชีพ (ปวช.) โรงเรียนจ่าอากาศ 2542 ี ประกาศนียบัตรวิชาชีพชั้นสูง (ปวส.) วิทยาลัยเทคนิคธัญบุรี 2550 ั้